**UNIVERSIDADE TECNOLÓGICA FEDERAL DO PARANÁ DIRETORIA DE GRADUAÇÃO E EDUCAÇÃO PROFISSIONAL LICENCIATURA EM MATEMÁTICA**

**ANGÉLICA LANGNER**

# **UMA ABORDAGEM PARA O ENSINO DE FUNÇÕES POLINOMIAIS DE GRAU MAIOR QUE DOIS COM O AUXILIO DO SOFTWARE**  *GRAPHMATICA*

# **TRABALHO DE CONCLUSÃO DE CURSO**

**CORNÉLIO PROCÓPIO 2016**

## **ANGÉLICA LANGNER**

# **UMA ABORDAGEM PARA O ENSINO DE FUNÇÕES POLINOMIAIS DE GRAU MAIOR QUE DOIS COM O AUXILIO DO SOFTWARE**  *GRAPHMATICA*

Trabalho de Conclusão de Curso de graduação, apresentado à disciplina de TCC 2, do curso de Licenciatura em Matemática da Universidade Tecnológica Federal do Paraná – UTFPR, como requisito parcial para a obtenção do título de Licenciado.

Orientadora: Profª. Drª. Eliane Maria de Oliveira Araman.

**CORNÉLIO PROCÓPIO 2016**

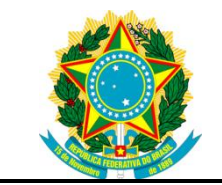

Ministério da Educação **Universidade Tecnológica Federal do Paraná** Câmpus Cornélio Procópio Diretoria de Graduação Departamento de Matemática Curso de Licenciatura em Matemática

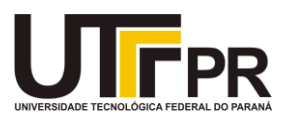

# **FOLHA DE APROVAÇÃO**

**BANCA EXAMINADORA**

\_\_\_\_\_\_\_\_\_\_\_\_\_\_\_\_\_\_\_\_\_\_\_\_\_\_\_\_\_\_\_

\_\_\_\_\_\_\_\_\_\_\_\_\_\_\_\_\_\_\_\_\_\_\_\_\_\_\_\_\_\_\_

\_\_\_\_\_\_\_\_\_\_\_\_\_\_\_\_\_\_\_\_\_\_\_\_\_\_\_\_\_\_\_

Professor 1 (orientador)

Professor 2

Professor 3

"A Folha de Aprovação assinada encontra-se na Coordenação do Curso"

### **AGRADECIMENTOS**

Em primeiro lugar, gostaria de agradecer a Deus por toda fé e perseverança que nesses quatro anos me acompanharam na busca de meus ideais, que não me desamparou em nenhum momento e que, mesmo nos tempos mais difíceis, Ele não me deixou esmorecer, me dando sempre um motivo para seguir em frente.

Quero também agradecer à minha família, que representa meu alicerce, minha fortaleza, pois esteve sempre ao meu lado e me apoiou em minhas escolhas e decisões. Aos meus pais, que não mediram esforços para que eu chegasse aonde cheguei, vocês são tudo pra mim. Ao meu sogro e minha sogra, por serem meu segundo pai e mãe, por me ajudarem com conselhos e também nas questões financeiras.

Ao meu esposo, que sempre esteve ao meu lado me apoiando, e que mesmo entre tantos momentos de ausência, me compreendeu e me amou, sem você ao meu lado não conseguiria. Eu te amo.

Agradeço ainda aos meus amigos, que não só nos momentos felizes, mas também nos mais difíceis, estiveram de alguma forma presentes, me dando conselhos e sempre me lembrando que, em um futuro não muito distante, todo esse esforço será recompensado, que tudo isso valerá a pena. E com a concretização deste trabalho, posso dizer que já está valendo.

Neste momento, não posso deixar de lembrar e agradecer aos meus professores da graduação, por todo aprendizado e incentivos aos estudos que me motivaram a seguir nesta caminhada.

Aos alunos da turma de Tecnologias no Ensino da Matemática que participaram da pesquisa, desenvolvendo as atividades, com tanto empenho e dedicação, muito obrigada!

E, claro, não podia deixar de agradecer, de modo muito especial, à minha orientadora, a professora Eliane Maria de Oliveira Araman, pela oportunidade que me ofereceu, por toda a paciência, amizade, pelas correções, pelos ensinamentos e várias lições que me proporcionou.

Enfim, quero agradecer a todos aqueles que de alguma forma contribuíram para a concretização deste trabalho.

### **RESUMO**

LANGNER, Angélica. **Uma Abordagem para o Ensino de Funções Polinomiais de Grau Maior que Dois com o Auxilio do Software** *Graphmatica*. 2016 . 174 f. Trabalho de Conclusão de Curso – Licenciatura em Matemática. Universidade Tecnológica Federal do Paraná. Cornélio Procópio, 2016.

O presente trabalho busca uma reflexão sobre a aprendizagem do conteúdo de funções polinomiais grau maior que dois, utilizando o software *Graphmatica* como instrumento de apoio. Esta pesquisa se propõe a responder a seguinte questão: *De que forma o software Graphmatica possibilita a compreensão propriedades das funções polinomiais de grau maior que dois?* Apresentamos um estudo bibliográfico sobre a relevância da utilização das Tecnologias Digitais da Informação e Comunicação (TDIC), em que destacamos alguns softwares que podem ser utilizados como recurso para a aprendizagem e a importância da formação do professor frente a estes recursos, segue também com um estudo sobre a temática, funções polinomiais segundo os documentos oficiais e pesquisas na área da Educação Matemática utilizando as TDIC como recurso para a aprendizagem. Seguindo a perspectiva da pesquisa qualitativa em educação, realizou-se uma intervenção pedagógica com o *software Graphmatica* por meio de uma sequência de atividades com alunos do terceiro período do curso de Licenciatura em Matemática matriculados na disciplina de Tecnologias no Ensino de Matemática, da Universidade Tecnológica Federal do Paraná. Ao longo do estudo, foram coletados os dados através dos registros produzidos pelos alunos, utilizou-se também de questionários e a gravação de áudio e vídeo dos encontros realizados. A análise dos encontros indicou que a utilização do *software Graphmatica* propiciou um ambiente favorável à construção de significados e generalizações, uma vez que ampliou a característica da visualização, o que contribuiu para que os alunos se tornassem mais participativos e exploradores, ajudando na construção de conjecturas e significados, facilitando a compreensão das propriedades das funções polinomiais de grau maior que dois.

**Palavras-chave:** Educação Matemática. TDIC. Função Polinomial. Graphmatica. Formação de Professores.

### **RESUMEN**

LANGNER, Angélica. **Un enfoque para la enseñaza de funciones polinómicas de grado mayor que dos con asistencia del software** *Graphmatica.* 2016. 174 h. Trabajo de la conclusión del curso – Licenciatura Matemáticas. Universidade Tecnológica Federal do Paraná. Cornélio Procópio, 2016.

Este estudio pretende una reflexión sobre el aprendizaje de los contenidos de los polinomios de grado mayor que dos, utilizando el *software Graphmatica* como herramienta de apoyo. Esta investigación tiene como objetivo responder a la siguiente pregunta: *¿De qué manera el software Graphmatica permite la comprensión de las propiedades de las funciones polinómicas de grado mayor que dos?* Presentamos un estudio bibliográfico sobre la pertinencia del uso de TDIC, donde destacamos algunos softwares que pueden ser utilizados como un recurso para el aprendizaje y la importancia de la formación del maestro frente a estos recursos, también sigue con un estudio sobre el tema, funciones polinómicas segundo documentos oficiales y la investigación en educación matemática usando el TDIC como un recurso para el aprendizaje. Tras la perspectiva de la investigación cualitativa en educación, hubo una intervención educativa con el *software Graphmatica* a través de una secuencia de actividades para los estudiantes de la tercera etapa de la Licenciatura en Matemáticas inscrito en la asignatura de Tecnología en la Enseñanza de las Matemáticas, de la Universidade Tecnologica Federal do Paraná. A lo largo del estudio, los datos fueron recogidos a través de los registros producidos por los estudiantes, se utilizaron cuestionarios y también la grabación de audio y vídeo de las clases. El análisis de las reuniones indicó que el uso de software Graphmatica crea un ambiente favorable para la construcción de significados y generalizaciones, ya que se expendió la característica de la visualización, que contribuyó a los estudiantes a involucrarse más participativos y exploradores, ayudando a construir conjeturas y significados, para facilitar la comprensión de las propiedades de las funciones polinómicas de grado mayor que dos.

**Palabras clave:** Educación Matemáticas. TDIC. Función polinómica. Graphmatica. Formación de Maestros.

## **LISTA DE FIGURAS**

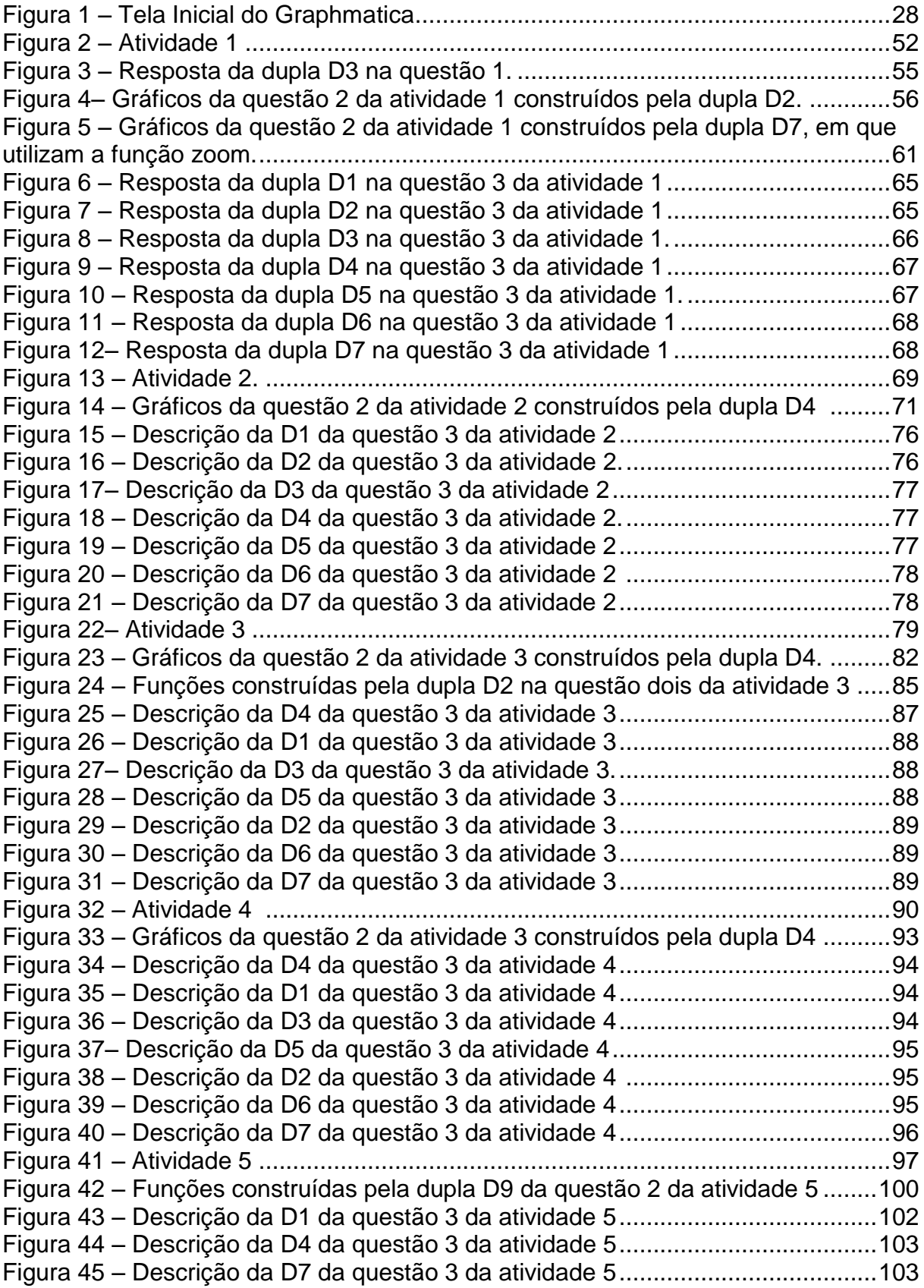

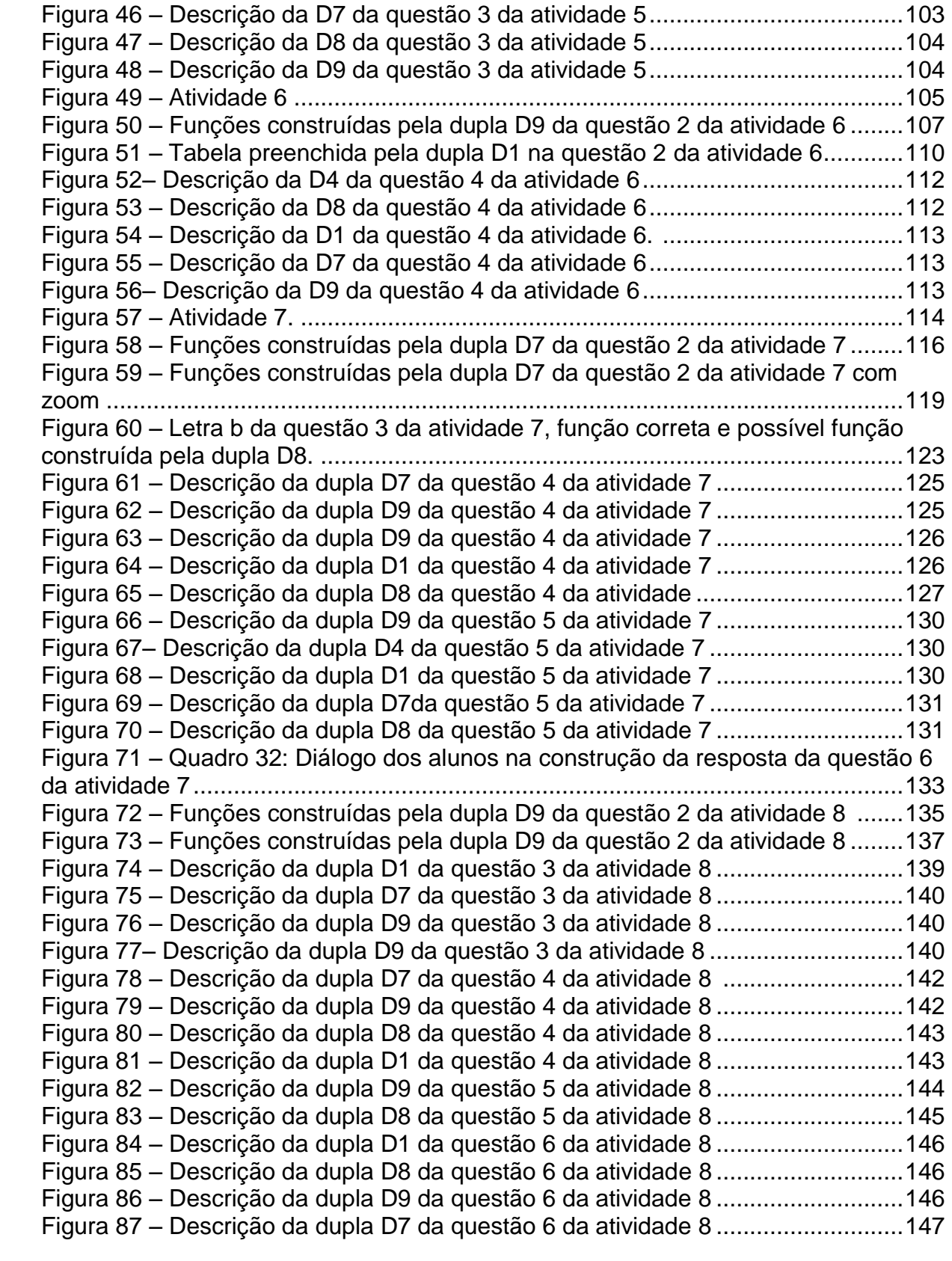

## **LISTA DE QUADROS**

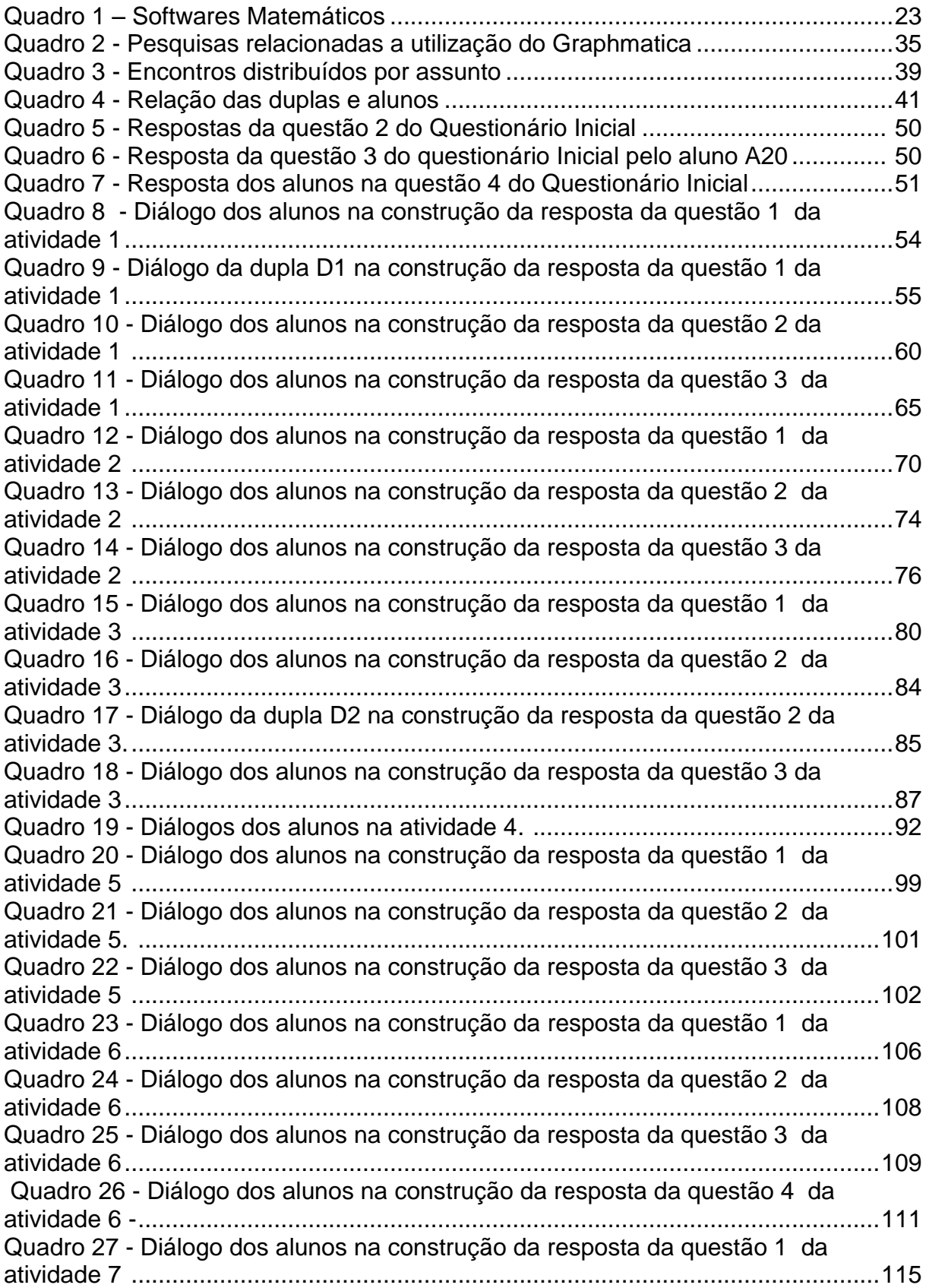

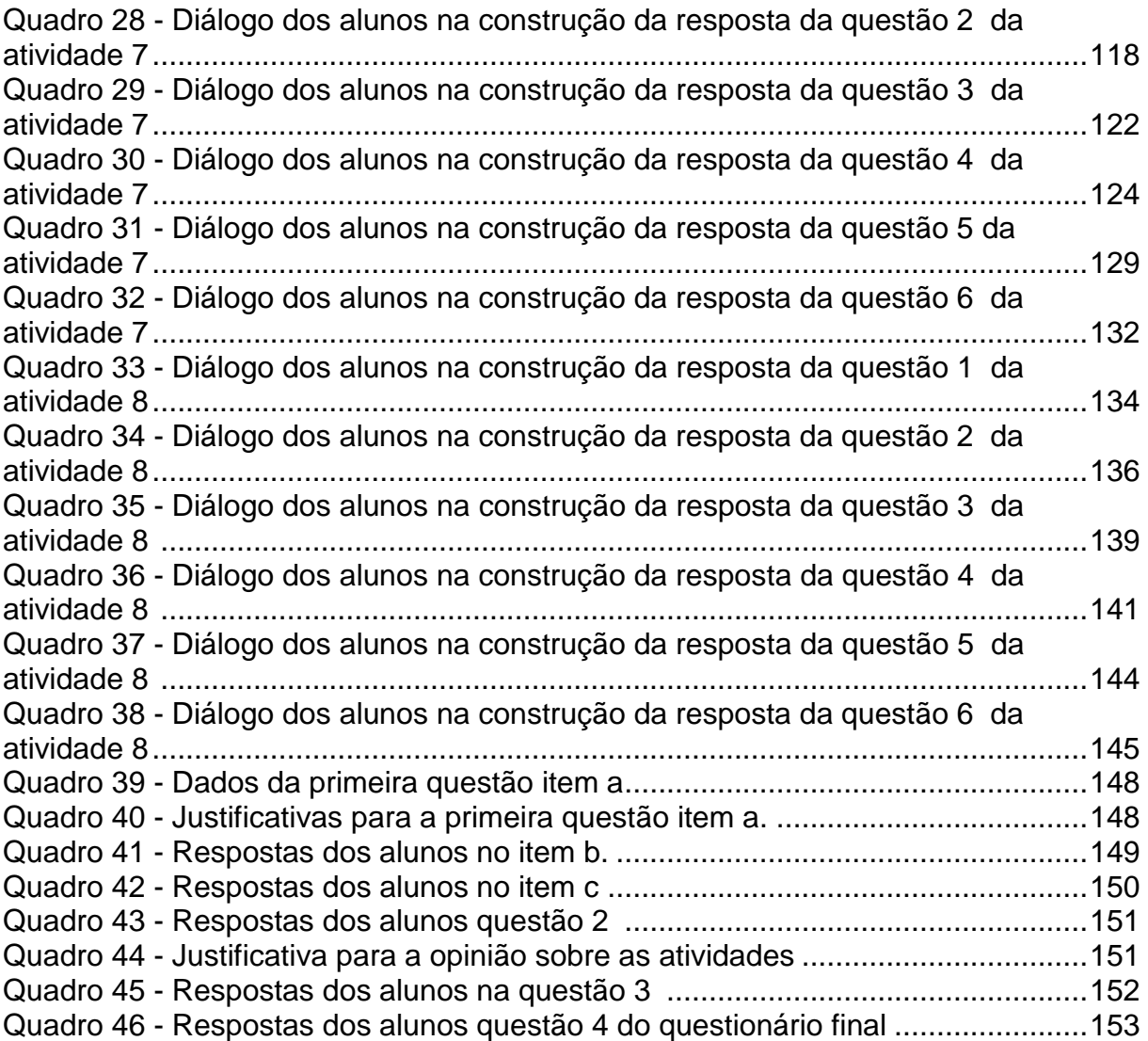

# **SUMÁRIO**

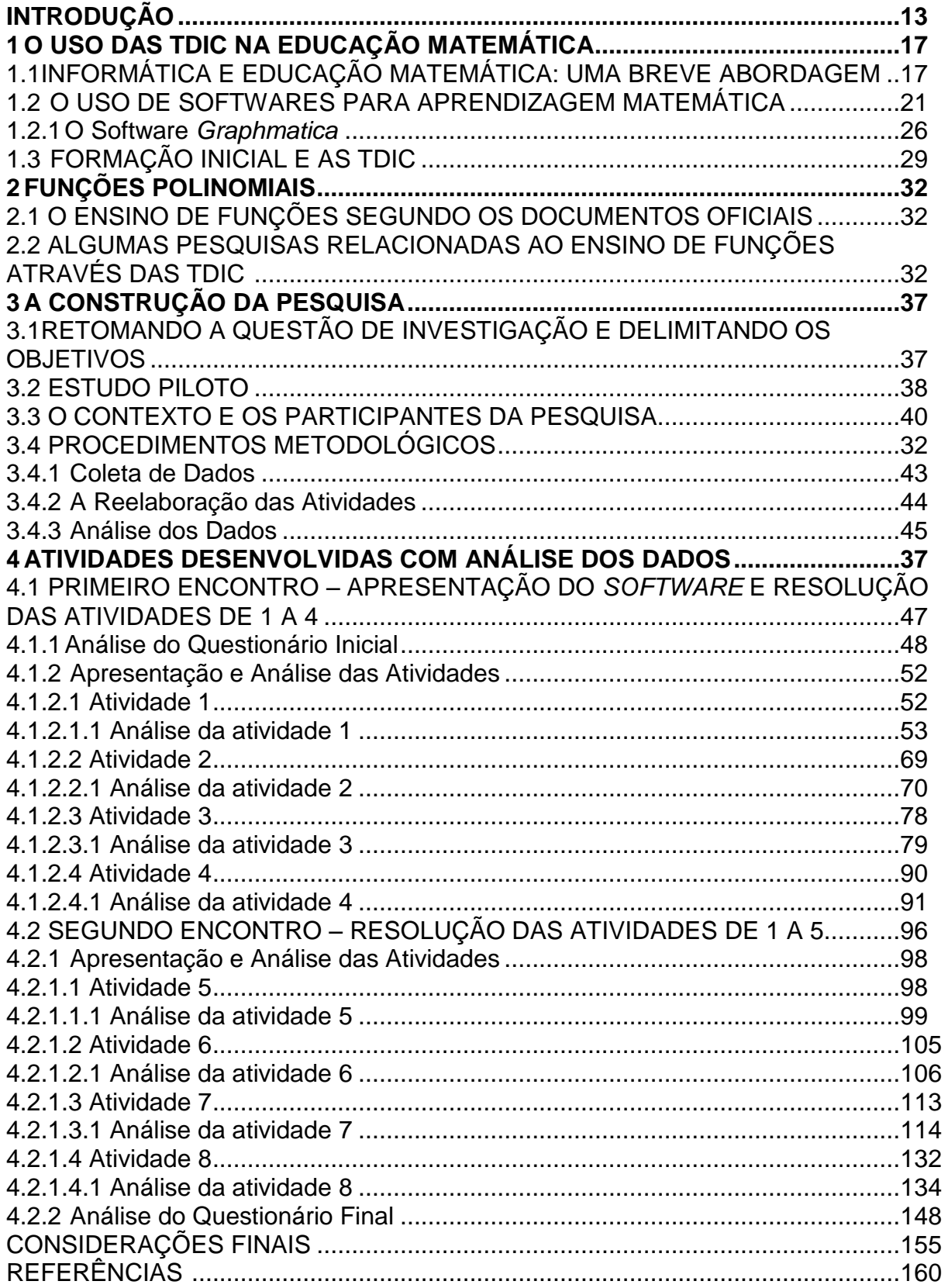

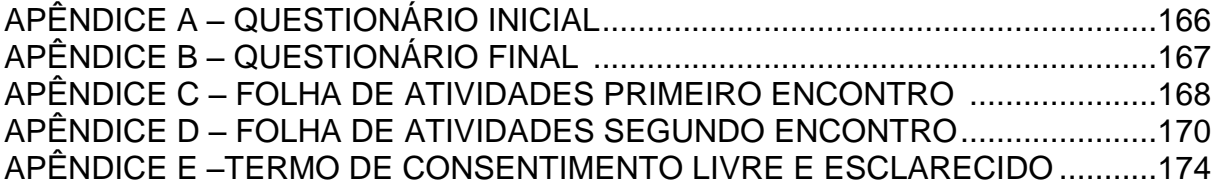

### <span id="page-13-0"></span>**INTRODUÇÃO**

As pesquisas em Educação Matemática promovem reflexões sobre como a abordagem dos conteúdos matemáticos, na Educação Básica, pode ser inovada por meio de estratégias diferenciadas, que visem uma melhor qualidade no processo de ensino e de aprendizagem. Desta forma, buscamos nesta pesquisa uma reflexão acerca da utilização de recursos tecnológicos, de maneira que colabore para o entendimento do conteúdo de funções polinomiais de grau maior que dois, onde utilizamos o *software Graphmatica*.

O presente trabalho foi motivado pela vivência da autora envolvida no Programa Institucional de Bolsa de Iniciação à Docência (PIBID) que, no decorrer do projeto, se deparou com uma turma de 3º ano do Ensino Médio, levando à escolha do tema e a realização de estudos teóricos na busca de alternativas para o ensino de Matemática em sala de aula para este nível de escolarização.

Além disso, esta pesquisa se baseou em um mapeamento da revista Bolema (LANGNER; FAGUNDES; ARAMAN. 2014), o qual tinha como foco, fazer uma prospecção de artigos que abordassem pesquisas e conceitos pertinentes ao Ensino Médio. Um dos artigos resultantes desse mapeamento chamou a atenção, pois coincidia com o conteúdo abordado pelo professor regente da turma: "funções polinomiais". Assim, o artigo "Analisando Funções Polinomiais de Grau Maior que dois Através da Análise de seus Gráficos, com o Auxilio do Software *Graphmatica*" (DAZZI, 2013) apresentou uma alternativa dinâmica, uma forma de despertar o interesse dos alunos pela Matemática.

Essa experiência possibilitou refletir sobre as possíveis contribuições do uso das tecnologias para os alunos da Educação Básica, e também para os alunos que entram na universidade, que apresentam dificuldades em conteúdos da formação básica, onde são constatadas lacunas trazidas, especialmente, nos conhecimentos referentes aos polinômios, funções e gráficos (FROTA, 2002).

Nesse sentido, o presente trabalho busca uma reflexão sobre a aprendizagem do conteúdo de funções polinomiais, cuja questão principal é: De que forma o software *Graphmatica* possibilita a compreensão das propriedades das funções polinomiais de grau maior que dois?

Diante desta questão principal, tentamos responder as seguintes questões norteadoras:

 Quais as contribuições que o *software* apresenta na abordagem deste conteúdo?

 Quais as percepções de alunos, de uma turma do curso de Licenciatura em Matemática, ao utilizarem o *software* na aprendizagem de funções polinomiais de grau maior que dois?

Como hipóteses temos que, se utilizados adequadamente, os recursos tecnológicos podem auxiliar o aluno no seu processo de aprendizagem e o próprio aluno será o sujeito na construção do conhecimento. Portanto, faz-se necessário investigar de que forma o uso do software auxiliou na compreensão das propriedades.

O objetivo geral desta pesquisa é propor uma abordagem para o conteúdo de funções polinomiais de grau maior que dois e investigar de que forma o *software Graphmatica* pode contribuir para compreensão de suas propriedades.

O interesse em trabalhar este tema nesta pesquisa se justificou principalmente por acreditar-se que este assunto necessita ser melhor explorado, no que tange à compreensão para o aluno e também pela evidência deste assunto em questões nos vestibulares, bem como sua utilização em diversas áreas de estudos (graduação).

Segundo, Frant (2008, p.1):

Observa-se que a dificuldade dos alunos em relação à leitura e/o construção de gráficos cartesianos que expressam movimento é grande, quer na Matemática quer na Física, veja os resultados do SAEB, vestibular, Provão e o alto índice de reprovação em matemática e física (Ensino Fundamental e Médio), e em cálculo (Ensino Superior).

Sendo assim, o Ensino Médio segundo os Parâmetros Curriculares Nacionais para o Ensino Médio (PCN+), assume a responsabilidade de complementar a Educação Básica. Seja este um preparatório para o Ensino Superior ou Profissionalizante, significa preparar para a vida, qualificar para a cidadania e capacitar para a aprendizagem permanente, em um eventual prosseguimento dos estudos ou diretamente para o mundo de trabalho (BRASIL, 2002, p. 69).

Nesta perspectiva escolhemos adotar a utilização de um software, como recurso, com o intuito de auxiliar na compreensão do conteúdo proposto. Portanto, vemos no *Graphmatica* uma oportunidade no campo da pesquisa, por este recurso ser gratuito e de fácil instalação no laboratório de informática. E também, ao compararmos o software *Graphmatica* com outros softwares similares (Geogebra, Curve Espert, o Winplot, entre outros), verificamos que o mesmo apresenta vantagens relacionadas à economia de tempo no traçado dos gráficos, não necessitando a utilização de outros recursos na diferenciação das funções, quando traçadas em uma mesma tela e pela consequente ampliação do tempo para a discussão das análises.

Além de estimular a curiosidade dos alunos, o uso de programas gráficos pode exaltar a beleza das construções e dá sentido às equações trabalhadas. Consequentemente, a utilização das Tecnologias Digitais da Informação e Comunicação (TDIC) pode ser considerada uma possibilidade de auxílio na transformação da prática educativa.

Porém é preciso considerar que para melhorias no aprendizado não basta apenas implantar uma infraestrutura às escolas, mas é preciso que se reflita sobre a utilização da informática na educação, pois sua utilização desassociada de uma prática pedagógica efetiva não traz garantias de aprendizado. Desta forma, se faz necessário que os professores estejam capacitados para a utilização destes recursos, para que consigam direcionar sua prática e assim adaptá-las as necessidades de aprendizagem de seus alunos (BRITO; PURIFICAÇÃO, 2008).

Neste sentido, entendemos que é preciso proporcionar mudanças na postura dos futuros professores de matemática frente às tecnologias educaionais, colocando-os em situações que os façam refletir e reconstruir conhecimentos, conhecendo novas metodologias e, assim, encarar os desafios da pratica pedagógica com mais segurança (KALINKE, 2014).

Assim, iniciamos este trabalho, apresentando um estudo bibliográfico sobre a importância do uso das TDIC no processo de ensino e aprendizagem da Matemática e de que forma é realizado o ensino de funções polinomiais de grau maior que dois. A coleta de dados foi realizada em uma turma de alunos do 3º período, que estão matriculados na disciplina MA63F - Tecnologias no Ensino da Matemática da Universidade Tecnológica Federal do Paraná – Campus Cornélio Procópio (UTFPR-CP), a partir de uma intervenção pedagógica com a utilização do software *Graphmatica,* por meio de uma sequência de atividades, baseadas na construção e análise dos gráficos por meio do software, e conclusões obtidas.

O estudo utilizou uma abordagem qualitativa, orientada na perspectiva de Bogdan e Bibklen (1994), que consideram este tipo de pesquisa como aquele que envolve a obtenção de dados descritivos, obtidos no contato direto do pesquisador com a situação estudada, enfatizando muito mais o processo do que o produto e se preocupa em retratar a perspectiva dos participantes.

Nesta perspectiva, realizamos a coleta de dados através da gravação de áudio e vídeo dos encontros, durante a realização da sequência de atividades. Para a análise dos dados, os resultados fornecidos pelos sujeitos na aplicação dos instrumentos desta pesquisa, foram analisados de forma descritiva e interpretativa.

Esta monografia está dividida em 4 capítulos, no capítulo 1, apresentamos um estudo bibliográfico sobre a relevância da utilização dos recursos computacionais no processo de construção do conhecimento em Matemática, apontamos alguns softwares que podem ser utilizados como recurso para a aprendizagem em que destacamos o software *Graphmática* e tratamos também sobre a formação inicial e as TDIC.

No capítulo 2, apresentamos os estudos teóricos realizados sobre o tema Funções Polinomiais, em especial, as "Funções Polinomiais de Grau maior que Dois", baseados nos documentos oficiais e em investigações realizadas acerca desta temática utilizando as TDIC como apoio para a aprendizagem.

No capítulo 3 apresentamos os procedimentos metodológicos, em que especificamos o tipo de pesquisa a ser utilizada, os sujeitos que participaram da pesquisa e os instrumentos utilizados na coleta de dados.

No capítulo 4, apresentamos as atividades propostas nos dois encontros com a turma e a análise dos dados de cada atividade. Ao final, realizando um cotejo entre os objetivos do estudo com os resultados alcançados, são apresentadas as considerações finais, onde é evidenciada a importância de se colocar em prática atividades como as desenvolvidas nesta pesquisa, pois podem ser realmente significativas para estudantes, bem como para professores e futuros professores que buscam uma alternativa para melhorar a sua prática docente.

### <span id="page-17-0"></span>**1 O USO DAS TDIC NA EDUCAÇÃO MATEMÁTICA**

Neste capítulo discutimos o uso das TDIC no processo de ensino e aprendizagem de matemática, sua importância, a utilização de aplicativos como instrumentos de ensino, apresentando alguns dos principais softwares utilizados neste âmbito e tratamos também sobre a formação inicial e as tecnologias. Encontra-se dividido em três seções, sendo a primeira "Informática e Educação Matemática: uma breve abordagem," sobre a qual vamos discorrer sobre as Tecnologias Digitais da Informação e Comunicação (TDIC<sup>1</sup>), e destacamos o computador como um auxílio alternativo para a aprendizagem de funções polinomiais. Na segunda seção, temos "O Uso de Softwares para Aprendizagem Matemática", abordando alguns dos mais utilizados aplicativos como instrumento para o ensino da Matemática o qual destacamos a utilização do software *Graphmatica* para o ensino de funções. E por fim, na terceira seção "Formação Inicial e as TDIC" apresentamos um estudo sobre a importância de se formar professores com habilidades tecnológicas para serem incorporadas em sua prática.

### <span id="page-17-1"></span>1.1INFORMÁTICA E EDUCAÇÃO MATEMÁTICA: UMA BREVE ABORDAGEM

Com o advento das TDIC, resultante da junção entre informática e telecomunicações, é impreterível o reconhecimento de uma sociedade cada vez mais tecnológica e uma conscientização da necessidade de incluir nos currículos escolares as habilidades e competências para lidar com as novas tecnologias, gerando assim novos desafios e oportunidades para a incorporação das TDIC no ambiente escolar em relação à representação e comunicação de ideias, sobretudo na formação de cidadãos competentes frente ao instrumental técnico e também no

<sup>&</sup>lt;sup>1</sup> A utilização do termo "Tecnologias Digitais" (TD) teve inicio em meados de 2004, com o advento da internet rápida. (BORBA, 2015)

que se refere à interação humana e aos valores éticos. (BRITO; PURIFICAÇÃO, 2008).

A utilização de forma didática das TDIC (em especial o uso do computador na educação) no ensino de Matemática vem sendo discutido por diversos educadores e se tornou uma forte tendência dentro da Educação Matemática (EM). Assim como a Modelagem Matemática, Resolução de Problemas, História da Matemática e Formação de Professores, é uma tendência metodológica presente como campo de estudos em boa parte das pesquisas, nos cursos de graduação e Pós-Graduação, em nosso país, na área de Educação Matemática (KALINKE, 2013).

Logo, o número de pesquisas tem crescido consideravelmente, principalmente, a partir da década de 90 (VALENTE, 1993; BORBA, 1996; BORBA e PENTEADO, 2001, 2002, BRITO e PURIFICAÇÃO, 2008). Os anais dos congressos de EM, os periódicos e revistas da área têm apresentado um grande número de comunicações, de pesquisas e estudos sobre a utilização de computadores no ensino de conteúdos matemáticos.

E com isso, novas tecnologias estão chegando à sala de aula, como a lousa digital, os Classmate<sup>2</sup>, dentre outros (POMMER, 2014, p. 52). Assim "no momento atual todos devemos (re) aprender a conhecer, a comunicar, a ensinar; a integrar o humano e o tecnológico; a integrar o individual, o grupal e o social". (BRITO; PURIFICAÇÃO, 2008, p. 24).

Nesse sentido Borba e Penteado (2001) defendem que:

O acesso à informática deve ser visto como um direito e, portanto, nas escolas públicas e particulares o estudante deve poder usufruir de uma educação que no momento atual inclua, no mínimo, uma "alfabetização tecnológica". Tal alfabetização deve ser vista não como um Curso de Informática, mas, sim, como um aprender a ler essa nova mídia. Assim o computador deve estar inserido em atividades essenciais, tais como aprender a ler, escrever, compreender textos entender gráficos, contar, desenvolver noções espaciais etc.(BORBA; PENTEADO, 2001. p.17).

Com efeito, temos no computador um elemento de apoio para o ensino, de acordo com os Parâmetros Curriculares Nacionais (BRASIL, 1999), os computadores podem ser usados nas aulas como fonte de informação, como um

<sup>2</sup> **ClassMate PC**, é um notebook de baixo custo criado pela Intel, destinado aos estudantes.

auxílio no processo de construção do conhecimento, como meio para desenvolver a autonomia pelo uso de software que possibilitem pensar, refletir e criar soluções, e como "instrumento" para realizar certas atividades.

Frant (2008), afirma que grande parte dos pesquisadores investiga a tecnologia como ferramenta. Para essa autora, não faz sentido tratar a tecnologia como uma ferramenta, pois o uso dessa terminologia traz em si a ideia de mediação do conhecimento. Sendo assim, investiga o uso da tecnologia como uma forma de expressão de aprendizagem, onde:

> Se não penso o conhecimento como uma caixa, não faz sentido em falar que a tecnologia é uma ferramenta que aumenta ou amplia um determinado conhecimento. Mais ainda se entendo conhecimento como algo que é produzido pelo sujeito em uma atividade, entendo que a tecnologia não é só uma ferramenta, mas uma prótese; portanto vai além de fazer mais rápido ou melhor, vai para o fazer diferente. (FRANT, 2008, p.7)

Nesta perspectiva, consideramos que o conhecimento é construído e não apenas memorizado e se relaciona com o que já se conhece. Logo, aprender seria enriquecer as estruturas mentais por meio do refletir e do pensar (DAZZI, 2011).

> Logo, o uso do computador pode ajudar a *ressignificar a conceitualização*  através da visualização geométrico-espacial de muitas noções, até então exploradas de forma algébrico analítica; *inovar a manipulação* através da criação de um novo padrão de exercícios e exemplos até então realizados sob uma ótica extremamente repetitiva [...] (ROCHA, 2010, p.52)

Portanto, faz-se necessário considerar o uso de computadores e softwares no processo de ensino e de aprendizagem, refletindo sobre o que se pretende com a informática na Educação.

> [...] com a utilização da informática, diríamos que não é o computador ou um *software* que leva o aluno ao entendimento de um determinado conceito; a ordem é inversa: a construção de um conceito é fruto de como o computador é utilizado e de como o aluno está sendo desafiado no uso desse recurso. (VALENTE, 2002, p.18)

Mas, é preciso considerar que um ambiente informatizado, por si só, não garante a construção do conhecimento. Consequentemente, é preciso ter certo cuidado com o vislumbre mágico que as pessoas têm pelo uso das novas tecnologias e refletir quais são os benefícios e malefícios que podem ser gerados com a introdução de novas tecnologias nas salas de aula (POMMER, 2014). Pois, a utilização da informática desvinculada de uma ação pedagógica e sua utilização indiscriminada nas aulas de Matemática não é garantia de qualidade de ensino.

Devemos atentar também que, muitas vezes, as aulas não deixam de ser tradicionais apenas pelo fato da utilização de recursos tecnológicos, se os alunos apenas reproduzirem de forma mecânica e desvinculada de significados, pois segundo Moreira (2003, p. 2):

> É preciso entender que a aprendizagem é significativa quando novos conhecimentos (conceitos, ideias, proposições, modelos, fórmulas) passam a significar algo para o aprendiz, quando ele ou ela é capaz de explicar situações com suas próprias palavras, quando é capaz de resolver problemas novos, enfim, quando compreende.

Para isto, Pommer (2014) destaca ainda, que é preciso que o professor tenha mais flexibilidade no seu planejamento, realize mapeamentos de recursos informáticos relevantes que venham a complementar o trabalho em sala, e que ele possa sair de cena em certos momentos propondo situações em que o computador atue como mediador (auxiliador) da aprendizagem. Para Valente, o professor "[...] precisa compreender as ideias do aprendiz e sobre como atuar no processo de construção do conhecimento para intervir apropriadamente na situação, de modo a auxiliá-lo neste processo" (VALENTE, 2002, p. 21).

Na perspectiva de Borba e Penteado (2001):

Quando acreditamos que a tecnologia vai ser incorporada em nossa prática, temos que, necessariamente rever a relevância da utilização de tudo o mais se encontra disponível. Certamente, ao fazermos nossas opções, corremos o risco de deixar de lado certas coisas que julgamos importantes. Mas, aqui, novamente, é preciso considerar qual o objetivo da atividade que queremos realizar e saber se ela não pode ser desenvolvida com maior qualidade pelo uso, por exemplo, de um software específico. (BORBA; PENTEADO, 2001, p. 64)

Assim um grande desafio para o uso efetivo das TDIC na educação não é somente o de implantar uma infraestrutura adequada às escolas e instituições de ensino, mas o de "capacitar os professores para que saibam direcionar sua prática por meio destes recursos e assim adaptá-las aos seus alunos para um processo de aprendizagem com mais significado" (BRITO; PURIFICAÇÃO, 2008, p. 45).

Dessa forma, ao refletir sobre o conteúdo de funções polinomiais de grau de grau maior que dois, de maneira que contribua para o entendimento do aluno, buscamos nesta pesquisa uma abordagem diferenciada deste conteúdo por meio de recursos tecnológicos como o uso do software *Graphmatica,* como um aliado do professor, uma vez que:

[...] o uso do computador no seu ensino pode ser o estímulo de que o aluno precisa, ou seja, o fato de o computador estar presente em algumas atividades de matemática pode aumentar, consideravelmente, o interesse do aluno pelo estudo da disciplina. Este já é um aspecto positivo da utilização de um software no ensino dessa ciência, embora não deva ser o principal objetivo a ser considerado. (PICCOLI, 2006, p.15)

Desta maneira, com a compreensão da responsabilidade social desta mídia e das vantagens que podem ser proporcionadas por ela, por meio do software *Graphmatica* trabalhamos os conceitos de funções polinomiais de grau maior que dois, para que se possa ter uma melhor compreensão deste conteúdo. Sempre lembrando que o ato de disponibilizar estes recursos é condição necessária, mas não suficiente, para chegar-se à tão sonhada inovação e qualidade do ensino.

### <span id="page-21-0"></span>1.2 O USO DE SOFTWARES PARA APRENDIZAGEM MATEMÁTICA

Diversos pesquisadores (BORBA e PENTEADO, 2001; VALENTE, 2002; DAZZI, 2013; GRAVINA e SANTAROSA, 1998; ROCHA, 2010) defendem a inserção do computador nas aulas de Matemática como uma opção pedagógica relevante, entretanto sua utilização deve estar relacionada a um bom planejamento estratégico por parte do docente.

Segundo Bittar (BITTAR, 2006, p. 3) a escolha crítica de um material a ser utilizado com os alunos não pode ser feita separada da discussão sobre os objetivos da disciplina e das escolhas do professor e as crenças que esse têm acerca de como o aluno aprende.

Há inúmeros softwares que podem contribuir para a aprendizagem de determinados conteúdos de Matemática, desde que o professor crie condições de reflexão e que permita ao educando analisar e experimentar situações novas a partir de sua utilização.

Sendo assim, tanto os PCN (BRASIL,1999) como o PCN+ (BRASIL, 2002) ressaltam em seus textos a importância da utilização de softwares no ensino da Matemática como facilitador, pois auxiliam na compreensão de conceitos, seja na Álgebra como na Geometria ou em outros conceitos matemáticos. Mencionam que a simples reprodução de dados tomados em tabelas, não auxilia na compreensão do comportamento de funções e ainda confirmam complementando que se deve chamar a atenção dos alunos sobre a sua finalidade por meio de modelos em outras áreas do conhecimento.

> É importante destacar o significado da representação gráfica das funções, quando alteramos seus parâmetros, ou seja, identificar os movimentos realizados pelo gráfico de uma função quando alteramos seus coeficientes. (BRASIL, 1999, p.72)

Muitas propostas de softwares para fins educacionais já foram implementadas e testadas, pelo menos desde a década de 90 em estabelecimentos particulares e, mais timidamente, na iniciativa pública (POMMER, 2014). Nesse sentido, este autor aponta que os softwares educacionais<sup>3</sup> são interessantes fontes de organização do trabalho escolar e abrem espaço para constituir variados feixes de relações entre temas que permitem promover significado para o aprendizado do aluno. Porém, também alerta para a reflexão de certos riscos que a presença da informática pode acarretar.

Assim, como alternativa para ampliar os conceitos teóricos dos conteúdos em sala de aula os softwares matemáticos surgem como um recurso dinâmico que pode atrair o interesse, a intuição dos alunos e incentivar o estudo dos conceitos de forma inovadora. Para Medeiros (2014), a utilização de softwares em aulas de Matemática pode contemplar diversos objetivos, tais como:

a) ser fonte de informação,

1

- b) auxiliar o processo de construção de conhecimentos,
- c) ampliar a autonomia do raciocínio, da reflexão e da criação de soluções.

Para a escolha de um software adequado, primeiramente, este deve estar fundamentado numa proposta pedagógica que leve em consideração as características do software e a classificação devem estar centradas no conteúdo, no monitoramento e no controle das possibilidades oferecidas pelo mesmo. De acordo com as Orientações Curriculares para o Ensino Médio "no uso da tecnologia para o

<sup>&</sup>lt;sup>3</sup> Os softwares educacionais tem como principal objetivo, facilitar o processo de ensinoaprendizagem, fazendo com que o aluno construa determinado conhecimento relativo a um conteúdo didático. Existem alguns programas no mercado que são produzidos com finalidades empresariais, tais como editores de texto e planilhas eletrônicas, utilizados no contexto didático, como aula para aprendizagem da computação, mas que acabam sendo tidos como softwares educacionais (MORAIS; 2003).

aprendizado da matemática, a escolha de um programa torna-se um fator que determina a qualidade do aprendizado". (BRASIL, 2006, p. 89).

Segundo Borba e Penteado (2001), hoje em dia existem diversos softwares passíveis de uso nos mais diversos campos, não somente na Matemática. Mas, para o reconhecimento de um software, à priori, deve se analisar o perfil do usuário, conhecimentos gerais, nível de intervenção e experiência da tarefa. Em seguida, deve se observar os objetivos a serem atingidos na visão de aprendizagem, bem como analisar as características dessa aprendizagem e as implicações para seu uso.

Os softwares educacionais encontram larga aplicabilidade nas diversas ciências. Não poderia ser diferente na Matemática. Existe uma infinidade de programas computacionais à disposição de professores e alunos, que se enquadram nas mais diferenciadas classes, com os mais variados objetivos e recursos, abordando os conteúdos da matemática escolar.

Sendo assim, realizamos uma busca, em sítios na Internet, de softwares que fossem indicados para o ensino de Matemática, tanto para a Educação Básica como no Ensino Superior e também para estudos de caráter científico, e a partir das informações disponibilizadas, elaboramos uma lista conforme o quadro a seguir:

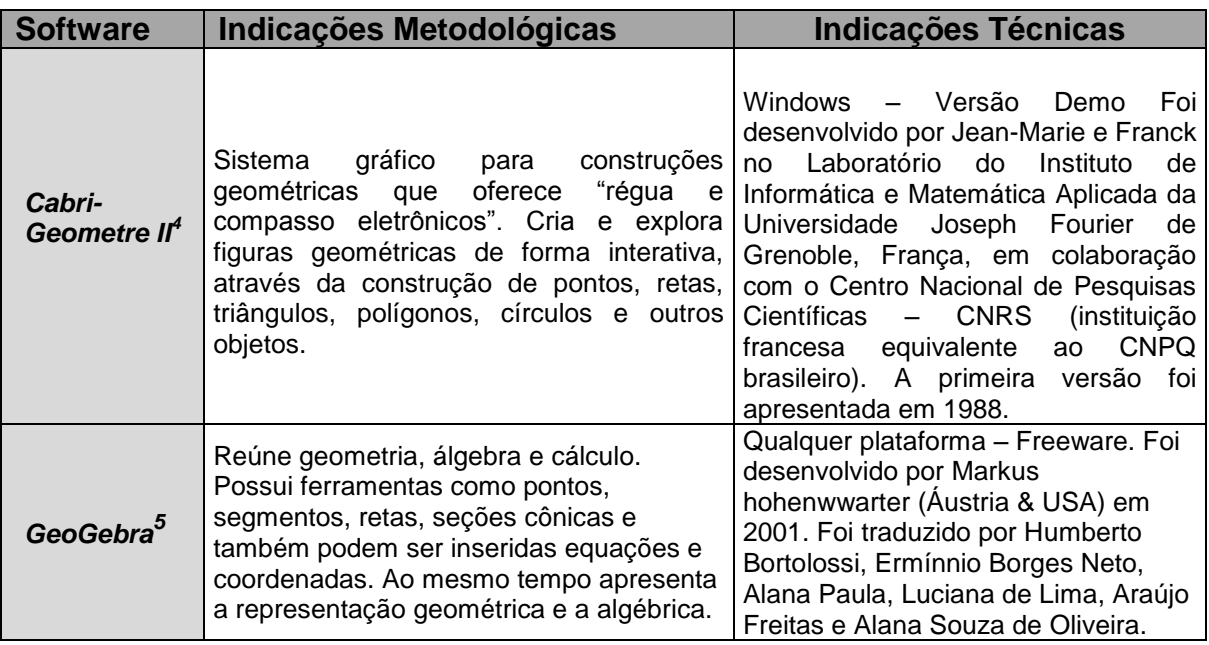

<sup>4</sup> Disponível em: http://www.cabri.com.br/index.php

<sup>5</sup> Disponível em: http://www.geogebra.org/download/install.htm

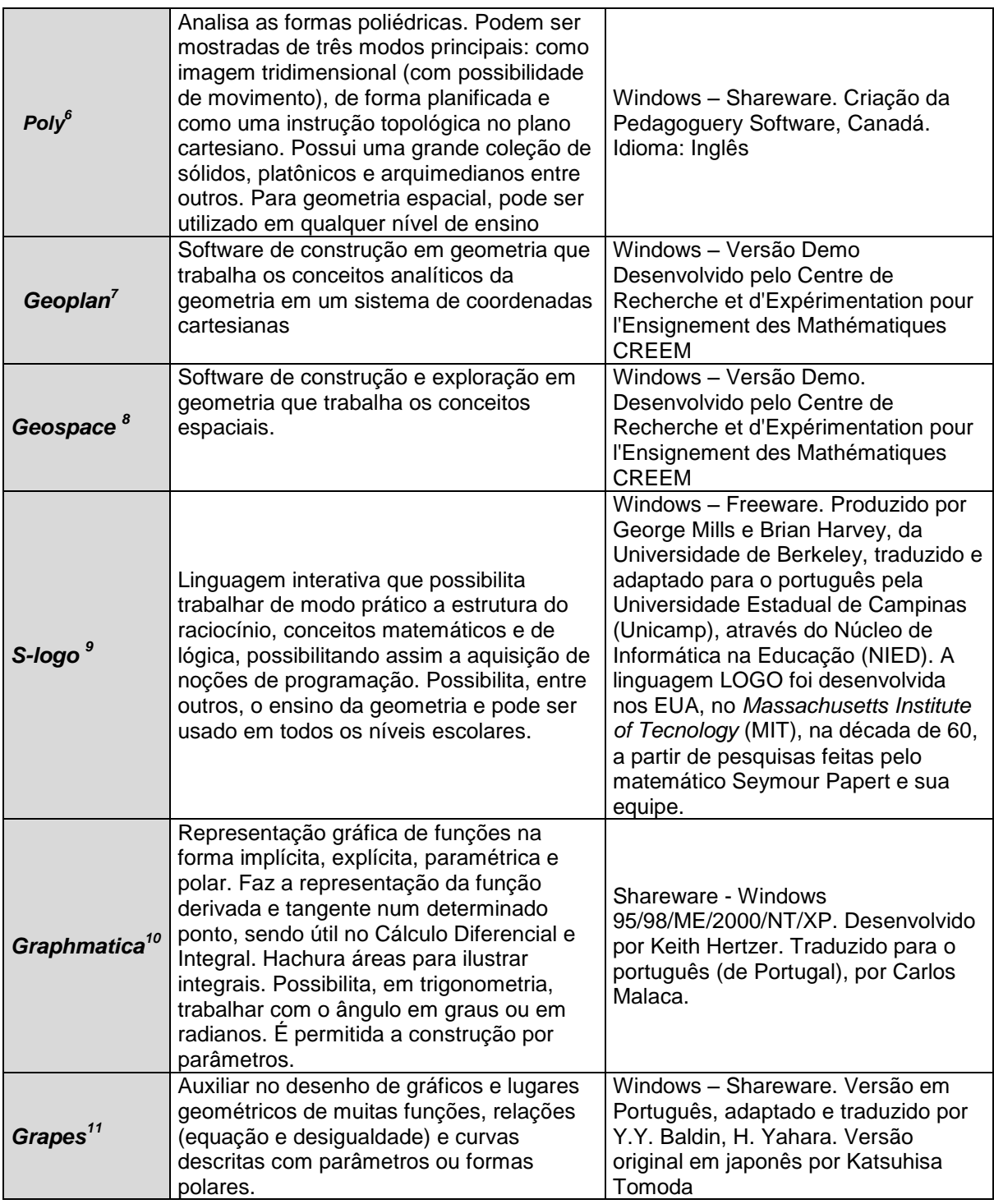

<sup>6</sup> Disponível em: http://www.edumatec.mat.ufrgs.br/softwares/soft\_geometria.php

<sup>&</sup>lt;sup>7</sup> Disponível em: http://www.edumatec.mat.ufrgs.br/softwares/soft\_geometria.php

<sup>&</sup>lt;sup>8</sup> Disponível em: http://www.edumatec.mat.ufrgs.br/softwares/soft\_geometria.php

<sup>9</sup> Disponível em: http://www.nied.unicamp.br/publicacoes/pub.php?classe=software

<sup>10</sup> Disponível em: http://www.graphmatica.com/

<sup>11</sup> Disponível em: http://objetoseducacionais2.mec.gov.br/handle/mec/3087

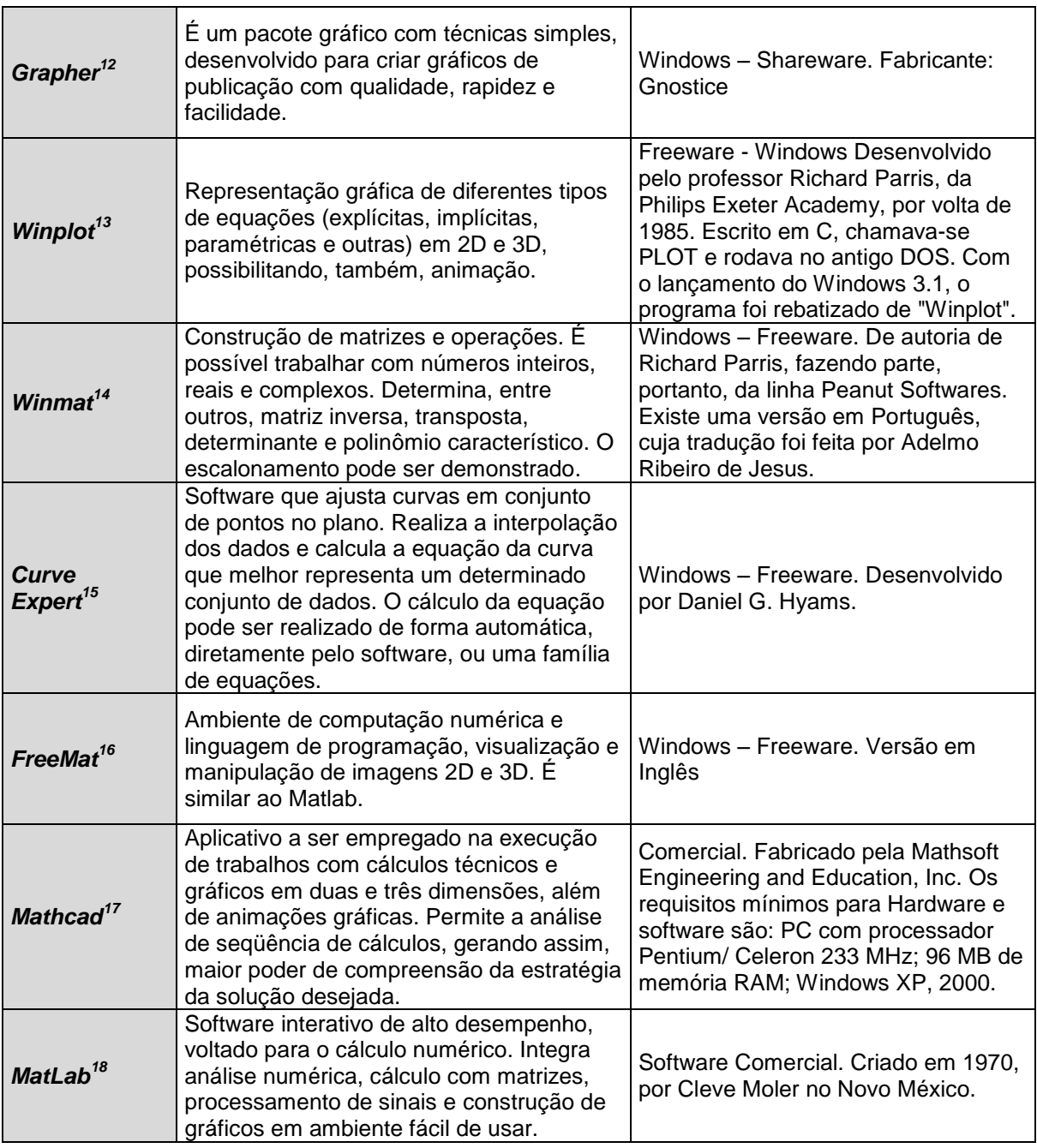

<sup>&</sup>lt;sup>12</sup> Disponível em: http://www.goldensoftware.com/products/grapher/grapher.shtml

<sup>&</sup>lt;sup>13</sup> Disponível em: http://math.exeter.Edu/rparris/peanut/wppr32z.exe

<sup>14</sup> Disponível em: http://math.exeter.edu/rparris/winmat.html

<sup>&</sup>lt;sup>15</sup> Disponível em: http://www.brasildownloads.com.br/download/1/38/3267.htm

<sup>&</sup>lt;sup>16</sup> Disponível em: http://fremat.sourseforge.net/download.html

<sup>&</sup>lt;sup>17</sup> Disponível em: http://anacom.com.br/mathcad/

<sup>&</sup>lt;sup>18</sup> Disponível em: http://www.mathworks.com/web\_downloads/?BB=1

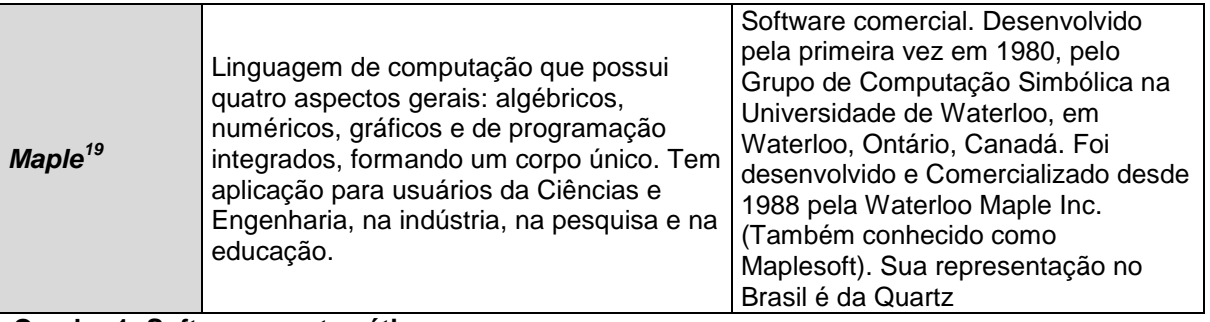

#### **Quadro 1: Softwares matemáticos. Fonte: Autora.**

Esses softwares são capazes de explorar o componente visual da matemática, tornando-se possível "investigar diferentes variações de uma construção geométrica, inferir propriedades, chegar a generalizações e verificar teoremas" (BORBA, 2010, p.2).

Acreditamos também que mais importante que o software, em si, é o modo como ele será utilizado. Para Piccoli (2006), dificilmente um software é, em termos absolutos, um bom software. Assim é importante que a escolha do software se fundamente na proposta pedagógica de matemática da escola. E acrescenta que não se faz uma proposta de ensino para utilizar um software, ao contrário, escolhese um software em função da proposta de ensino adotada.

Decidimos utilizar o software *Graphmatica* por vários motivos que serão descritos no decorrer da seção seguinte. Porém, justificamos que, um dos principais motivos de sua escolha, se deu devido ao fato de sua interface ser bastante intuitiva e por acreditarmos que a familiaridade com ele seja mais rapidamente desenvolvida em relação a outras softwares.

<span id="page-26-0"></span>1.2.1O Software *Graphmatica*

<u>.</u>

O *Graphmatica* é um software de interface amigável<sup>20</sup> e oferece uma boa visualização dos eixos, pontos traçados de uma de uma determinada função, além de ser um software livre, ou seja, de fácil acesso, o que permite adquiri-lo sem

 $19$  Disponível em: http://www.maplesoft.com ou http://www.maplesoft.com/trial.asp

<sup>&</sup>lt;sup>20</sup> Designa a interface capaz de disponibilizar estímulos visuais, como cores, formas, fontes,

texturas e outros elementos, de forma equilibrada e harmônica (GUEDES, 2008).

custos e licenças. Esse programa não requer mais que 800 KB e foi utilizado nesta pesquisa em sua versão shareware<sup>21</sup>.

Segundo Borba e Penteado (2001), "as atividades (com calculadoras e softwares) além de naturalmente trazer a visualização para o centro da aprendizagem matemática, enfatizam um aspecto fundamental na proposta pedagógica da disciplina: a experimentação" (BORBA e PENTEADO, 2001, p. 37). Desta forma, o uso de softwares educacionais pode se constituir numa boa estratégia ou até substituição do lápis, do papel e da régua em representações gráficas de funções, apresentando-se como um facilitador do aprendizado.

Para Barbosa (2013, p. 34) "quando construímos gráficos com lápis e papel, as funções dadas precisam ser limitadas a exemplos simples, o que muitas vezes não levam a aprendizagem e generalização dos conceitos, tornando a conexão com contextos reais quase que impossível".

Frescki (2008), em sua pesquisa ao avaliar diversos softwares educacionais para o ensino de álgebra afirma que uma das vantagens da utilização de softwares é que, por meio deles, pode-se construir gráficos de dezenas de funções racionais num piscar de olhos, ao passo que a mesma tarefa, executada manualmente, demandaria talvez horas, e possivelmente levaria a gráficos imprecisos (FRESCKI, 2008, p.27).

O software *Graphmatica* foi criado por Keith Hertzer, um bacharel em Engenharia Elétrica e Ciência da Computação pela UC Berkeley e foi traduzido por Carlos Malaca, tradutor e representante do *Graphmatica* em Portugal.

> O *Graphmatica* é um aplicativo que trabalha com duas dimensões, sendo capaz de representar graficamente funções de qualquer grau, funções exponenciais, logarítmicas, trigonométricas, hiperbólicas, etc. Também é útil no Cálculo Diferencial e Integral: hachura áreas para ilustrar integrais desenha gráficos de derivadas e cria gráficos de equações diferenciais ordinárias. Possibilita, assim, aplicações diversas em matemática. O Graphmatica é versátil, uma vez que possibilita, em trigonometria, trabalhar com o ângulo em graus ou em radianos. Além disso, os gráficos podem ser representados com coordenadas cartesianas ou em polares, facilitando a criação de figuras que envolvam funções trigonométricas. É permitida a construção por parâmetros (retas paramétricas, por exemplo), e inequações são representadas muito facilmente (NÉRI, 2015, p.4).

<u>.</u>

<sup>21</sup> Um programa é *shareware* se é distribuído livremente, por um tempo determinado e sem o pagamento de licença s de uso, geralmente estas versões são limitadas e sua versão completa requer custos com licenças (CARVALHO, 2009).

Ainda, segundo Silva (2011, p. 18), o *Graphmatica*:

Possui o recurso de desenhar vários gráficos em uma mesma tela com duas dimensões, sendo capaz de representar graficamente funções de qualquer grau, funções exponenciais, logarítmicas, trigonométricas, hiperbólicas, como também é útil no Cálculo Diferencial e Integral.

Por se tratar de um programa de fácil compreensão, não necessita que os usuários sejam grandes conhecedores de programas e técnicas avançadas de computação. Uma simples explicação sobre sua utilização é suficiente para que os alunos compreendam seu funcionamento. O referido software possui uma interface amigável (figura 1) com um sistema de eixos cartesianos, onde é possível plotar gráficos. Traz uma barra de menus, uma barra de botões de comando, uma área editável das funções e a área do gráfico onde é possível a plotagem, ou seja, onde aparecem os gráficos digitados na área editável das funções.

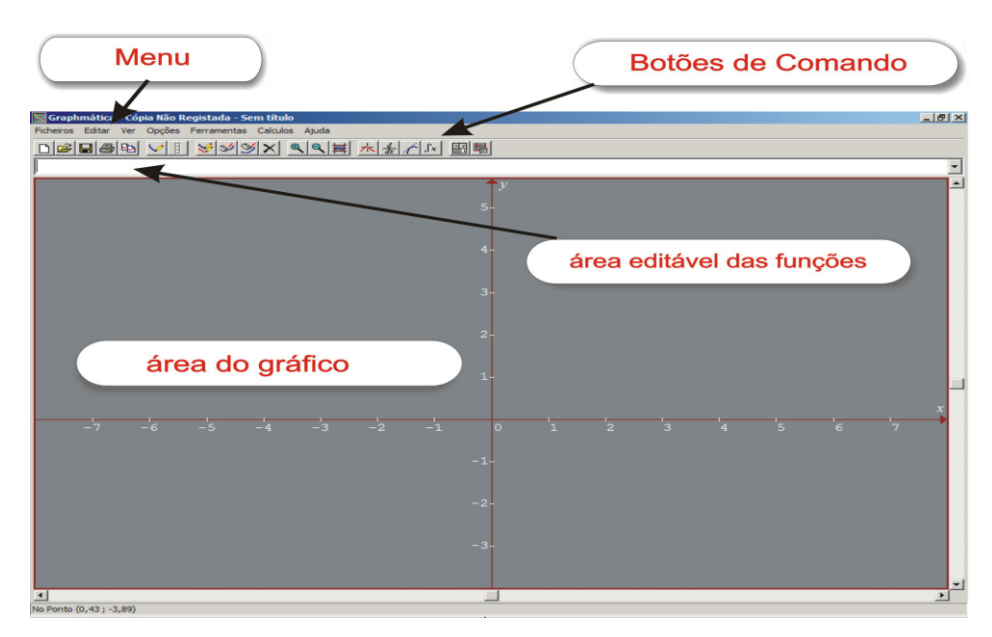

**Figura 1: Tela inicial do** *Graphmatica***. Fonte: Néri (2007)**

Segundo Valente (1996), é importante que o software facilite a atuação docente, favorecendo a iteração dos alunos com o computador, pois esse fato permite que o professor acompanhe o pensamento e a ação dos alunos. Assim vemos o *Graphmatica* como um facilitador, por sua interface bastante intuitiva, apesar de não ser tão poderoso na manipulação algébrica, quando comparado com outros programas similares como o GeoGebra que possuem formas mais simples de

se trabalhar. Entretanto, acreditamos que o software *Graphmatica* atinge plenamente os objetivos propostos nesta pesquisa.

### 1.3 FORMAÇÃO INICIAL E AS TDIC

A importância da tecnologia em diversos setores da sociedade reforça a necessidade de se formar professores com habilidades tecnológicas especificas para serem incorporadas em sua prática. Para Araman (2011), diariamente os docentes se defrontam com circunstancias que exigem respostas frente às situações de incertezas e complexidade, que muitas vezes a formação recebida não é suficiente.

Desta forma, com a inserção das TDIC no cenário escolar, promovem alterações na maneira como o professor aborda o conteúdo e a sua compreensão pelo aluno, sofre modificações (OLIVEIRA, 2012). Cyrino e Baldini (2012) afirmam que em muitos casos, o uso das TDIC em sala de aula se configura como um obstáculo para alguns professores, devido à insipiência ou ausência completa dessa temática no seu processo de formação.

Kalinke (2014) destaca a importância da formação do professor para o uso da TDIC nos cursos de Licenciatura em Matemática possibilitando aos futuros professores adquirirem conhecimentos que possam auxiliar na sua pratica docente e também, de se discutir as dificuldades vivenciadas na implementação de novas propostas de ensino. Ainda, segundo este autor:

> Neste modelo, o futuro professor é levado a conhecer novas metodologias de ensino e experimentar situações semelhantes àquelas que irá encontrar em sala de aula quando formado, tendo a oportunidade de desenvolver uma familiaridade com as TIC e explorá-las em processos e práticas futuras (KALINKE, 2014, p.6)

É preciso proporcionar mudanças na postura do futuro professor frente às tecnologias, no desenvolvimento de habilidades avaliativas do papel que estas tecnologias podem desempenhar em sala de aula, através de experiências com estes recursos. "Deve-se colocar o licenciando em situações que façam com que ele repense e reconstrua conhecimentos, e conheça novas metodologias, que lhe

proporcionarão segurança ao encarar os desafios da prática pedagógica" (KALINKE, 2014, p 07).

Mas o que deve saber um professor sobre TDIC para que estas sejam utilizadas em sua prática docente? Para Oliveira (2012), quase não há a existência de saberes docentes referentes a saberes tecnológicos, quanto à utilização de tecnologias nas aulas de matemática. Ainda segundo a autora,

> Em 2008, a  $ISTE^{22}$  estabeleceu que entre esses saberes, devem ser considerados os saberes tecnológicos, que incluem a utilização de tecnologias de informação e comunicação, e que levam aprendizes (e aqui também se encontram os professores) a: desenvolver conhecimentos; desenvolver habilidades e disposições pessoais (atitudes) quanto a estratégias de aprendizagem, formulando perguntas significativas sobre um tema, podendo alcançar e selecionar fontes de adequada informação que respondam a essas perguntas e adquirir habilidades que lhe permitam aprender de modo autônomo e colaborativo por toda a vida (OLIVEIRA, 2012, p. 352).

Ou seja, para que um professor tenha a competência de desenvolver, colocar em prática e avaliar suas experiências com TDIC, requer a existência de saberes específicos. Sendo assim, além dos conhecimentos pedagógicos do conteúdo, do currículo e das características cognitivas dos alunos, é preciso que o futuro professor tenha a capacidade de associar estes saberes com o conhecimento ligado à tecnologia.

Para Araman (2011), a relação entre o conteúdo e a forma como esse conteúdo pode ser pedagogicamente ensinado ao aluno, constitui um aspecto importante e que precisa de uma maior investigação. "A questão da formação de professores e dos saberes constituídos e mobilizados por eles no exercício profissional é uma temática ampla, complexa e que possibilita muitos desdobramentos" (ARAMAN, 2011, p. 67).

Sendo assim, consideramos que "a questão da formação do professor mostra-se de fundamental importância no processo de introdução da Informática na Educação, exigindo soluções inovadoras e novas abordagens que fundamentem os cursos de formação" (VALENTE, 1999, p. 19). Logo, compreendemos que formar professores preparados para o uso das TDIC, é acima de tudo propiciar condições

<sup>22</sup> ISTE. **International Society for Technology in Education**, 2008. Disponível em: http://www.iste.org/docs/pdfs/nets-t-standards.pdf?sfvrsn=2.

para que eles desenvolvam seus conteúdos nestas mesmas TDIC, preparando-os para superar eventuais dificuldades técnicas e pedagógicas resultantes do seu uso.

Desta forma, a pesquisa desenvolvida se justifica pelo fato de proporcionar aos futuros professores de matemática, alunos da disciplina de Tecnologias no Ensino da matemática da UTFPR-CP, a oportunidade de vivenciar a possibilidade de utilização da tecnologia como instrumento para o desenvolvimento de uma aula sobre funções polinomiais.

### <span id="page-32-0"></span>**2 FUNÇÕES POLINOMIAIS**

Neste capítulo apresentaremos os estudos realizados acerca do tema Funções Polinomiais, em especial as "Funções Polinomiais de Grau maior que Dois". O objetivo deste capítulo é trazer uma revisão bibliográfica embasada nos documentos oficiais e em alguns dos estudos mais atuais de funções polinomiais, e apresentar alguns dos trabalhos realizados neste âmbito. Sendo assim apresentamos em nossa primeira seção "O ensino de Funções segundo os Documentos Oficiais" em que realizamos uma análise dos principais documentos oficiais para compreendermos como deve ser trabalhado este conteúdo na Educação Básica. E na segunda seção, apresentamos algumas pesquisas que trataram da temática funções e utilizaram o *software Graphmatica* como instrumento de apoio.

### <span id="page-32-1"></span>2.1 O ENSINO DE FUNÇÕES SEGUNDO OS DOCUMENTOS OFICIAIS

Diante dos constantes avanços da ciência e da tecnologia, Valente (1999) afirma que, por vivermos em um mundo em incessante modificação dominado pela informação, com processos que ocorrem rapidamente e muitas vezes de forma imperceptível, algumas metodologias que ocorrem nas escolas tornam-se desatualizados e inúteis, o que tem repercutido em diversos problemas na área da educação. Esses problemas estão, em sua grande maioria, relacionados a uma metodologia passível de transmissão, expositiva e demonstrativa, aliada a um programa obsoleto e não contextualizado de conteúdos, raramente reutilizável, quer seja na vida diária quer na vida profissional.

As diretrizes para educação visando uma mudança de paradigmas trazem propostas frente a esses problemas, em que aqui consideramos os PCN+, o qual defende "(...) que as tecnologias da comunicação e informação e seu estudo devem permear o currículo e suas disciplinas" (BRASIL, 2002, p. 132). Sendo assim, o Ensino Médio:

[...] deve propiciar aos jovens adquirir conhecimentos ligados à preparação cientifica e à capacidade de utilização de diferentes tecnologias. A consolidação desses conteúdos é de grande importância para o desenvolvimento intelectual dos indivíduos e para o desenvolvimento social e econômico da nação. Eles permitem o acesso a saberes científicos diversos de modo que o aluno desenvolva a capacidade de pesquisar, buscar informações, analisa-las e selecioná-las, bem como a capacidade de aprender, criar, formular, ao invés do simples exercício de memorização (BRASIL, 2002, p. 16).

As Diretrizes Curriculares Estaduais (DCE) no item Mídias Tecnológicas sugerem a utilização de ambientes informatizados e recomenda que a abordagem do conteúdo de funções seja ampliada e aprofundada, de modo que o aluno consiga identificar regularidades, estabelecer generalizações e apropriar-se da linguagem matemática para descrever e interpretar fenômenos ligados a outras áreas do conhecimento (PARANÁ, 2009).

Para Gaudêncio (2000) a utilização dos recursos tecnológicos traz como principais vantagens para o desenvolvimento do ensino de funções, o impacto positivo na motivação dos alunos, sua eficiência como instrumento na manipulação simbólica e no traçado dos gráficos. (GAUDÊNCIO, 2000, p.76)

Ainda, as Orientações Educacionais Complementares para os Parâmetros Curriculares Nacionais (BRASIL, 2002) destacam que:

> O estudo das funções permite ao aluno adquirir a linguagem algébrica como a linguagem das ciências, necessária para expressar a relação entre grandezas e modelar situações-problema, construindo modelos descritivos de fenômenos e permitindo várias conexões dentro e fora da própria matemática. Assim, a ênfase do estudo das diferentes funções deve estar no conceito de função e em suas propriedades em relação às operações, na interpretação de seus gráficos e nas aplicações dessas funções. (BRASIL; 2002, p. 121)

Este mesmo documento afirma que a riqueza de situações envolvendo funções permite que se organize o ensino por meio de diversos exemplos do cotidiano, das formas gráficas que a mídia e muitas outras áreas do conhecimento utilizam para descrever fenômenos, onde ao estudar os casos especiais de funções, não descuidar de mostrar que o que está sendo aprendido permite um olhar mais crítico e analítico sobre as situações propostas.

Neste entendimento, considerando o caso especial de funções polinomiais de grau maior que dois como um enriquecimento para o conteúdo de funções polinomiais, os PCN acrescentam que "aspectos dos estudos de polinômios e equações polinomiais podem ser incluídos nos estudos de funções polinomiais,

enriquecendo o enfoque algébrico que é feito tradicionalmente" (BRASIL,1999, p. 43).

Neste sentido, Nasser (2015) complementa que os alunos saem do Ensino Médio acostumados a resolver mecanicamente os exercícios, decorando regras e macetes, não sendo estimulados a raciocinar, cabendo ao professor a tentativa de estimular os alunos por meio de um ensino menos abstrato.

Nesta perspectiva, vários estudos estão sendo realizados na área da Educação Matemática visando uma mudança metodológica e de aprendizado, nos quais destacamos algumas pesquisas que consideramos relevantes e utilizamos como base nesta pesquisa.

### 2.2 ALGUMAS PESQUISAS RELACIONADAS AO ENSINO DE FUNÇÕES ATRAVÉS DA UTILIZAÇÃO DAS TDIC

Nos últimos anos, muitas pesquisas têm sido realizadas a respeito do ensino e aprendizagem de funções polinomiais utilizando as TIC como recurso pedagógico, como os estudos realizados por Barbosa (2013), Dazzi (2011), Lira (2014), Rodrigues (2011), Silva (2011), Augusto (2008), Wegner (2011) e Rico (2012),entre tantos outros.

Na sequencia apresentamos um "quadro" organizado com a intenção de mostrar um pouco das pesquisas em Educação Matemática cujo foco é a temática função e a utilização de softwares matemáticos na educação. O quadro destaca algumas informações obtidas por meio de pesquisas em bancos de dados, periódicos e revistas *online* de Educação Matemática.

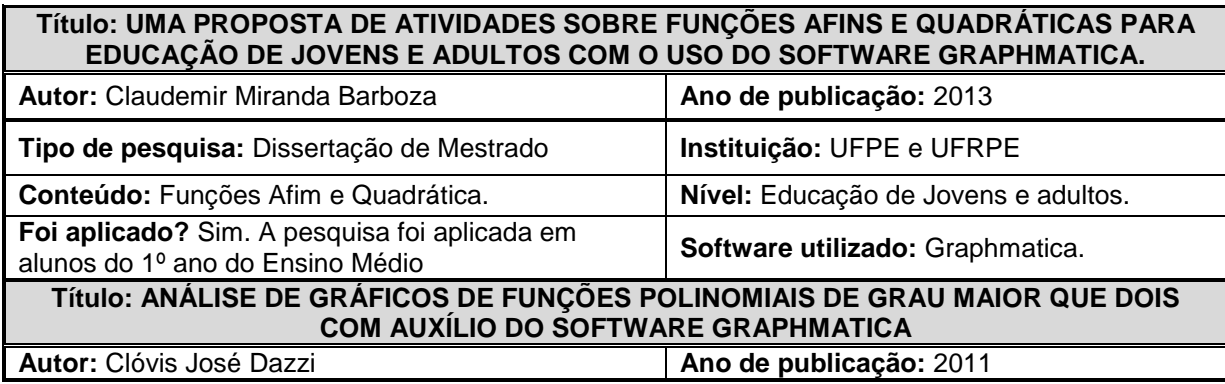

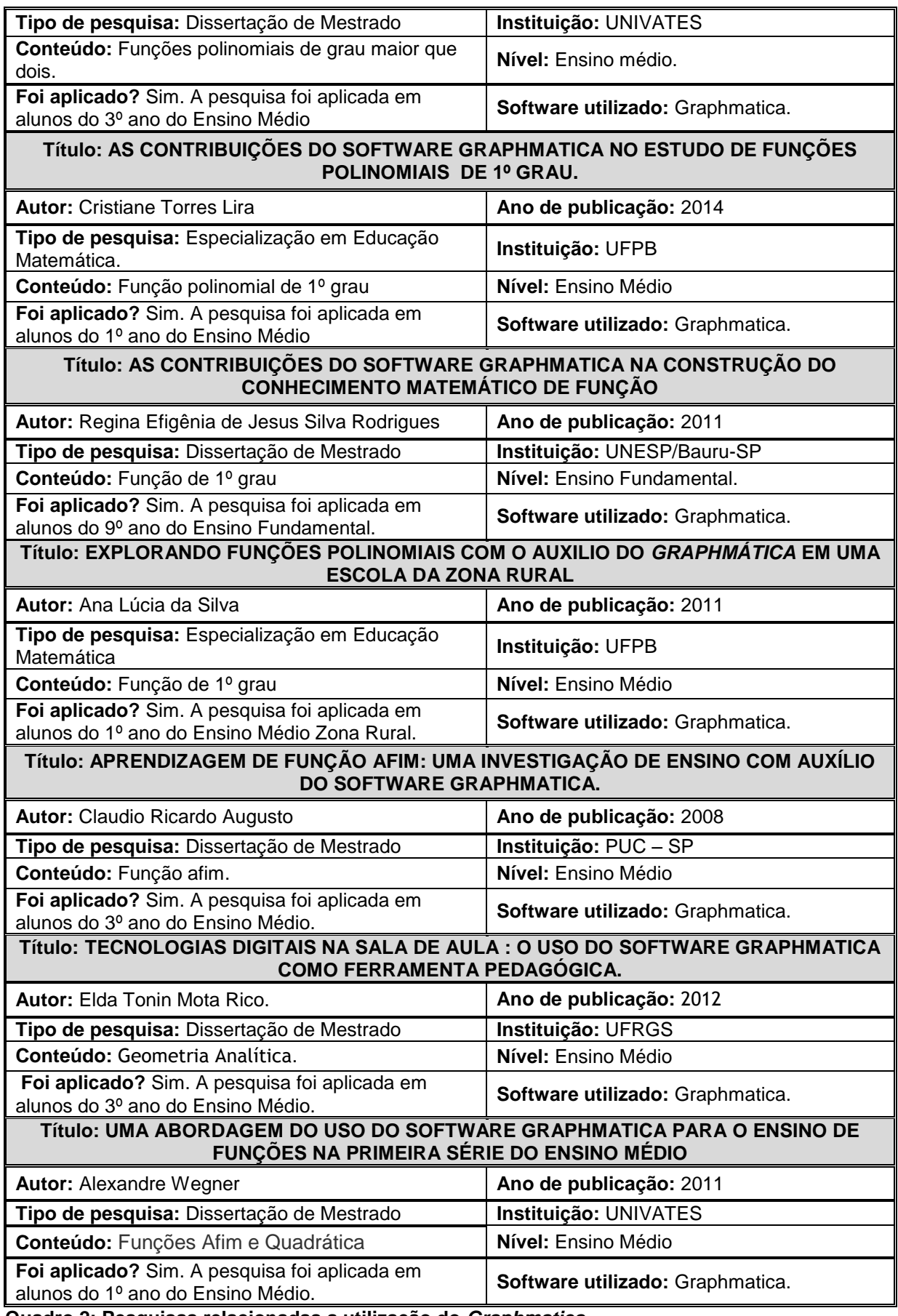

**Quadro 2: Pesquisas relacionadas a utilização do** *Graphmatica.* **Fonte: A autora.**
A leitura destes trabalhos nos possibilitou acreditar na relevância de nossa pesquisa. A preocupação com o ensino e aprendizagem de funções polinomiais com a utilização da tecnologia é um tema recorrente e objeto de várias pesquisas. Aqui relatamos apenas alguns trabalhos que foram desenvolvidos no mesmo sentido da pesquisa aqui realizada, cabe destacar que esta temática tem crescido consideravelmente, logo é possível ter um breve conhecimento acerca dos trabalhos realizados neste âmbito, suas metodologias para coleta e análise dos dados o que proporcionou um grande enriquecimento teórico a esta pesquisa.

De acordo com o percurso teórico aqui exposto, no próximo capítulo desta monografia, apresentaremos o percurso metodológico que foi utilizado, bem como as atividades utilizadas na intervenção pedagógica que realizamos.

## **3 A CONSTRUÇÃO DA PESQUISA**

Este capítulo trata dos propósitos da pesquisa e de nossas opções metodológicas para sua realização. Nas seções que seguem, apresentamos uma descrição detalhada do universo deste estudo, dos sujeitos e dos procedimentos de coleta e análise dos dados.

# 3.1 RETOMANDO A QUESTÃO DE INVESTIGAÇÃO E DELIMITANDO OS **OBJETIVOS**

A definição de uma pergunta que traduzisse nossos objetivos nesta pesquisa foi um processo demorado e difícil. Algumas versões foram elaboradas e talvez até a conclusão do trabalho ainda não estejamos satisfeitos. Contudo, esse processo possibilitou ricas reflexões. Nosso interesse nesta pesquisa, como em muitos trabalhos que estudamos, é trazer contribuições para o futuro professor de matemática.

Num primeiro momento, pensamos em trabalhar com alunos da Educação Básica de escolas públicas, porém a partir de um estudo piloto (realizado como um teste) em uma turma da Licenciatura em Matemática, suscitou o desejo de desenvolver essa proposta em uma turma do curso, com vistas a contribuir para uma melhor formação inicial para estes futuros professores no que se refere ao uso das TDIC em sala de aula.

Nossa experiência, assim, poderia mostrar uma possibilidade de inserir o uso do laboratório de informática às aulas de Matemática e a um conteúdo que, em muitas vezes é difícil de ser trabalhado na Educação Básica.

A partir desses questionamentos e reflexões chegamos à seguinte questão de investigação:

## **De que forma o software** *Graphmatica* **possibilita a compreensão das propriedades das funções polinomiais de grau maior que dois?**

Para isso, nos propusemos as seguintes tarefas:

- 1. Observar o comportamento e o desempenho dos alunos ao longo de uma sequência de atividades que envolvem o uso do software *Graphmatica,*  na abordagem dos conceitos das propriedades das funções polinomiais.
- 2. Analisar os registros produzidos pelos alunos ao longo da sequência de atividades, buscando possíveis implicações da visualização e experimentação proporcionadas pelo software na compreensão dos conceitos em estudo.
- 3. Avaliar e discutir como esse processo de inserção de um ambiente informatizado pode ser relevante para a formação docente.

A partir destas tarefas, esperávamos reunir informações suficientes acerca do processo que nos permitissem responder nossa questão de investigação.

### 3.2 O ESTUDO PILOTO

No segundo semestre do ano de 2015, buscando uma aproximação com o nosso objeto de estudo – o ensino de funções polinomiais de grau maior que dois com auxilio do software *Graphmatica –* organizamos um estudo piloto que foi realizado em uma turma de Tecnologia do Ensino da Matemática. A professora responsável pela turma era a mesma que orienta esta pesquisa.

A professora da turma anteriormente realizou uma breve apresentação e explicou que estaríamos desenvolvendo algumas atividades com a classe. Então foram cedidas 9 aulas (de 50 min cada, três aulas em cada dia) para que pudéssemos trabalhar o conteúdo, a partir de atividades com o software *Graphmatica.* Essas atividades foram realizadas no Laboratório de Informática da Matemática (LIM) (o mesmo onde realizamos a coleta dos dados para a pesquisa). A turma tinha 23 matriculados, dos quais 15 participaram de pelo menos 75% das atividades.

Nesse estudo piloto, nosso olhar estava voltado principalmente para questões técnicas tais como quantidade de maquinas, situação dos computadores (condições de *hardwares* e *softwares*), comportamento dos alunos na sala,

adequação das atividades, o tempo de desenvolvimento das atividades, entre outros.

Inicialmente, para familiarizar os alunos da disciplina com os comandos básicos do software *Graphmatica,* foi distribuído um pequeno tutorial que poderia ser utilizado no decorrer da atividade para auxiliar em qualquer eventual dúvida. Essa parte foi bem rápida já que o software possui uma interface simples e muito intuitiva.

No quadro a seguir, apresentamos os assuntos trabalhados em cada encontro:

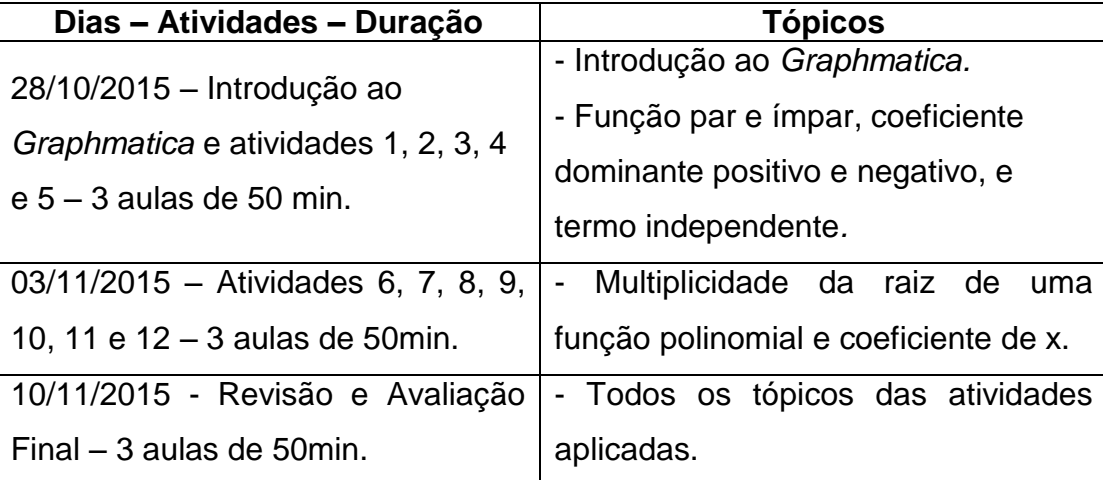

 **Quadro 3: Encontros distribuídos por assunto. Fonte: A autora.**

As atividades aqui propostas foram baseadas no trabalho de Dazzi (2011) e aplicadas semelhante a maneira que o autor utilizou. A partir da aplicação do estudo piloto, as atividades foram reorganizadas e readequadas para a coleta de dados desta pesquisa.

Em linhas gerais, o estudo piloto contribuiu para o desenvolvimento da pesquisa tanto para a abordagem, para a organização da infraestrutura, quanto para a reelaboração das atividades.

Neste estudo foi possível observar que grande parte dos alunos, mostraramse mais motivados e buscavam explorar as construções além do que havia sido proposto, já que algumas características do *Graphmatica* contribuem na experimentação e manipulação.

A seguir destacamos alguns pontos observados:

- $\checkmark$  O fato do software, ser bastante amigável contribuiu para que os alunos aprendessem rapidamente os principais comandos, facilitando e agilizando as construções e manipulações.
- $\checkmark$  O roteiro proposto para uma aula no laboratório de informática necessita contar com um detalhamento suficiente que permita que os alunos trabalhem de modo independente, principalmente, quando se conta com apenas um professor para todos os alunos.
- $\checkmark$  É preciso que a linguagem utilizada nas atividades esteja clara e as ideias sejam construídas em uma sequência, para que assim haja uma compreensão por parte dos alunos. Nas atividades propostas ficou clara a dificuldade de alguns alunos em compreender o que se pedia.
- $\checkmark$  Neste estudo piloto foi realizado um trabalho individual com os alunos, ficou evidente que o trabalho em duplas seria bem melhor conduzido e aproveitado.
- $\checkmark$  O conteúdo trabalhado, a quantidade de atividades e ainda uma avaliação final, tornou-se muito extenso e cansativo para os alunos.

Nesse piloto, no que refere-se ao conteúdo abordado, tempo de aplicação e compreensão por parte dos alunos, apoiados nas observações realizadas, entendemos a necessidade de melhorar a atividade e a forma com que será realizada a coleta de dados para esta pesquisa, de maneira a melhorar o processo.

E a partir desta experiência, definimos a presente pesquisa.

### 3.3 O CONTEXTO E OS PARTICIPANTES DA PESQUISA

O presente estudo foi realizado em uma turma do 3º período do curso de Licenciatura em Matemática, matriculados na disciplina MA63F - Tecnologias no Ensino da Matemática, da Universidade Tecnológica Federal do Paraná de Cornélio Procópio – Paraná, no primeiro semestre de 2016. Escolhemos essa turma, porque a realização do estudo piloto despertou em nós o interesse em trabalhar esses conceitos através da utilização de um software no sentido de proporcionar a esses futuros professores uma experiência com as TDIC.

Esta pesquisa poderia ter sido realizada com os alunos do 3º ano do Ensino Médio, porém essa opção acabou se tornando inviável em razão de certas condições para a pesquisadora, como: não ter contato com turmas do Ensino Médio e a época do ano (geralmente os professores da Educação Básica costumam trabalhar o conteúdo proposto próximo ao final do ano), o que não era compatível com o cronograma para coleta de dados para a pesquisa (março e abril). Assim realizamos esta pesquisa com alunos do curso de Licenciatura em Matemática.

Inicialmente, contatamos o coordenador do curso da Matemática da UTFPR-CP e apresentamos o projeto de pesquisa. A partir de sua liberação, fizemos o primeiro contato com os alunos onde foi explicado a eles como a pesquisa seria realizada, deixando claro o compromisso de manter completo sigilo e anonimato de todos os participantes envolvidos. Em nossa pesquisa optamos por usar letras e números para nos referirmos aos alunos. Também solicitamos sua permissão para gravar o áudio no decorrer da execução das atividades.

O convite foi realizado aos alunos, numa data anterior à data da realização das atividades, após explicar detalhadamente como se daria a coleta de dados (vide próxima seção), como os dados seriam utilizados e como esperávamos divulgar a pesquisa. No primeiro dia da atividade, apresentamos um Termo de Consentimento Livre Esclarecido (Apêndice E) e os convidamos a assinar. Nenhum aluno manifestou qualquer receio ou dúvida em participar.

A turma é composta por vinte e um alunos, assim, trabalhamos com dez duplas e um aluno ficou sozinho no primeiro encontro, os quais denominamos conforme a análise dos áudios, assim nomeamos da seguinte forma D1 para dupla e, A1 e A2 denominamos os alunos que a compunham, D2 para a próxima dupla e, A3 e A4 para os alunos, e assim sucessivamente, conforme a tabela a seguir:

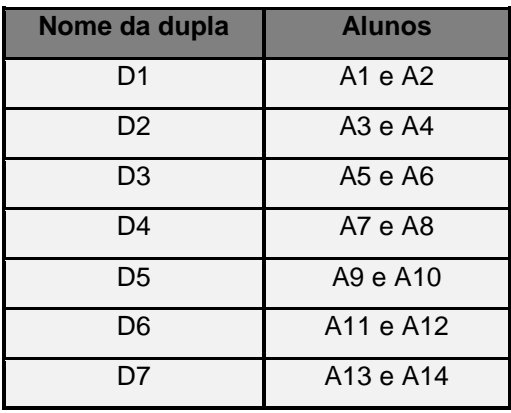

| D8              | A <sub>14</sub> e A <sub>15</sub> |
|-----------------|-----------------------------------|
| D9              | A <sub>17</sub> e A <sub>18</sub> |
| D <sub>10</sub> | A <sub>19</sub> e A <sub>20</sub> |

**Quadro 4: Relação das duplas e alunos. Fonte: A autora.**

Após a transcrição de todos os áudios do primeiro encontro das dez duplas que participaram das atividades apenas 7 áudios não possuíram problemas e com estes realizamos a análise para este trabalho. No segundo encontro, apenas 14 alunos compareceram, um se ausentou no decorrer da atividade, logo não foi possível analisar os dados desta dupla e de uma dupla o áudio apresentou problemas, restando apenas 5 áudios para serem analisados.

## 3.4 PROCEDIMENTOS METODOLÓGICOS

Para atender os objetivos aqui propostos, esta pesquisa foi orientada por uma abordagem qualitativa. Pois, a pesquisa qualitativa em Educação possui como fonte de dados o próprio ambiente onde os fenômenos acontecem e nos permite um olhar mais sensível sobre o contexto no qual os sujeitos estão inseridos. Onde, segundo Bogdan e Biklen:

> A pesquisa qualitativa ou naturalística envolve a obtenção de dados descritivos, obtidos no contato direto do pesquisador com a situação estudada, enfatiza mais o processo que o produto e se preocupa em retratar a perspectiva dos participantes. (BOGDAN; BIKLEN, 1994, p.10).

Sendo assim, optamos por utilizar "uma metodologia de investigação que enfatiza a descrição, a indução, a teoria fundamentada e o estudo das percepções pessoais" (BOGDAN; BIKLEN, 1994, p.11), essa metodologia é designada por estes autores como Investigação Qualitativa.

> A abordagem da investigação qualitativa exige que o mundo seja examinado com a ideia de que nada é trivial, que tudo tem potencial para constituir uma pista que nos permita estabelecer uma compreensão mais esclarecedora do nosso objecto de estudo (BOGDAN; BIKLEN 1994, p. 49).

Desta forma, como os autores citados, procuramos desenvolver um estudo no qual:

- $\checkmark$  A construção e coleta das informações que, permitiram compreender o processo, se dão no ambiente natural e o investigador é o principal agente.
- $\checkmark$  As informações coletadas possuem um caráter essencialmente descritivo, o interesse do pesquisador se concentra mais no processo do que nos resultados.
- $\checkmark$  A análise é feita de forma indutiva e o foco consiste, sobretudo, na busca da compreensão dos significados pelos participantes à proposta de ensino.

Diante do exposto, as informações reunidas foram analisadas e a partir delas, alcançamos algumas conclusões, por meio de uma análise descritiva e interpretativa dos dados fornecidos pelos alunos nas gravações de áudio e vídeo, nos questionários e na sequência de atividades.

#### 3.4.1 Coleta de Dados

Para a coleta de dados foram utilizados os seguintes instrumentos:

- *Questionários* aplicados no início e no final da atividade (Apêndices A e B) tinha como objetivo estabelecer um perfil dos sujeitos da pesquisa e suas percepções acerca da proposta realizada (o que acharam, dificuldades, possibilidades de melhoria na atividade, etc.). Na elaboração dos questionários procuramos construir um instrumento que não fosse muito extenso (o que poderia desmotivar o preenchimento), mas que pudesse trazer elementos para nossas questões. Para tanto, nosso instrumento possuía questões abertas e mistas onde analisamos as justificativas apresentadas por eles.
- *Registro das resoluções da sequência de atividades* (Apêndice C e D). Foram entregues aos alunos as atividades impressas em papel A4, que depois de resolvidas foram devolvidas a pesquisadora, as quais foram reproduzidas e devolvidas aos alunos. Esse instrumento foi o que possibilitou uma análise

mais minuciosa das dificuldades dos alunos, tanto na interpretação gráfica quanto na escrita/desenvolvimento das resoluções.

 *Gravação em áudio e vídeo em tela* dos alunos resolvendo as atividades no LIM, para a análise dos diálogos e iterações entre os estudantes. Utilizamos uma versão gratuita do software *Debut Video Capture*<sup>23</sup>, que é um software de edição de áudio e vídeo gratuito, que ocupa pouco espaço na memória do computador e grava o áudio e a tela do computador em vários formatos. Com ele foi possível registrar o desenvolvimento das atividades pelos alunos no computador e suas discussões. Como os computadores do LIM não possuíam microfone acoplado às máquinas, solicitamos aos alunos que possuíam *notebook,* que o trouxessem para a aula. Também foram utilizados três gravadores portáteis para o caso de algum problema com o software.

Segundo Bauer e Gaskel (2003), uma gravação de áudio e vídeo pode mentir, já que quem manipula as gravações é um ser humano e que outros fatores podem influenciar neste tipo de coleta de dados para a pesquisa, como a baixa qualidade visual e de áudio, em que muitas vezes, podem não ser compreensíveis, o que pode ocasionar uma falsa impressão e interpretação do evento ocorrido. Nesta pesquisa, descartamos os áudios com baixa qualidade de som, o que resultou em um número menor de dados.

Uma vantagem da gravação do áudio e vídeo durante a pesquisa é a possibilidade de ver e rever o evento quantas vezes julgarmos necessário, fazendo com que outras pessoas também possam ter acesso aos dados e permitindo possíveis esclarecimentos e interpretações do fato ocorrido.

#### 3.4.2 A Reelaboração das Atividades

As atividades tinham por base o trabalho de Dazzi (2011), e a partir do estudo piloto, elas foram reelaboradas, onde buscamos promover questões nas quais a visualização e a experimentação fossem bastante exploradas, de maneira

1

<sup>&</sup>lt;sup>23</sup> Disponível em: http://www.nchsoftware.com/capture/

que utilizassem diversas maneiras de representações como a analítica, gráfica e verbal, além de questões que exigissem dos alunos a capacidade de argumentar, questionar e conjecturar.

Alguns princípios que tentamos colocar em prática na construção das atividades à luz do piloto:

- $\checkmark$  Reservar um espaço na sequência de atividades para a resolução das questões, para que os alunos preenchessem, expressando com suas palavras o que era visualizado, uma vez que a construção de significados é viabilizada através da linguagem e no processo de comunicação (ROCHA, 2010). Por outro lado, nosso objetivo era levantar dados que pudessem nos ajudar a perceber os caminhos traçados na construção do conhecimento matemático, suas preferencias e como organizavam a solução.
- $\checkmark$  Tentar articular as atividade com assuntos vistos em outras atividades desenvolvidas, ou seja, em alguns momentos as atividades retomavam os conteúdos.
- $\checkmark$  As atividades devem ser interessantes e desafiadoras, pois torna o ambiente propício para a aprendizagem, pois segundo Rocha (2010) aprendemos por prazer, por que gostamos de um assunto, ou seja, em um ambiente agradável, o estimulo positivo podem facilitar a aprendizagem.
- $\checkmark$  Fazer as atividades o mais simples e claro possível para que cada dupla possa realizar as atividades sozinhas ou com o mínimo de ajuda.

Sendo assim, com as atividades reestruturadas conforme os aspectos supracitados, realizamos a intervenção pedagógica com os alunos. E no próximo capitulo, descreveremos todo o processo realizado, onde apresentamos os detalhes de cada encontro, as atividades realizadas, os objetivos a serem alcançados e as análises dos registros escritos associados aos registros de áudio e vídeo obtidos.

#### 3.4.3 Análise dos dados

A princípio, os dados foram lidos e relidos, os áudios e imagens foram analisados sempre confrontando com as respostas obtidas na folha de atividades, na busca de uma melhor compreensão, ou seja, de uma grande familiaridade com as informações obtidas como um todo.

A análise aqui descrita ocorreu em dois níveis: em um primeiro nível, buscamos examinar o raciocínio utilizado e opções feitas em diversas atividades, para verificar em que medida as mesmas contribuíram para um enriquecimento conceitual. Em um segundo nível, analisamos as possibilidades do uso do *Graphmatica* na compreensão das propriedades das funções polinomiais. Para tanto, o foco foi a visualização e seu papel ao longo da pesquisa.

Assim, consideramos que os registros produzidos ao longo da proposta de ensino, tanto orientaram a condução da mesma, quanto permitiram que se analisassem as conclusões obtidas pelos alunos diante dos conceitos em estudo. Por meio da análise dos dados, a seguir apresentamos algumas reflexões a respeito do uso do *software Graphmatica* para o ensino de funções polinomiais de grau maior que dois em seus vários aspectos.

### **4 ATIVIDADES DESENVOLVIDAS COM ANÁLISES DOS DADOS**

Neste capítulo apresentamos as atividades propostas nos dois encontros com a turma e a análise dos dados de cada atividade. Antes de cada atividade descrevemos o que se pretende analisar da resolução dos alunos. Na descrição dos dados temos os diálogos dos alunos, figuras com suas respostas nas folhas de atividade e as análises da pesquisadora.

# 4.1 PRIMEIRO ENCONTRO – APRESENTAÇÃO DO SOFTWARE E RESOLUÇÃO DAS ATIVIDADES 1 A 4.

O primeiro encontro foi realizado no dia 06/04/2016 no Laboratório de Informática da matemática (LIM) da UTFPR – CP, participaram deste primeiro encontro 21 alunos, os quais formaram 10 duplas e um aluno realizou a atividade sozinho. O encontro teve início por volta das dezenove horas e terminou por volta das 21 horas, dentro do que prevíamos para este primeiro encontro, pois foram realizadas as instalações dos softwares *Graphmatica* e *Debut Video* nos *notebooks*  dos alunos o que prolongaria a duração da atividade neste dia.

Após a instalação e teste dos programas, a pesquisadora apresentou o Termo de Consentimento Livre e Esclarecido (Apêndice E), em que explicamos a eles como a pesquisa seria realizada, deixando claro o compromisso de manter completo sigilo e anonimato de todos os participantes envolvidos, também foi realizado um questionário inicial (Apêndice A) - que será melhor descrito na próxima seção – e, após, realizamos uma apresentação geral do software e dos principais comandos para a execução da atividade.

Os alunos, em geral, não apresentaram dificuldades quanto à manipulação do software, acarretando, inclusive, que alguns terminaram antes do final da aula. Essa facilidade na manipulação do software, apresentada pelos alunos já era esperada devido à forma intuitiva que o programa foi projetado. Nesse aspecto, ele difere de alguns softwares como o Geogebra, nos quais para alterar a cor ou nomear um gráfico são necessários a utilização de diferentes comandos, o que no *Graphmatica* a cor das funções se altera automaticamente e basta um atalho para nomear diferentes funções.

Nesse primeiro encontro, foram alcançados resultados além do que esperávamos, os alunos demonstraram autonomia, isso foi observado devido ao fato de, poucas vezes ser solicitado o auxílio da pesquisadora em eventuais dúvidas sobre as atividades. Com relação ao software durante as atividades, vez ou outra não se lembravam de algum comando ou o digitavam errado, o que é muito comum já que não conheciam o software.

Para uma melhor compreensão do leitor, apresentaremos a seguir uma análise dos questionários aplicados, as atividades desenvolvidas neste primeiro encontro e os objetivos a serem alcançados, a análise da transcrição do áudio e dos registros escritos buscando verificar as principais dificuldades e compreensões na abordagem dos conceitos propostos e as possíveis contribuições do *software Graphmatica.*

### 4.1.1 Análise do Questionário Inicial

O questionário inicial foi respondido individualmente e aplicado antes de iniciar as atividades com o *software Graphmatica.* Foi solicitado aos alunos se identificarem, pois poderia ser necessário realizar alguma associação na análise das transcrições com algumas questões do questionário aplicado.

Este primeiro questionário tinha por objetivo apresentar um breve perfil destes alunos da Licenciatura em Matemática, bem como ter uma visão sobre o contato destes alunos com as TDIC e o conteúdo de funções polinomiais na Educação Básica.

A primeira questão tinha por objetivo apresentar um panorama das disciplinas já cursadas ou que estes alunos estavam cursando. O intuito era o de analisar se estes alunos já cursaram as disciplinas que trabalham com os conceitos de funções polinomiais. Segundo dados coletados, aproximadamente 83,3% dos alunos já cursaram e/ou estão cursando as disciplinas de Cálculo Diferencial, Funções e Fundamentos II, disciplinas que trabalham ou utilizam do conteúdo matemático trabalhado nesta pesquisa, ou seja, em algum momento esses alunos já trabalharam com funções polinomiais na graduação.

Para a segunda questão, sobre o contato com o conteúdo de funções polinomiais e a forma como foi apresentado, a maioria teve algum contato ou está vendo este conteúdo na universidade, apenas o aluno A20 afirma ter visto este conteúdo no Ensino Médio. Apresentamos as respostas obtidas no questionário:

**A1:** "*Sim, foi passado algumas noções em Fundamentos da Matemática II e muitas coisas que eu não lembrava do Ensino Médio foi relembrado".*

**A2: "***Sim, este conteúdo foi apresentado por um grupo na matéria de Fundamentos da Matemática II, não foi utilizado recursos.*

**A3:** "*Tive uma breve introdução, porém, ainda estou começando a aprender o conteúdo".*

**A4:** *"Não, estou tendo uma breve introdução a respeito de polinômios".*

**A5:** *"Sim, em Funções de uma Variável Real foi apresentado após a explicação de funções de grau dois, de forma tradicional. Em Fundamentos II, também foi tradicional, achei normal, nada além do esperado".*

**A6:** *"Sim, foi apresentadas as definições e na sequencia resolução de exercícios".*

**A7:** *"Não, ainda não cursei as disciplinas que tratam do assunto".*

**A8:** *"Sim, foi apresentado de uma maneira boa de se entender, mas não foi apresentado no que se pode utilizar".*

**A9:** *"Sim, em Funções Reais de Uma Variável Real, foi apresentada junto com funções que envolvem polinômios de qualquer grau, função constante, linear, identidade. A principio, compreensível".*

**A10:** *"Sim, na matéria de Funções reais de uma variável, foi apresentada no quadro explicando sobre ela e depois foi realizado exercícios. A matéria é um pouco complicadinha tem que prestar muita atenção".*

**A11:** *"Não tive contato".*

**A12:** *"Já tive contato, porém não me lembro".*

**A13:** *"Sim, em aulas expositivas e trabalhos. O conteúdo poderia ser exposto de outra forma".*

**A14:** *"Sim, foi apresentado de forma expositiva, com o uso do quadro. Na minha opinião, o conteúdo poderia ser explorado de outras maneiras".*

**A15:** *"Sim, foi apresentado de maneira tradicional, tive bom aprendizado".*

**A16:** *"Sim, de maneira tradicional, porém, muito bem explicado".*

**A17:** *"Sim, estou vendo esse semestre, foi apresentado de forma clara, estou achando muito interessante".*

**A18:** *"Estou tendo contato esse período e está sendo bem apresentado".*

**A19:** *"Sim, estou estudando agora, conteúdo e questões para responder e pelo o que eu estou estudando eu gostei".* 

**A20:** *"Sim, o professor apresentou as definições, demonstrações, os gráficos, para mim foi tranquilo por que eu já tinha visto o conteúdo no Ensino Médio".*

**A21:** *"Sim, foi apresentado de um modo tradicional, achei bem interessante".*

**Quadro 5: Respostas da questão 2 do Questionário Inicial. Fonte: A autora.**

A terceira questão, perguntava se em algum momento este aluno utilizou alguma tecnologia ou software para aprender algum conteúdo de Matemática na Educação Básica. Praticamente todos os alunos responderam que "não", que não tiveram contato com a tecnologia ou algum software na disciplina de Matemática, dos 21 alunos participantes, apenas o aluno A20, disse ter utilizado a tecnologia como complemento do material didático oferecido pela escola.

**A20:** *"Sim, na minha antiga escola usávamos nas aulas como um complemento da apostila, um site "Click Ideia", que é um portal de parceria com a escola".*

#### **Quadro 6: Resposta da questão 3 do questionário Inicial pelo aluno A20. Fonte: A autora.**

Com base nas respostas desta questão, vemos uma característica ainda marcante, de que embora as escolas públicas da Educação Básica possuam diversos recursos tecnológicos, disponibilizando muitas vezes de salas de informática equipadas com computadores, vemos que este recurso não é utilizado pelos professores, em especial nas aulas de Matemática. Um aspecto que em muito contribui para este cenário é que, muitos professores não receberam algum tipo de formação para trabalhar com as tecnologias nas suas aulas e/ou tem receio de utilizá-las. Pois, segundo Cyrino e Baldini (2012), a utilização das TDIC se configura como uma obstáculo para muitos professores, devido ao não conhecimento destas tecnologias ou ausência desta temática na sua formação.

Na questão "Qual a sua opinião com relação à utilização do computador para aprender os conteúdos em matemática?" as resposta forram diversas, como podemos ver no quadro a seguir:

**A1:** *"Acredito que são meios, que deveriam ser cada vez mais utilizados nas aulas de Matemática para despertar o interesse dos alunos".*

**A2:** *"Acho muito bom, a utilização pode despertar um maior interesse e criatividade levando a uma melhor memorização dos conteúdos".*

**A3:** *"Acho bem interessante, pois apresenta com mais clareza os conteúdos".*

**A4:** *"Uma ótima opção, pois assim cria uma melhor expectativa de aprendizado".*

**A5:** *"Pode ser uma boa ideia, desde que o professor saiba como utilizar e tira proveito de experiência".*

**A6:** *"É um ótimo método para fazer com que os alunos se interessem pelo conteúdo".*

**A7:** *"Os softwares ajudam bem, pois deixa tudo muito bem detalhado".*

**A8:** *"Acho muito bom, porque para algumas matérias ou conteúdos fica bem mais fácil".* 

**A9:***" A favor, desde que seja bem abordado, saiba apresentar e que seja totalmente útil na vida acadêmica e /ou trabalhista".*

**A10:** *"A utilização do computador para aprender matemática é uma forma do aluno se interessar pelo conteúdo e não apenas acha-lo entediante".*

**A11:** *"É extremamente útil, se possível é sempre bom, pois além de auxiliar o repasse de conteúdo, para uma melhor compreensão".*

**A12:** *"É de grande valia, pois facilita a aprendizagem e coloca os aprendizes diante da tecnologia que é tão utilizada nos nossos dias".*

**A13:** *"É importante, pois é uma maneira diferente de exposição de conteúdo, que incentiva a aprendizagem".* 

**A14:** *"Na minha opinião, é um recurso que deveria ser utilizado, já que torna os conteúdos mais interessantes, o que possibilita uma maior compreensão dos assuntos".*

**A15:** *"Com o mundo em constante evolução, é essencial a utilização dessa ferramenta".*

**A16:** *"Na minha opinião, o computador é um ótimo material com amplas áreas de aprendizagem e muito requerido nas empresas".*

**A17:** *"É uma maneira de incentivar e fazer com que o aluno se interesse mais nas aulas".*

**A18:** *"Interessante e divertido".*

**A19:** *"A utilização do computador ajuda a ter mais interesse ao conteúdo dado".*

**A20:** *"Apesar de estar acostumada com o método tradicional, acredito que o uso do computador pode auxiliar muito na aprendizagem, principalmente das crianças de hoje, que gostam do computador e associá-lo com a matemática pode ajuda-lo a aprender".*

**A21:** *"Acho que é um meio interessante de chamar a atenção do aluno".*

**Quadro 7: Resposta dos alunos na questão 4 do Questionário Inicial. Fonte: A autora.**

Pelo que é possível observar nas respostas apresentadas acima, a maioria deles acredita na utilização do computador como um meio de despertar o interesse dos alunos. Alguns também apontam a utilização, como um auxílio para a aprendizagem e útil também para o trabalho, ou seja, mais como uma maneira de motivar o aluno. Ainda destacamos as respostas apresentadas por dois alunos A5 e A9, que apoiam a utilização, mas desde que o professor saiba utilizar e que este recurso seja bem abordado.

Nas próximas seções vamos apresentar cada atividade desenvolvida neste primeiro dia, bem como a análise das transcrições e dos registros escritos das duplas participantes.

#### 4.1.2 Apresentação e Análise das Atividades

Inicialmente apresentamos as atividades aplicadas e os objetivos que esperávamos alcançar e após apresentamos a análise da atividade correspondente de cada uma das questões desenvolvidas pelas duplas participantes.

Para a leitura das transcrições dos áudios é necessário que algumas questões sejam esclarecidas: os diálogos foram mantidos com as características das falas na transcrição, assim, a escrita apresentada poderá conter possíveis erros gramaticais e de concordância, dentre outros, afim de evitar problemas com distorções nas falas dos alunos participantes.

Nas transcrições, como já mencionado no capítulo anterior, os participantes serão identificados com letra A maiúscula e um número para a identificação dos alunos. Quando houver fala da pesquisadora ao longo das descrições esta foi identificada com a letra P maiúscula e no decorrer das transcrições foram mantidos os comentários de observações sobre aspectos da gravação de vídeo das construções no software.

#### 4.1.2.1 Atividade 1

Após uma breve apresentação do software *Graphmatica,* deu-se início a resolução da atividade 1 (figura 2), para isso a pesquisadora realizou uma sucinta explicação de como deveriam ser executadas as atividades e seus objetivos.

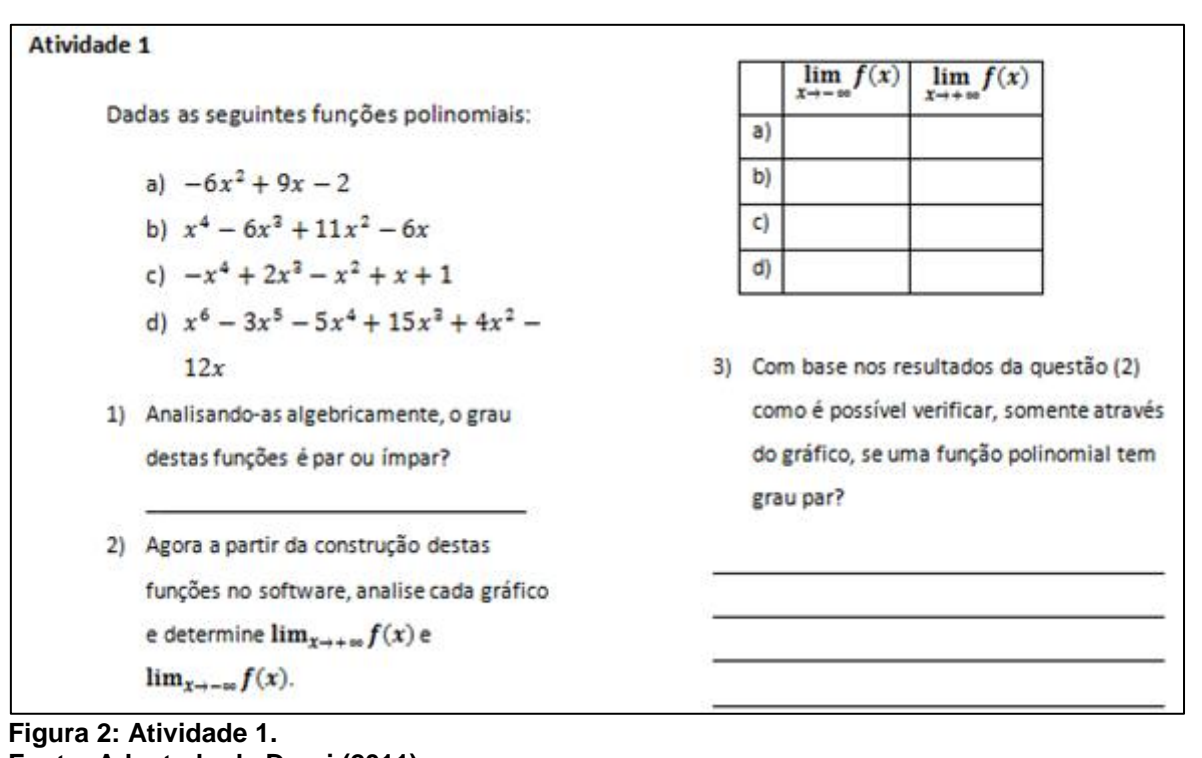

**Fonte: Adaptado de Dazzi (2011).**

Esta primeira atividade tinha por objetivo que os alunos observassem que o gráfico de uma função par, quando x tende ao infinito negativo ou ao infinito positivo, tende somente ao infinito positivo ou ao infinito negativo, isto é, dada uma função polinomial na forma  $f(x) = a_n x^n + a_{n-1} x^{n-1} + \dots + a_2 x^2$ Temos:

Se  $n$  é par: Para  $x \to -\infty$ ,  $f(x) \to -\infty$ Para  $x \to +\infty$ ,  $f(x) \to -\infty$ ou Para  $x \to -\infty$ ,  $f(x) \to +\infty$ Para  $x \to +\infty$ ,  $f(x) \to +\infty$ 

Com base no objetivo aqui descrito realizamos a análise desta atividade, que é apresentada a seguir.

4.1.2.1.1 Análise da atividade 1

Para melhor organizar a análise dos dados desta atividade, apresentamos um quadro com a transcrição do áudio dos alunos envolvidos para cada questão e na sequencia apontamos nossas observações com ilustrações dos registros escritos da folha de atividades.

Na primeira questão desta atividade, foi solicitado aos alunos que, observando algebricamente as funções dadas, determinassem se o grau das funções era par ou ímpar. Segue a resolução de cada dupla, através da transcrição dos diálogos indicados no quadro a seguir:

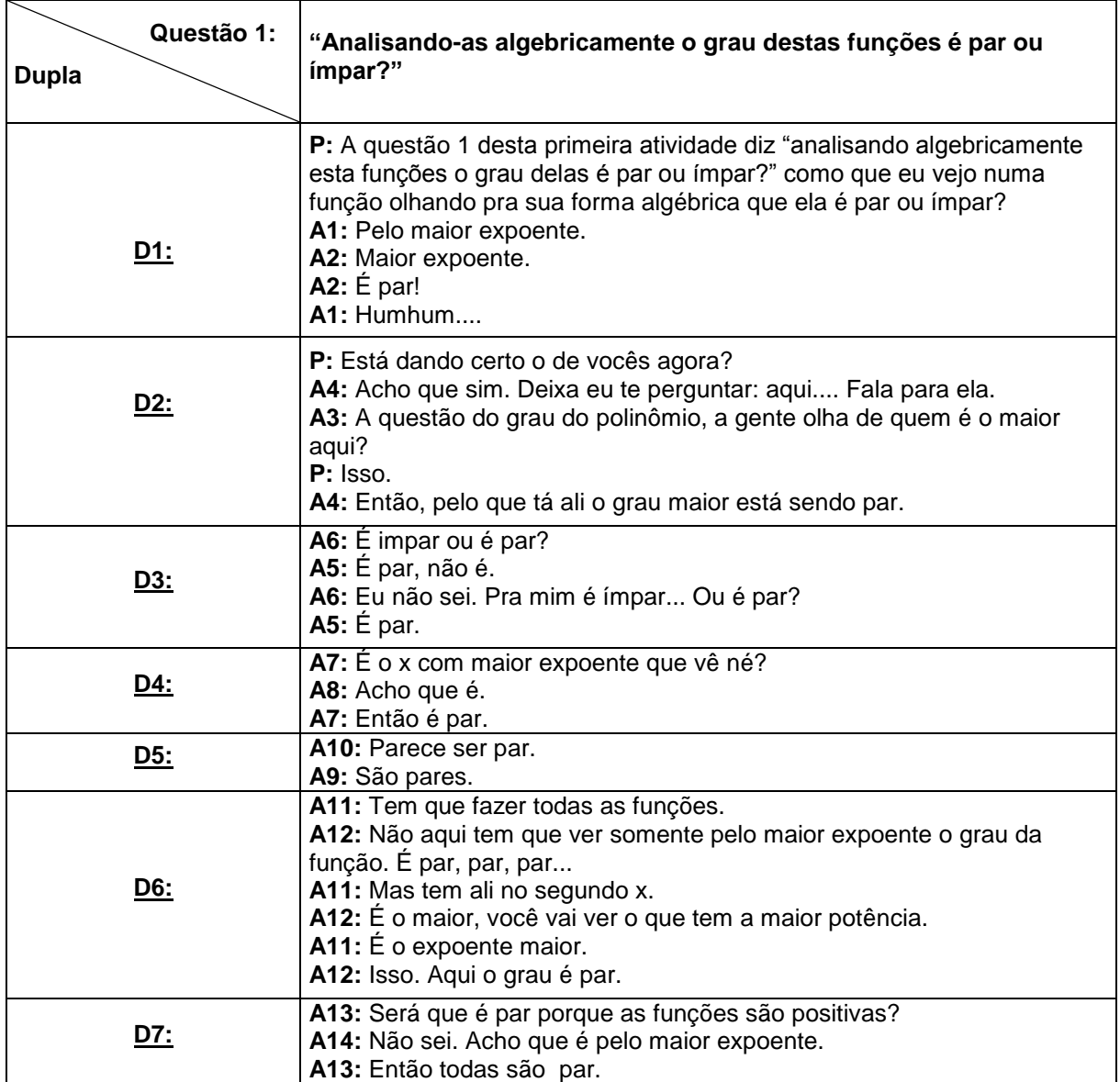

**Quadro 8: Diálogo dos alunos na construção da resposta da questão 1, da atividade 1. Fonte: A autora.**

Nesta primeira questão, como é possível observar acima, todas as duplas responderam corretamente, somente uma das duplas chamou a atenção, a dupla D3, apresentaram dúvida em como identificar o grau de uma função. Eles também rasuraram a resposta na folha de atividades.

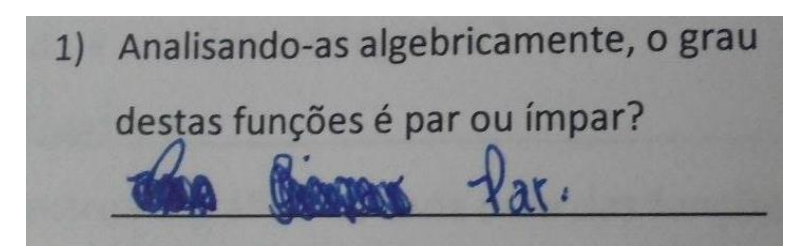

**Figura 3: Resposta da dupla D3 na questão 1. Fonte: A autora.**

Somente após analisarem as funções na questão dois, os alunos então concluem que o grau das funções é par, onde A5 percebe que estava confundindo o conceito de par e ímpar com o fato do coeficiente dominante ser, em algumas funções, negativo.

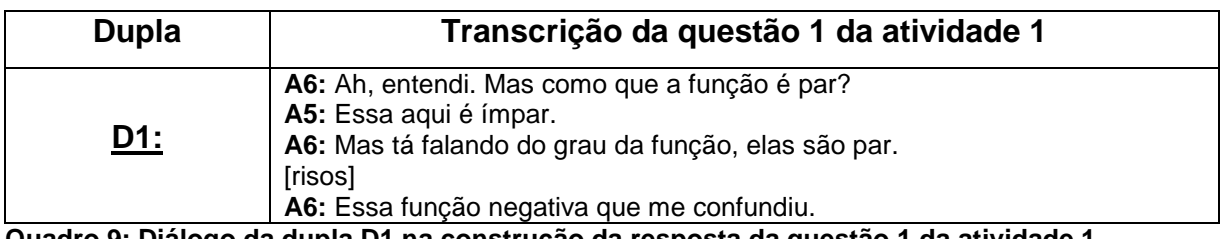

**Quadro 9: Diálogo da dupla D1 na construção da resposta da questão 1 da atividade 1. Fonte: a autora.**

Também observamos que na resposta obtida na questão 1 do questionário 1, A6 ainda não havia cursado as disciplinas de Funções de Uma Variável Real, Fundamentos da Matemática II e Cálculo Diferencial, e A5 está cursando Cálculo Diferencial, ambos alegaram nunca terem visto este conteúdo na Educação Básica, o que de alguma forma justificou a dificuldade apresentada por eles.

Segundo dados do primeiro questionário aplicado antes da realização da atividade, aproximadamente 83,3% dos alunos já cursaram e/ou estão cursando as disciplinas de Calculo Diferencial, Funções e Fundamentos II, disciplinas que trabalham ou utilizam do conteúdo matemático trabalhado nesta pesquisa, ou seja, em algum momento esses alunos já trabalharam com funções polinomiais. Esse fato facilita a aplicação das atividades, não necessitando uma apresentação prévia deste conteúdo.

Na segunda questão, solicitava que os alunos construíssem as funções no software (figura 4) e analisassem, em cada uma das funções, o limite da função quando x tendia para mais infinito e quando x tendia para menos infinito e completassem uma tabela.

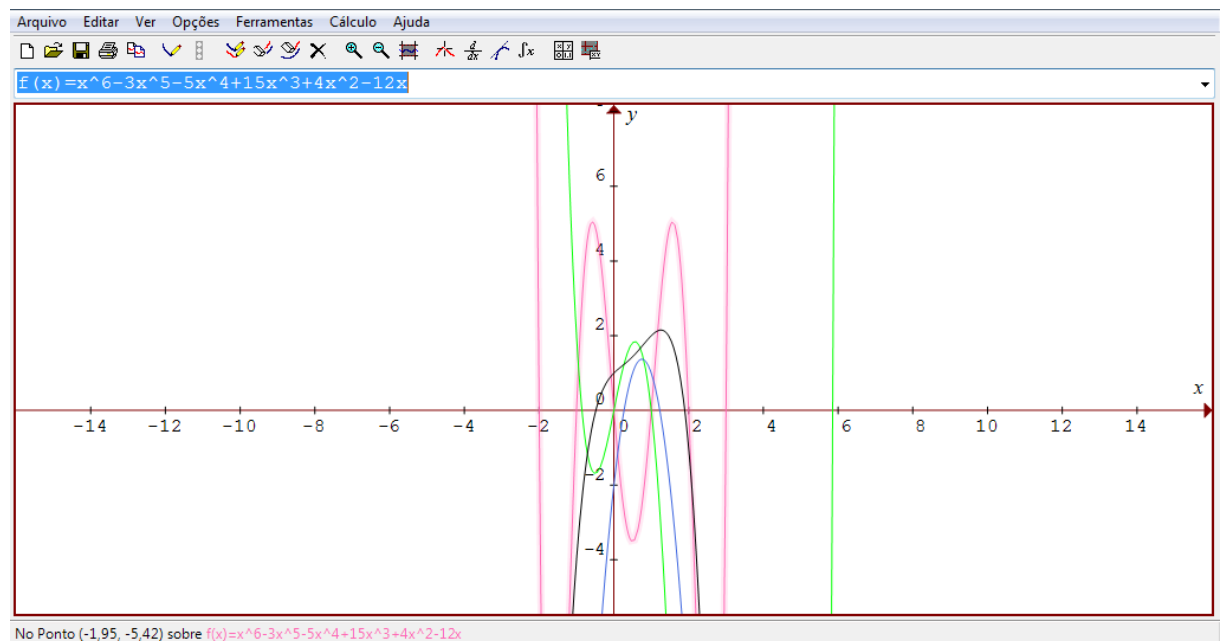

**Figura 4: Gráficos da questão 2 da atividade 1 construídos pela dupla D2. Fonte: A autora.**

Conforme podemos observar na figura 4, nas atividades apresentadas, o *software Graphmatica* desempenha um papel importante, ao permitir que um número maior de gráficos seja traçado com facilidade. Segundo Giraldo, Caetano e Mattos (2013) provavelmente, sem a contribuição do *software*, o trabalho das duplas para traçar os gráficos propostos seria tanto, que suas atenções ficariam nos aspectos técnicos, desviando-se dos objetivos das atividades.

Segue o diálogo das duplas para o preenchimento da tabela da questão 2.

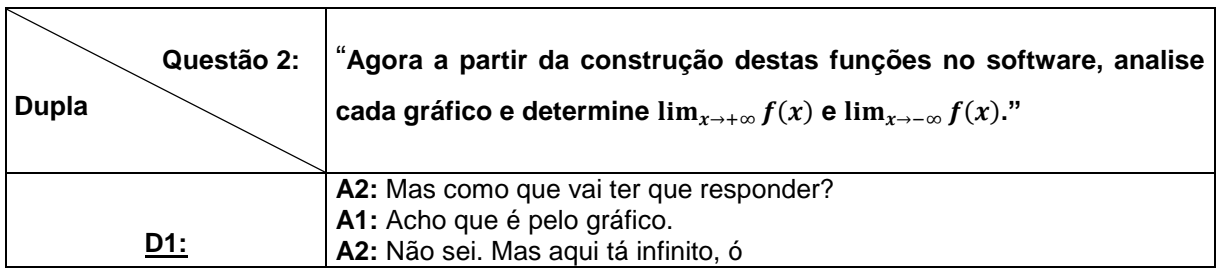

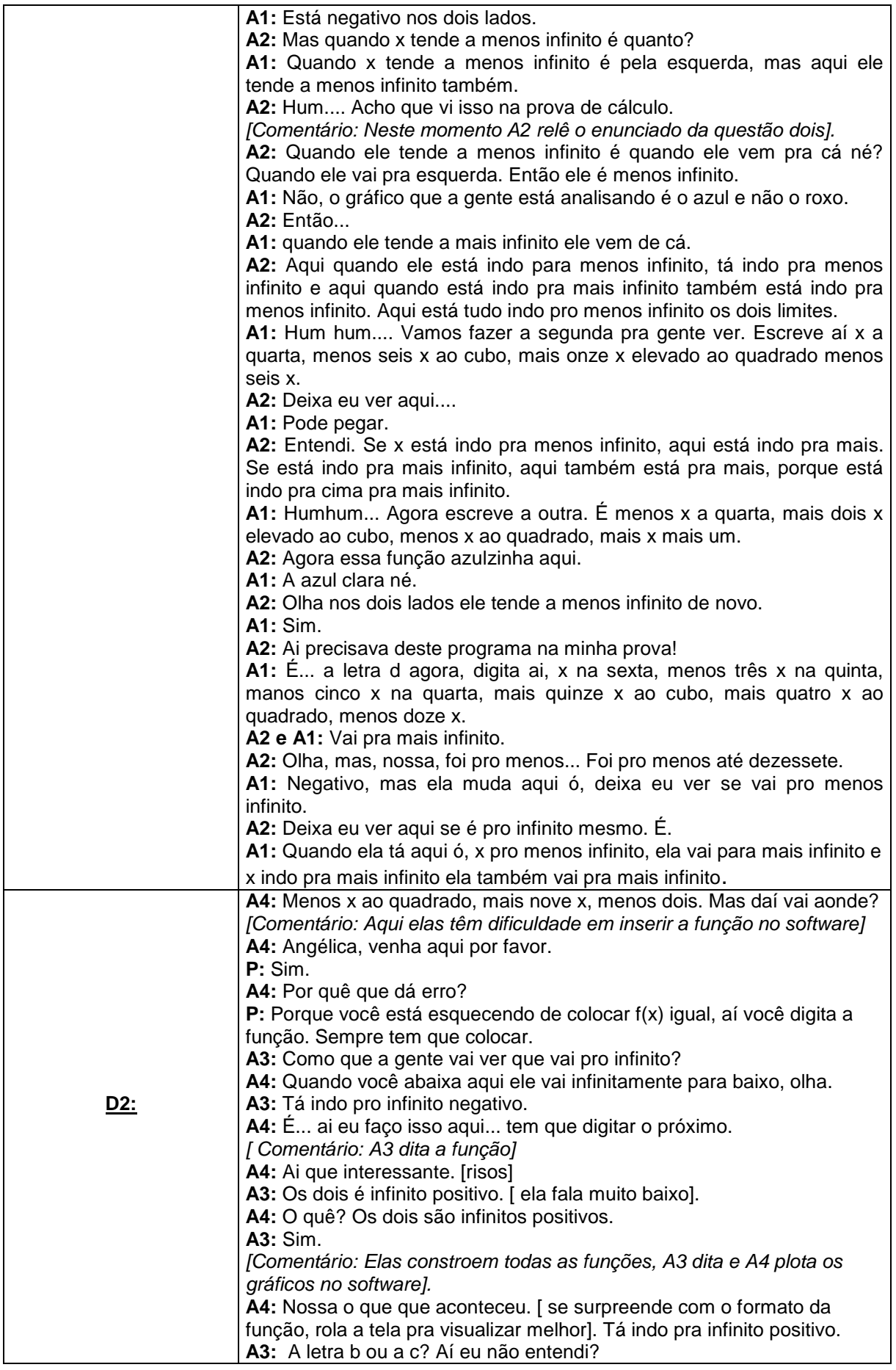

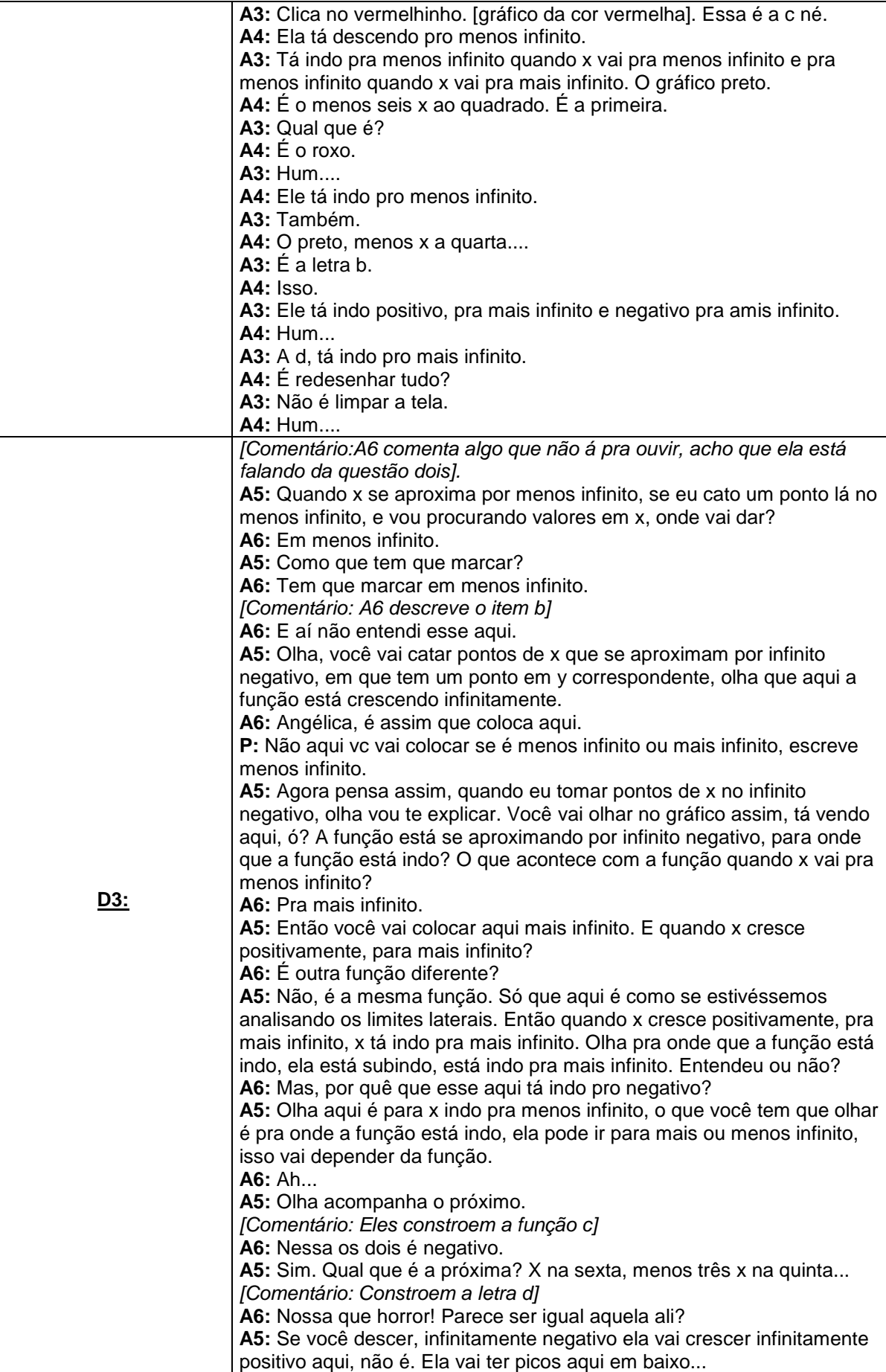

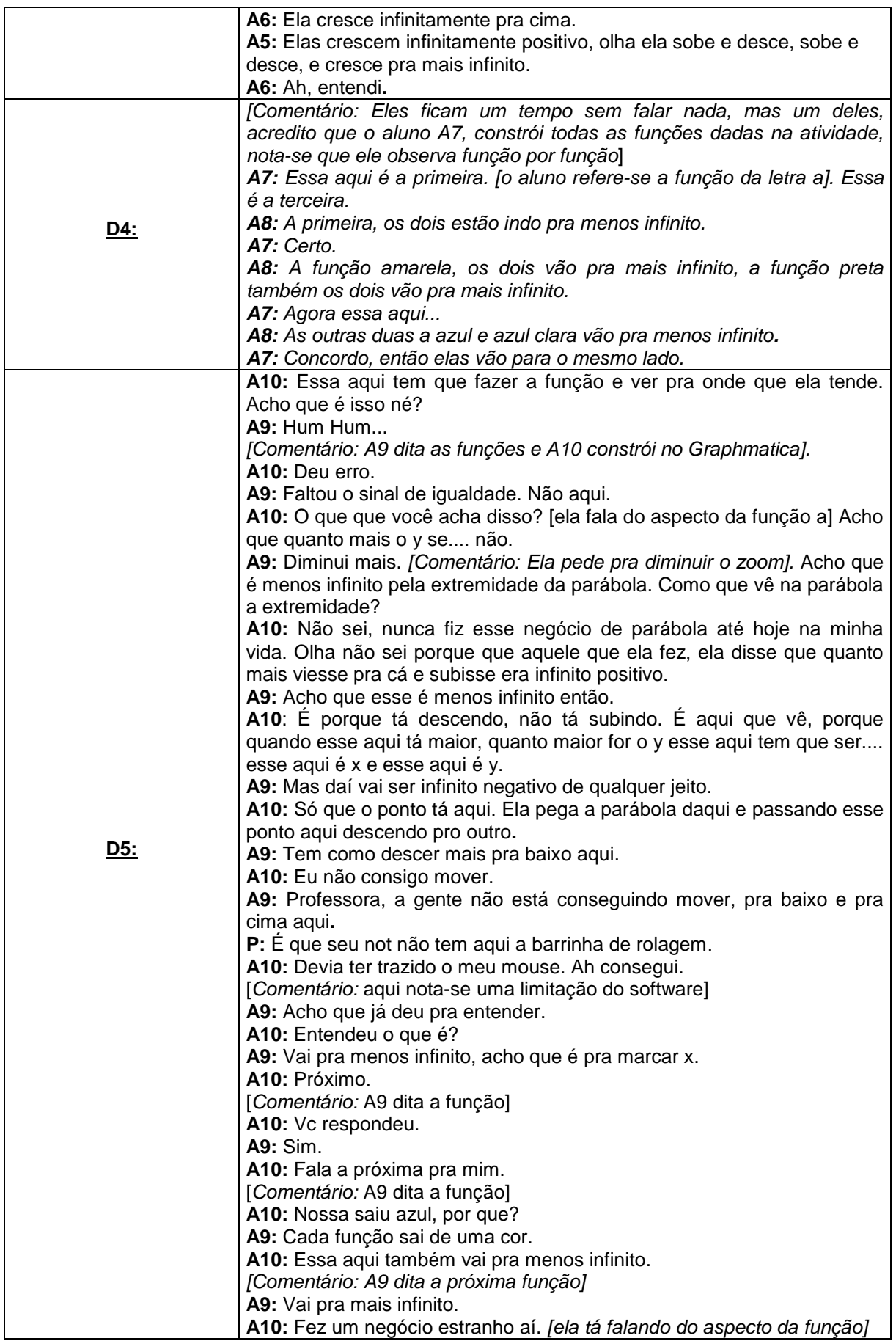

| <u>D6:</u> | A11: Pra onde vai a função quando x vai pra menos infinito.<br>A12: Os dois estão indo pra menos infinito.<br>[Comentário:A12 dita a letra b]<br>A11: Aqui pro negativo tá mais.<br>A12: Pera aí. Quando x vai pra menos infinito a função vai pra mais.<br>A11: É vai pra cá.<br>A12: Quando x vai pro positivo, vai pro infinito positivo.<br>[Comentário A12 dita a letra b]<br>A11: Essa aqui, quando vai pro negativo<br>A12: Vai pro infinito negativo.<br>A11: Quando o limite vai pra mais infinito continua negativo. Qual que é<br>agora?<br>A12: A letra d.<br>A11: Eu apaguei a função aqui. Esse apaga tudo né.<br>A12: Ela falou que apaga tudo lembra.<br>A11: Aí meu Deus. Pera aí, vamos ver se é isso mesmo. X na sexta,<br>menos três x na quinta, menos cinco x na quarta, mais quinze x na<br>terceira, mais quatro x ao quadrado, menos 12 x. Acho que é isso<br>mesmo.<br>A12: Tem que ver pra onde que vai, tem que ver onde tá a perna dela.<br>A11: Ah eu achei onde que acha as funções que eu apaguei. Mas tem<br>um jeito de ver ela menor, acho que é aqui. |
|------------|----------------------------------------------------------------------------------------------------|
|            | [Comentário: Elas diminuem o zoom da função]<br>A12: Parece que tá indo pra mais infinito.<br>A11: Por quê que deu tudo igual? Tá certo isso?                                                                                                    |
|            | A12: Porque elas são todas pares.                                                                                                    |
| D7:        | A13: Olha aqui a letra a.<br>A14: É negativo.<br>A13: Pra quando x tende pra infinito positivo, o limite é negativo.<br>A14: A letra b, então pra quando x tende pra infinito negativo o limite vai<br>pra infinito positivo.<br>A13: e pra quando x tende pra infinito positivo o limite vai pra infinito<br>positivo.<br>A14: A letra c, se vai pra menos o limite vai pra menos e se vai pra mais<br>o limite vai pra mais.<br>A13: Hamham<br>[Comentário: Elas diminuem o zoom para verificar a função da letra d]                                                                                                    |

**Quadro 10: Diálogo dos alunos na construção da resposta da questão 2 da atividade 1. Fonte: A autora.**

**A14:** A letra d, os dois vão pra mais infinito..

Analisando a folha das atividades, todos preencheram corretamente a tabela, porém no decorrer dos diálogos entre os alunos, foi possível observar algumas dificuldades na interpretação gráfica do conceito de limite da função, por algumas duplas, bem como algumas dificuldades no que se pedia no enunciado da questão. A dupla D5, por exemplo, num primeiro momento assinalam x na tabela, o que refletiu em uma conclusão errada na questão três. Posteriormente na atividade dois, elas percebem o erro e corrigem a atividade.

Um ponto interessante a ser destacado é como os alunos ajudavam uns aos outros na compreensão dos conceitos propostos, como por exemplo, o aluno A6 da dupla D3 não teve ainda contato com o conceito de limite de uma função e o aluno

A5 o ajuda na interpretação do comportamento das funções, como podemos ver no quadro 10.

Com relação ao *software Graphmatica,* nesta questão, é possível observar os principais aspectos de como ele possibilitou aos alunos, a partir da visualização gráfica das funções polinomiais, observarem o seu comportamento para quando x tende para mais e menos infinito, como visto nos diálogos dos alunos. Para concluírem suas verificações, os alunos utilizaram várias funções do software de maneira intuitiva para observar o comportamento da função para valores grandes de Y, tanto positivos quanto negativos através da opção *zoom* e da barra de rolagem para visualizarem melhor as funções, como é descrito nos comentários feitos pela pesquisadora durante a transcrição dos dados na observação da gravação da tela pelo *software Debut vídeo,* como podemos ver na figura abaixo:

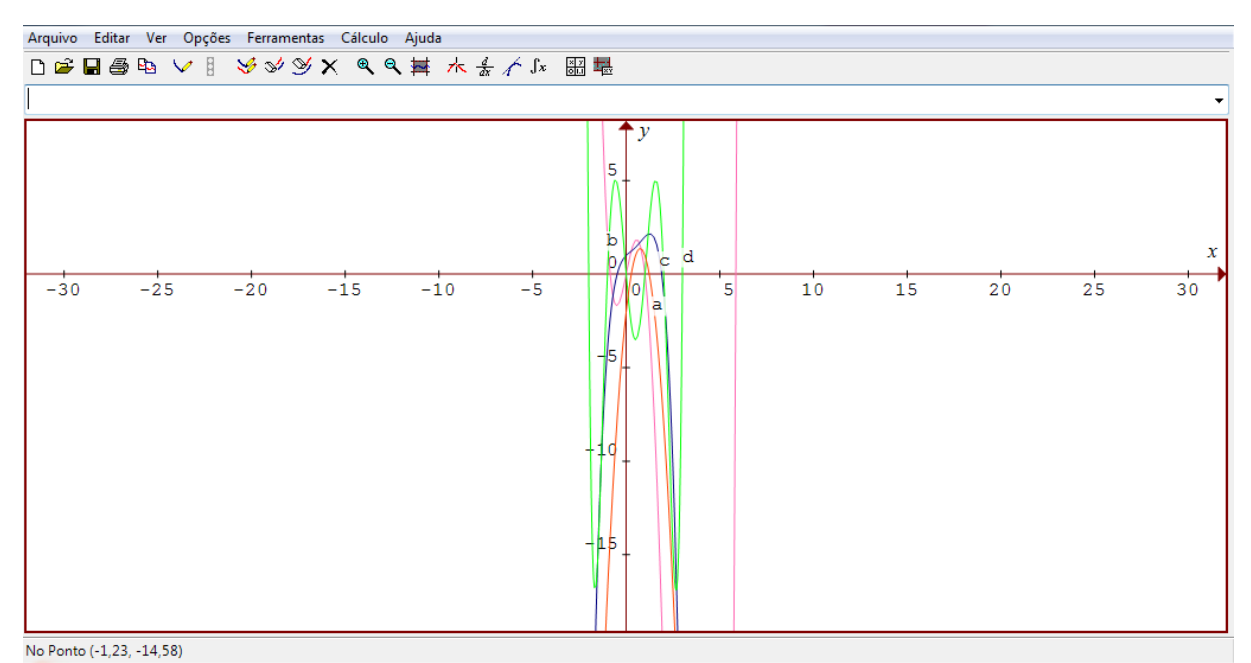

**Figura 5: Gráficos da questão 2 da atividade 1 construídos pela dupla D7, em que utilizam a função** *zoom.* **Fonte: A autora.**

Esta potencialidade apresentada pelos ambientes gráficos na exploração de funções é a possibilidade de alterar o nível do zoom na visualização das representações gráficas. Ampliar ou reduzir é fundamental para se ter uma visão geral do comportamento para valores grandes da função.

Outro aspecto que podemos destacar é que o *Graphmatica* possibilitou uma análise rápida e eficiente das funções, a construção de todas as funções da

atividade pelos alunos no software, não levava em média, mais do que dez minutos (levando em conta os alunos que construíam e analisavam uma a uma), o que gerou uma economia no tempo de realização da atividade proporcionado aos alunos mais tempo para as análises e conclusões, o que não seria possível se esta questão fosse trabalhada com lápis, papel e régua. Além do tempo estimado para execução da atividade ser muito maior, acabaria limitando a exemplos mais simples de funções polinomiais devido à dificuldade na construção pelos alunos e imprecisão das funções construídas (BARBOSA, 2013).

Ainda foi possível observar algumas limitações desse software, como por exemplo, as duplas D3 e D5, em seus notebooks, não havia a função barra de rolagem o que dificultou a visualização de algumas funções para valores de Y positivos e negativos maiores, já que a interface deste software não apresenta tal função.

A terceira questão, que finaliza esta atividade, solicitava que os alunos observando os resultados da questão 2, descrevessem como era possível verificar através do gráfico da função, se uma função tem grau par. Segue o quadro 11, com a transcrição do áudio dos alunos envolvidos:

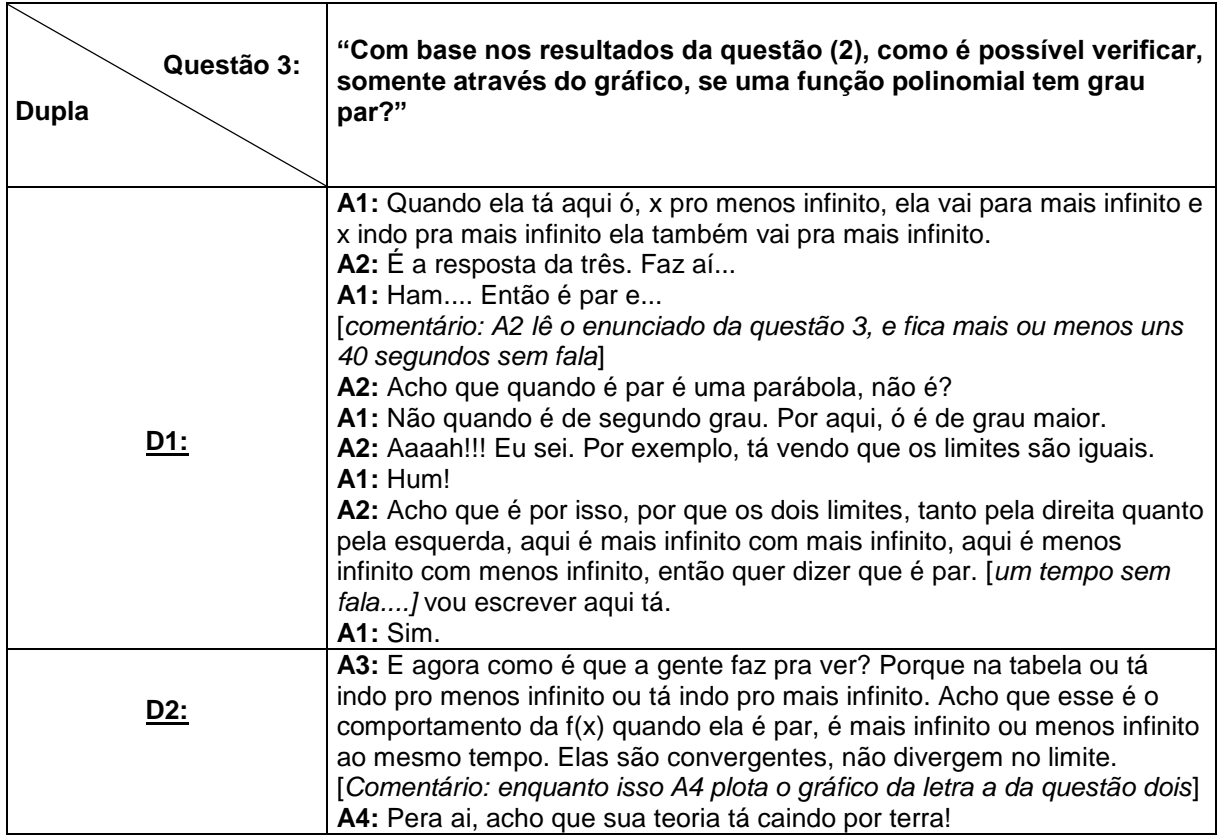

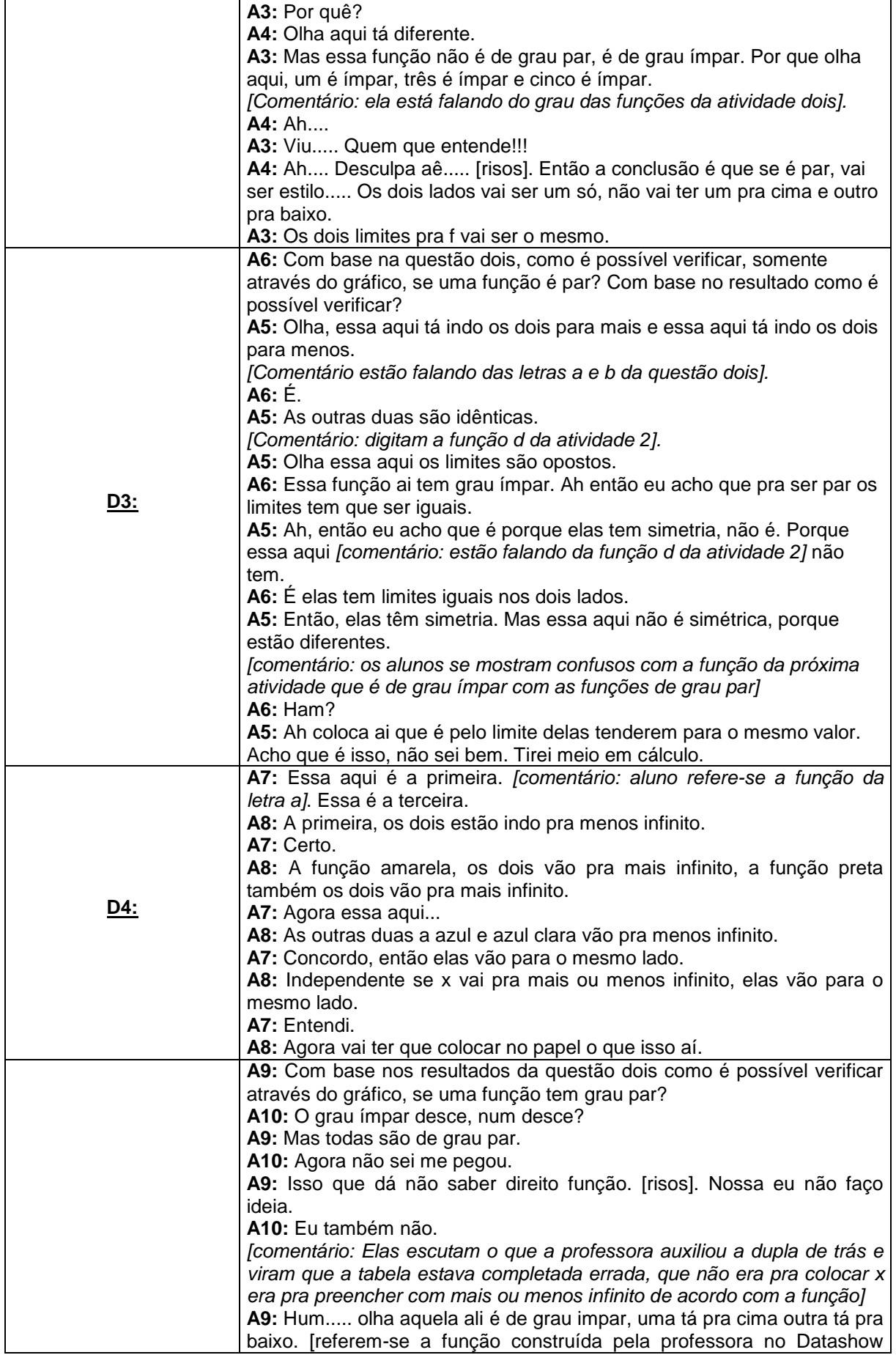

| <u>D5:</u>      | para explicar as atividades]                                              |
|-----------------|---------------------------------------------------------------------------|
|                 | A10: E quando é par as duas vão pra baixo. Mas a professora de            |
|                 | funções ela não fez isso aí quando ela fez esses gráficos.                |
|                 | A9: Eu não gostei do jeito dela.                                          |
|                 | A10: Você fez funções semestre passado?                                   |
|                 | A9: Não. Tô Fazendo agora.                                                |
|                 | A10: Então quando é ímpar, uma fica pra um lado e a outra fica para o     |
|                 | outro.                                                                    |
|                 | A9: Então é o oposto. Extremidades opostas.                               |
|                 | A10: Hamham.                                                              |
|                 | A9: Quer trocar agora eu digito e você escreve?                           |
|                 | A10: Pra mim, tanto faz.                                                  |
|                 | A9: Ah então eu continuo escrevendo.                                      |
|                 | A10: Vamos pra próxima.                                                   |
|                 | [Comentário: As alunas confundem o enunciado da questão 3 das             |
|                 | atividades 1 e 2 e num primeiro momento respondem errado na questão       |
|                 | três da atividade 1. Só depois de uma tempo na atividade dois que elas    |
|                 | percebem o erro e arrumam a questão 3 da atividade 1].                    |
|                 | ()                                                                        |
|                 | A10: Vamos fazer de novo aqui então. Nossa agora ficou fácil, ficou tudo  |
|                 | pro mesmo lado. Não ficou nenhum oposto.                                  |
|                 | A9: Então é par quando as extremidades tendem para mesma direção.         |
|                 | A12: Tem que ver pra onde que vai, tem que ver onde tá a perna dela.      |
|                 | A11: Ah eu achei onde que acha as funções que eu apaguei. Mas tem         |
| D <sub>6:</sub> | um jeito de ver ela menor, acho que é aqui.                               |
|                 | [Comentário: elas diminuem o zoom da função]                              |
|                 | A12: Parece que tá indo pra mais infinito.                                |
|                 | A11: Por quê que deu tudo igual? Tá certo isso?                           |
|                 | A12: Porque elas são todas pares. Com base nos resultados da questão      |
|                 | dois, como é possível verificar, somente através do gráfico, se uma       |
|                 | função polinomial tem grau par?                                           |
|                 | A11: Quando os limites, e agora?                                          |
|                 | A12: Aqui a resposta, tá aqui. [Comentário: esta falando da tabela da     |
|                 | questão dois].                                                            |
|                 | A11: É quando o limite no infinito positivo e negativo são os mesmos?     |
|                 | A12: Hamaham.                                                             |
|                 | A13: Tem que responder essa aqui agora.                                   |
| D7:             | A14: Acho que é assim, olha os limites infinitos aqui, tanto pela direita |
|                 | quanto pela esquerda são iguais, né.                                      |
|                 | A13: Parece que sim. Acho que é isso mesmo, vou escrever aqui.            |
|                 |                                                                           |

**Quadro 11: Diálogo dos alunos na construção da resposta da questão 3 da atividade 1. Fonte: A autora.**

Uma análise geral do quadro 11 revela como noções/conceitos referentes a compreensão do conceito limite de uma função não estavam claros para alguns alunos, como podemos ver nos diálogo das dupla D5. O que dificultou a esses alunos associarem o comportamento extremo das funções de grau par para quando x tende para menos infinito e para mais infinito.

Uma constatação interessante observada já nessa primeira atividade é a dificuldade que os alunos têm de escrever suas análises e raciocínios matemáticos. Vemos, através dos diálogos, que alguns alunos até se expressam oralmente com naturalidade sobre os conceitos de limites abordando o conceito de limites laterais,

mas sentiram dificuldade na hora de escrever no papel sua conclusão. Como podemos ver na resposta escrita pela dupla D1:

3) Com base nos resultados da questão (2) como é possível verificar, somente através do gráfico, se uma função polinomial tem grau par?

**Figura 6: Resposta da dupla D1 na questão 3 da atividade 1. Fonte: A autora.**

A dupla D2, concluí a questão corretamente, conforme a figura 7 abaixo, mas no decorrer da transcrição A4 questiona a conclusão apresentada por A3, construindo uma outra função, a letra a da questão dois, onde o comportamento dos extremos são diferentes, refutando "assim" a teoria da colega, sem perceber que estava construindo uma função de grau ímpar, mas A3 rapidamente verifica que a função não é par e elas concluem a questão.

3) Com base nos resultados da questão (2) como é possível verificar, somente através do gráfico, se uma função polinomial tem grau par?

**Figura 7: Resposta da dupla D2 na questão 3 da atividade 1. Fonte: A autora.**

O aluno A5 da dupla D3 observou que o comportamento de uma função par é quando ela é simétrica em relação ao eixo y. Mas eles ficam em dúvida e constroem uma função da atividade 2, onde o aluno A5 verifica que esta função não tem simetria, e eles acabam não concluindo como o esperado. Segue a resposta da dupla apresentada na folha de atividade:

3) Com base nos resultados da questão (2) como é possível verificar, somente através do gráfico, se uma função polinomial tem grau par? limite fender para infinito

**Figura 8: Resposta da dupla D3 na questão 3 da atividade 1. Fonte: A autora.**

Como foi solicitado para que descrevessem como visualizavam no gráfico de uma função polinomial se ela era de grau par, várias duplas utilizaram a ideia de "mesmo limite", "limites iguais", "as extremidades tendem para mesma direção", "mesmo lado" ou "mesmo sentido" para expressar o comportamento nos extremos da função e caracterizar uma função par por esse comportamento. Como podemos ver nas figuras abaixo:

3) Com base nos resultados da questão (2) como é possível verificar, somente através do gráfico, se uma função polinomial tem grau par?

**Figura 9: Resposta da dupla D4 na questão 3 da atividade 1. Fonte: A autora.**

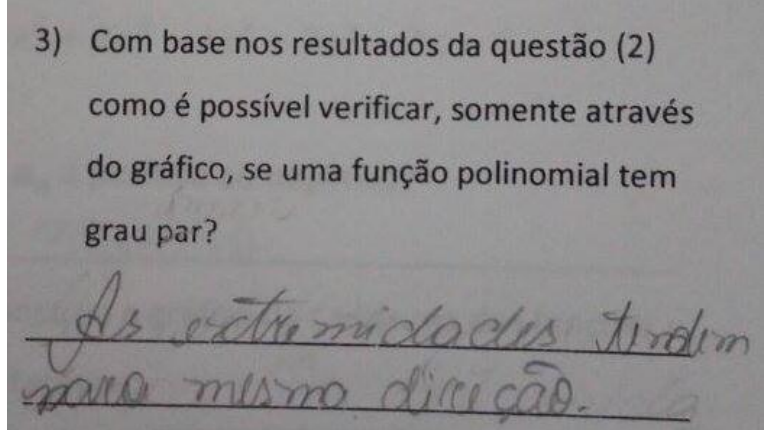

**Figura 10: Resposta da dupla D5 na questão 3 da atividade 1. Fonte: A autora.**

3) Com base nos resultados da questão (2) como é possível verificar, somente através do gráfico, se uma função polinomial tem grau par?

**Figura 11: Resposta da dupla D6 na questão 3 da atividade 1.**

#### **Fonte: A autora.**

Já a dupla D7 descrevem utilizando a ideia de limites laterais serem iguais, como podemos ver na figura 12 abaixo:

3) Com base nos resultados da questão (2) como é possível verificar, somente através do gráfico, se uma função polinomial tem grau par?

**Figura 12: Resposta da dupla D7 na questão 3 da atividade 1. Fonte: A autora.**

Nesta atividade, foi possível observar a importância da articulação entre visualização e a experimentação proporcionadas pelo uso do *Graphmatica,* visando à compreensão conceitual, principalmente na questão 2, onde o software proporcionou, com a construção das funções de grau maior que dois, uma análise mais ampla para valores grandes de y, o que possibilitou aos alunos visualizarem um intervalo maior ao qual a função pertencia, utilizando a barra de rolagem e a função *zoom*. Com relação à questão 3, vemos através das duplas D2 e D3, que o software proporcionou aos alunos confrontar os resultados construindo outras funções para conjecturar suas hipóteses a respeito do comportamento de uma função de grau par.

4.1.2.2 Atividade 2

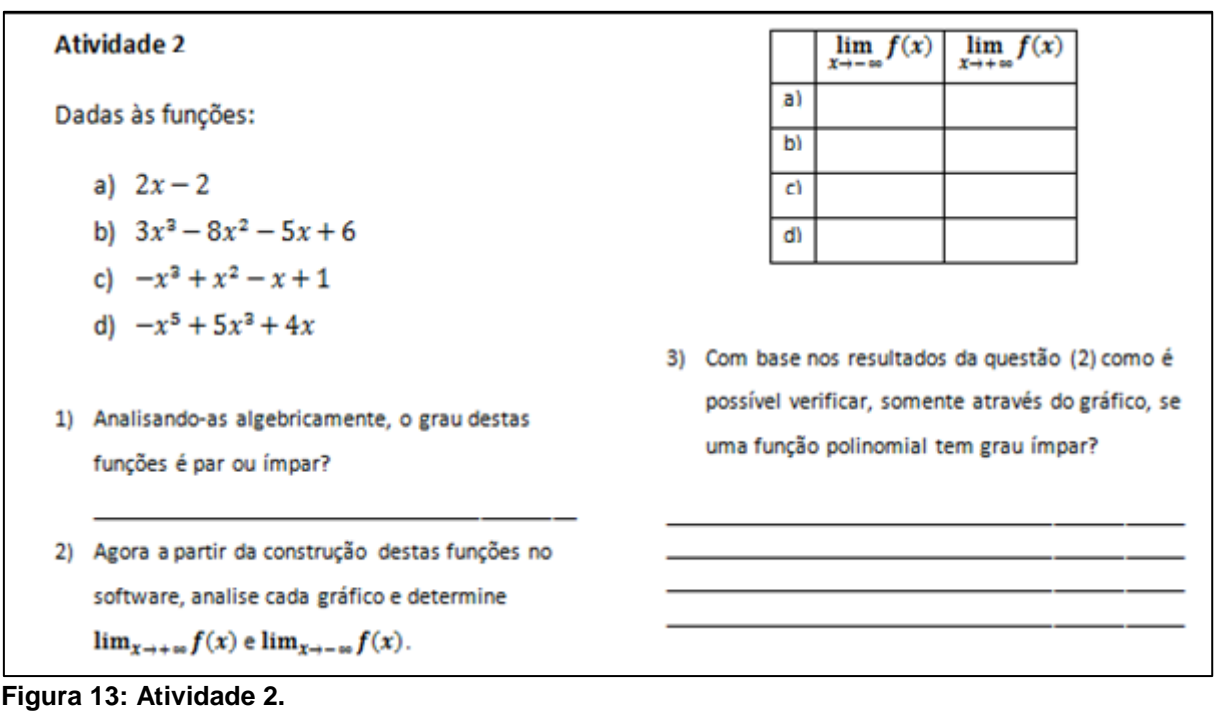

**Fonte: Adaptado de Dazzi (2011).**

A atividade 2 foi organizada de maneira similar à atividade 1, tinha por objetivo que os alunos observassem que nos gráficos de uma função ímpar, não acontece o mesmo que em uma função de grau par, isto é, se uma função é de grau ímpar, quando x tende ao infinito negativo e ao infinito positivo, a função tende ao infinito positivo e ao infinito negativo, ou seja, uma função polinomial na forma  $f(x) = a_n x^n + a_{n-1} x^{n-1} + \dots + a_2 x^2 + a_1 x + a_0$ ,  $a_n \in R$  *e*  $n \in N$ . Temos:

Se  $n$  é ímpar: Para  $x \to -\infty$ ,  $f(x) \to -\infty$ Para  $x \to +\infty$ ,  $f(x) \to +\infty$ ou Para  $x \to -\infty$ ,  $f(x) \to +\infty$ Para  $x \to +\infty$ ,  $f(x) \to -\infty$ 

Com base no objetivo aqui descrito realizamos a análise desta atividade que é apresentada a seguir.

Como a atividade 2 era semelhante a atividade 1, os discentes não tiveram muitas dificuldades em executá-la. Na questão 1, todos responderam corretamente na folha de atividades. No áudio da maioria das duplas, não há falas a respeito desta questão, logo entendemos que este conceito foi compreendido já na atividade anterior. A seguir, apresentamos um quadro com as falas dos alunos para esta questão.

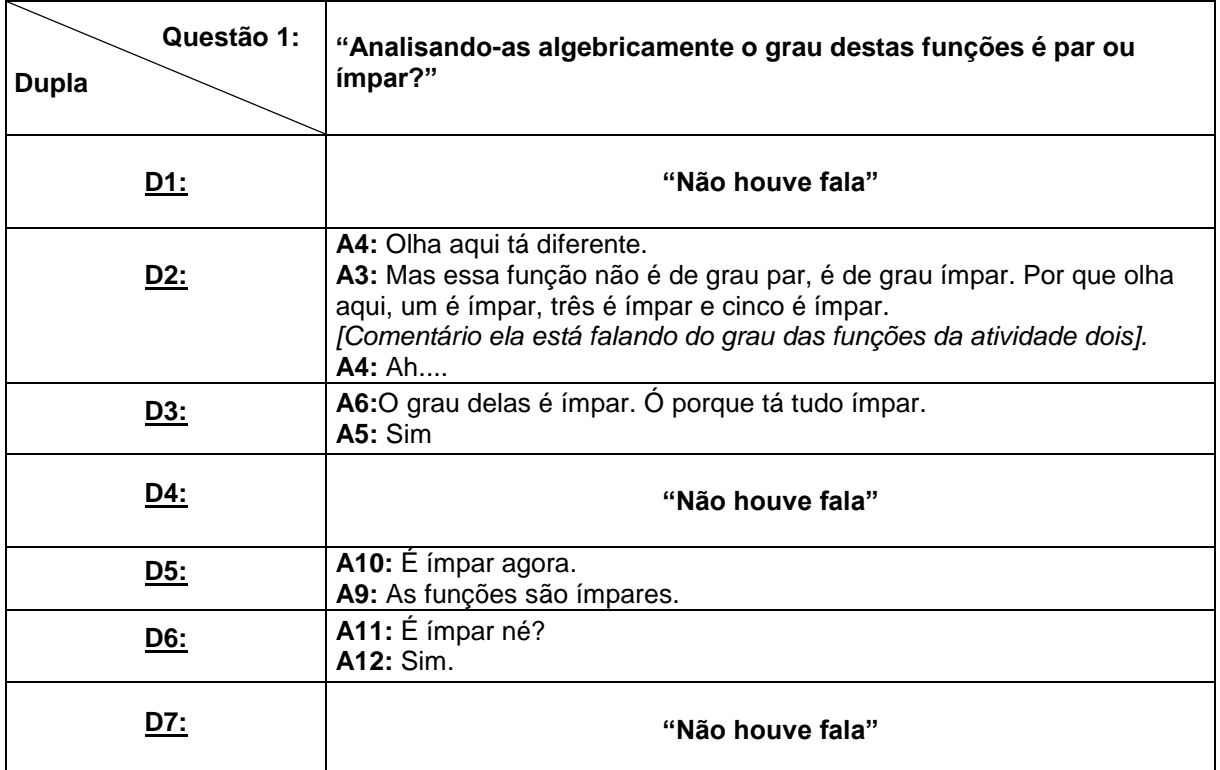

**Quadro 12: Diálogo dos alunos na construção da resposta da questão 1 da atividade 2. Fonte: a autora.**

Na questão 2, observamos que a maior parte dos alunos digitavam todas as funções primeiro e depois as analisavam, já as duplas D1 e D6 foram construindo e analisando cada função, e preenchendo a tabela da questão dois. Como já haviam realizado uma questão semelhante na atividade anterior, os alunos não tiveram dificuldades para preencher a tabela. Segue a construção realizada no software por uma das duplas e o quadro 13 com as transcrições realizadas:

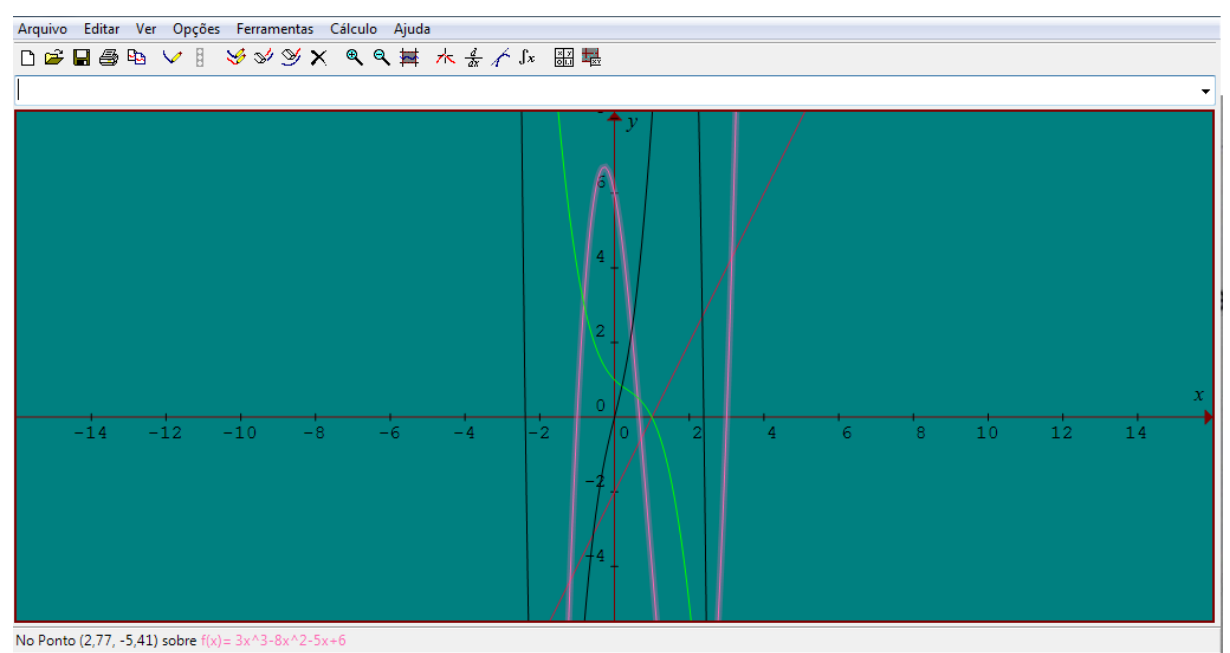

**Figura 14: Gráficos da questão 2 da atividade 2 construídos pela dupla D4 Fonte: A autora.**

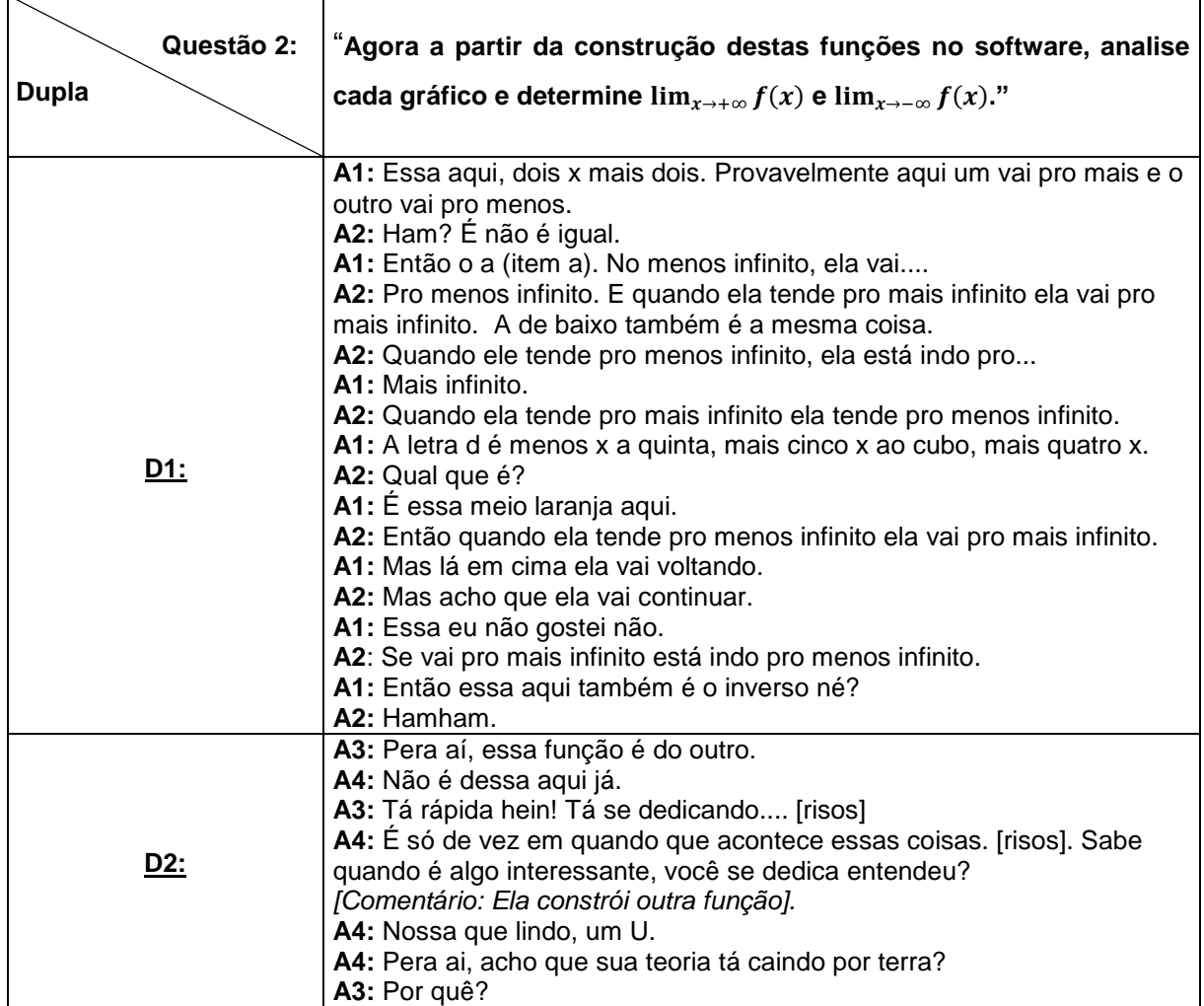
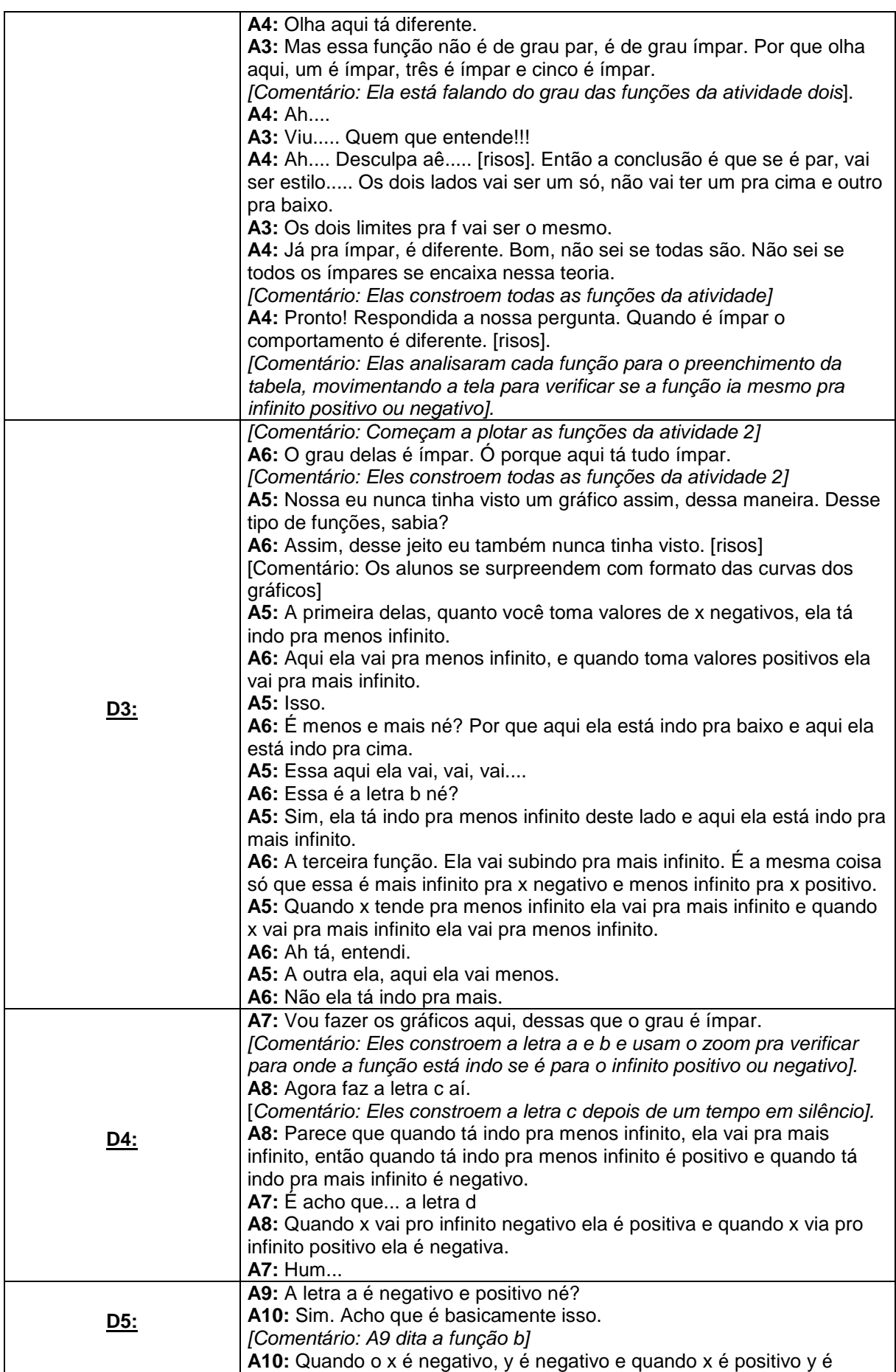

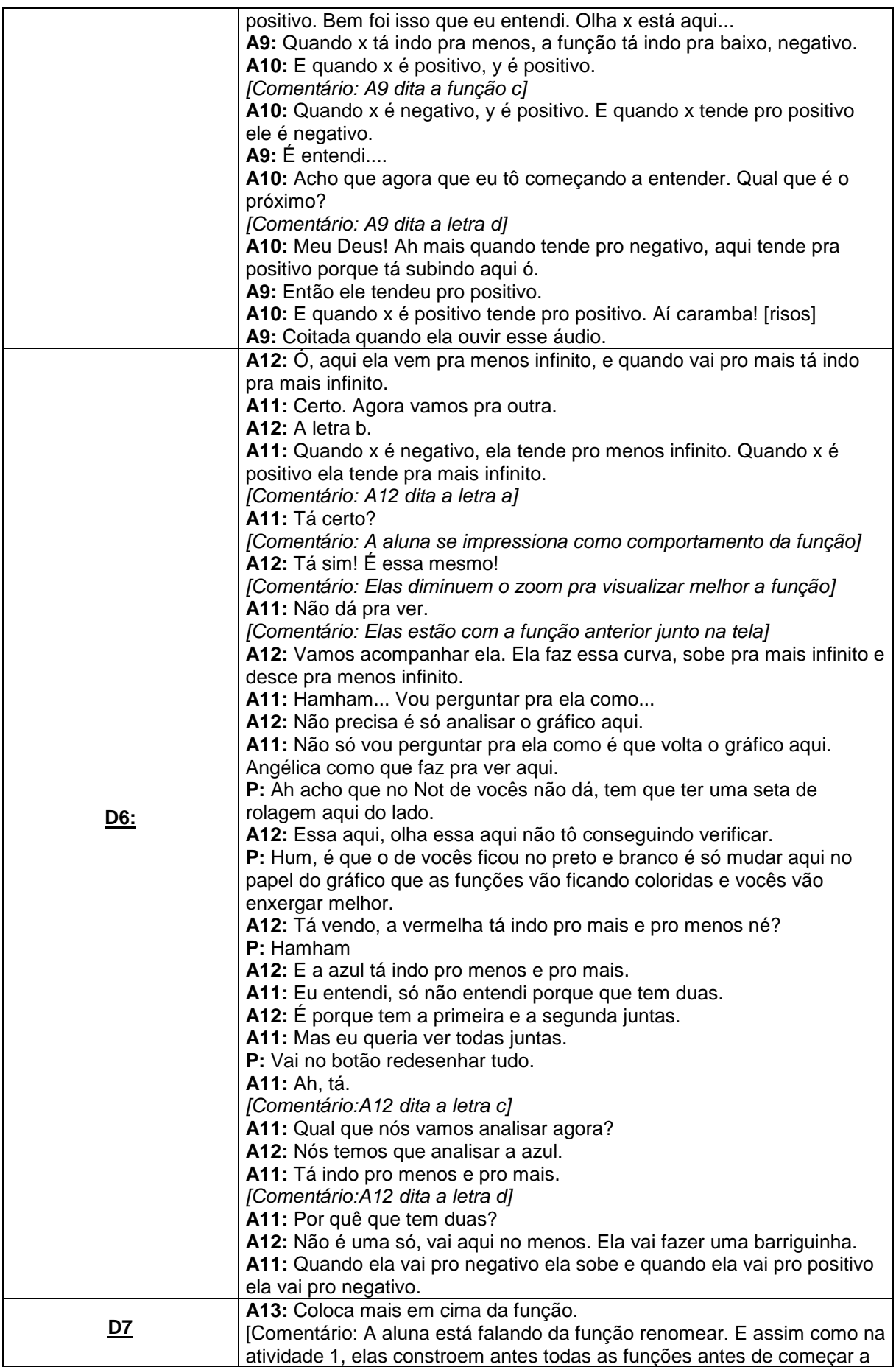

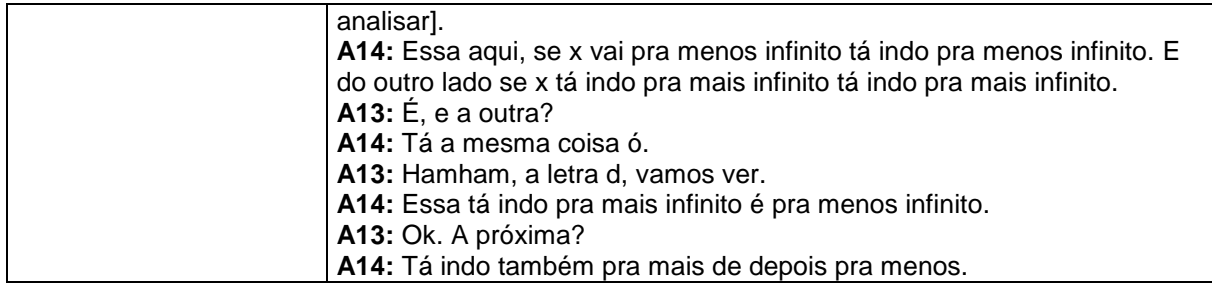

**Quadro 13: Diálogo dos alunos na construção da resposta da questão 2 da atividade 2. Fonte: A autora.**

Os alunos da dupla D3 se mostram empolgados com a utilização do *software* na realização das atividades, em um trecho da fala desta dupla o aluno A5 afirma "nunca ter visto gráficos de funções assim desta maneira" e a aluna A6 complementa "assim desse jeito eu também nunca tinha visto". Pelo tom de voz deles, foi possível perceber que estavam supresos com o formato das curvas das funções no *software Graphmatica.* De uma maneira geral, por meio dos áudios no decorrer das transcrições, foi possível observar a animação na realização das atividades, assim acreditamos que o software despertou um maior interesse nos alunos.

Nesta questão, houve um desenvolvimento dos participantes quanto a análise do comportamento das funções no *software Graphmatica*, pois nesta atividade, em relação a mesma questão da atividade anterior, os mesmos conseguiram visualizar de uma forma mais eficiente o comportamento nos extremos das funções.

A terceira questão, que finaliza esta atividade, solicitava que os alunos, observando os resultados da questão 2, descrevessem como era possível verificar através do gráfico da função, se uma função tem grau ímpar. Para a análise da questão 3, as transcrições estão apresentados no quadro a seguir:

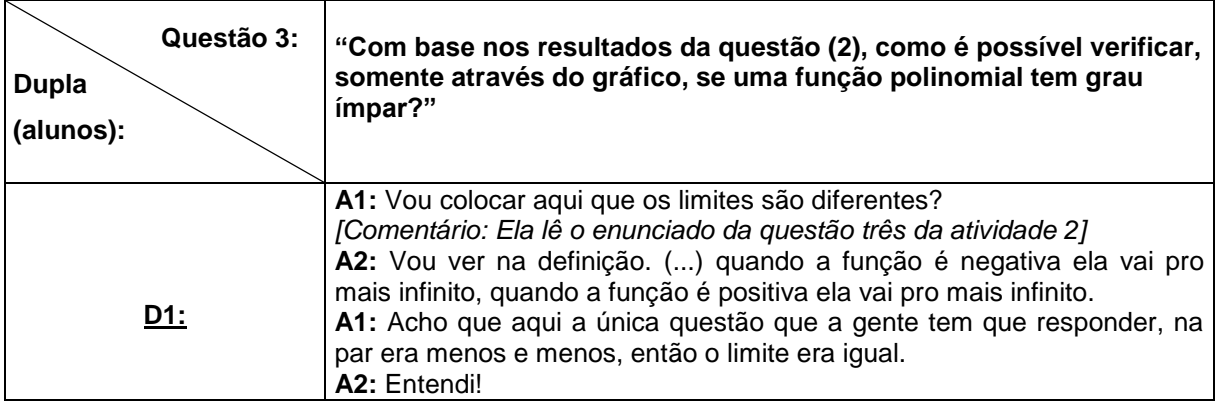

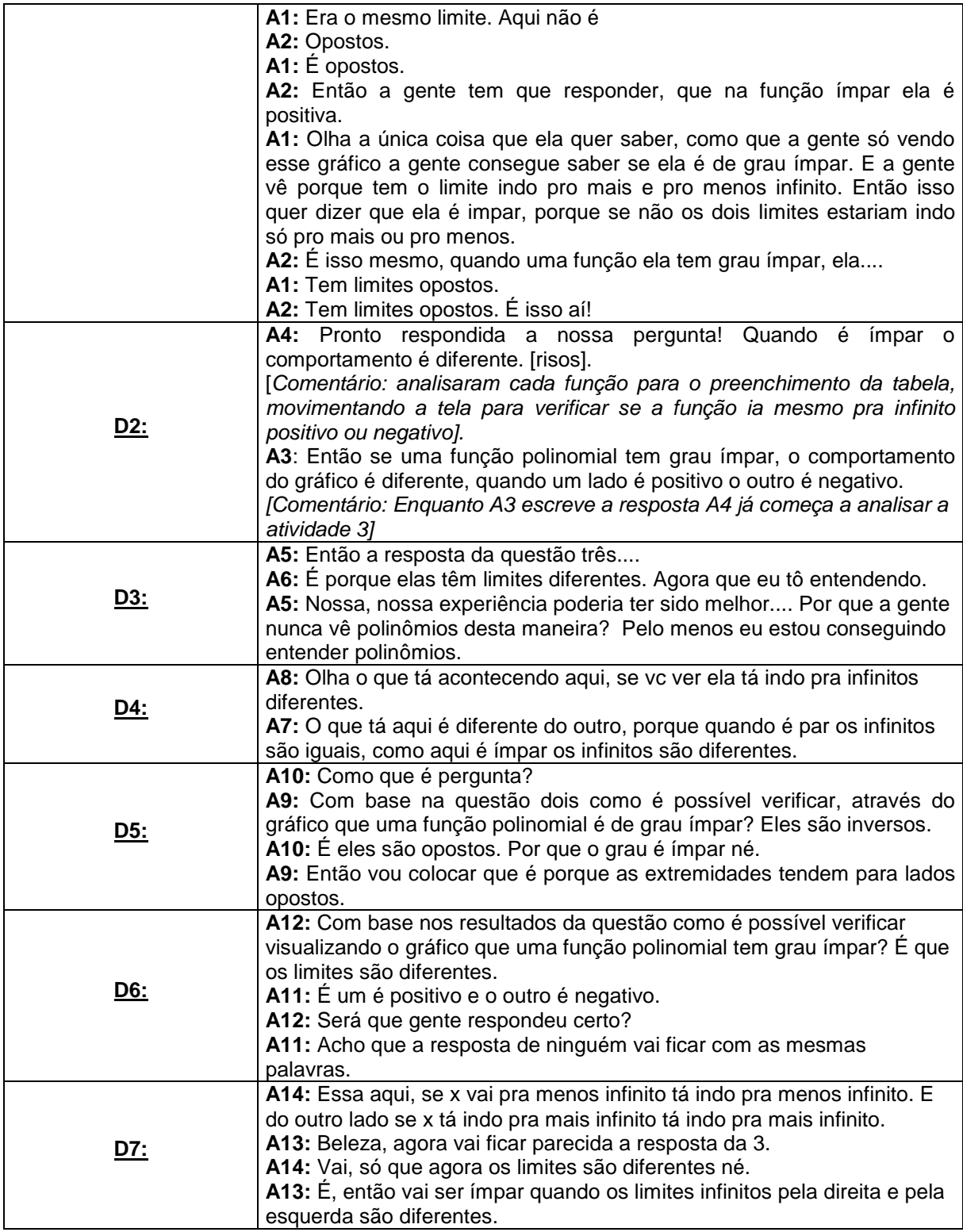

**Quadro 14: Diálogo dos alunos na construção da resposta da questão 3 da atividade 2. Fonte: A autora.**

Nesta questão 3, assim como na atividade 1, analisando os diálogos acima vemos que alunos conseguem identificar, pelo comportamento da função quando ela é de grau par. Porém, as respostas na folha de atividade de algumas duplas não condizem com a fala dos mesmos, vemos que boa parte deles tem dificuldades para utilizar de termos mais precisos na hora de escrever. As respostas ficaram parecidas com as respostas apresentadas para função de grau par.

Durante a aplicação das atividades, a pesquisadora encontrou um erro de digitação no enunciado da questão 3 da atividade 2, que rapidamente foi corrigido com os alunos, o que não influenciou na interpretação da questão.

Segue as respostas apresentadas na folha de atividades:

3) Com base nos resultados da questão (2) como é possível verificar, somente através do gráfico, se uma funcão polinomial tem grau par?

**Figura 15: Descrição da D1 da questão 3 da atividade 2. Fonte: A autora.**

3) Com base nos resultados da questão (2) como é possível verificar, somente através do gráfico, se uma função polinomial tem grau par? impor?

**Figura 16: Descrição da D2 da questão 3 da atividade 2. Fonte: A autora.**

3) Com base nos resultados da questão (2) como é possível verificar, somente através do gráfico, se uma função polinomial tem grau par? (mpAl? Passivel verificar pois os limi **nav** tendem  $20720$ 

**Figura 17: Descrição da D3 da questão 3 da atividade 2. Fonte: A autora.**

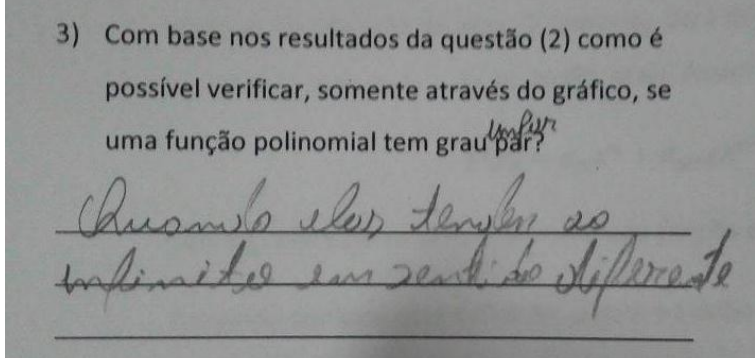

**Figura 18: Descrição da D4 da questão 3 da atividade 2. Fonte: A autora.**

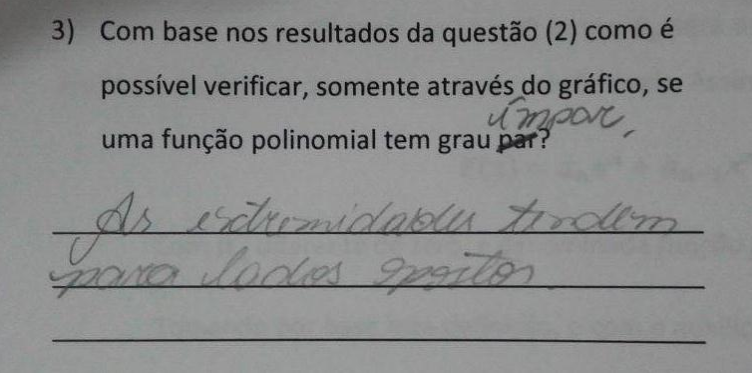

**Figura 19: Descrição da D5 da questão 3 da atividade 2. Fonte: A autora.**

3) Com base nos resultados da questão (2) como é possível verificar, somente através do gráfico, se uma função polinomial tem grau par.

**Figura 20: Descrição da D6 da questão 3 da atividade 2. Fonte: A autora.**

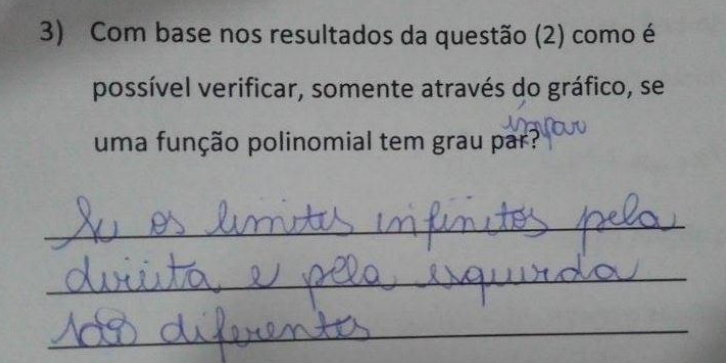

**Figura 21: Descrição da D7 da questão 3 da atividade 2. Fonte: A autora.**

Pelas respostas dos alunos, foi possível perceber que eles foram capazes de compreender o comportamento de uma função polinomial de grau ímpar, e conforme o apresentado pelas figuras, consideramos que todos os alunos compreenderam o que se pedia na atividade 2 e concluíram de maneira satisfatória a questão 3.

4.1.2.3 Atividade 3

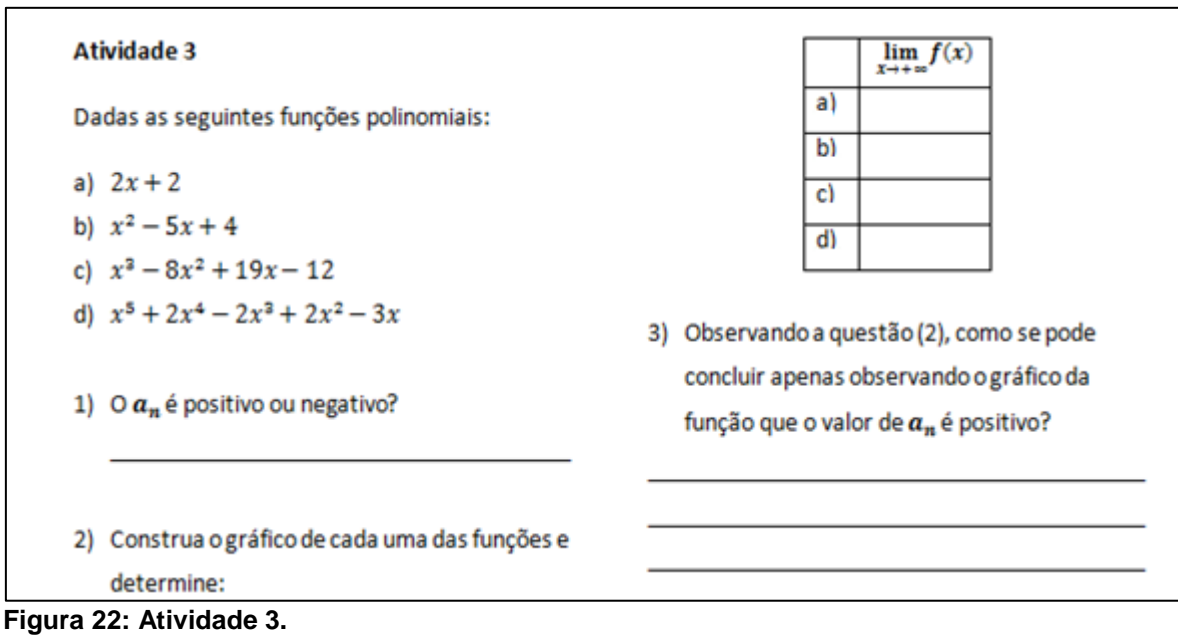

**Fonte: Adaptado de Dazzi (2011).**

O objetivo desta atividade era de que os alunos, pela observação do gráfico, concluíssem para x pertencente ao domínio de f e tendendo ao infinito positivo, função tende para o infinito positivo, logo o coeficiente dominante  $(a_n)$  é positivo, ou seja,

 $a_n > 0$ Para  $x \to +\infty$ ,  $f(x) \to +\infty$ 

Com base no objetivo aqui descrito realizamos a análise desta atividade que será apresentada a seguir.

4.1.2.3.1 Análise da atividade 3

Na questão 1, notou-se que algumas duplas apresentaram dúvidas com relação a identificar o que era o coeficiente dominante  $(a_n)$ , foi o caso das duplas D4, D5 e D6, como podemos ver nos quadros a seguir:

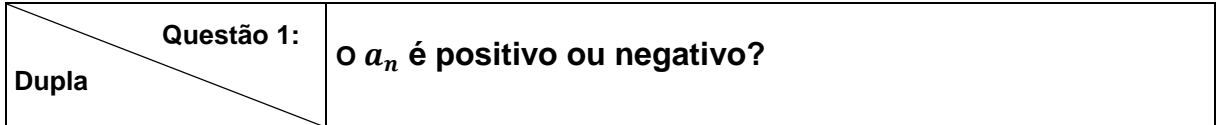

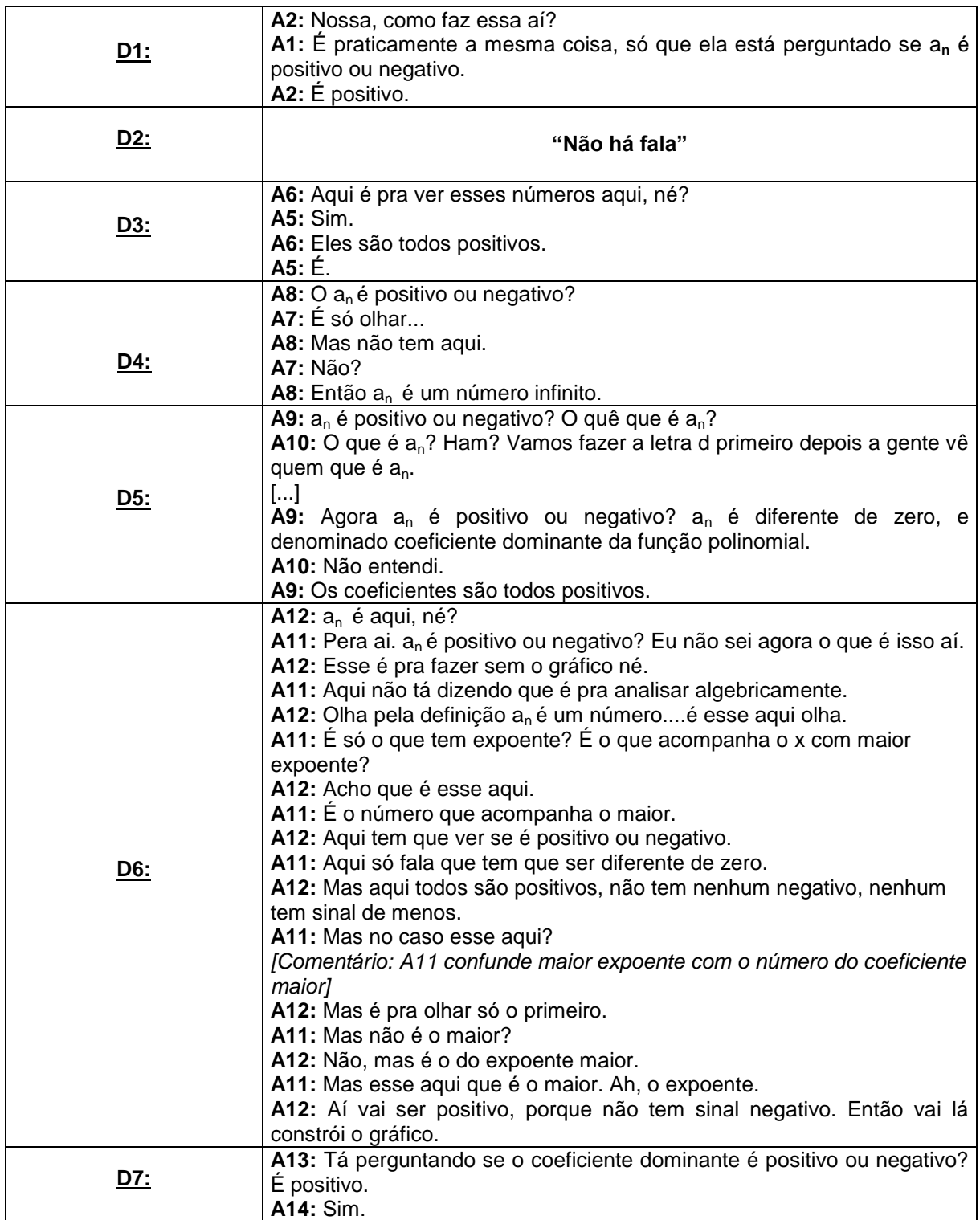

**Quadro 15: Diálogo dos alunos na construção da resposta da questão 1 da atividade 3. Fonte: A autora.**

Pelo apresentado no quadro acima, observou-se que os alunos da dupla D4 não compreenderam o que era para fazer na questão 1, ou não possuíam conhecimento da parte algébrica de uma função polinomial. Observamos, também, que eles não responderam essa questão na folha de atividade. Apenas a dupla D2

não apresentou falas a respeito desta primeira questão, mas responderam corretamente na folha de atividade.

Na transcrição desta questão, a dupla D5 construiu primeiramente todas as funções no *software,* analisaram o comportamento das funções e responderam a questão 2, para somente depois responder se  $a_n$  era positivo ou negativo. Observamos também que A9 apresentou não saber quem era  $a_n$ , até que, ela volta na definição apresentada no início da sequência de atividades e responde corretamente o que foi solicitado, já A10 não entende e simplesmente aceita a resposta dada por A9 sem questionar o por quê.

Já a dupla D6, como vemos na transcrição acima, apresenta uma observação quanto ao enunciado da questão não realizada pela autora quando reestruturou a atividade, pois não foi descrito como era para analisar o valor de  $a_n$ (se era algebricamente), o que também pode ter ocasionado às dúvidas apresentadas pelas outras duplas. Vemos também que A11 confunde o valor do maior coeficiente de x como o valor coeficiente dominante, mas no final A12 ajuda A11 explicando que  $a_n$  é o coeficiente que acompanha o x com maior expoente e assim conseguem verificar que  $a_n$  é positivo.

Os demais alunos não apresentaram dificuldades quanto a esta questão e em relação ao fato de não termos especificado no enunciado que era para analisar algebricamente, acredita-se que estes seguiram intuitivamente a ideia apresentada nas atividades anteriores.

Segue a figura com a construção das funções no software e o quadro com as transcrições da questão 2 desta atividade.

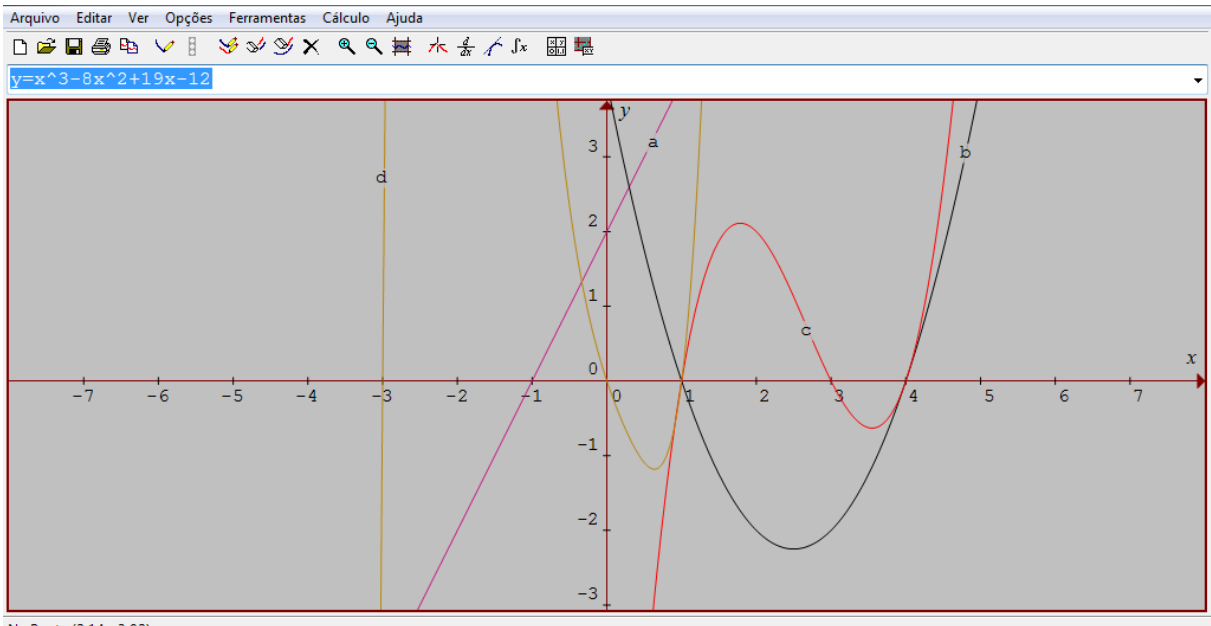

No Ponto (2,14, -3,02)

#### **Figura 23: Gráficos da questão 2 da atividade 3 construídos pela dupla D4. Fonte: A autora.**

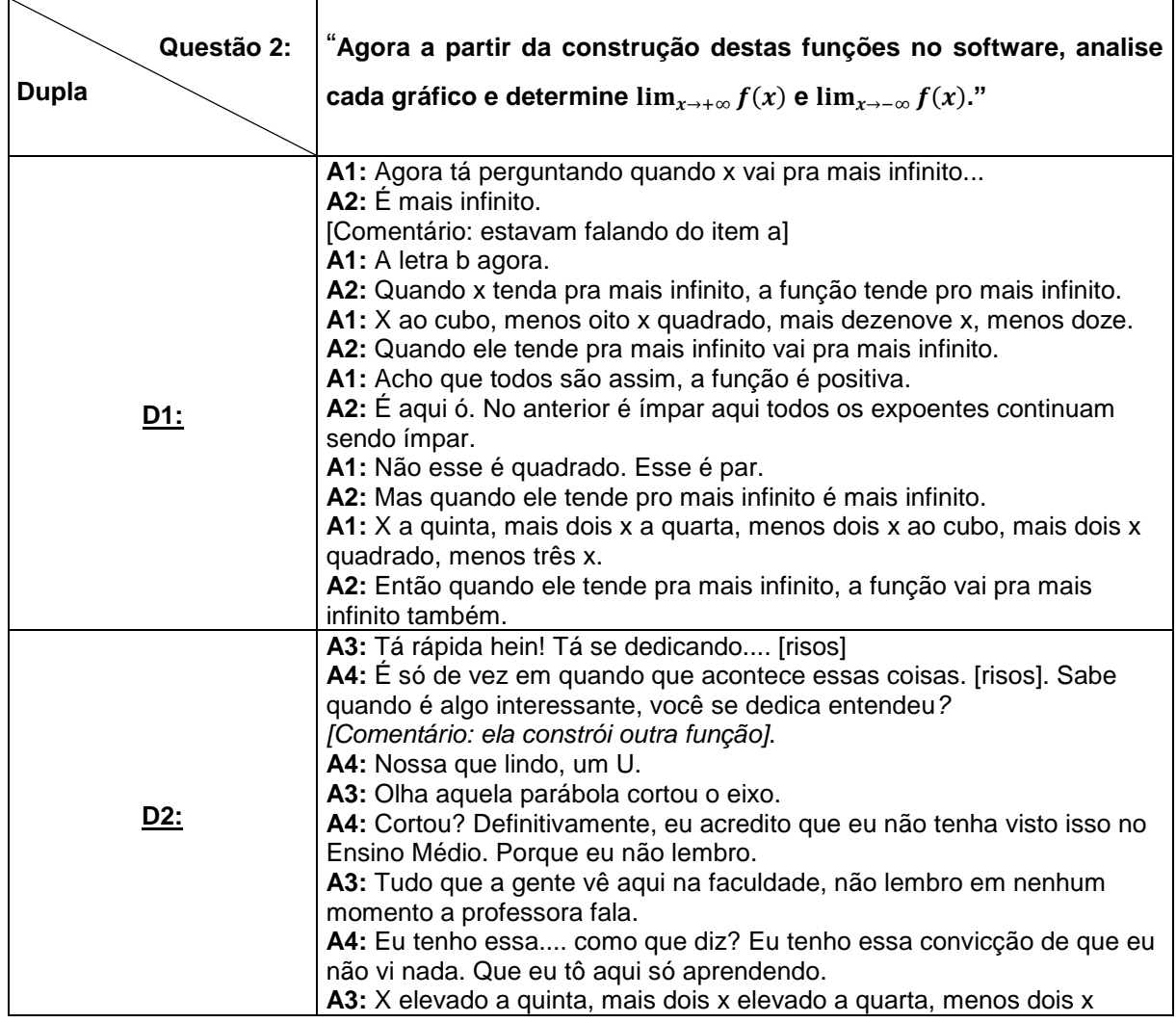

83

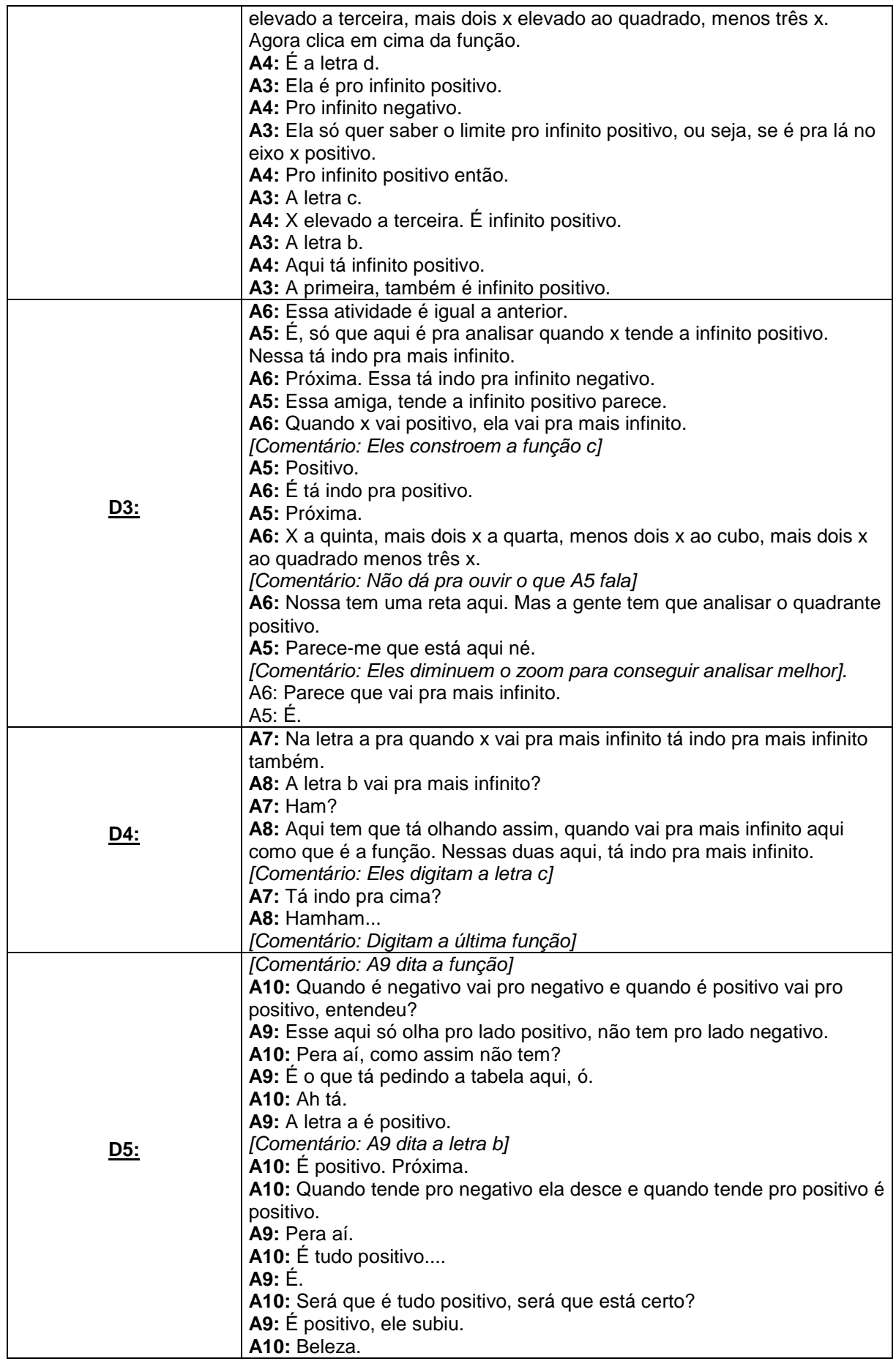

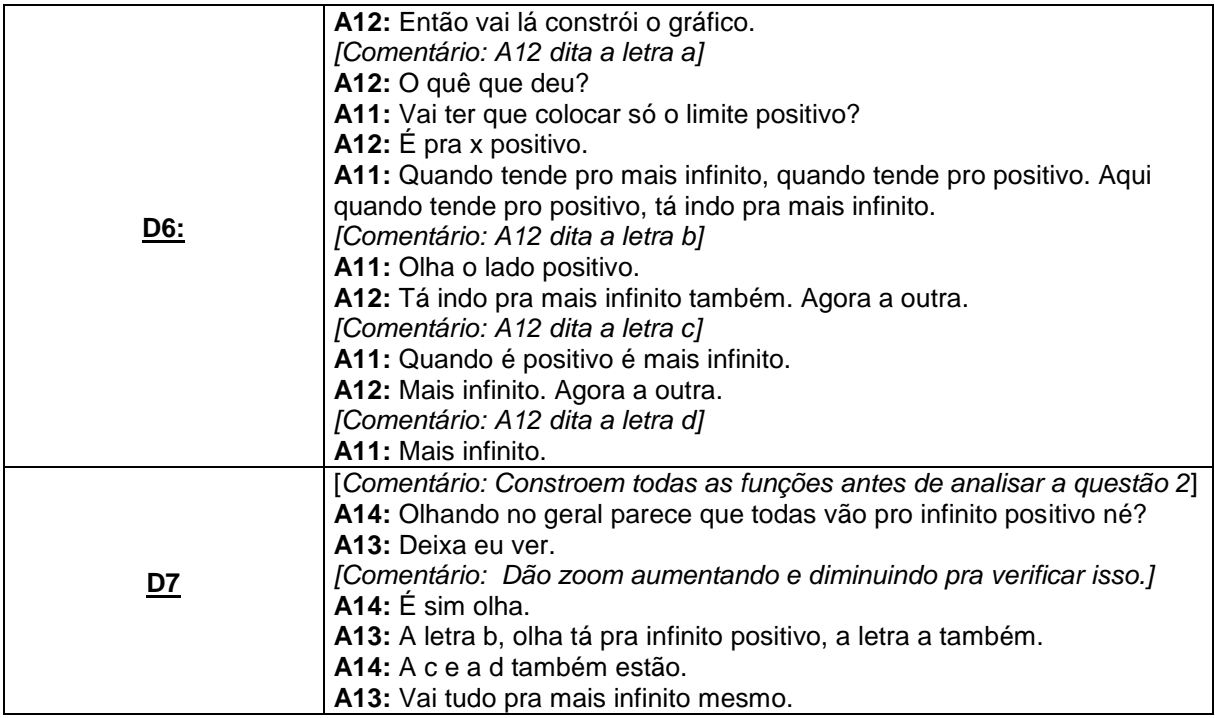

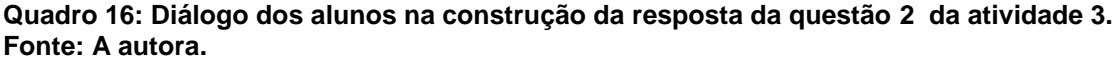

Na questão 2, todas as duplas preenchem corretamente a tabela da folha de atividades. Com relação ao observado nas transcrições, a dupla D4 apresentou ainda dificuldades em analisar graficamente o comportamento da função quando x tendia para mais infinito, o aluno A7 foi quem mais apresentou dificuldade em relação a esta forma de análise também nas atividades anteriores. Acreditamos que esta dificuldade ocorreu devido ao fato, de que este aluno ainda não cursou as disciplinas que trabalham com esse conceito, conforme este mesmo aluno alegou na questão 1 do questionário 1.

Alguns aspectos na transcrição desta questão nos chamou a atenção, um deles é como as duplas se engajaram com determinação nas atividades, onde o ambiente de diálogo na confrontação de ideias para a resolução das questões é bem produtivo. Por exemplo, a aluna A4, da dupla D2, se mostra muito empolgada com as construções no *software Graphmática*, conforme o trecho de sua fala a seguir:

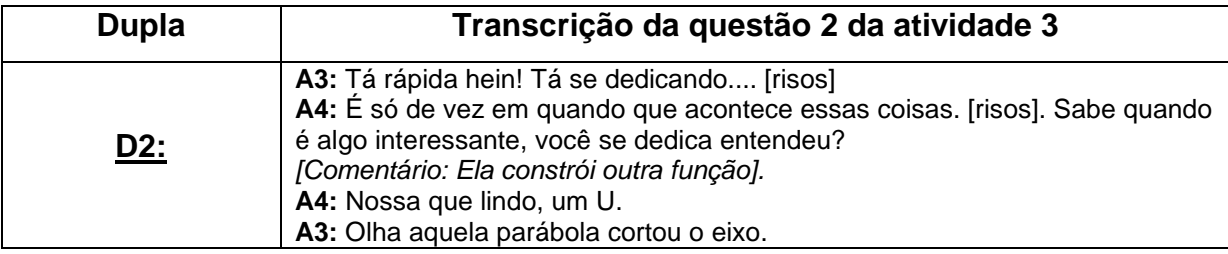

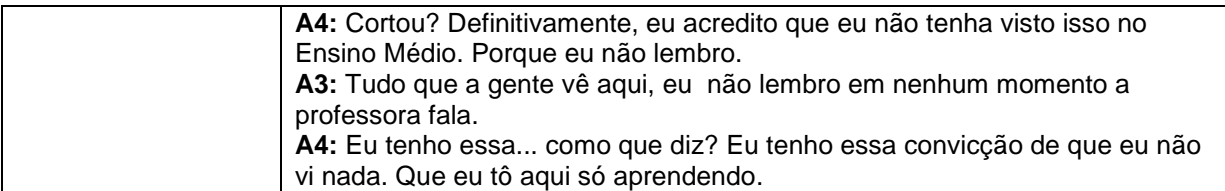

**Quadro 17: Diálogo da dupla D2 na construção da resposta da questão 2 da atividade 3. Fonte: A autora.**

Observamos também, que mesmo a maioria das duplas construindo e analisando as funções uma a uma, houve uma maior facilidade de análise e preenchimento da tabela, ocasionado uma redução significativa no tempo de resolução da atividade. A dupla D2, por exemplo, construiu todas as funções para depois analisá-las. Para saber qual era a respectiva função e completar a tabela, elas posicionavam o cursor em cima da função desejada e essa função ficava em destaque em relação às outras e no canto inferior esquerdo da tela era apresentada a sua forma algébrica, conforme a figura abaixo:

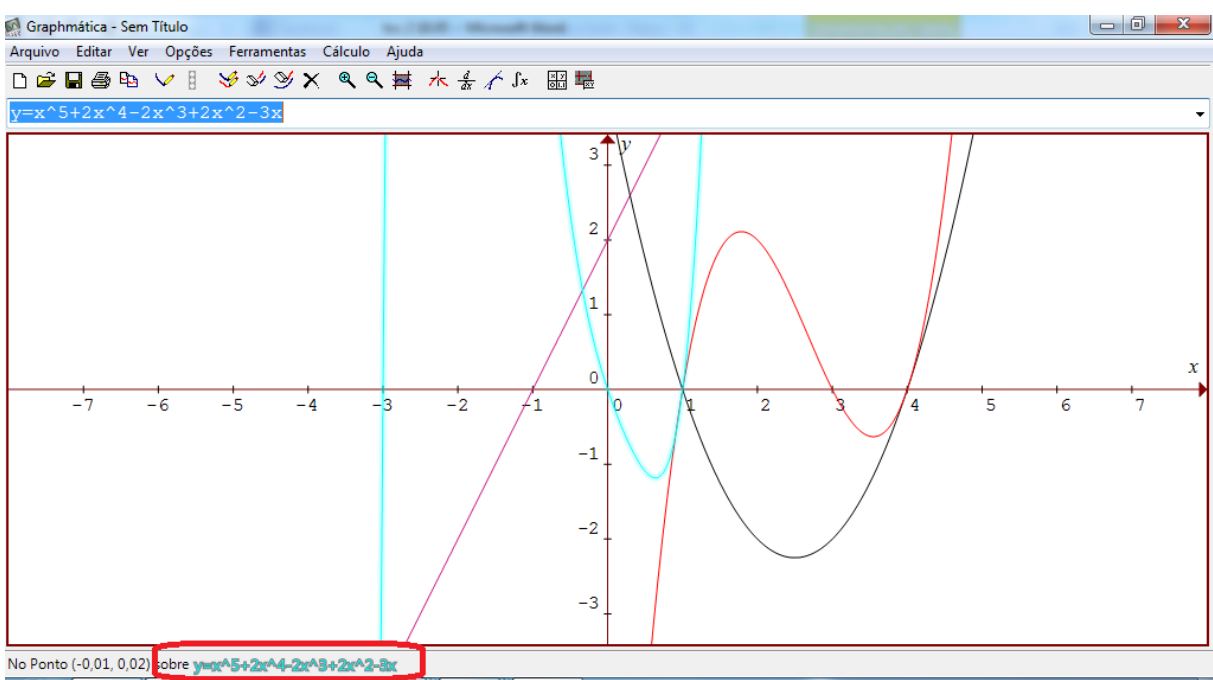

**Figura 24: Funções construídas pela dupla D2 na questão dois da atividade 3. Fonte: A autora.**

Já as duplas D3 e D7 utilizam a função *zoom* para observar, se de fato, o comportamento nos extremos das funções para quando x tendia para mais infinito a função ilimitadamente tendia para o infinito positivo. Giraldo, Caetano e Mattos (2012) recomendam que os alunos devem ter liberdade para manusear livremente o

software, alternando as janelas gráficas conforme desejarem para entenderem o comportamento dos gráficos e os aspectos adquiridos em diferentes formas. As outras duplas não tiveram dificuldade na visualização do comportamento das funções e acabaram não utilizando outros recursos.

Para a análise da questão 3, segue a tabela com a transcrição dos diálogos na realização desta questão.

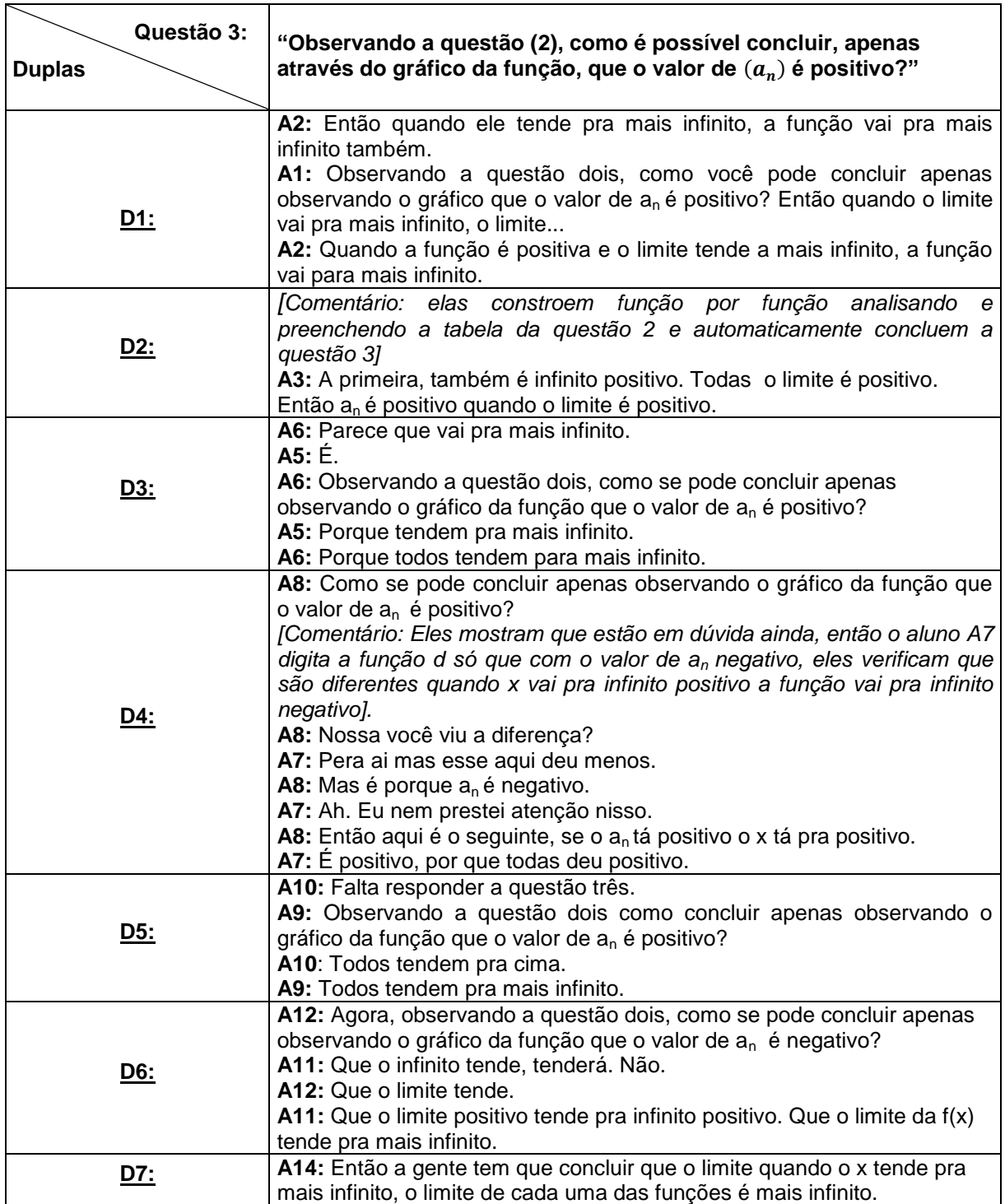

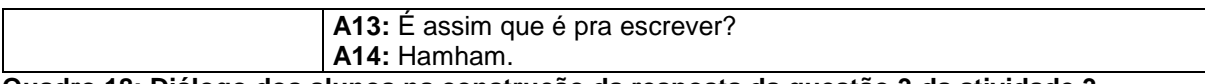

**Quadro 18: Diálogo dos alunos na construção da resposta da questão 3 da atividade 3. Fonte: A autora.**

Na análise desta questão, apresentamos algumas interpretações mais pontuais com relação a algumas duplas. Acreditamos que devido a uma redução significativa no tempo de análise desta atividade como um todo, resultou em algumas conclusões mais imprecisas pelos alunos na questão 3.

A dupla D4, por exemplo, apresentou dificuldades para interpretar tanto a parte algébrica e gráfica das funções, mesmo a atividade 3 sendo semelhante às atividades anteriores realizadas por eles. Acredita-se que os alunos não compreenderam o que se pedia em cada questão da atividade, pois realizaram poucas leituras dos enunciados e como não conseguiram responder a questão 1 na folha de atividade, acabaram realizando uma interpretação errada da questão 3. Observou-se, também, que estes alunos não conseguiram utilizar adequadamente – ou não compreendem - a linguagem de limite de uma função, tanto na linguagem oral, como escrita em suas conclusões.

3) Observando a questão (2), como se pode concluir apenas observando o gráfico da função que o valor de  $a_n$  é positivo? Portline

**Figura 25: Descrição da D4 da questão 3 da atividade 3. Fonte: A autora.**

A dupla D1, também apresentou essa dificuldade de expressar utilizando o conceito de limite tanto na linguagem oral como na escrita, conforme mostra a figura 26.

3) Observando a questão (2), como se pode concluir apenas observando o gráfico da função que o valor de  $a_n$  é positivo?

**Figura 26: Descrição da D1 da questão 3 da atividade 3. Fonte: A autora.**

As duplas D3 e D5, apenas concluem a questão 3 para as funções propostas. Em sua resposta não generalizam suas conclusões para quando o coeficiente dominante é positivo (figuras 27 e 28).

3) Observando a questão (2), como se pode concluir apenas observando o gráfico da função que o valor de  $a_n$  é positivo? Kndem bolos  $a + \infty$ .

**Figura 27: Descrição da D3 da questão 3 da atividade 3. Fonte: A autora.**

3) Observando a questão (2), como se pode concluir apenas observando o gráfico da função que o valor de  $a_n$  é positivo?

**Figura 28: Descrição da D5 da questão 3 da atividade 3. Fonte: A autora.**

Já as duplas D2, D6 e D7, concluem conforme o esperado essa questão, como podemos ver a seguir:

3) Observando a questão (2), como se pode concluir apenas observando o gráfico da função que o valor de  $a_n$  é positivo?

**Figura 29: Descrição da D2 da questão 3 da atividade 3. Fonte: A autora.**

3) Observando a questão (2), como se pode concluir apenas observando o gráfico da função que o valor de  $a_n$  é positivo?

**Figura 30: Descrição da D6 da questão 3 da atividade 3. Fonte: A autora.**

3) Observando a questão (2), como se pode concluir apenas observando o gráfico da função que o valor de  $a_n$  é positivo?

**Figura 31: Descrição da D7 da questão 3 da atividade 3. Fonte: A autora.**

Um aspecto que nos chamou a atenção foi que, mesmo os alunos tendo realizado as duas atividades anteriores e estas terem o mesmo desenvolvimento, a maioria das duplas não concluiu satisfatoriamente a questão 3, e enquanto transcrevíamos os áudios, notamos que algumas duplas estavam apressadas em terminar a atividade para sair para o intervalo, e isso pode ter contribuído para esse cenário. Entretanto, as duplas D2, D6 e D7, conseguem concluir conforme o esperado, e verificamos também que estas duplas conseguem generalizar os resultados, o que demonstra uma melhor compreensão dos conceitos.

## 4.1.2.4 Atividade 4

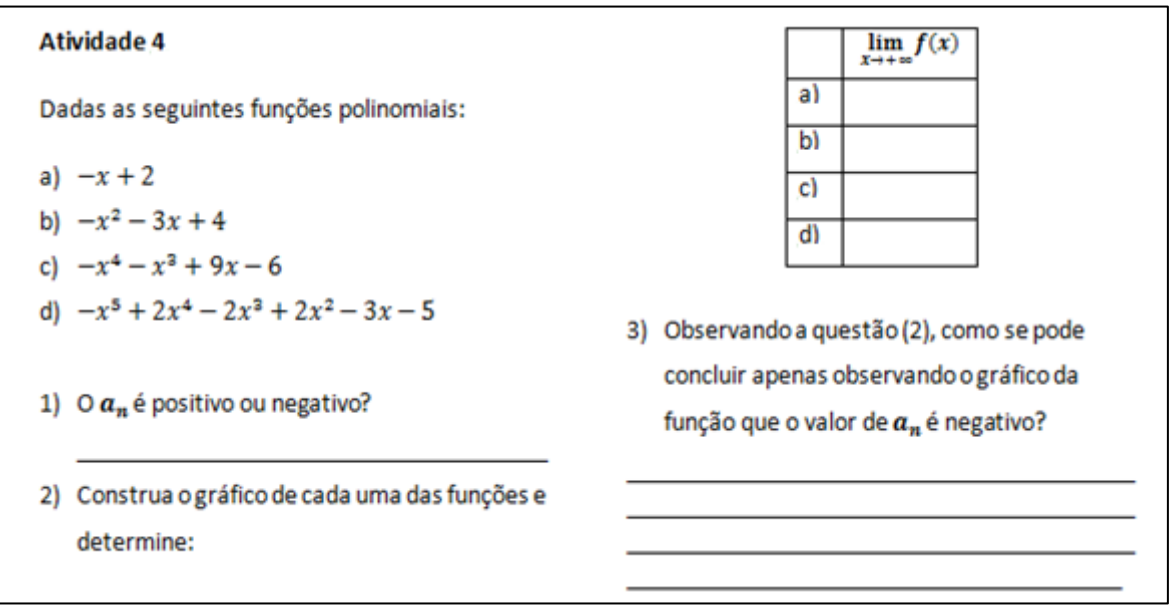

#### **Figura 32: Atividade 4. Fonte: Adaptado de Dazzi (2011).**

Seguindo a mesma ideia da atividade anterior, a atividade 4 tinha por objetivo que os alunos observassem que quando x pertencente ao domínio de f tende ao infinito positivo, a função tende ao infinito negativo e quando isso acontece o coeficiente dominante  $(a_n)$  é negativo, ou seja,

 $a_n < 0$ Para  $x \to +\infty$ ,  $f(x) \to -\infty$ 

Com base no objetivo aqui descrito, realizamos a análise desta atividade que será apresentada a seguir.

4.1.2.4.1 Análise da atividade 4

Nesta atividade como era uma sequência da atividade anterior, os alunos apresentaram facilidade na execução e redução significativa no tempo de realização da atividade e consequentemente ocorreram menos falas. Sendo assim, para a análise desta atividade, apresentamos em um único quadro a transcrição da interlocução dos alunos e suas respectivas duplas.

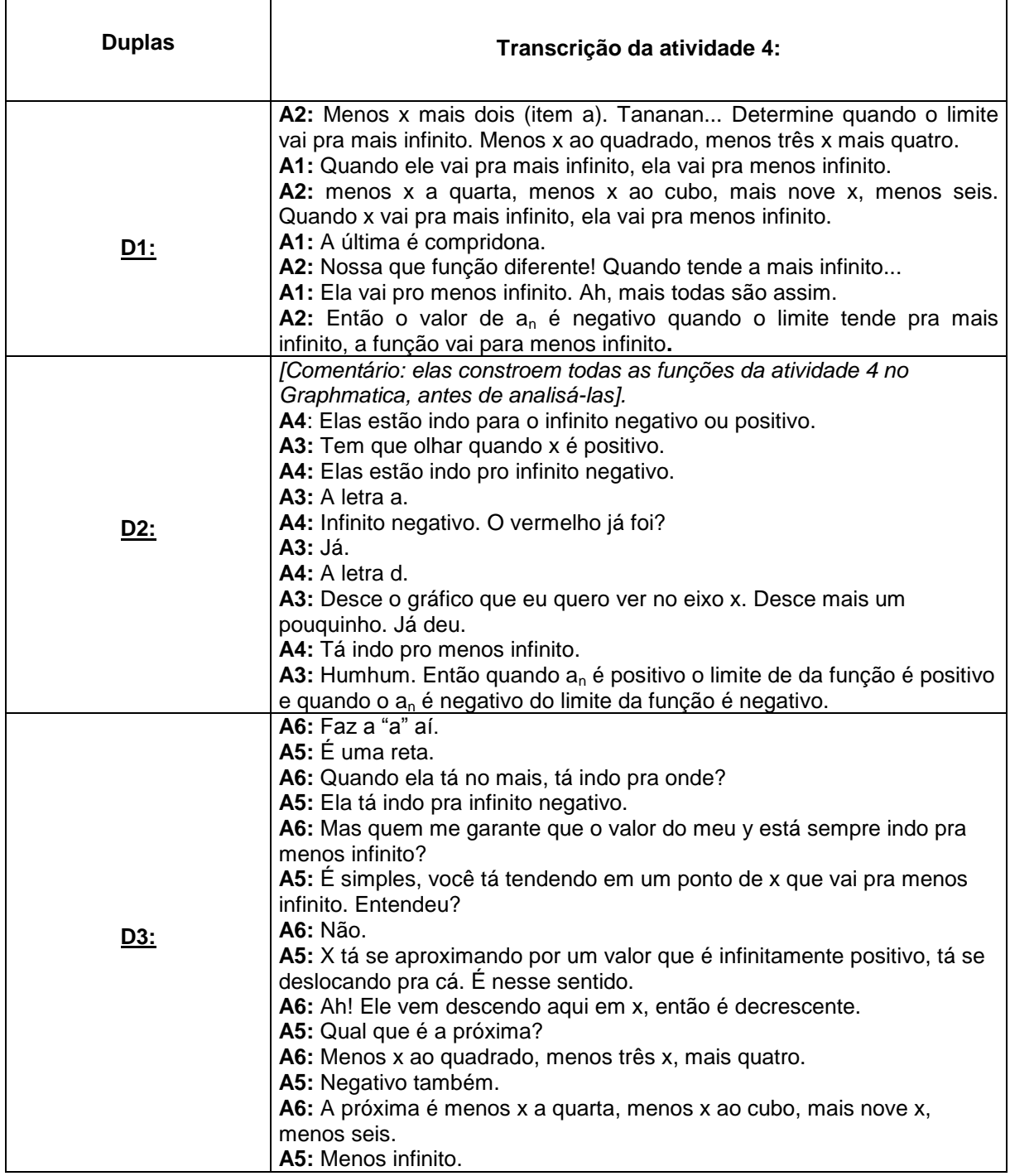

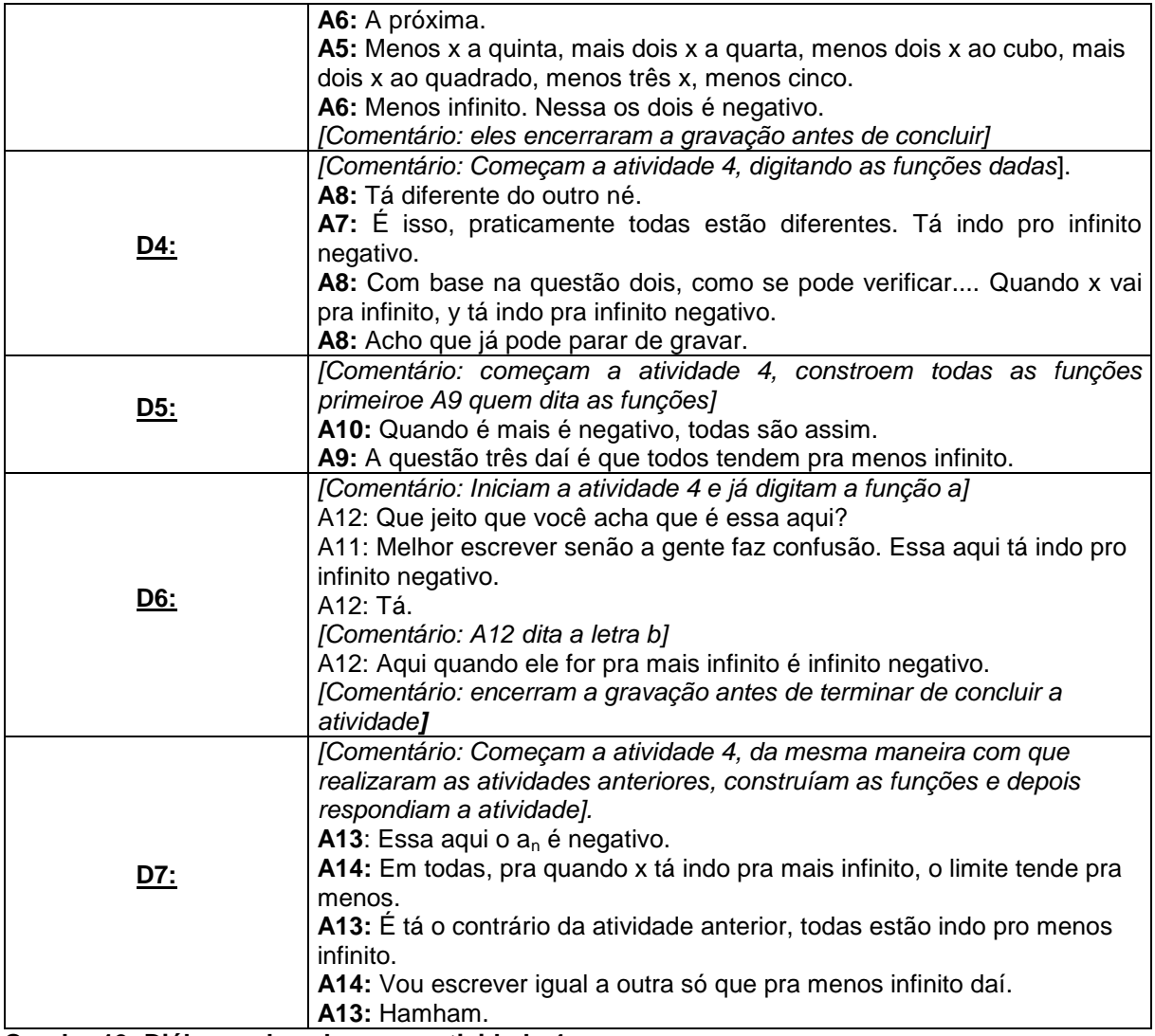

**Quadro 19: Diálogos dos alunos na atividade 4. Fonte: A autora.**

Com relação a esta atividade, como ela era praticamente igual à atividade anterior, os alunos seguiram a mesma ideia que utilizaram para responder a atividade 3.

Na questão 1, assim como na atividade anterior, somente a dupla D4, não respondeu essa questão na folha de atividade. Na análise do áudio desta dupla, eles não apresentam nenhuma fala com relação a esta questão, já começam plotando as funções e analisando-as para o preenchimento da tabela da questão 2. A única dupla que no áudio mostra que analisaram algebricamente essa questão é a dupla D7. As demais duplas acreditamos que um aluno ficou encarregado de responder na folha de atividade, enquanto o outro aluno plotava as funções para análise da questão.

Com relação à questão 2, as duplas D1 e D3 constroem as funções e analisam uma a uma, já os demais constroem todas para depois analisarem o comportamento das funções de maneira geral. Segue a construção de uma das duplas no *software Graphmatica:*

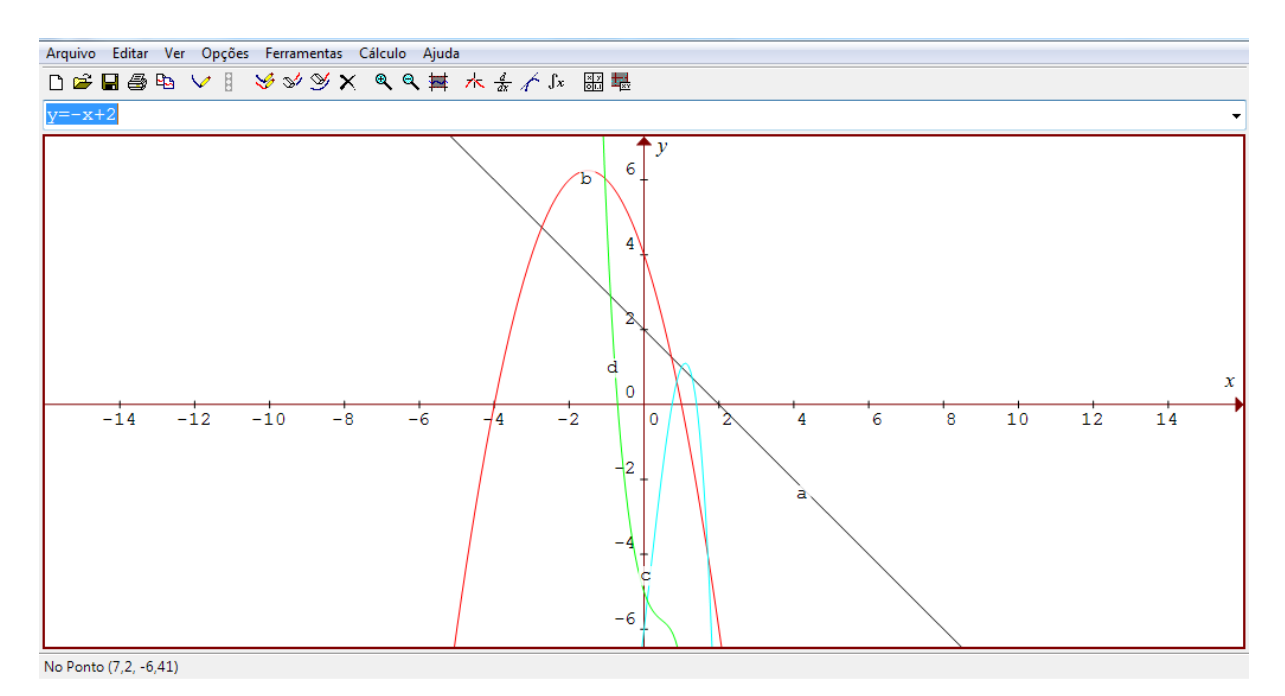

**Figura 33: Gráficos da questão 2 da atividade 3 construídos pela dupla D4. Fonte: A autora.**

Na questão 3, infelizmente, algumas duplas encerraram a gravação antes da finalização da atividade (duplas D3 e D6). Logo não foi possível realizar uma análise completa destas duplas para esta questão. Como vemos no quadro 19, os alunos seguiram a mesma ideia da atividade 3, assim como os mesmos erros também, como foi o caso da dupla D4. No áudio, esta dupla até afirma que o comportamento da função "quando x vai pra infinito, y tá indo pra infinito negativo", mas na folha de atividade respondem errado como podemos ver na figura abaixo:

3) Observando a questão (2), como se pode concluir apenas observando o gráfico da função que o valor de  $a_n$  é negativo? Quinco x é resolico

**Figura 34: Descrição da D4 da questão 3 da atividade 4. Fonte: A autora.**

A dupla D1, no áudio responde corretamente, utilizam termos mais técnicos para falar, porém, na folha de atividade, assim como na atividade 3, respondem de forma confusa.

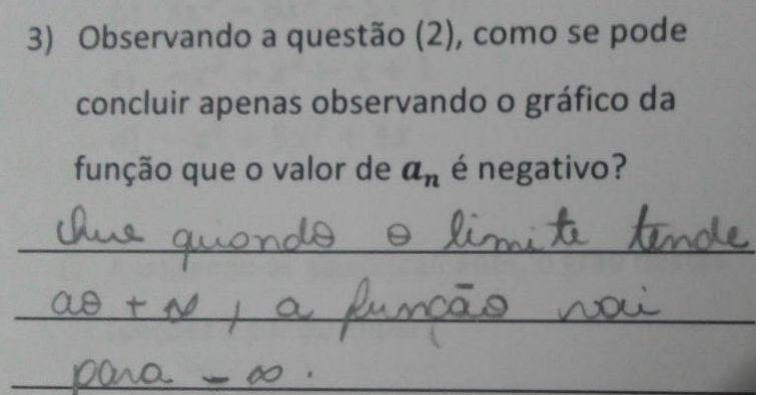

**Figura 35: Descrição da D1 da questão 3 da atividade 4. Fonte: A autora.**

As duplas D3 e D5, assim como na atividade 3, concluem apenas para as funções propostas não generalizando para todas as funções em que o  $a_n$  é negativo.

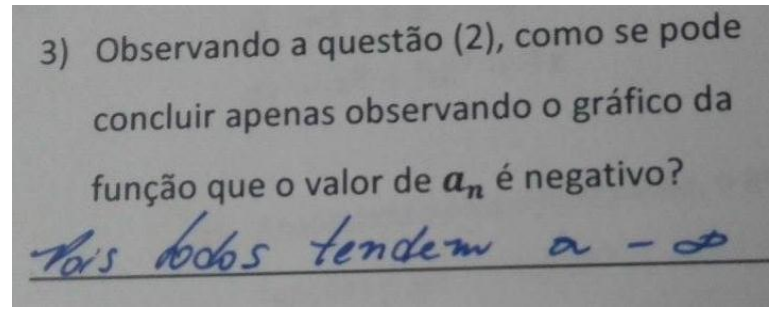

**Figura 36: Descrição da D3 da questão 3 da atividade 4. Fonte: A autora.**

3) Observando a questão (2), como se pode concluir apenas observando o gráfico da função que o valor de  $a_n$  é negativo? or trodem para

**Figura 37: Descrição da D5 da questão 3 da atividade 4. Fonte: A autora.**

E para finalizar, as duplas D2, D6 e D7 concluem como o esperado essa atividade, conforme vemos abaixo:

3) Observando a questão (2), como se pode concluir apenas observando o gráfico da função que o valor de  $a_n$  é negativo?  $m_{0}$ uan  $\alpha$  -

**Figura 38: Descrição da D2 da questão 3 da atividade 4. Fonte: A autora.**

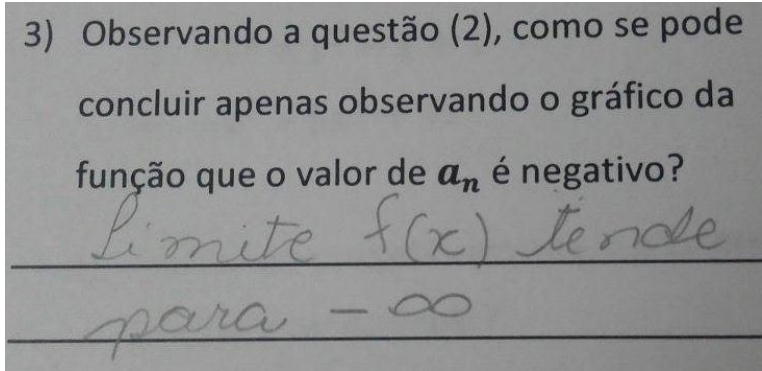

**Figura 39: Descrição da D6 da questão 3 da atividade 4. Fonte: A autora.**

3) Observando a questão (2), como se pode concluir apenas observando o gráfico da função que o valor de  $a_n$  é negativo?

**Figura 40: Descrição da D7 da questão 3 da atividade 4. Fonte: A autora.**

Sendo assim, neste primeiro encontro com a aplicação das atividades observamos que os alunos conseguiram articular diferentes tipos de representações, a algébrica e a gráfica, ou seja, a experimentação proporcionada com *software Graphmatica*, possibilitou a estes alunos visualizar e coordenar diferentes representações constituindo um modo de inferência no processo de produção de conhecimento matemático, no caso, a verificação de algumas das propriedades das funções polinomiais. Desta maneira, acreditamos que é nesse sentido que a "experimentação e a visualização são evidenciadas no processo de construção do pensamento matemático, através da elaboração de inferências, conjecturas e consequente progressão conceitual, como foi observado nas duplas no decorrer das atividades (RODRIGUES, 2011, p. 133).

Na próxima seção apresentamos as atividades desenvolvidas no segundo encontro com os alunos.

# 4.2 SEGUNDO ENCONTRO – RESOLUÇÃO DAS ATIVIDADES 5 A 6.

O segundo encontro foi realizado no dia 13/04/2016, no LIM da UTFPR-CP. A aula teve início por volta das dezenove horas e finalizamos por volta das vinte e uma horas, dentro do que prevíamos, pois neste dia as atividades aplicadas eram mais extensas, o que demandaria de mais tempo para a execução. Desta maneira, foi realizada a continuação das atividades, para isso foram entregues uma segunda folha de atividades contendo quatro atividades enumeradas de 5 a 8 e após o

termino destas, foi aplicado um questionário final para avaliarmos o desenvolvimento deste trabalho.

Após a finalização das atividades, a pesquisadora recolheu as gravações dos computadores dos alunos e os registros escritos para a análise dos dados obtidos. Neste dia, participaram da pesquisa 16 alunos divididos em 8 duplas, porém alguns imprevistos aconteceram, pois tivemos problemas com o áudio da dupla D5, a dupla D6 que ficou de enviar os arquivos até o momento não os enviou, e um dos alunos da dupla D3 se ausentou da sala durante a atividade, logo não realizamos a análise do áudio desta dupla. Sendo assim realizamos a análise de cinco duplas.

A descrição das atividades, os objetivos esperados, a análise dos áudios e registros escritos das atividades e do questionário serão apresentadas nas subseções a seguir.

## 4.2.1 Apresentação e Análise das Atividades

Inicialmente faremos uma breve apresentação das atividades aplicadas e os objetivos que esperávamos alcançar. Na sequência apresentamos análise da atividade correspondente de cada uma das questões desenvolvida pelas duplas participantes.

## 4.2.1.1 Atividade 5

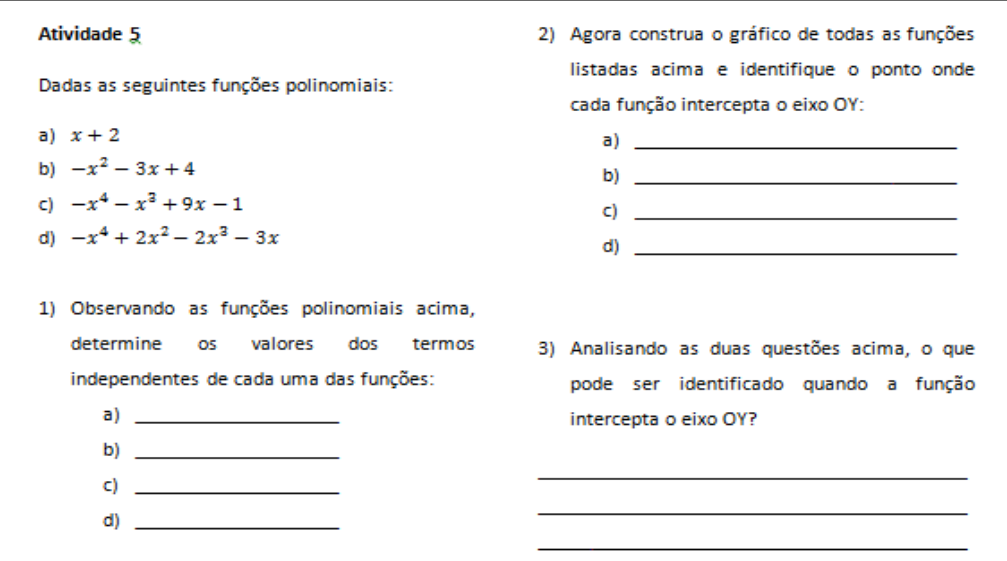

**Figura 41: Atividade 5.**

#### **Fonte: Adaptado de Dazzi (2011).**

Esta atividade tinha por objetivo que os alunos identificassem o ponto onde a função intercepta o eixo das ordenadas, que em todos os gráficos, esse ponto corresponde ao valor do termo independente preservando o sinal do mesmo. E com base no objetivo aqui descrito, realizamos a análise desta atividade que será apresentada a seguir.

## 4.2.1.1.1 Análise da atividade 5

Na primeira questão desta atividade foi solicitado que, a partir da observação das funções dadas, que os alunos determinassem quem eram os termos independentes das funções, ou seja, os termos onde x=0, ou seja P(0). Seguem as falas das duplas para esta questão:

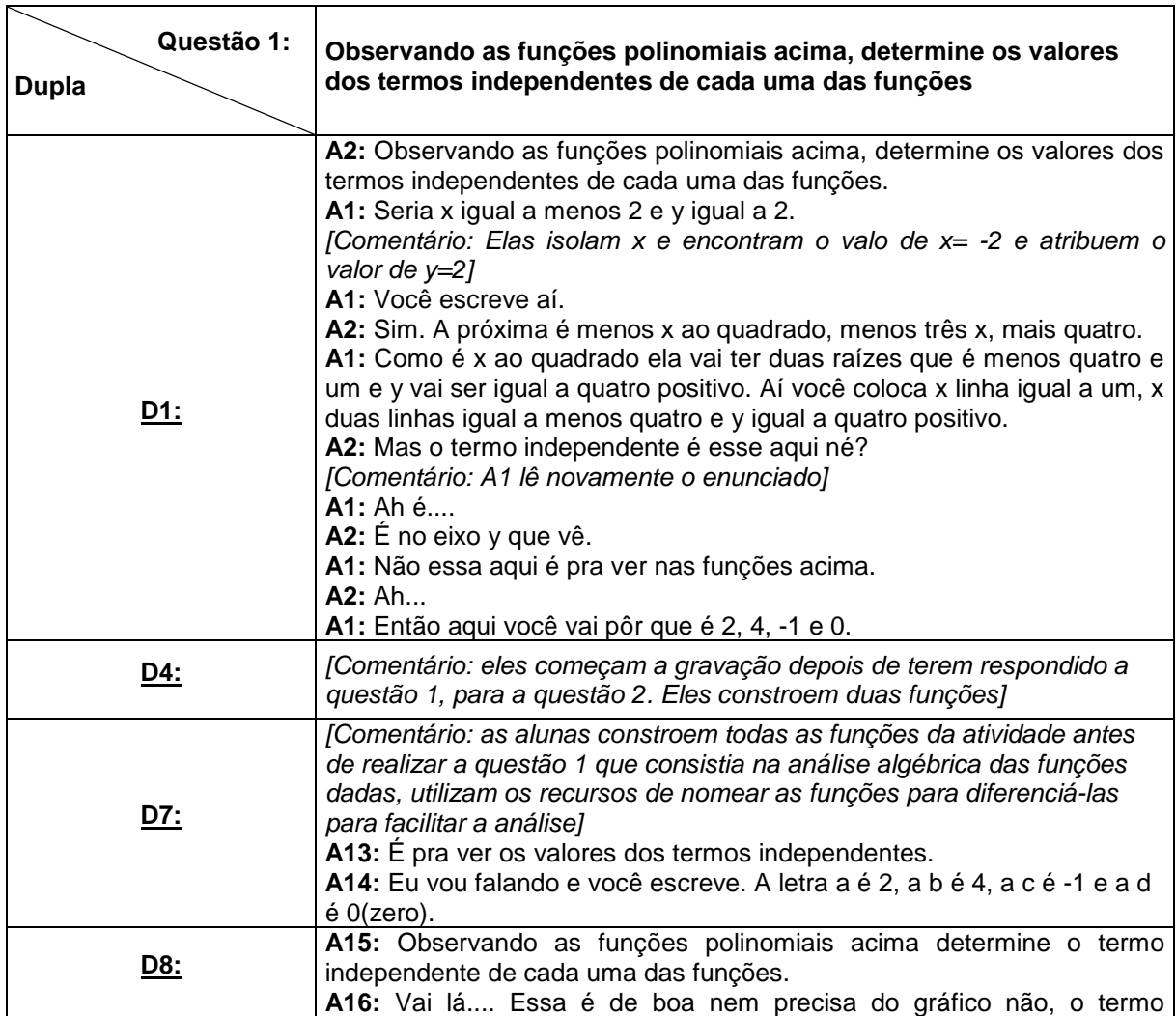

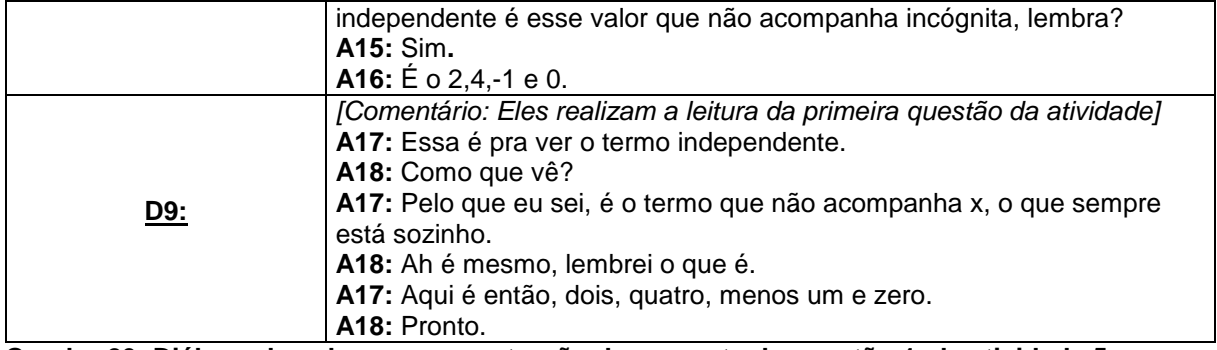

**Quadro 20: Diálogo dos alunos na construção da resposta da questão 1 da atividade 5. Fonte: A autora.**

Analisando os diálogos acima, observamos que a dupla D1, a princípio, se confunde com o que era pra fazer na questão. Elas estavam colocando o número de raízes da função e não estavam observando as funções algebricamente, mas pelo gráfico, e só depois de responder a função da letra b que um das alunas percebe que era pra ver nas funções algebricamente, então, elas apagam e respondem corretamente.

A dupla D4 inicia a gravação só depois de já terem realizado esta questão e depois de terem analisado as duas primeiras funções da questão dois, o que impossibilitou uma análise mais aprofundada das respostas desta dupla.

As demais duplas não apresentaram dificuldades para responder esta questão, duas das duplas, a D7 e D8, falam que o termo independente é aquele que não acompanha a incógnita ou o "x". No caso das funções apresentadas o raciocínio dos alunos está correto, pois as funções da atividade estão na sua forma expandida, o que não vale para sempre, porque há casos em que uma função polinomial pode está na sua forma fatorada, neste caso o termo independente não pode ser considerado desta forma.

A questão 2 solicitava aos alunos que construíssem cada um das funções e identificassem o ponto em que cada função interceptava o eixo OY. Seque a construções das funções, feita por uma das duplas no *software Graphmatica* para a análise da questão 2:

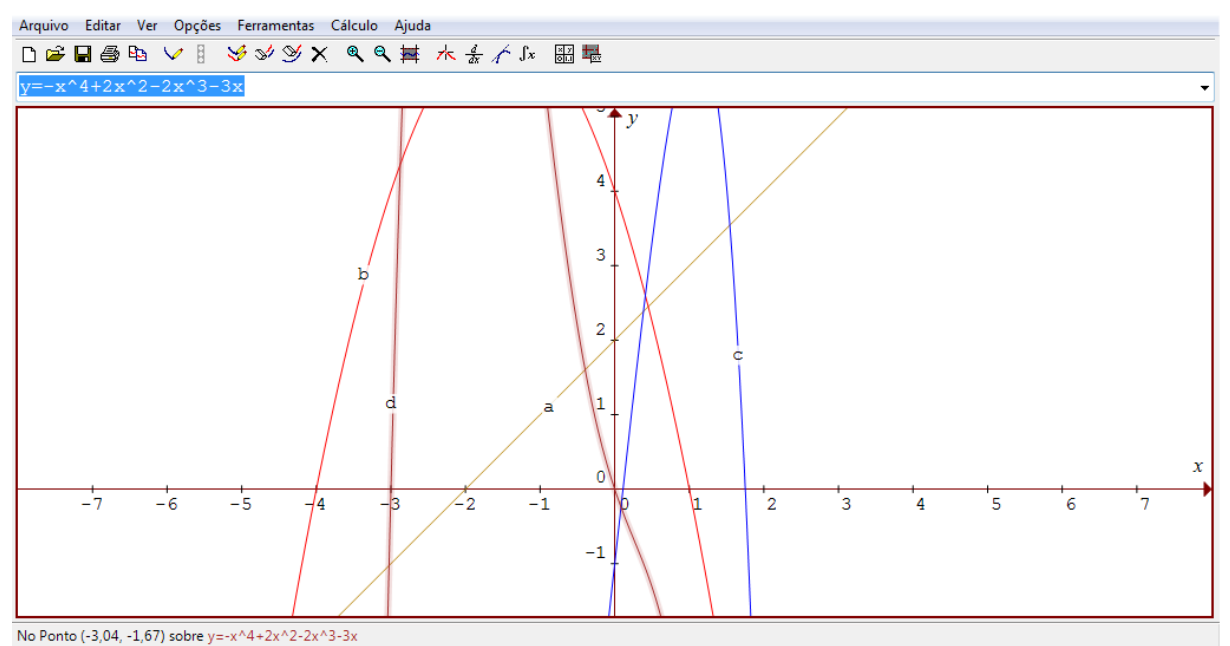

**Figura 42: Funções construídas pela dupla D9 da questão 2 da atividade 5. Fonte: A autora.**

Como podemos observar na figura acima, os pontos em que a função intercepta o eixo OY estão bem visíveis, e ainda os alunos da dupla D9 utilizam a função "nomear" do software facilitando a visualização da função correspondente e, consequentemente, a análise dos gráficos. Nesta questão, conforme Giraldo, Caetano e Mattos (2012), o computador tem o papel de possibilitar as explorações iniciais da atividade, permitindo o traçado de um grande número de gráficos e a interpretação das conclusões, articulando diferentes representações.

Seguem as falas das duplas para responder esta questão:

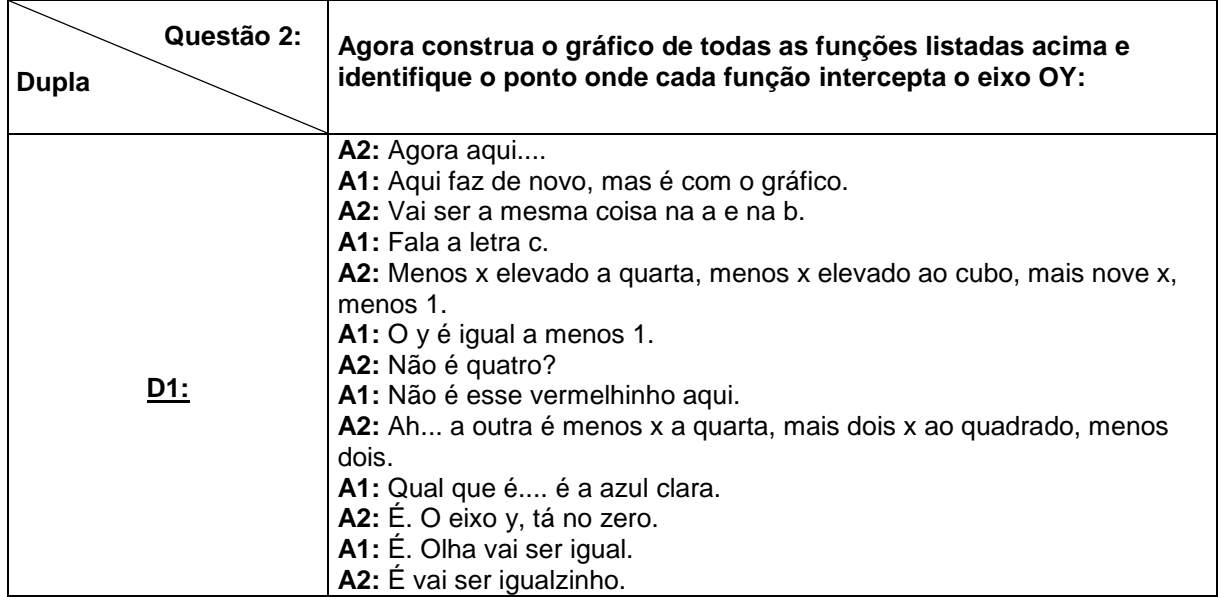

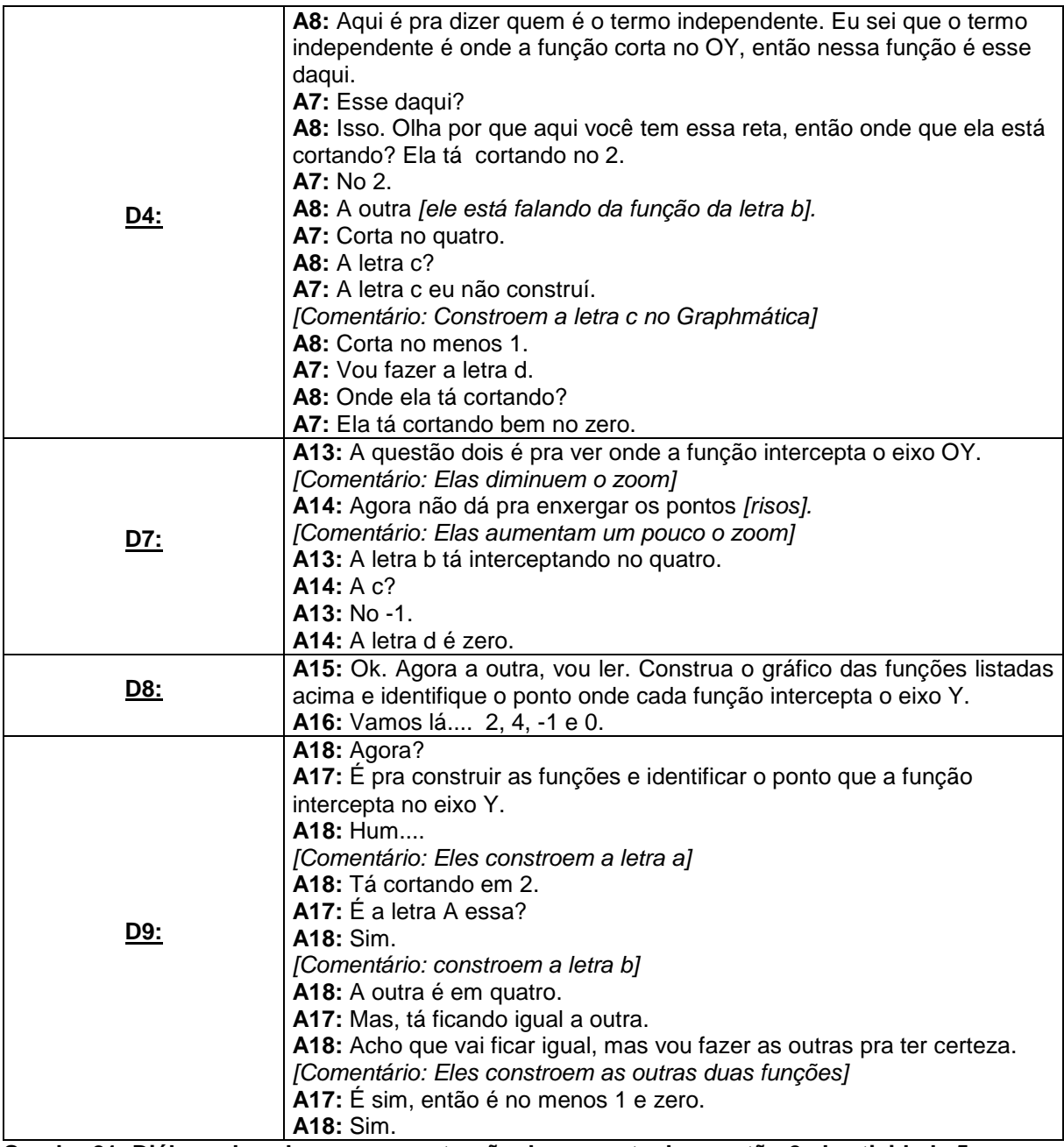

**Quadro 21: Diálogo dos alunos na construção da resposta da questão 2 da atividade 5. Fonte: a autora.**

Nesta questão, conforme observamos no quadro acima, nenhum dos alunos demonstrou dificuldades para visualizar e responder o que pedia no enunciado da questão. Algumas duplas até verificaram antes mesmo de analisarem todas as funções que os pontos em que a função interceptava o eixo OY eram iguais aos valores obtidos na questão 1, mas mesmo assim eles terminavam de construir e analisar para verificar se, de fato, eram iguais.

A questão três tinha por objetivo que os alunos, com base nas observações das questões anteriores, descrevessem o que eles identificavam quando a função

interceptava o eixo OY. Na sequência, apresentamos as transcrições dos diálogos para a resposta desta questão no quadro abaixo:

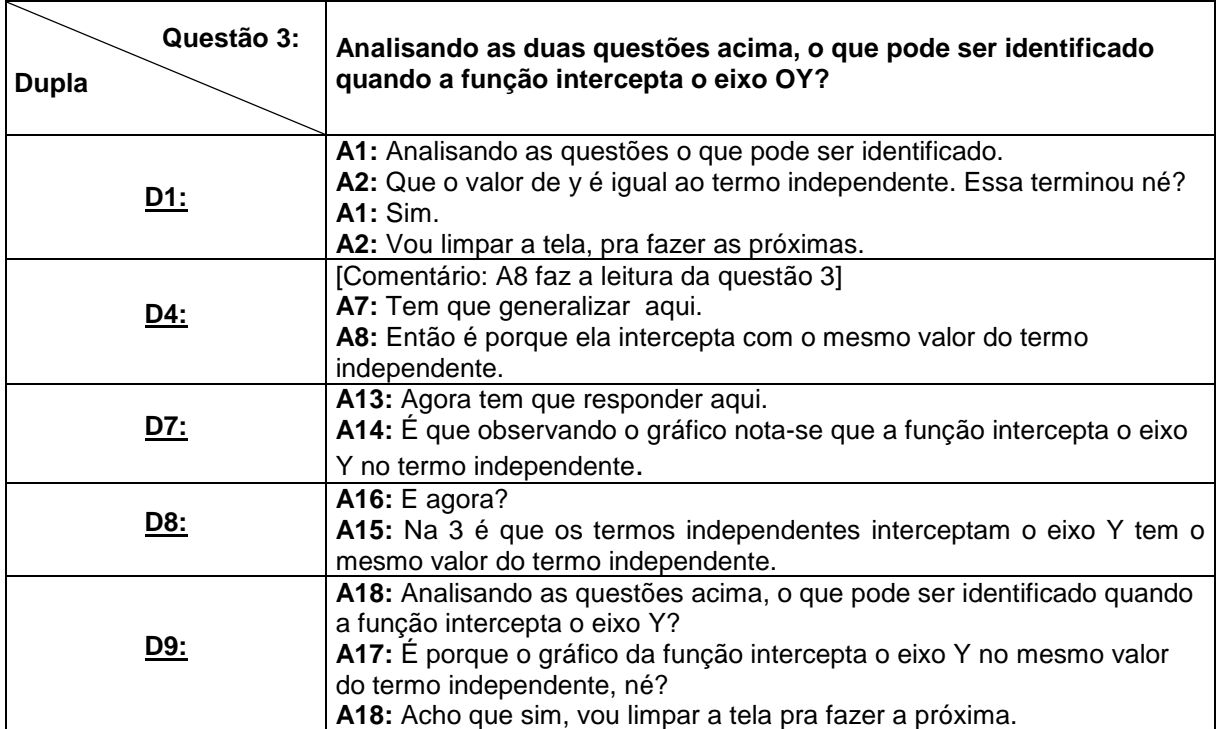

**Quadro 22: Diálogo dos alunos na construção da resposta da questão 3 da atividade 5. Fonte: a autora.**

Conforme o observado no quadro acima, os alunos não apresentaram dificuldades em responder essa questão. Notamos no decorrer dos áudios que eles descrevem com naturalidade o que é o termo independente de uma função polinomial. Logo, as conclusões aconteceram como esperávamos, conforme podemos observamos também nas descrições obtidas na folha de atividades.

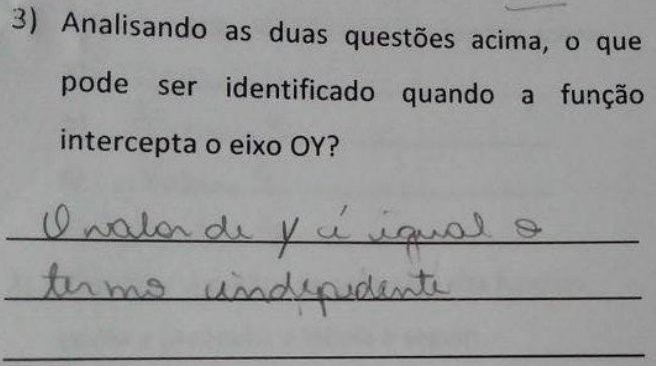

**Figura 43: Descrição da D1 da questão 3 da atividade 5. Fonte: A autora.**

3) Analisando as duas questões acima, o que pode ser identificado quando a função intercepta o eixo OY?

**Figura 44: Descrição da D4 da questão 3 da atividade 5. Fonte: A autora.**

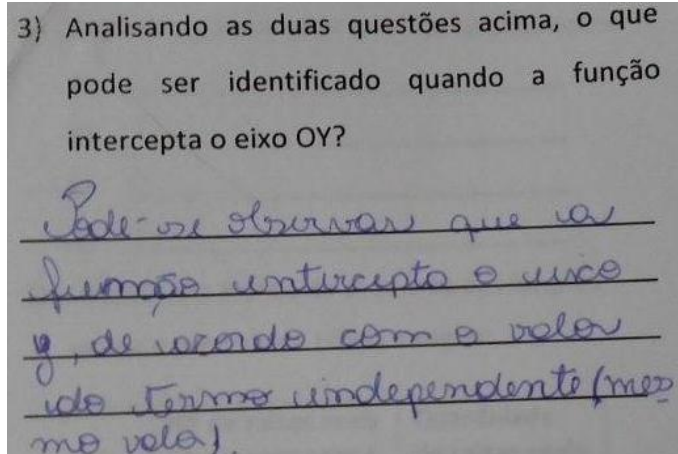

**Figura 45: Descrição da D7 da questão 3 da atividade 5. Fonte: A autora.**

3) Analisando as duas questões acima, o que pode ser identificado quando a função intercepta o eixo OY? Vesto.

**Figura 46: Descrição da D7 da questão 3 da atividade 5. Fonte: A autora.**

3) Analisando as duas questões acima, o que pode ser identificado quando a função intercepta o eixo OY? mose mo velo

**Figura 47: Descrição da D8 da questão 3 da atividade 5. Fonte: A autora.**

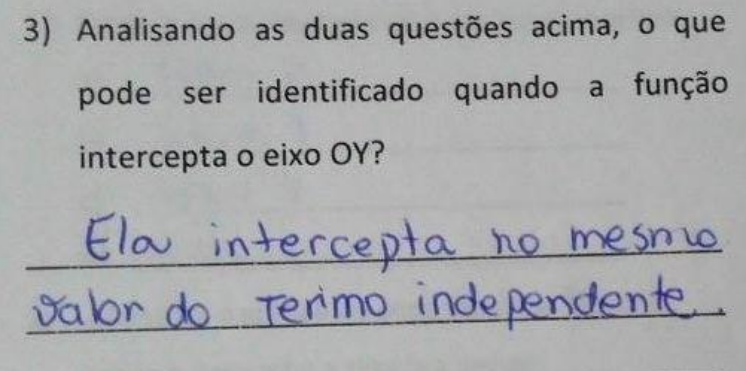

**Figura 48: Descrição da D9 da questão 3 da atividade 5. Fonte: A autora.**

4.2.1.2 Atividade 6

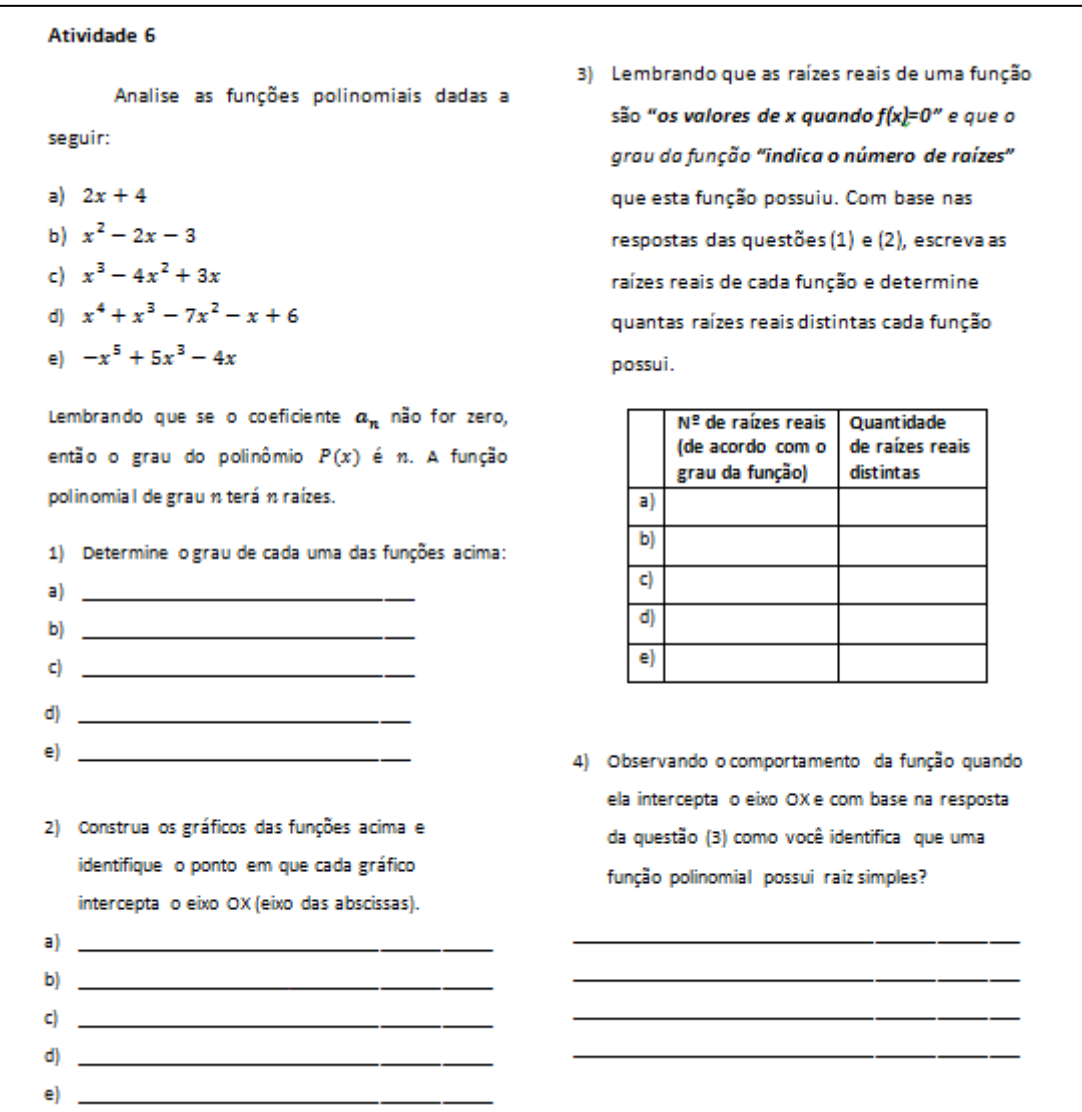

## **Figura 49: Atividade 6. Fonte: Adaptado de Dazzi (2011).**

Esta atividade foi estruturada para que os alunos conseguissem identificar que nas proximidades da raiz, quando o gráfico intercepta o eixo das abscissas, na forma de uma reta, a raiz é simples.

E com base no objetivo aqui descrito, realizamos a análise desta atividade que será apresentada a seguir.

# 4.2.1.2.1 Análise da atividade 6

Antes do enunciado da primeira questão, foi colocada uma dica, que lembrava a estes alunos que se o coeficiente dominante for diferente de zero, então o grau do polinômio P(x) é n, ou seja, a função polinomial terá no máximo n raízes reais. Assim, a questão 1 solicitava que os alunos determinassem o grau de cada uma das funções dadas. Segue a descrição dos diálogos desenvolvidos pelos alunos para esta questão:

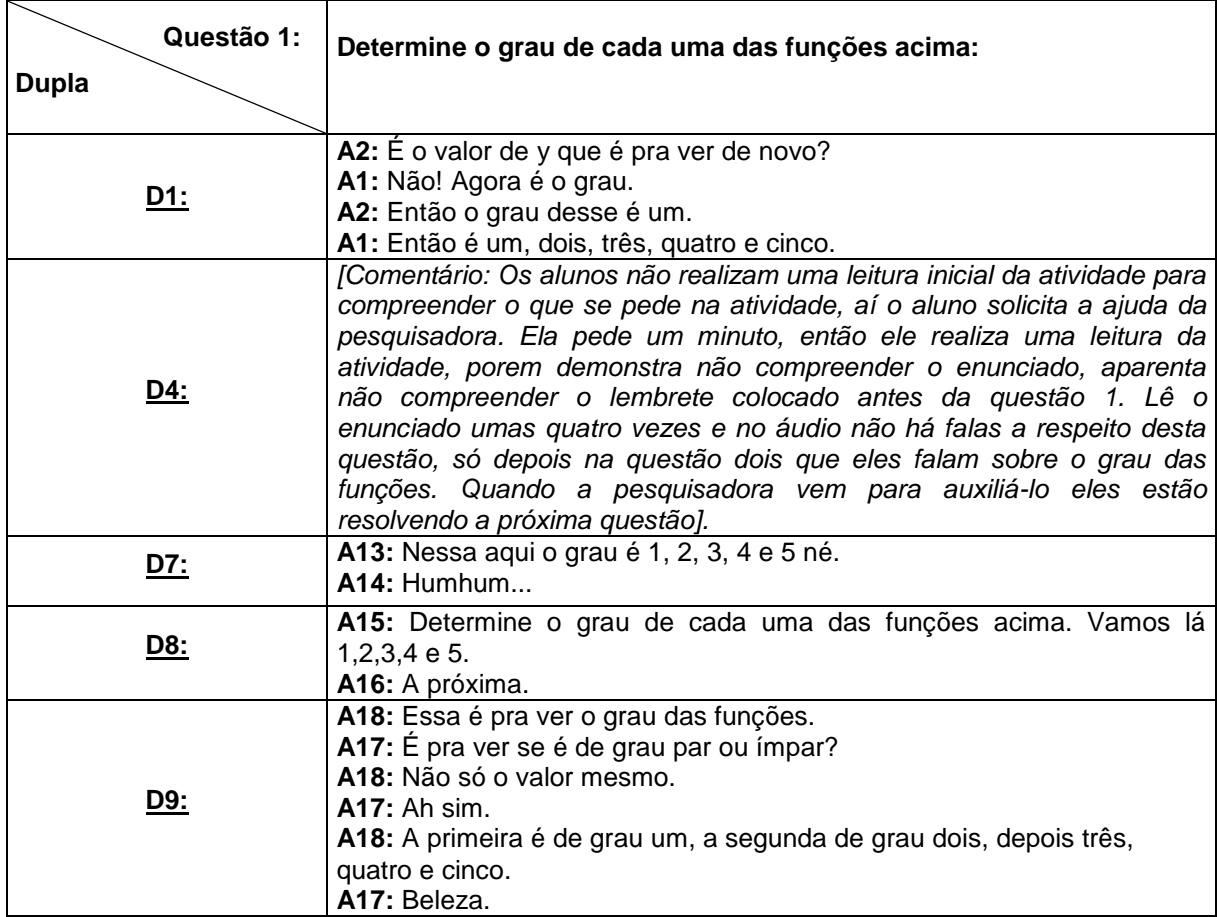

**Quadro 23: Diálogo dos alunos na construção da resposta da questão 1 da atividade 6. Fonte: A autora.**

Nesta primeira questão, os alunos não apresentaram dificuldades em identificar o grau das funções da atividade, já que este conceito foi trabalhado nas atividades do primeiro encontro. Apenas a dupla D4 que, pelas falas no áudio, demonstraram uma certa dificuldade para compreender o que se pedia nesta questão, conforme o comentário feito pela autora no decorrer da transcrição do áudio da dupla.

Para a análise da questão 2, apresentamos a janela gráfica construída por uma das duplas para realização desta questão.

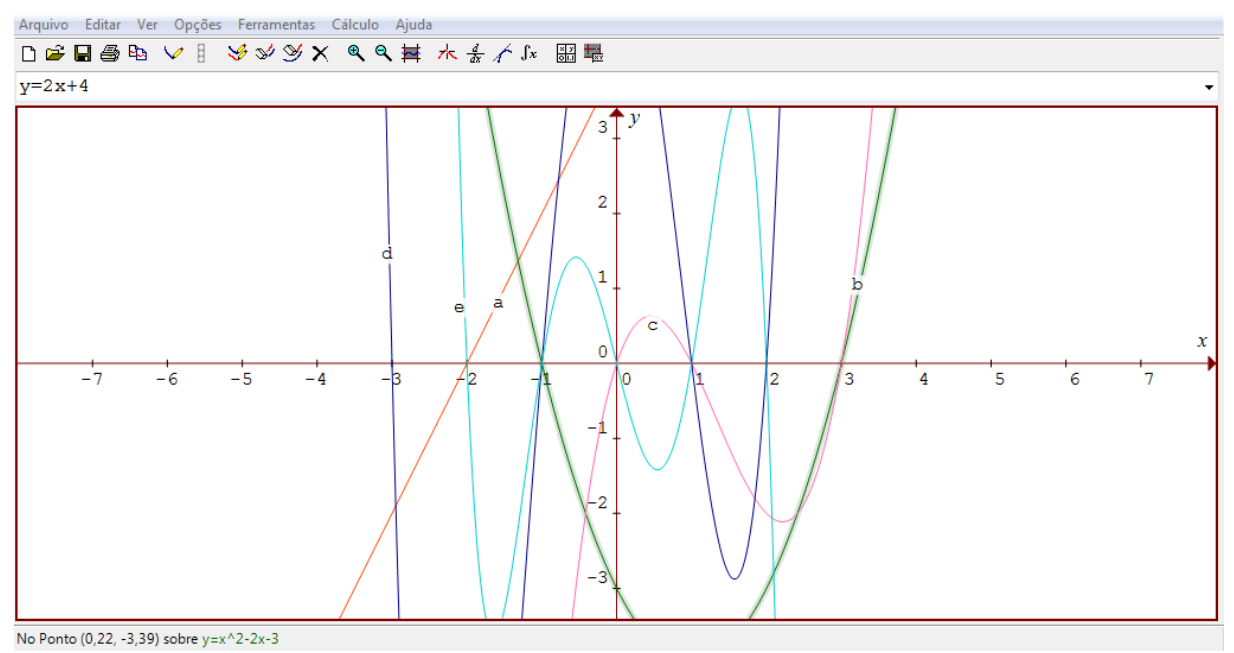

**Figura 50: Funções construídas pela dupla D9 da questão 2 da atividade 6. Fonte: A autora.**

Nesta questão foi solicitado aos alunos que identificassem o ponto em que cada gráfico intercepta o eixo OX. Como podemos observar na figura 50, com relação ao traçado dos gráficos, não houve problemas na visualização dos pontos.

Segue a transcrição dos diálogos das duplas para responder essa questão.

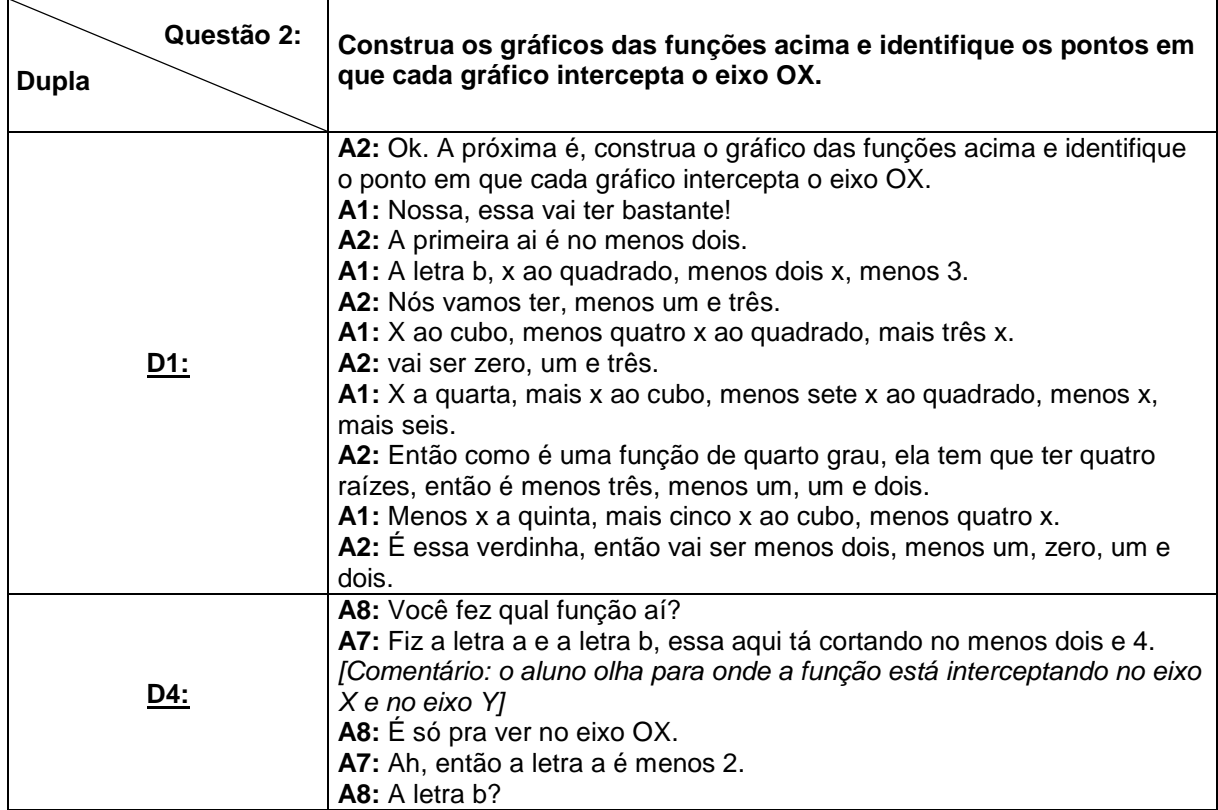
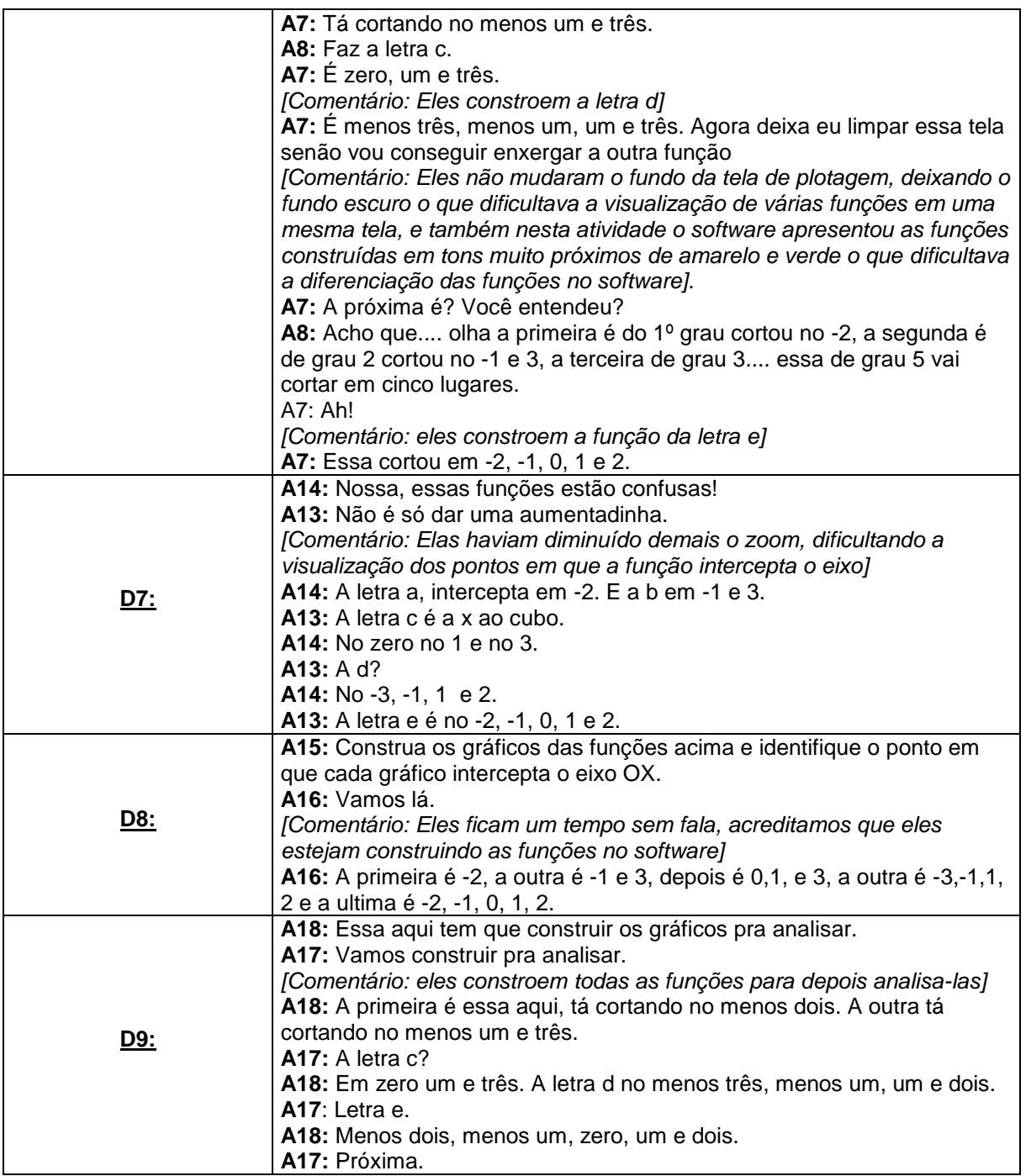

**Quadro 24: Diálogo dos alunos na construção da resposta da questão 2 da atividade 6. Fonte: A autora.**

Os alunos concluíram esta questão com relativa facilidade. Apenas o aluno A7, da dupla D4, se confundiu com o que era pedido na questão, onde este aluno também falou sobre o ponto onde a função intercepta no eixo OY. O aluno A8 corrige o colega e eles respondem corretamente a questão e conforme eles completavam a questão eles também mencionam sobre o grau da função associando o número de raízes de acordo com o grau por elas apresentado.

A questão três solicitava aos alunos que, com base nas respostas obtidas nas questões 1 e 2, os alunos completassem uma tabela onde teriam que escrever o número de raízes de acordo com o grau da função e a quantidade de raízes distintas observadas na questão 2. Seguem os diálogos das duplas para a resolução desta questão:

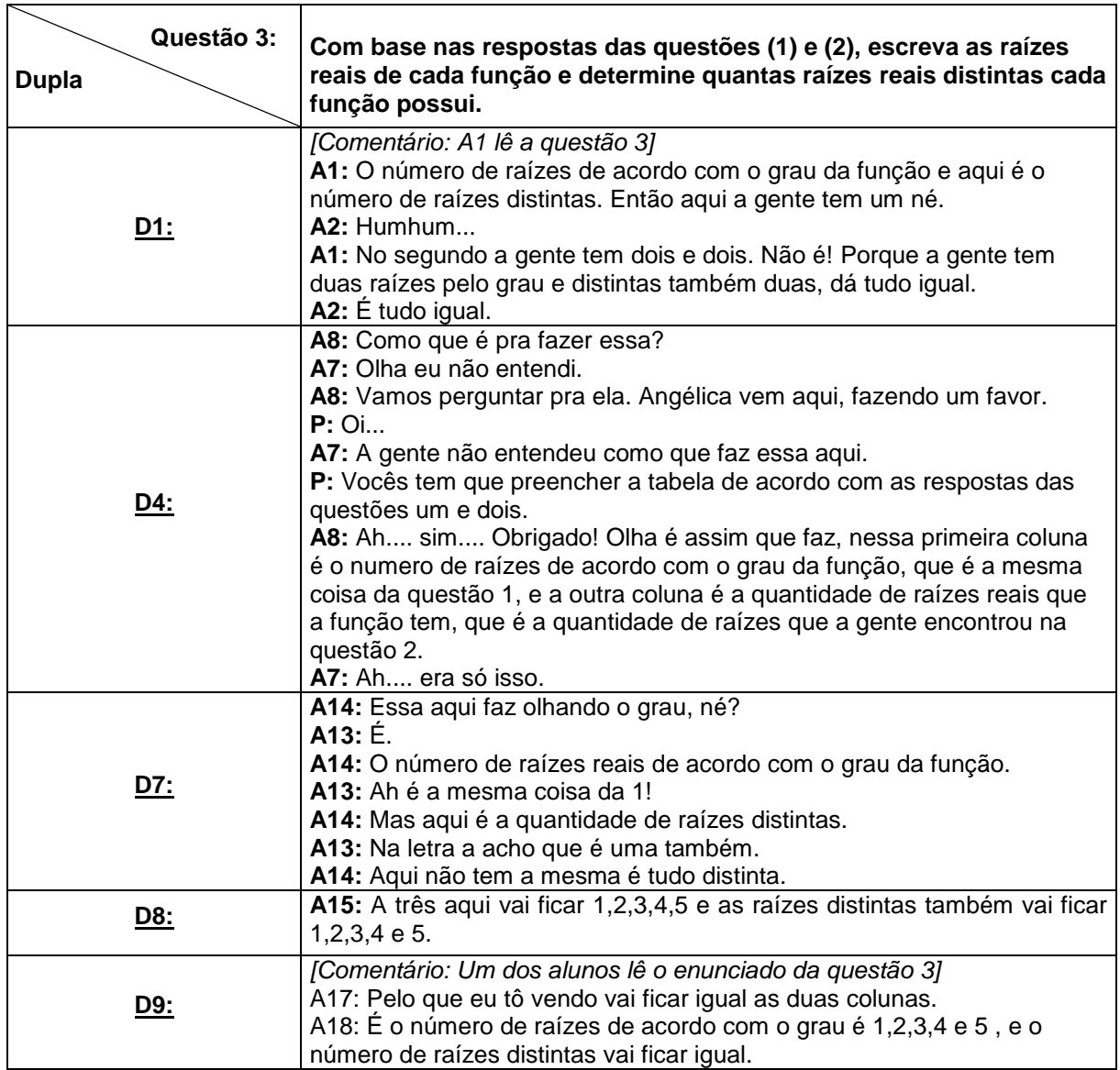

**Quadro 25: Diálogo dos alunos na construção da resposta da questão 3 da atividade 6. Fonte: A autora.**

Conforme observamos nos diálogos acima, a maioria dos alunos preencheu a tabela (figura 51) com relativa facilidade e agilidade, isso se deu devido ao fato desta questão apenas solicitar que os alunos completassem a tabela com os dados já obtidos nas questões anteriores. Somente a dupla D4 apresentou dúvida quanto a

questão e solicitou a ajuda da pesquisadora e assim, conseguiram compreender o enunciado e preencheram conforme o esperado a tabela.

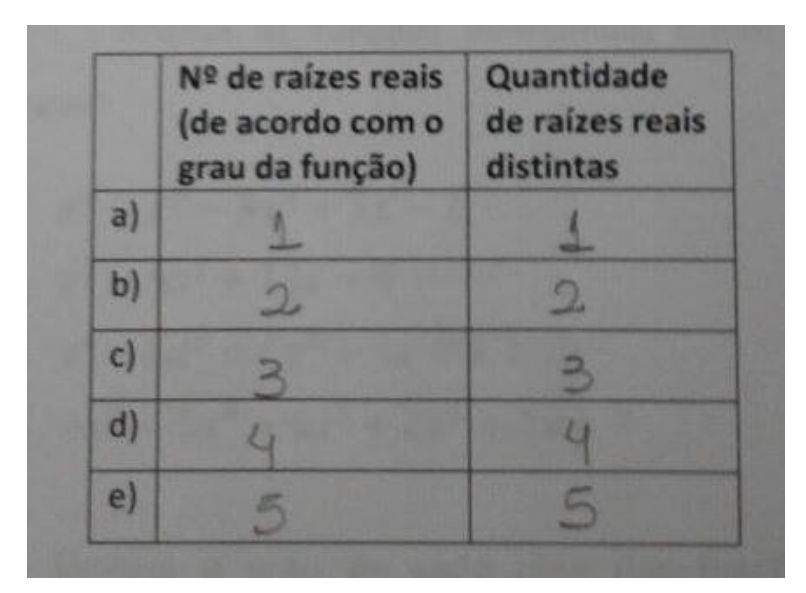

**Figura 51: Tabela preenchida pela dupla D1 na questão 2 da atividade 6. Fonte: A autora.**

A questão quatro solicitava aos alunos que apresentassem como eles identificavam que uma função polinomial possuía raiz simples. Para responder essa questão eles deveriam observar o comportamento dos gráficos das funções construídas e os dados obtidos na tabela. Segue o quadro com as respectivas falas da resposta para esta questão:

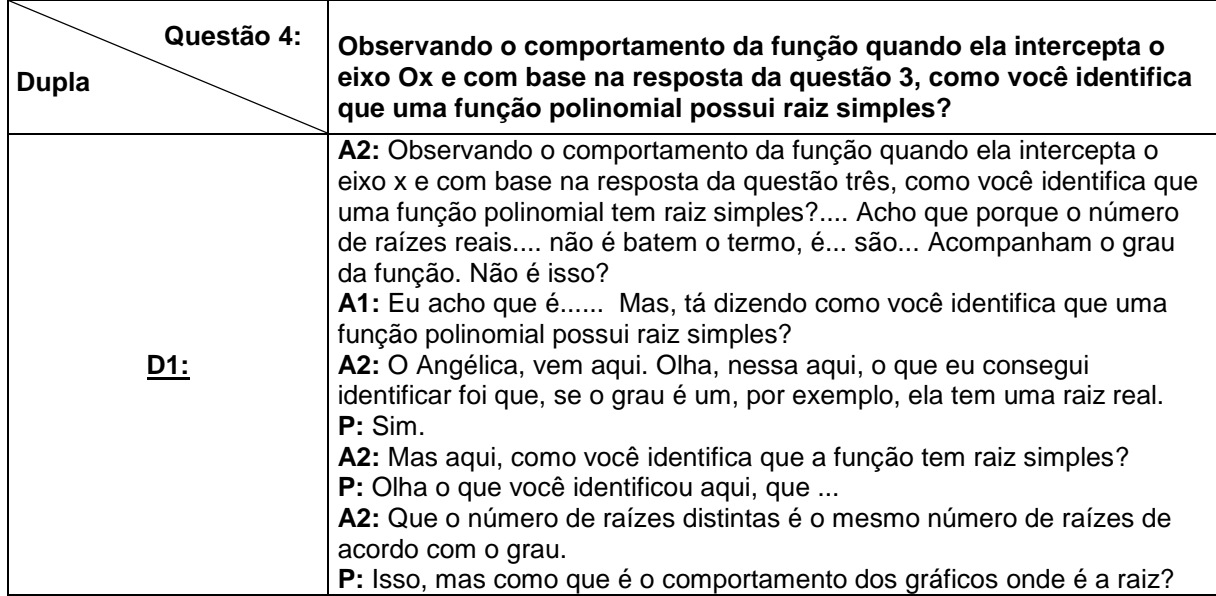

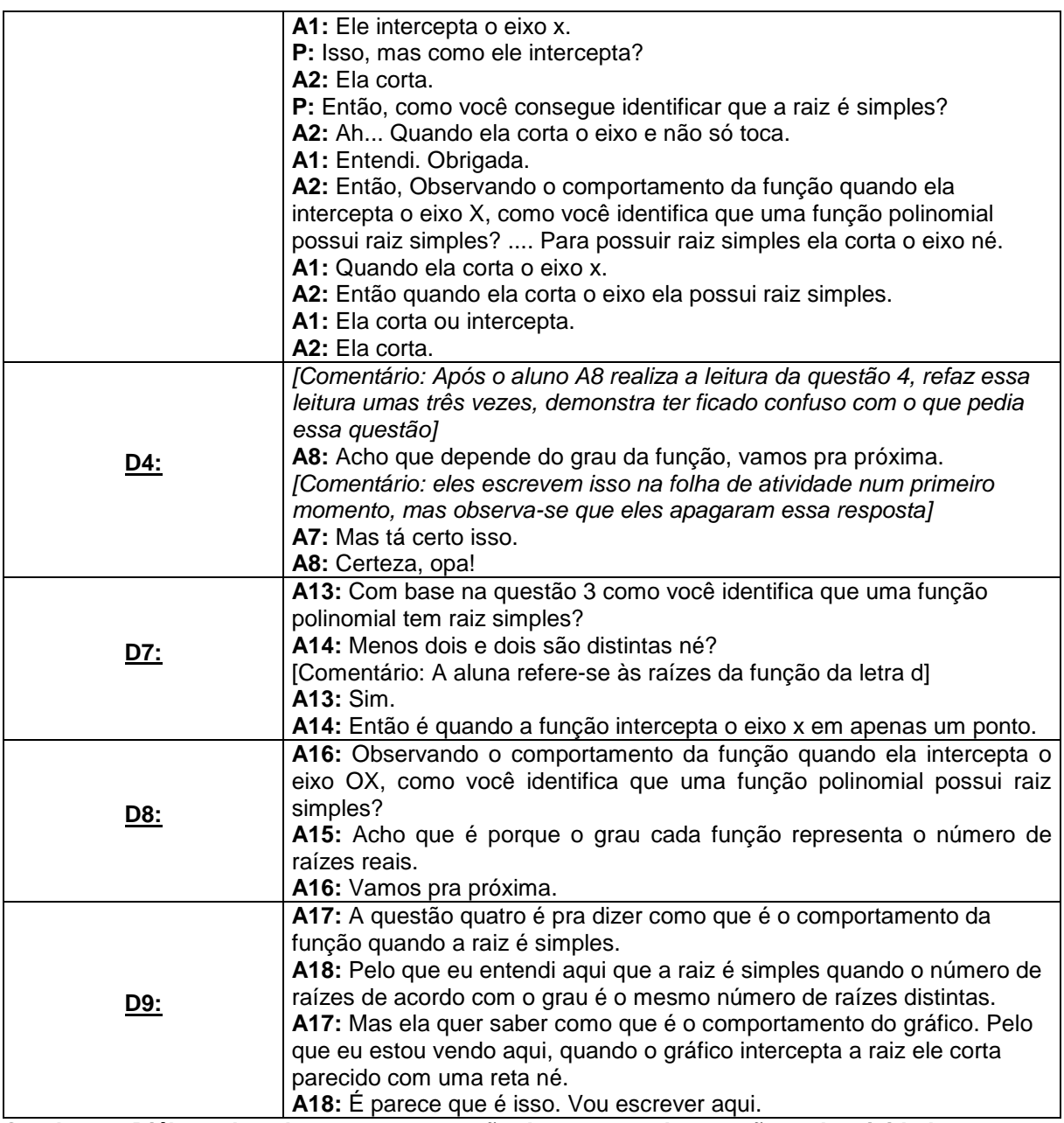

**Quadro 26: Diálogo dos alunos na construção da resposta da questão 4 da atividade 6. Fonte: A autora.**

Nesta questão foi observado que os alunos tiveram um pouco mais de dificuldades para compreender o que se pedia na questão e finalizar a atividade. As duplas D4 e D8 não conseguiram responder satisfatoriamente a atividade, conforme o observado nos registros escritos e na transcrição dos áudios. Sobre dupla D4, por exemplo, pelo áudio, observamos que eles concluem sem observarem o comportamento do gráfico e identificam que "uma função tem raiz simples apenas pelo grau da função", só que nos seus registros escritos, observamos que eles apagaram essa resposta e depois concluíram que uma função polinomial tem raiz

simples "quando ela corta o eixo X" (figura 52). Não foi possível identificar em que momento eles corrigem a questão, pois no decorrer da transcrição dos diálogos eles não apresentaram falas a respeito desta questão.

Observando o comportamento da função quando  $4)$ ela intercepta o eixo OX e com base na resposta da questão (3) como você identifica que uma função polinomial possui raiz simples?

**Figura 52: Descrição da D4 da questão 4 da atividade 6. Fonte: A autora.**

Já a dupla D8 realiza a leitura da questão e não observa o comportamento dos gráficos, apenas concluem com os dados obtidos na questão 3 que o "grau das funções representa o número de raízes" e não observaram que o gráfico da função corta o eixo OX como era desejado e perguntado no enunciado da questão, conforme vemos na figura 53.

4) Observando o comportamento da função quando ela intercepta o eixo OX e com base na resposta da questão (3) como você identifica que uma função polinomial possui raiz simples? leg 19

**Figura 53: Descrição da D8 da questão 4 da atividade 6. Fonte: A autora.**

As demais duplas respondem de maneira satisfatória a questão. Somente a dupla D7, nos registros escritos não falam do comportamento da função como esperávamos, mas pela descrição dos diálogos da atividade como um todo,

consideramos que as alunas compreenderam o conceito. Já as duplas D1 e D9, escreveram de modo diferente, mas corretamente, como vemos nas figuras a seguir:

4) Observando o comportamento da função quando ela intercepta o eixo OX e com base na resposta da questão (3) como você identifica que uma função polinomial possui raiz simples?  $Q_{1}$ carta ebray  $9.106$ 

**Figura 54: Descrição da D1 da questão 4 da atividade 6. Fonte: A autora.**

4) Observando o comportamento da função quando ela intercepta o eixo OX e com base na resposta da questão (3) como você identifica que uma função polinomial possui raiz simples? uncel  $U\sim$ IICO in

**Figura 55: Descrição da D7 da questão 4 da atividade 6. Fonte: A autora.**

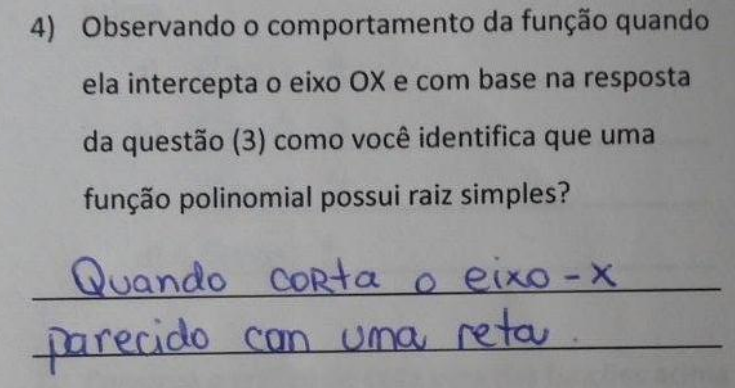

**Figura 56: Descrição da D9 da questão 4 da atividade 6. Fonte: A autora.**

4.2.1.3 Atividade 7

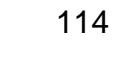

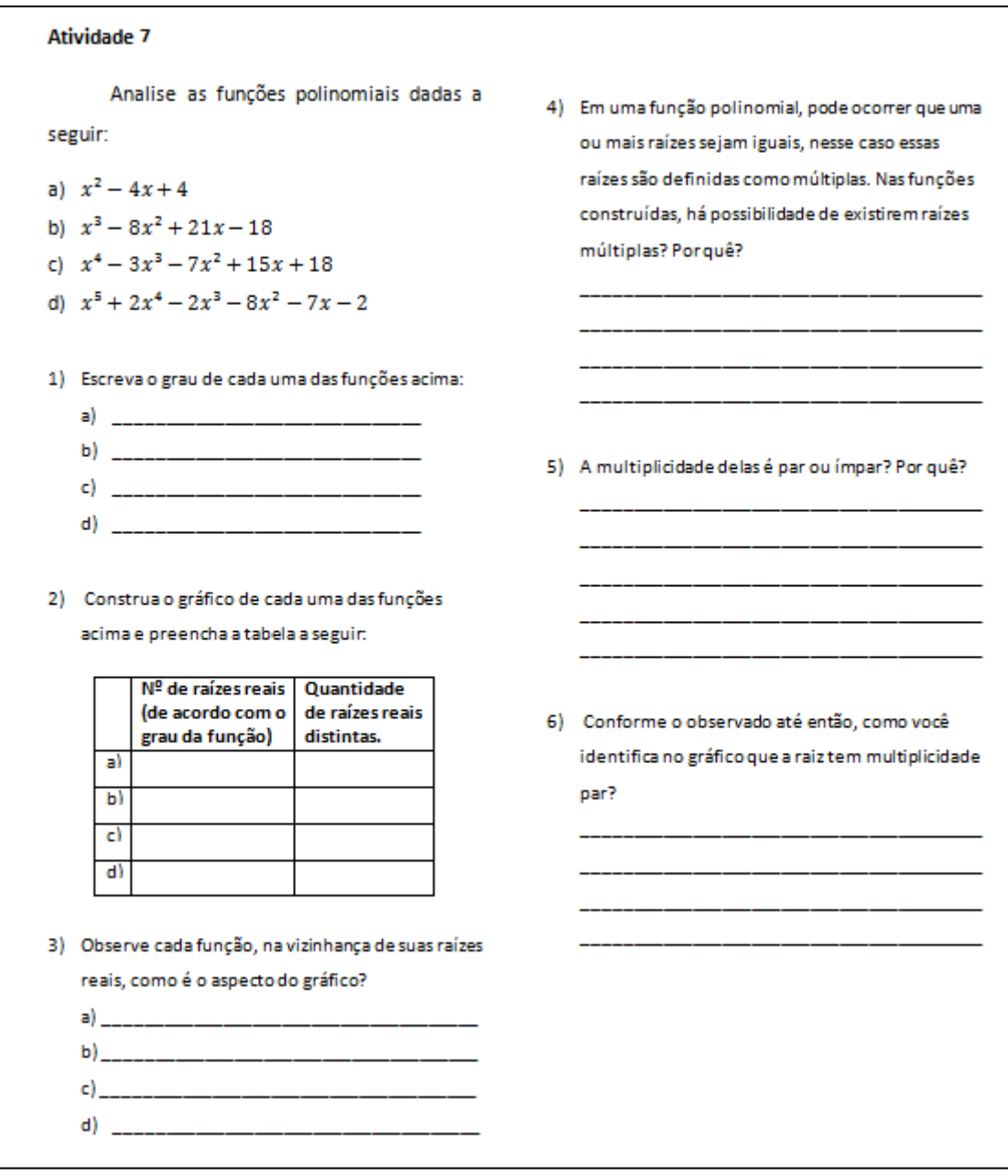

Mediante a realização da atividade 7, os estudantes deveriam visualizar que, quando o gráfico tangencia o eixo das abscissas nas vizinhanças da raiz, essa raiz tem multiplicidade par (conhecida como raiz real e igual, podendo ser dupla, quádrupla...). E com base no objetivo aqui descrito, realizamos a análise desta atividade que será apresentada a seguir.

**Figura 57: Atividade 7. Fonte: Adaptado de Dazzi (2011).**

A questão 1, desta atividade, solicitava aos alunos que escrevessem o grau de cada uma das funções. Como esta questão era a mesma da atividade 6, não colocamos o lembrete antes da questão, porque não achamos necessário visto que eles já haviam realizado a mesma questão anteriormente. Seguem os diálogos das duplas para esta questão:

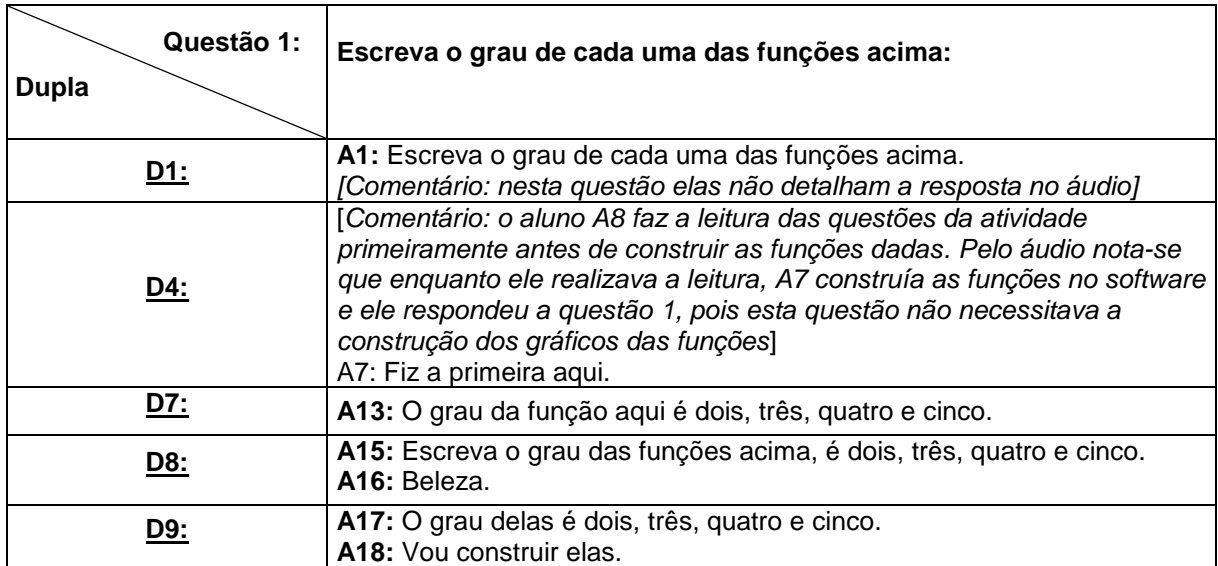

**Quadro 27: Diálogo dos alunos na construção da resposta da questão 1 da atividade 7. Fonte: A autora.**

De acordo com os registros escritos e observando no quadro acima, os alunos não apresentaram dificuldades para responder esta questão. Destacamos apenas que, no áudio a dupla D1 e D4 não apresentam falas, já que eles resolveram uma questão igual na atividade anterior.

A questão 2 solicitava aos alunos construir as funções no software e preencher uma tabela, essa questão era igual a questão 3, da atividade anterior. Segue a construção do gráfico das funções no *software Graphmatica* realizada por uma das duplas (figura 58) e o quadro com a transcrição dos diálogos de cada dupla para essa questão.

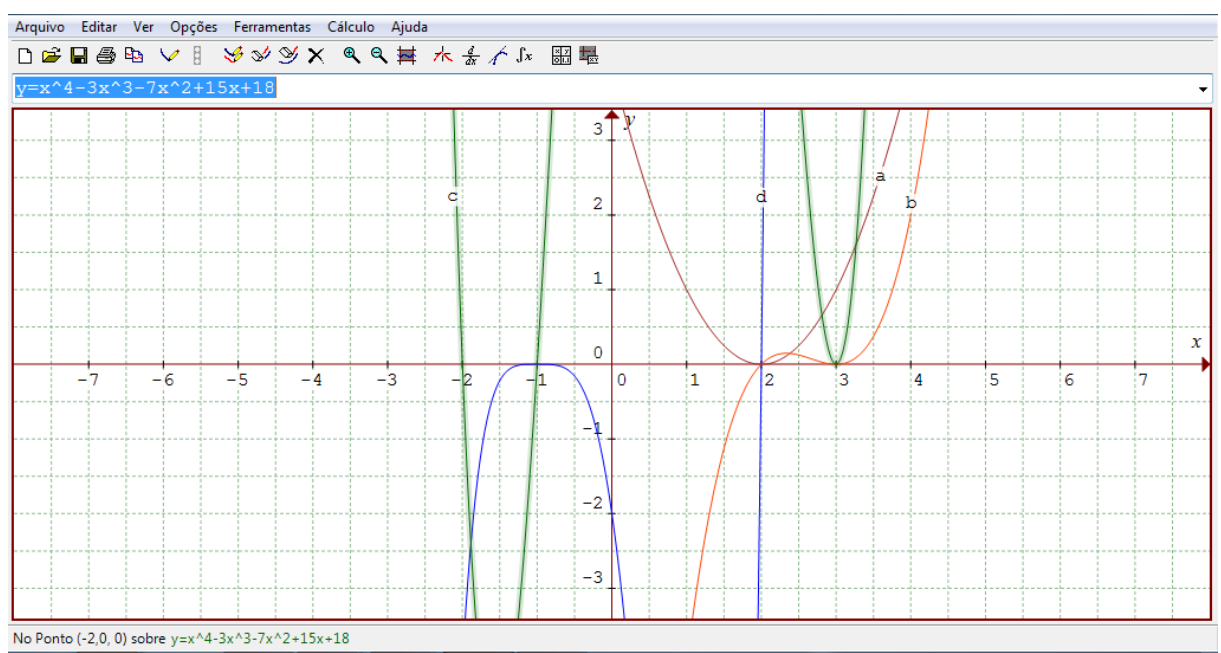

**Figura 58: Funções construídas pela dupla D7 da questão 2 da atividade 7. Fonte: A autora.**

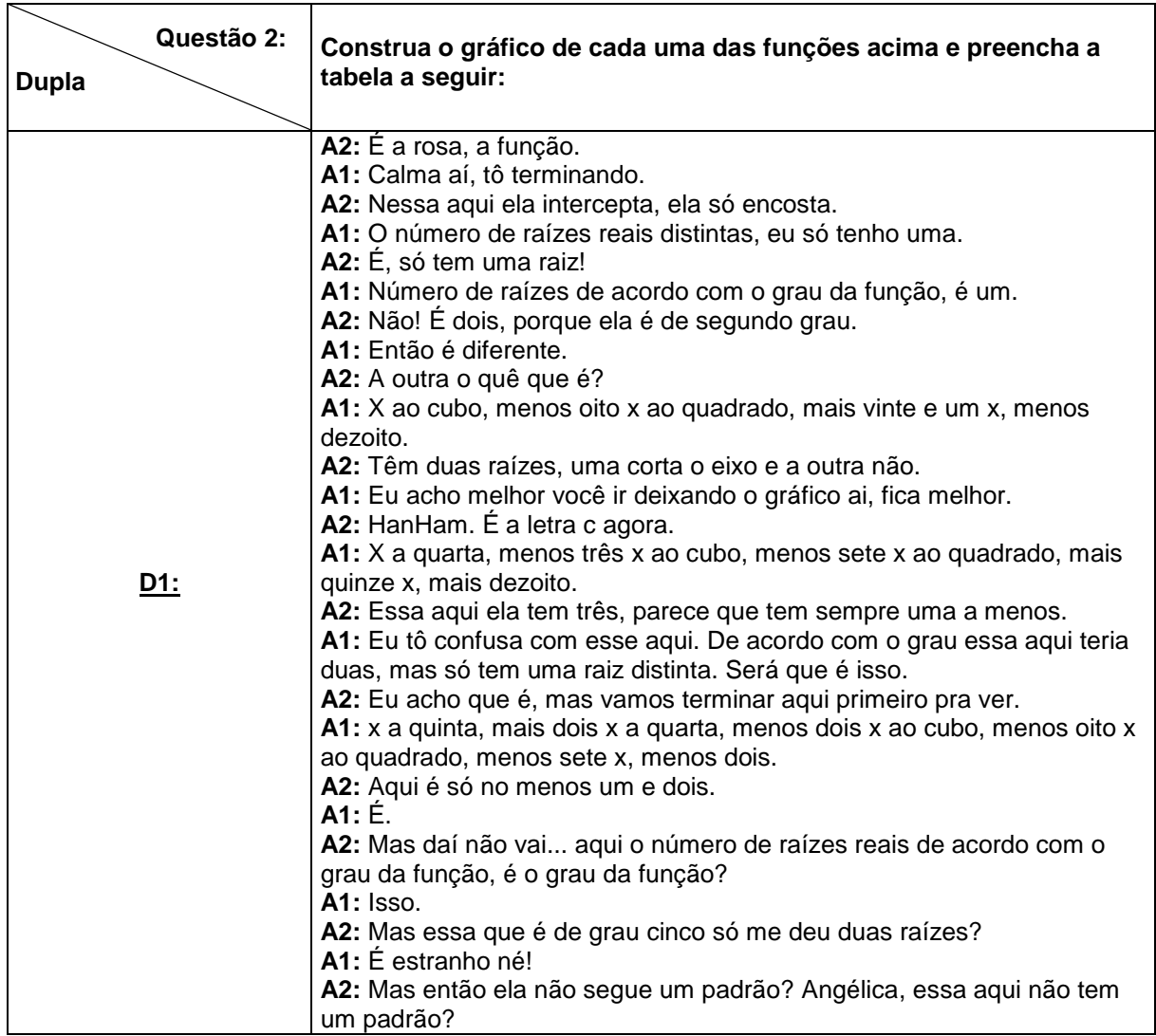

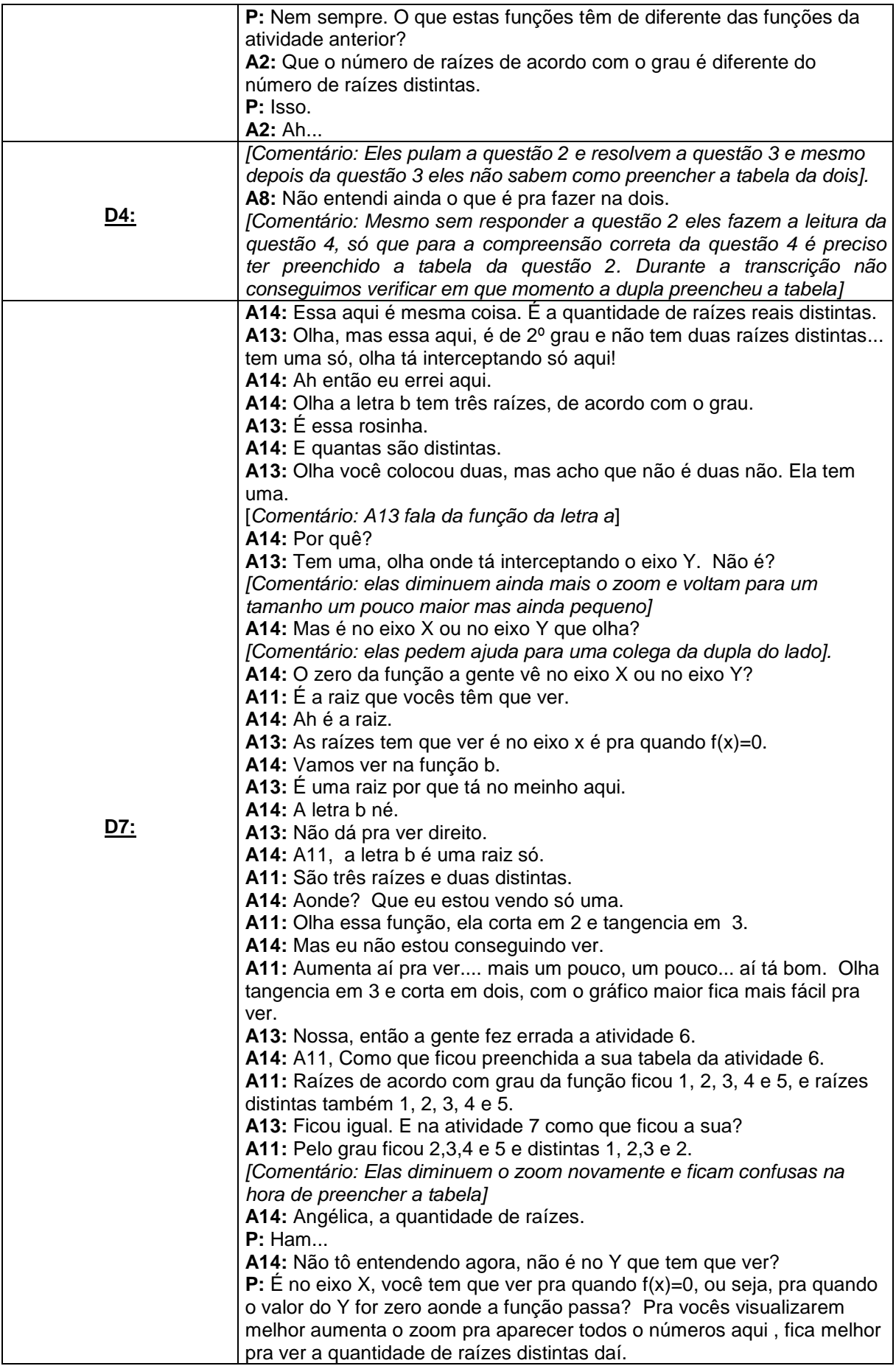

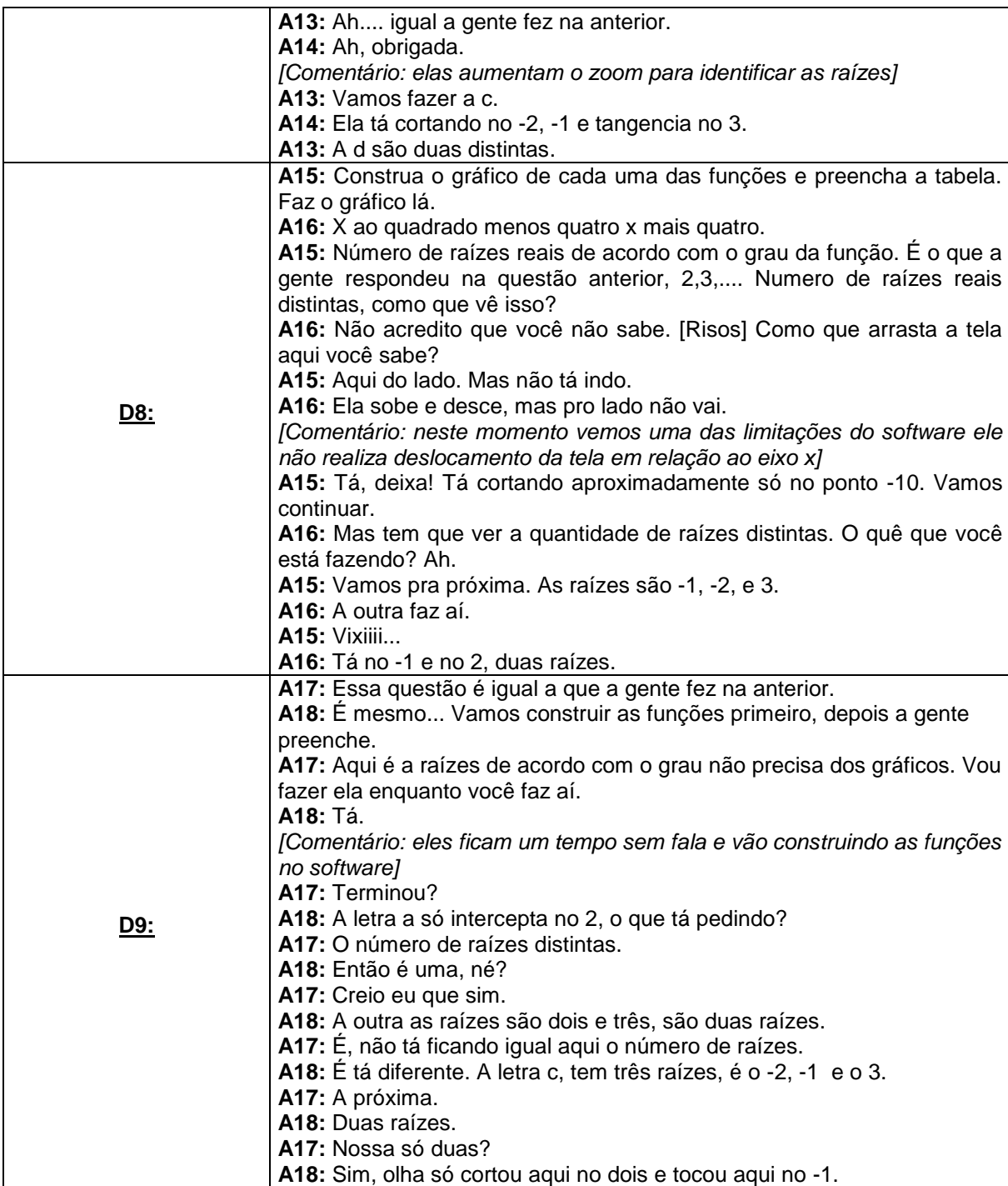

**Quadro 28: Diálogo dos alunos na construção da resposta da questão 2 da atividade 7. Fonte: A autora.**

Observando de maneira geral esta questão, a maioria das duplas tiveram dificuldades em preencher a tabela, mesmo tendo realizado uma questão semelhante na atividade anterior, a diferença, aqui, era que o número de raízes distintas das funções era diferente do número de raízes de acordo com o grau da função. As duplas D4 e D7 foram as que mais apresentaram dificuldades na realização desta questão. Como é possível observar, pelo quadro acima, a dupla D4 não entendeu o que é para fazer nesta questão, tanto que os alunos deixam de preencher a tabela e fazem as outras questões. Porém, como veremos nas próximas análises, era preciso da tabela preenchida para responder, o que dificultou a compreensão das outras questões também. Durante a transcrição do áudio não foi possível identificar em que momento eles preencheram a tabela com relação às raízes distintas, nos registros obtidos na folha de atividades eles responderam errado o número de raízes distintas na função da letra d, mesmo com o auxílio da pesquisadora.

Já a dupla D7 construiu as funções e diminuiu muito o *zoom* da tela não possibilitando observar claramente os pontos onde as funções interceptavam o eixo OX (figura 59), isso dificultou muito a compreensão da questão, e mesmo com a ajuda de uma aluna de outra dupla elas se perderam por conta disso, até que a pesquisadora as orientou e elas completaram a atividade.

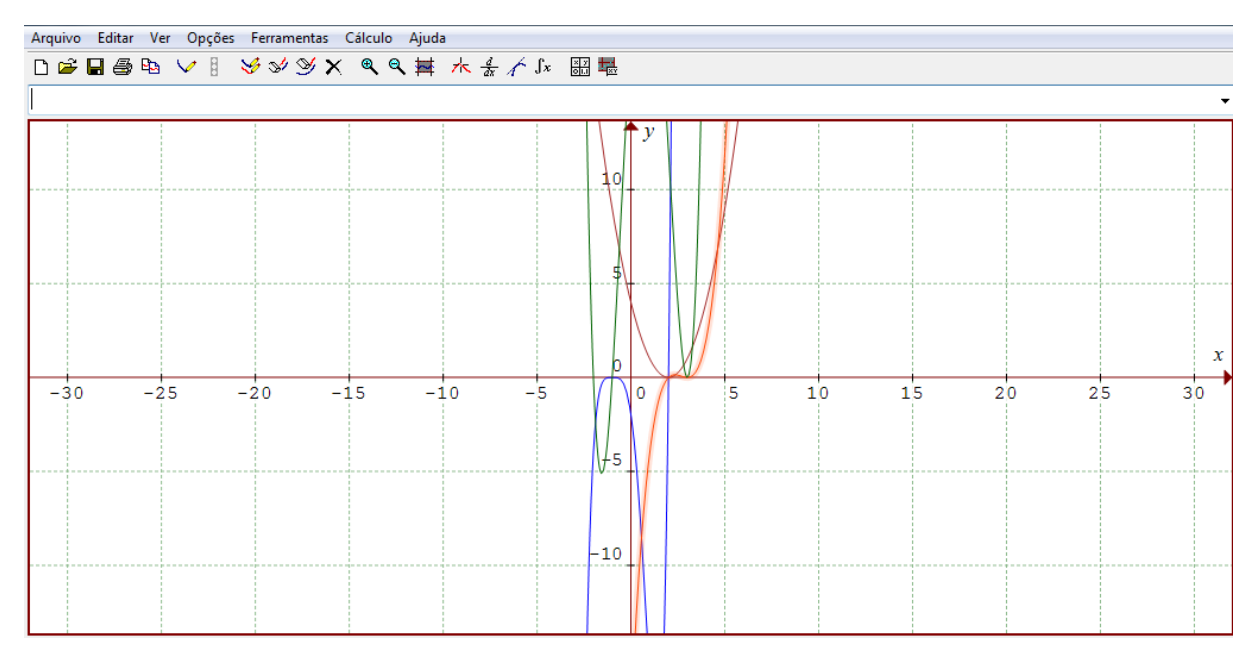

**Figura 59: Funções construídas pela dupla D7 da questão 2 da atividade 7 com** *zoom***. Fonte: A autora.**

Outra dupla que apresentou problemas nesta questão foi a dupla D8. Nos registros desta questão, eles responderam errado o número de raízes distintas da letra b. Acreditamos que os alunos construíram a função de forma errada, pois como podemos observar no quadro 28, eles alegaram que a função interceptava no ponto x igual a aproximadamente menos dez. Porém, se observarmos as funções construídas conforme as figuras 58 e 59, não há nenhuma função que alguma de

suas raízes seja esse ponto. Não sabemos ao certo que tipo de função essa dupla construiu pois, diferente das outras duplas, só temos os registros de áudio obtidos com o gravador portátil. Todavia, as demais funções eles verificam corretamente, sendo assim consideramos que o erro apresentado ocorreu devido a uma construção errada e não por uma falta de compreensão por parte dos alunos.

As outras duplas a D1 e a D9 não apresentaram problemas na resolução desta questão, preenchendo corretamente a folha de atividade.

Quanto à utilização do *software Graphmatica,* observamos uma limitação nesta atividade. Os alunos da dupla D8 não conseguiram mover a tela no sentido do eixo OX, assim, para o trabalho com valores grandes tanto positivos quanto negativos o software não apresenta um comando tão simples e intuitivo, tanto que, conforme vemos, no relato da dupla, que eles não conseguiram realizar essa função. Não que o software não apresente essa função, só que não é tão simples e necessita que seja explicado anteriormente como se faz. No caso, eles teriam que ir selecionando e dando zoom até chegar ao ponto desejado, o que não é tão simples.

Na questão 3, foi solicitado que os alunos observassem, nas proximidades das raízes, como era o comportamento da função, ou seja, como era o aspecto do gráfico quando ele interceptava a raiz. Para a realização desta questão os alunos precisavam ao menos ter compreendido o que foi trabalhado na atividade. Segue o quadro com os diálogos do desenvolvimento desta questão:

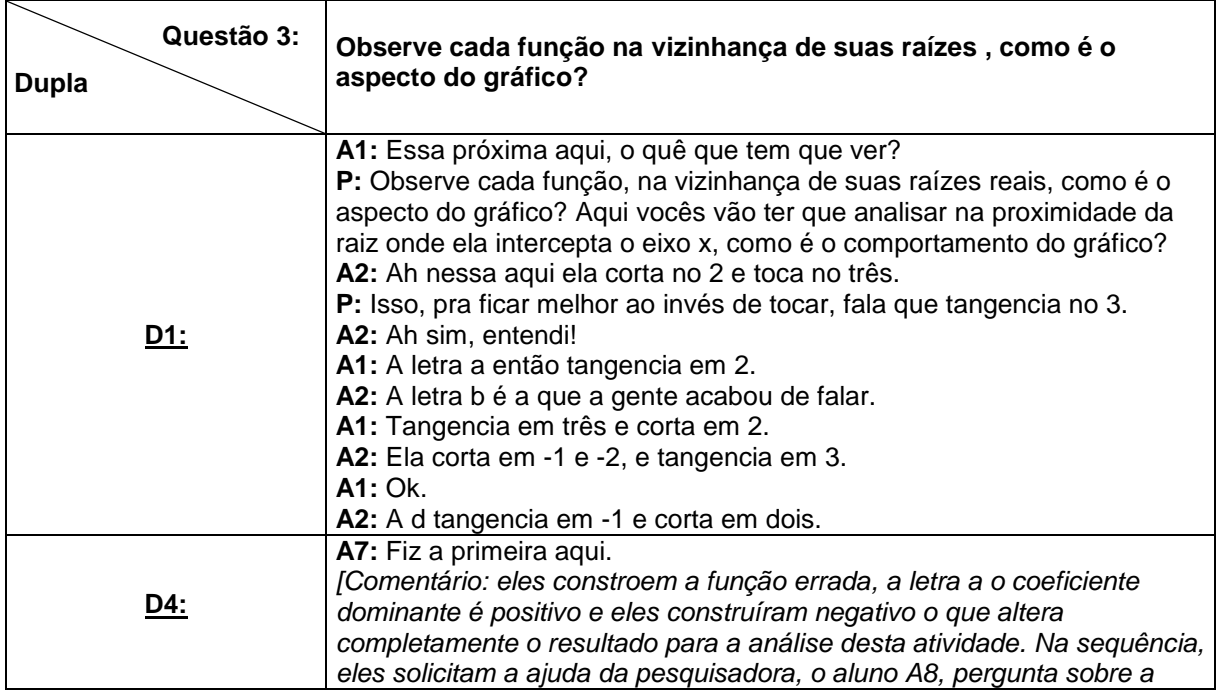

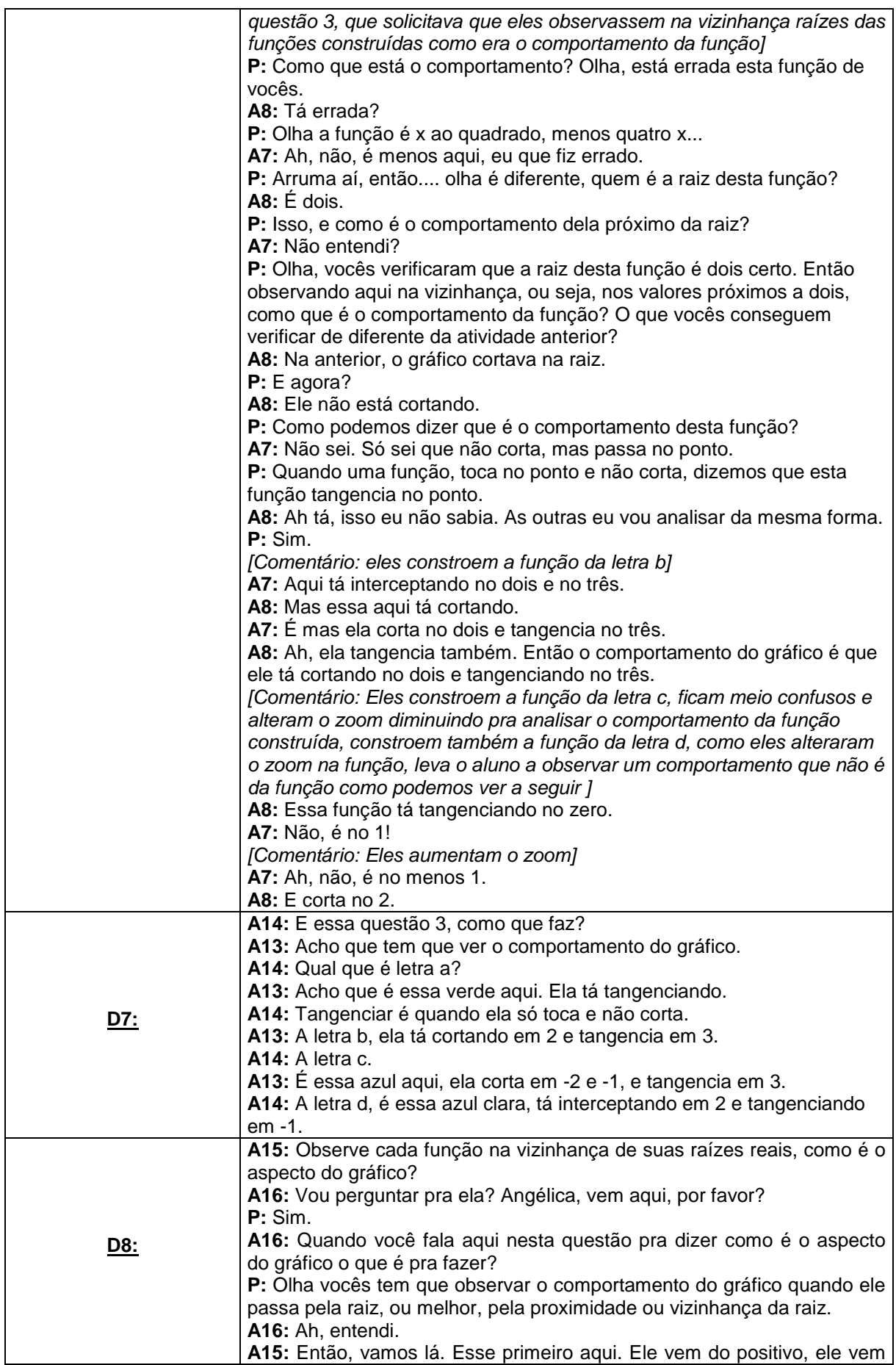

|     | do infinito positivo e continua pro infinito positivo.               |
|-----|----------------------------------------------------------------------|
|     | A16: Não, eu não acho que é isso que é pra escrever aqui. Não ficou  |
|     | legal assim.                                                         |
|     | A15: É uma parábola na qual o eixo x tangencia essa parábola.        |
|     | A16: A parábola é tangente ao eixo x na raiz.                        |
|     | A15: É tangente ao eixo x?                                           |
|     |                                                                      |
|     | A16: Se toca somente num ponto ela é tangente a esse ponto.          |
|     | A15: A parábola que é tangente a x?                                  |
|     | A16: A b?                                                            |
|     | A15: É uma reta paralela ao eixo Y.                                  |
|     | A16: Essa reta não é paralela.                                       |
|     | A15: Então é reta que corta o eixo x.                                |
|     | A16: Próxima.                                                        |
|     | A15: São duas parábolas? É uma função O quê que a gente pode         |
|     | colocar? A função corta o eixo x em dois pontos e tangencia em um,   |
|     | acho que dá pra escrever assim.                                      |
|     | A16: A letra d?                                                      |
|     | A15: Corta em um ponto e tangencia no outro.                         |
| D9: | A18: Vamos lá. A letra a é essa aqui tá tangenciando no ponto dois.  |
|     | A17: Como que vai escrever aqui?                                     |
|     | A18: Coloca que tangencia no 2.                                      |
|     | A17: Ok.                                                             |
|     | A18: A letra b é essa aqui a azul ela tá tangenciando e cortando, no |
|     | mesmo ponto. Não pera aí                                             |
|     | [Comentário: o aluno aumenta o zoom na função]                       |
|     | A18: Ela tá cortando em 2 e tangenciando em 3.                       |
|     | A17: Espera eu escrever. Pode ir.                                    |
|     | <b>A18:</b> A letra c                                                |
|     | A17: É essa aqui.                                                    |
|     | A18: Certeza?                                                        |
|     | A17: Sim. Coloca o mouse em cima dela. Olha ali no canto é a x a     |
|     | quarta. Menos três x ao cubo que é a letra c.                        |
|     | A18: Nossa é mesmo, não tinha reparado nessa função do programa,     |
|     | que legal.                                                           |
|     | A17: Tá tangenciando em 3.                                           |
|     | A18: E cortando em -1 e -2.                                          |
|     | A17: E a letra d?                                                    |
|     | A18: A letra d tangencia em -1 e corta em 2.                         |

**Quadro 29: Diálogo dos alunos na construção da resposta da questão 3 da atividade 7. Fonte: A autora.**

As duplas D7 e D9 não apresentaram dificuldades em resolver esta questão, ambas analisaram com facilidade o comportamento da função na vizinhança de suas raízes. Porém, as demais duplas apresentaram alguma dúvida ou dificuldade em realizar a questão, necessitando que a pesquisadora os auxiliasse na interpretação.

Com relação aos registros obtidos na folha de atividades, somente a dupla D8 não respondeu corretamente letra b, pois conforme já foi mencionado, na análise da questão anterior esta dupla construiu a função da letra b errada, ocasionando a interpretação equivocada para essa questão. Como para esta dupla não foi gravado o vídeo em tela da resolução deste dia de atividades, pelos diálogos obtidos no áudio, tentamos entender o que eles podem ter feito de diferente, então construímos

a função da letra b com o valor de  $a_n$  negativo, o que ocasionou a construção totalmente diferente da função proposta, como podemos ver na figura a seguir:

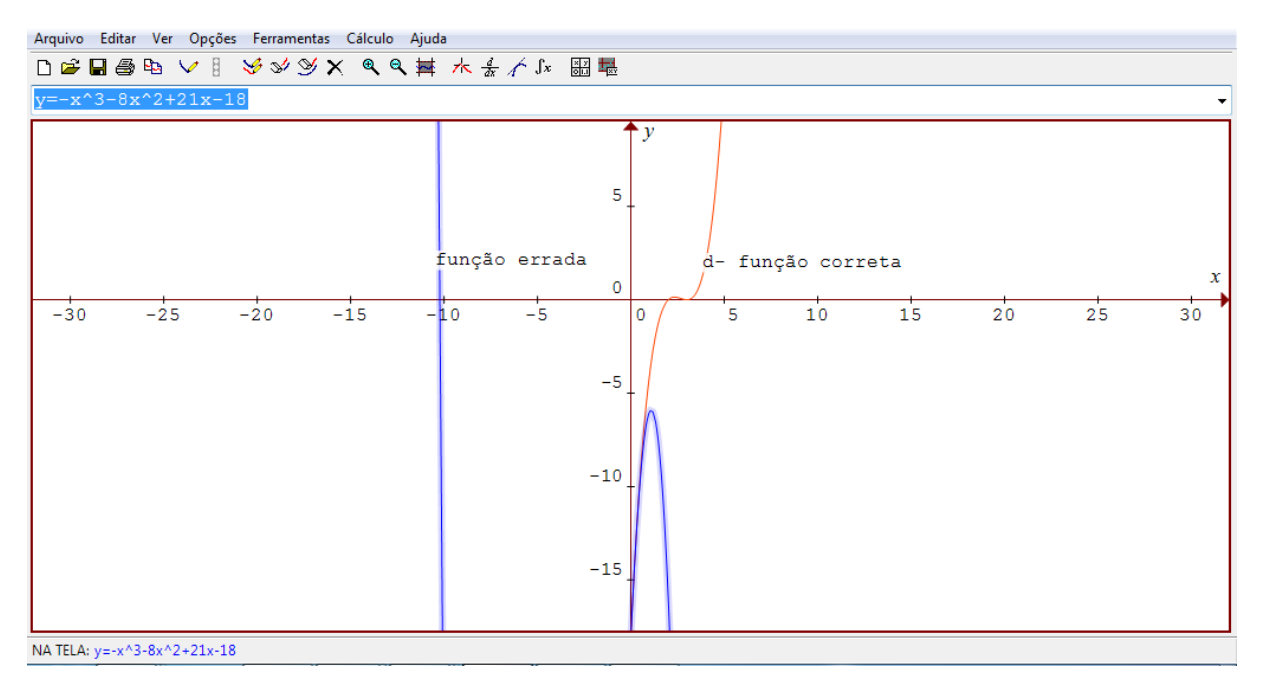

**Figura 60: Letra b da questão 3 da atividade 7, função correta e possível função construída pela dupla D8. Fonte: A autora.**

A questão 4, continuava tratando sobre as raízes de uma função polinomial, apresentado a questão da multiplicidade de uma raiz. Assim, tomando o conceito de que em uma função polinomial é possível ocorrer que uma ou mais raízes sejam iguais e, nesse caso essas raízes são definidas como múltiplas. Esperava-se que os alunos, a partir das questões resolvidas até o momento, verificassem se havia possibilidade de existirem raízes múltiplas nas funções construídas. Segue o quadro com os diálogos das duplas para esta questão.

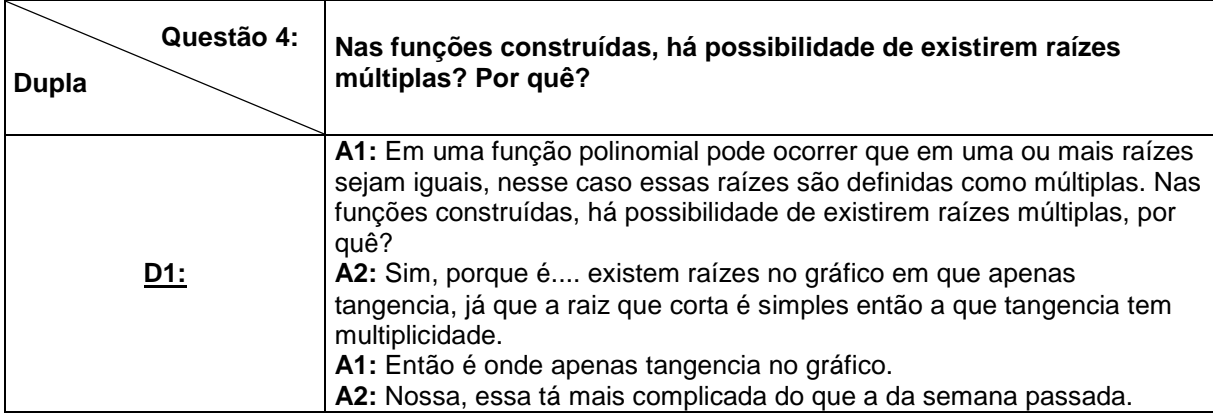

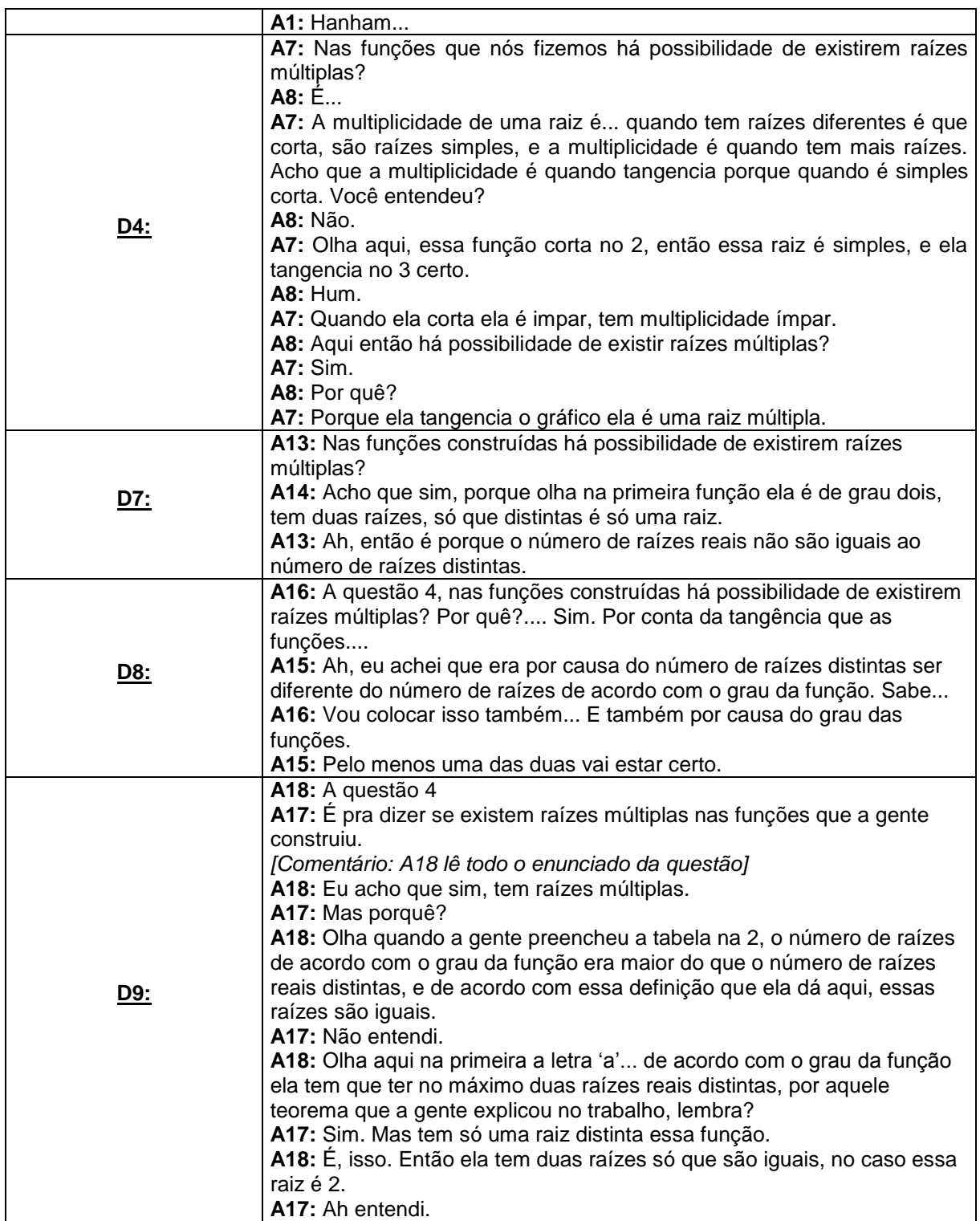

**Quadro 30: Diálogo dos alunos na construção da resposta da questão 4 da atividade 7. Fonte: A autora.**

Nesta questão, o intuito era que, a partir da leitura do enunciado e da observação das questões 2 e 3, os alunos respondessem que havia sim possibilidade de existirem raízes múltiplas porque conforme o observado, o número de raízes, de acordo com o grau da função, é diferente do número de raízes distintas, e que pelo menos uma das raízes eram iguais. Nesse sentido, as duplas D7 e D9 responderam conforme esperávamos para esta questão.

 $4)$ Em uma função polinomial, pode ocorrer que uma ou mais raízes sejam iguais, nesse caso essas raízes são definidas como múltiplas. Nas funções construídas, há possibilidade de existirem raízes múltiplas? Por quê?

**Figura 61: Descrição da dupla D7 da questão 4 da atividade 7. Fonte: A autora.**

Em uma função polinomial, pode ocorrer que uma  $4)$ ou mais raízes sejam iguais, nesse caso essas raízes são definidas como múltiplas. Nas funções construídas, há possibilidade de existirem raízes múltiplas? Por quê?

**Figura 62: Descrição da dupla D9 da questão 4 da atividade 7. Fonte: A autora.**

Já as duplas D1, D4 e D8, nos surpreenderam, pois apresentaram um ponto de vista diferente para responder essa questão. Conforme o observado no quadro 30, essas duplas observaram a questão da multiplicidade de uma raiz pelo comportamento da função, onde, a partir da conclusão da atividade 6, observaram que uma raiz é simples quando o gráfico da função corta o eixo, e que as funções construídas tinham outro aspecto nas proximidades da raiz, eles então associaram esse comportamento a multiplicidade. Entretanto, a dupla D8 utiliza dos dois pontos de vista, tanto pelo fato da função tangenciar na raiz quanto pelo número de raízes de acordo com o grau da função ser diferente do número de raízes distintas.

4) Em uma função polinomial, pode ocorrer que uma ou mais raízes sejam iguais, nesse caso essas raízes são definidas como múltiplas. Nas funções construídas, há possibilidade de existirem raízes múltiplas? Por quê?

**Figura 63: Descrição da dupla D1 da questão 4 da atividade 7. Fonte: A autora.**

Em uma função polinomial, pode ocorrer que uma  $4)$ ou mais raízes sejam iguais, nesse caso essas raízes são definidas como múltiplas. Nas funções construídas, há possibilidade de existirem raízes múltiplas? Por quê?

**Figura 64: Descrição da dupla D1 da questão 4 da atividade 7. Fonte: A autora.**

Entretanto a dupla D8, utiliza dois pontos de vista, tanto o fato da função tangenciar na raiz quanto o número de raízes de acordo com o grau da função ser diferente do número de raízes distintas.

4) Em uma função polinomial, pode ocorrer que uma ou mais raízes sejam iguais, nesse caso essas raízes são definidas como múltiplas. Nas funções construídas, há possibilidade de existirem raízes múltiplas? Por quê?  $AL()$ POMO

**Figura 65: Descrição da dupla D8 da questão 4 da atividade 7. Fonte: A autora.**

A questão 5 era para que os alunos identificassem se a multiplicidade das raízes era par ou ímpar. Nosso objetivo era que, de acordo com a resposta da questão anterior, os alunos observassem que era par porque pelas questões anteriores, as raízes múltiplas possuíam multiplicidade 2 ou 4. Segue o quadro com os diálogos dos alunos para esta questão.

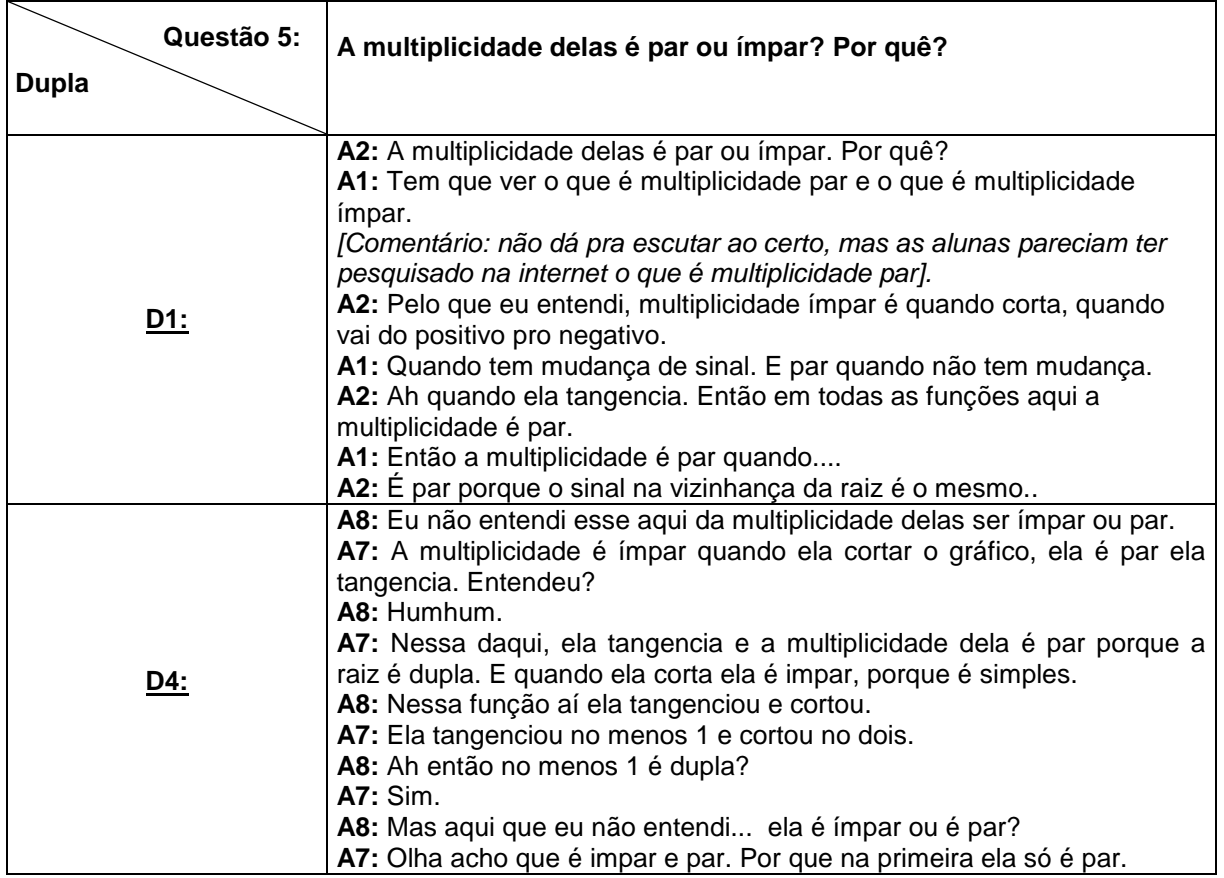

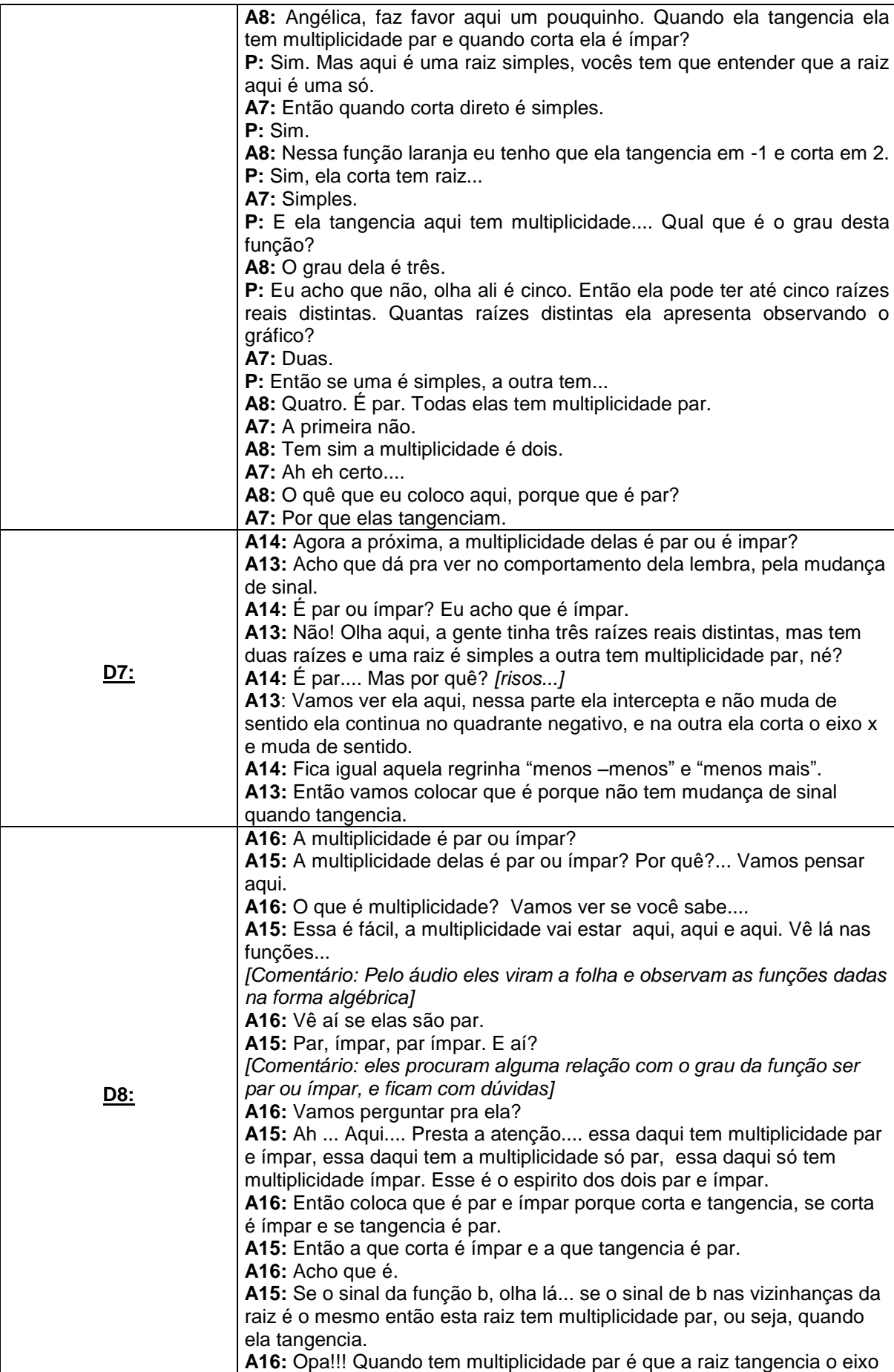

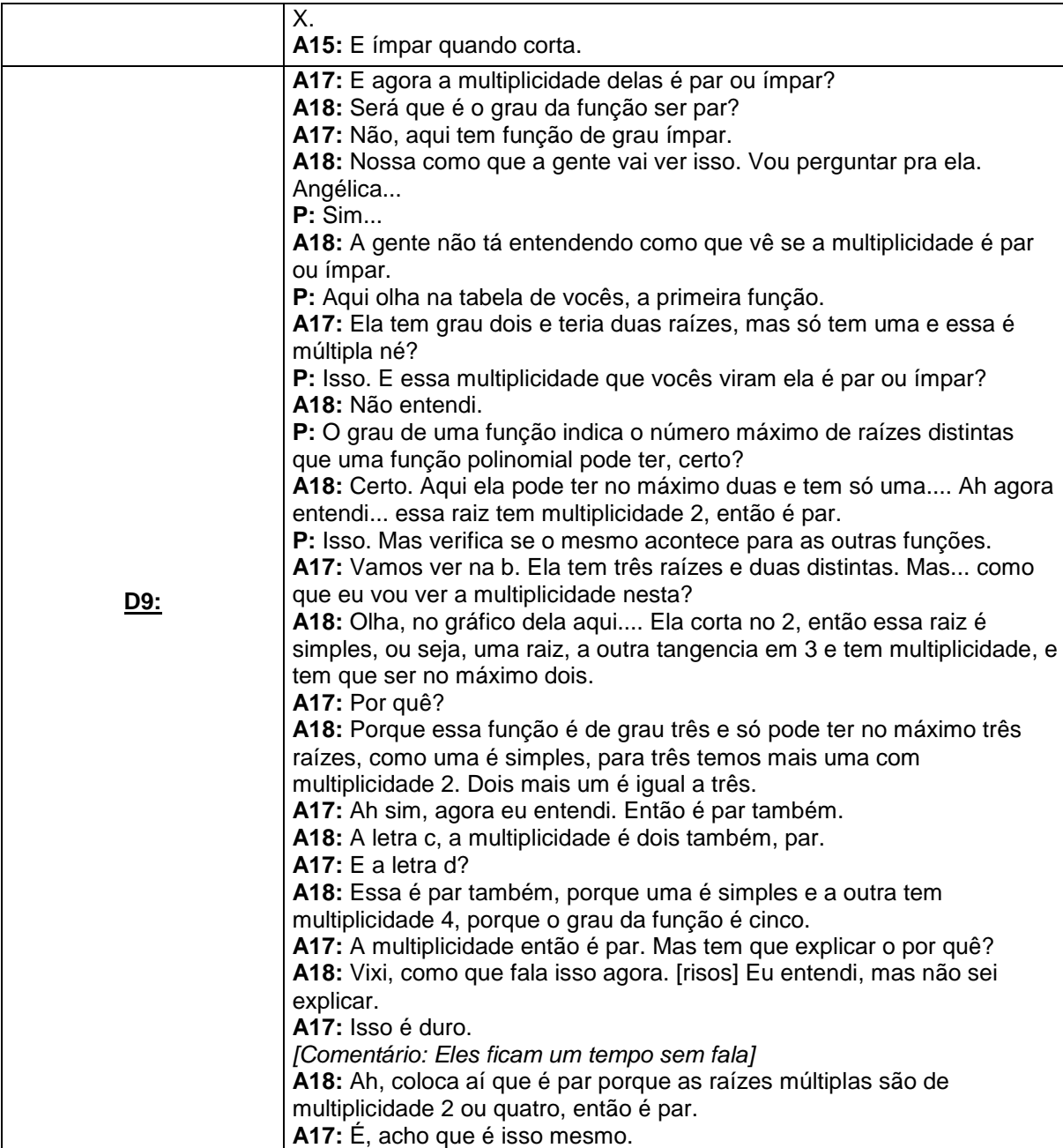

**Quadro 31: Diálogo dos alunos na construção da resposta da questão 5 da atividade 7. Fonte: A autora.**

Analisando a folha de atividades e o quadro acima, todas as duplas tiveram dificuldades em determinar quando a multiplicidade da raiz de uma função polinomial é par. Apenas a dupla D9 respondeu conforme o esperado (figura 66), mas porque a pesquisadora os direcionou para a interpretação da resposta. Da mesma maneira, a dupla D4 solicitou ajuda, onde a pesquisadora os auxiliou, porém os alunos até conseguiram acompanhar o raciocínio, mas não conseguiram transcrever a ideia para a folha de atividade.

5) A multiplicidade delas é par ou ímpar? Por quê?  $\Omega$ tiplicidode

**Figura 66: Descrição da dupla D9 da questão 5 da atividade 7. Fonte: A autora.**

A multiplicidade delas é par ou ímpar? Por quê?  $51$ 

**Figura 67: Descrição da dupla D4 da questão 5 da atividade 7. Fonte: A autora.**

As demais duplas não responderam conforme o esperado, mas que não deixou de estar certa, os alunos utilizaram um conceito que não foi trabalhado em nenhuma das questões anteriores, que foi o comportamento do gráfico quando ele intercepta o eixo OX, se não há mudança de sinal, a multiplicidade é par e se há uma mudança de sinal, a multiplicidade é impar. Com base neste conceito, responderam as duplas D1, D7 e D8. Para esta resposta, supomos que alguns alunos já tenham visto esse conceito, ou pesquisaram na internet como pode ter sido o caso da dupla D1.

5) A multiplicidade delas é par ou ímpar? Por quê?

**Figura 68: Descrição da dupla D1 da questão 5 da atividade 7. Fonte: A autora.**

5) A multiplicidade delas é par ou ímpar? Por quê?  $200$ anco C

**Figura 69: Descrição da dupla D7da questão 5 da atividade 7. Fonte: A autora.**

5) A multiplicidade delas é par ou ímpar? Por quê? raise  $0110$ ondo a cortom.

**Figura 70: Descrição da dupla D8 da questão 5 da atividade 7. Fonte: A autora.**

Por fim, a questão 6 que finalizava a atividade 7, tinha por objetivo que os alunos concluíssem a partir dos aspectos observados até então como eles identificavam no gráfico que uma função possuía raízes de multiplicidade par.

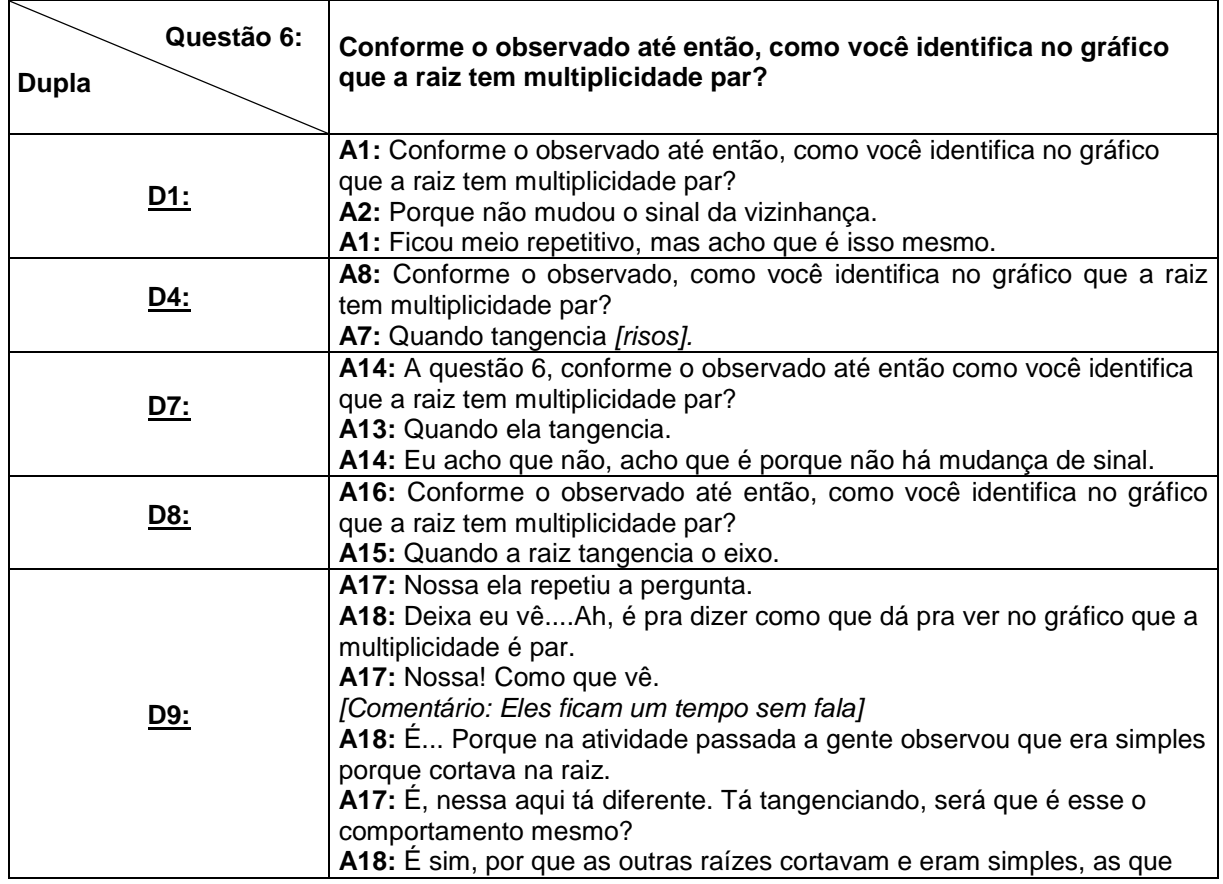

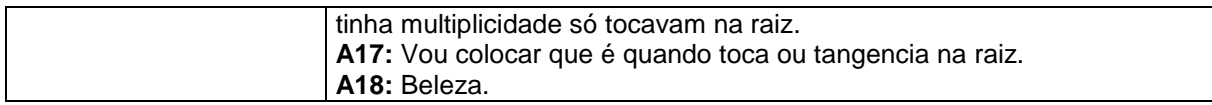

**Quadro 32: Diálogo dos alunos na construção da resposta da questão 6 da atividade 7. Fonte: A autora.**

Com base na análise dos diálogos e dos registros escritos, diante da construção das respostas das duplas, a questão 6 acabou se tornando repetitiva, pois como algumas duplas conseguiram, já na questão 4, identificar o aspecto do gráfico quando uma raiz possui multiplicidade.

Nesta questão, as duplas D4, D8 e D9 responderam: "quando a função tangencia o eixo x" ou "quando a função apenas toca ou tangencia na raiz". Essas respostas eram as que esperávamos, já as duplas D1 e D7 permaneceram com a ideia de mudança de sinal na vizinhança da raiz, o que a nosso ver, não está errado, porque é também uma forma de descrever o comportamento da função.

Nesta atividade concluímos que embora as respostas de algumas duplas acabaram saindo do foco do que esperávamos, houve uma interpretação correta do aspecto do gráfico quando uma raiz tem multiplicidade par. Consideramos que para uma próxima experiência sejam melhoradas essa questões, talvez até eliminando a última por exemplo, o que reduziria o tempo de aplicação e também reelaborar as questões 4 e 5, para organizar melhor a sequência de raciocínios na compreensão destes conceitos, de maneira que os alunos utilizem mais a observação do comportamento da função no software, já que para esta atividade ficou mais limitada à questão 2 e 3.

4.2.1.4 Atividade 8

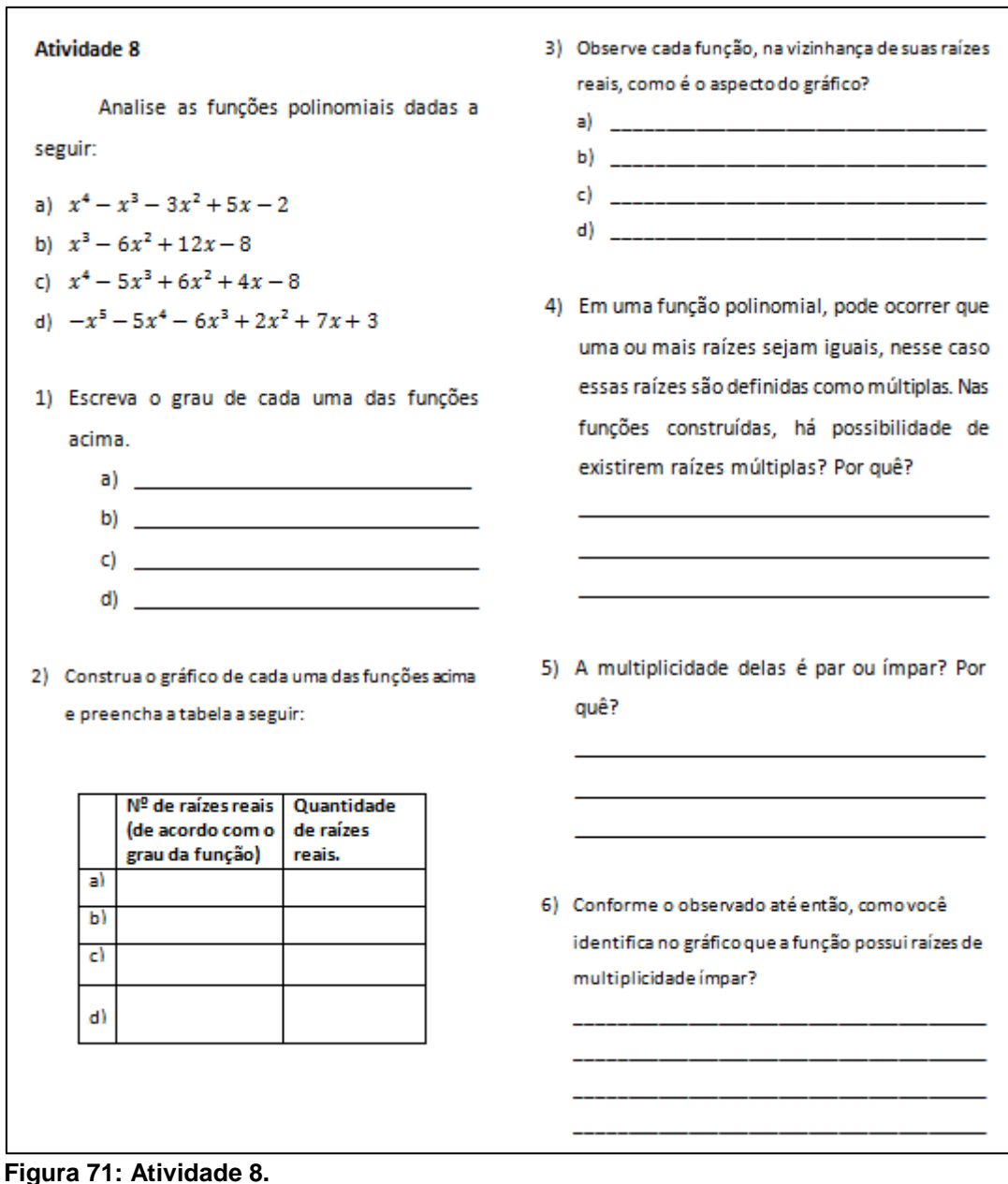

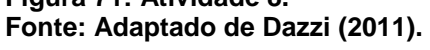

Esta atividade, assim como a atividade anterior tinha por objetivo que, quando a raiz for de multiplicidade ímpar, com o número de raízes maior que um, então o gráfico da função intercepta o eixo das abscissas como uma inflexão nas proximidades da raiz, ou seja, essa função corta tangenciando.

E, com base no objetivo aqui apresentado, realizamos a análise desta atividade que será apresentada a seguir.

## 4.2.1.4.1 Análise da atividade 8

A atividade 8 é semelhante à atividade anterior. Logo os alunos não apresentaram problemas para responder essa questão, como observamos no quadro a seguir:

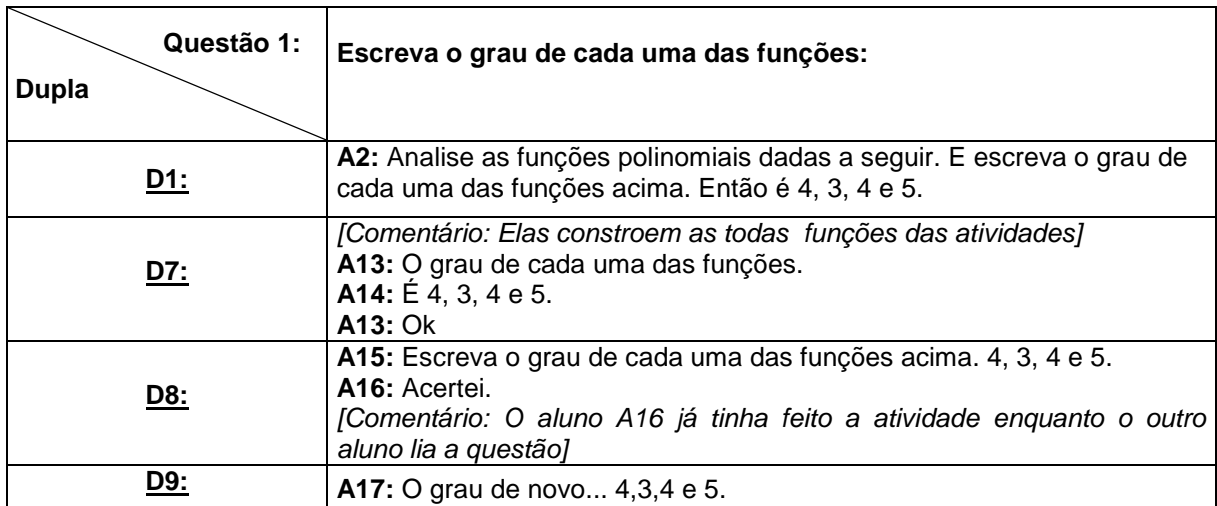

**Quadro 33: Diálogo dos alunos na construção da resposta da questão 1 da atividade 8. Fonte: A autora.**

Nesta questão, os alunos responderam com muita rapidez já que esta questão era igual nas duas últimas atividades, conforme os registros da folha de atividades e do quadro 33.

Na questão 2, assim como na atividade 7, solicitava que os alunos construíssem as funções apresentadas e preenchessem uma tabela identificando o número de raízes de acordo com o grau da função e observando o gráfico, o número de raízes distintas. Segue a construção das funções no *software Graphmatica* ilustrado por uma das duplas e na sequência, o quadro com as falas das duplas participantes.

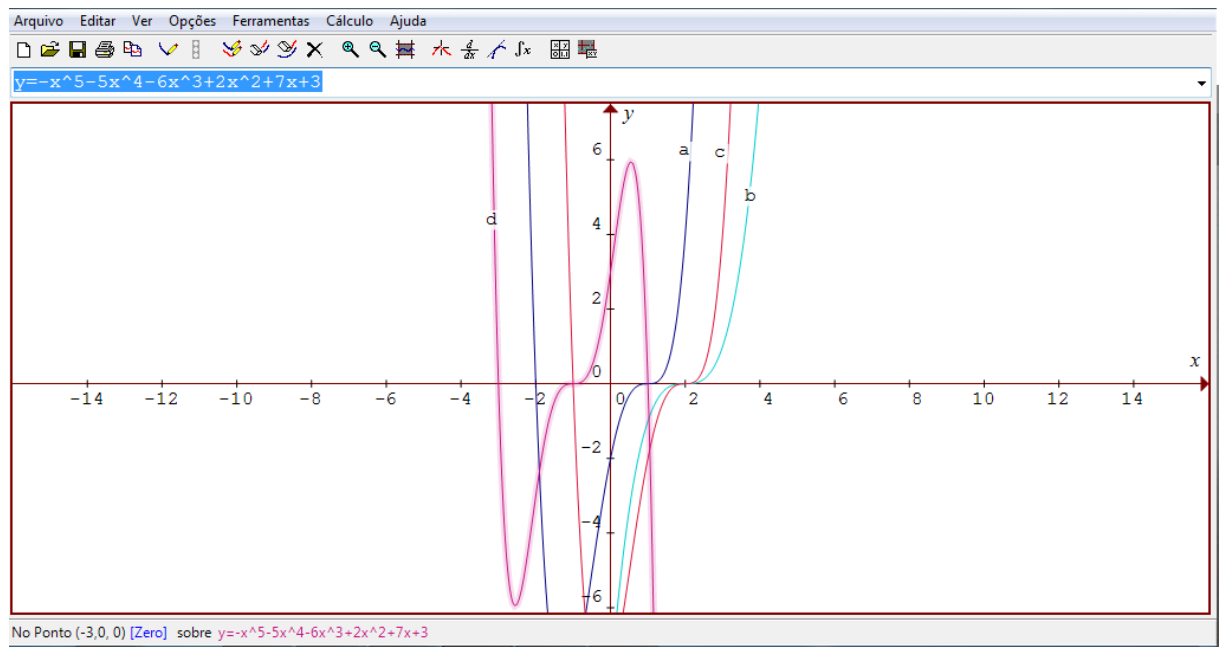

**Figura 72: Funções construídas pela dupla D9 da questão 2 da atividade 8. Fonte: A autora.**

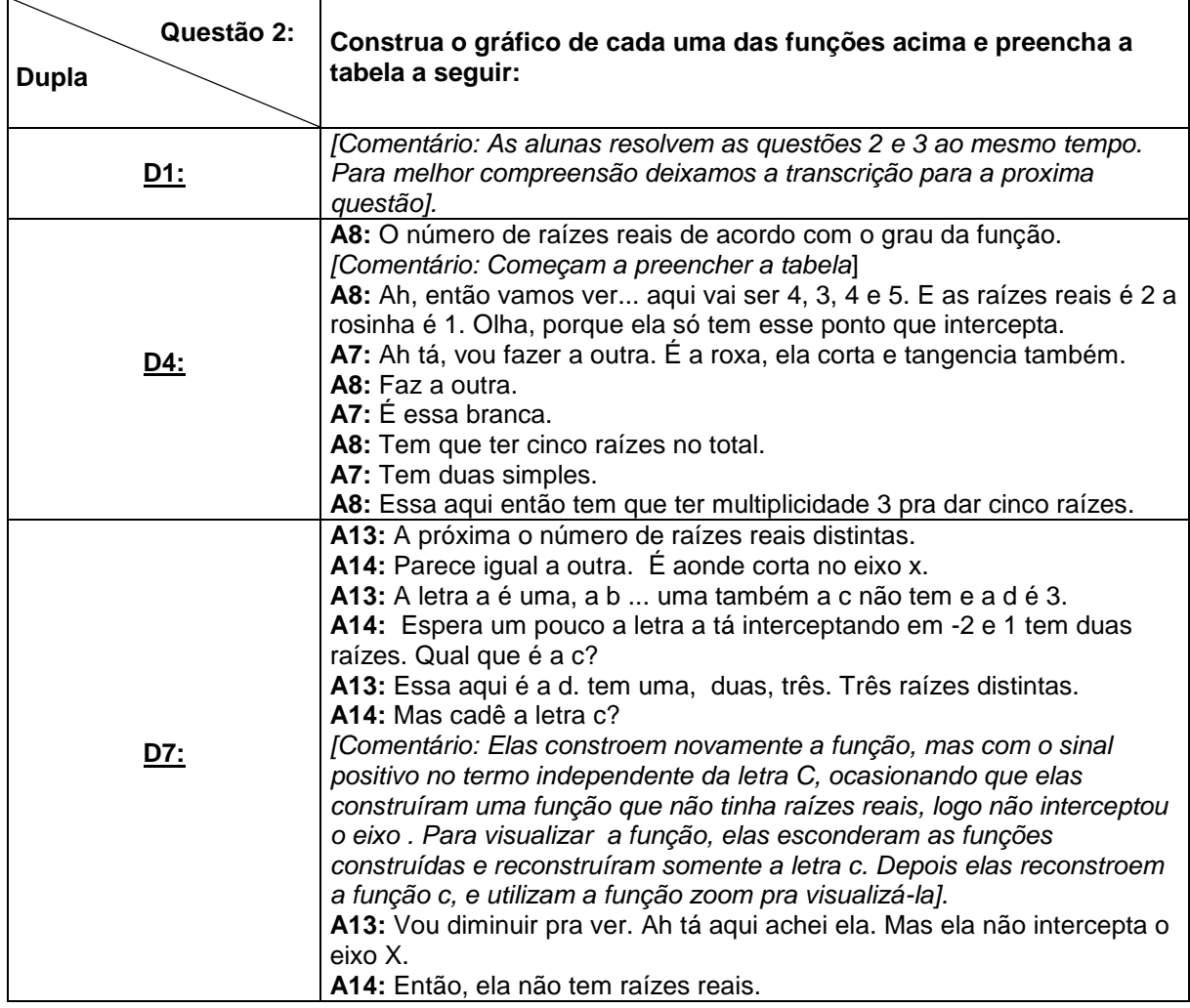

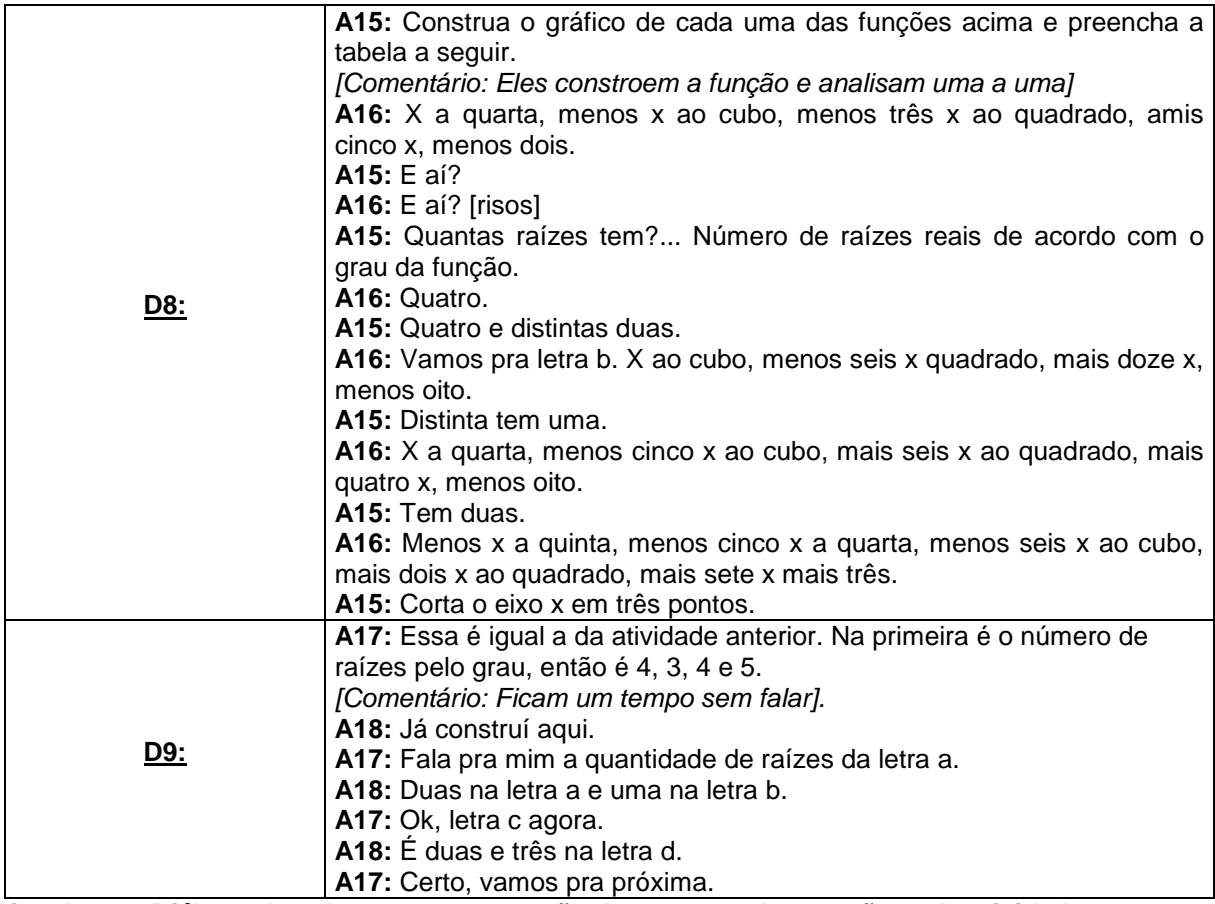

**Quadro 34: Diálogo dos alunos na construção da resposta da questão 2 da atividade 8. Fonte: A autora.**

Nesta questão, apenas a dupla D7 se atrapalhou um pouco. Como elas sempre constroem todas as funções antes de analisá-las, elas acabaram se perdendo um pouco na análise das raízes distintas, pois quando elas construíram a função da letra c, elas trocaram o sinal do termo independente, ocasionando a construção de uma função que não possuía raízes reais, ou seja, que não interceptava o eixo OX. Para localizar a função, elas precisaram reduzir o zoom da tela para verificar onde estava.

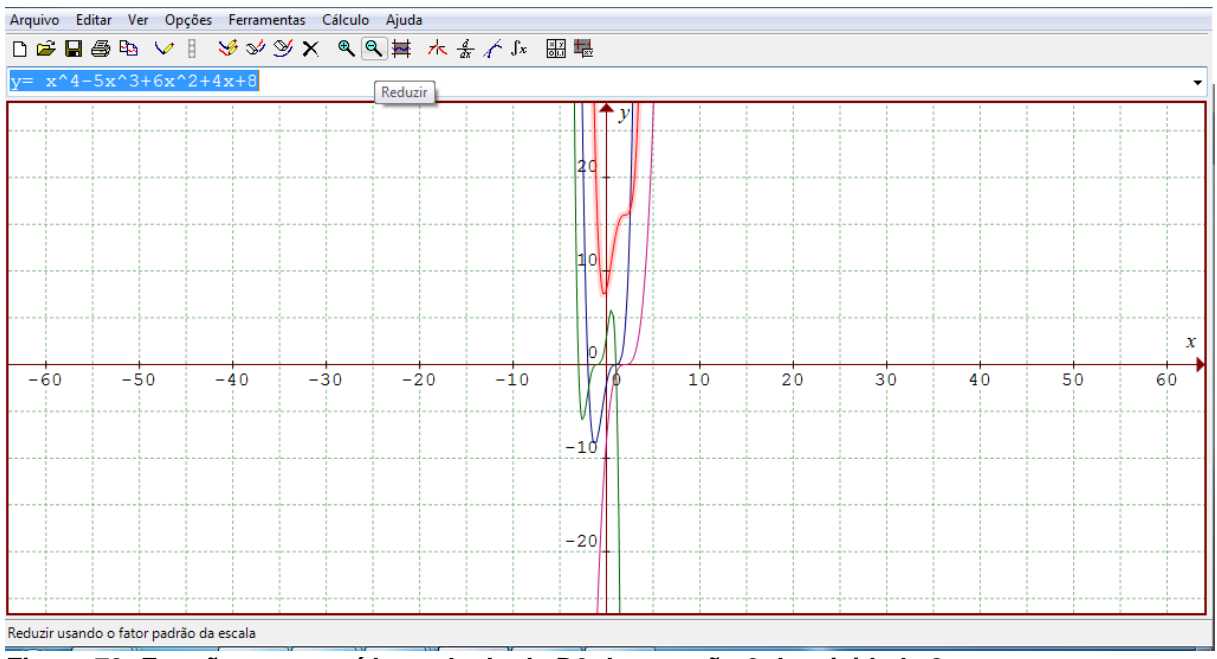

**Figura 73: Funções construídas pela dupla D9 da questão 2 da atividade 8. Fonte: A autora.**

Na questão 3, os alunos deveriam, na vizinhança das raízes, observar como era o aspecto do gráfico da função.

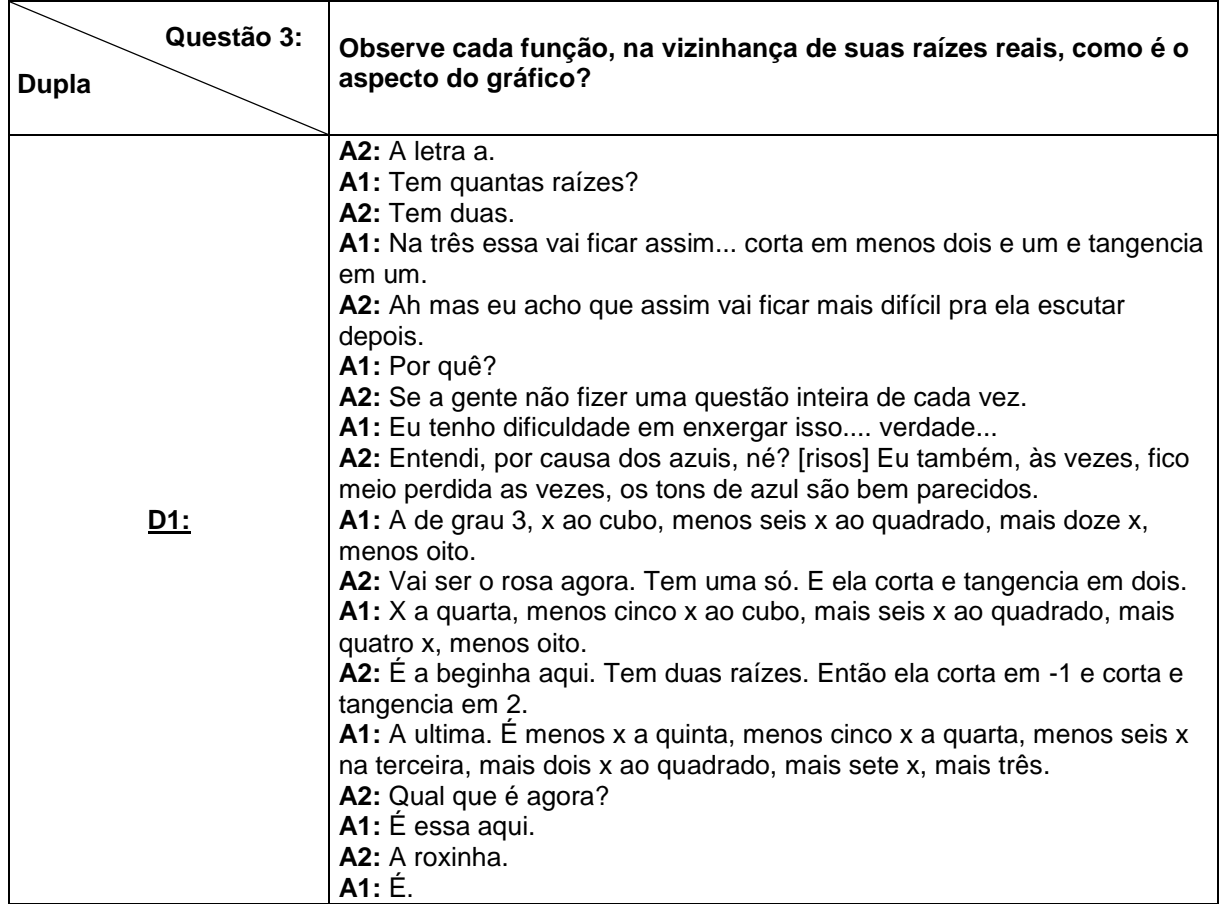

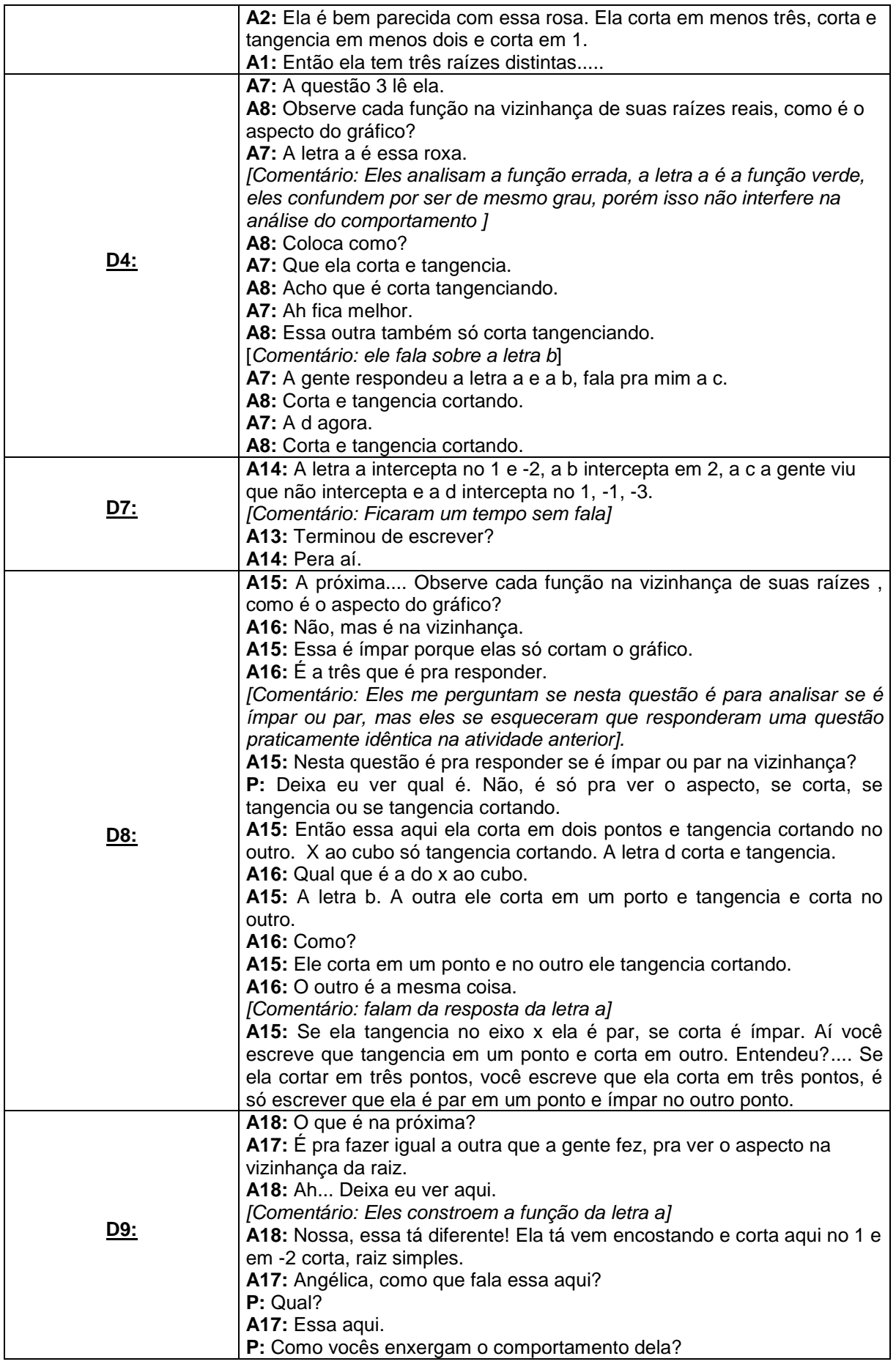

| A18: Ah, ela vem toca e corta.                                       |
|----------------------------------------------------------------------|
| P: Isso, pode falar que ela tangencia e corta ou corta tangenciando. |
| A18: Ah sim, obrigado.                                               |
| A17: Então corta em -2 e tangencia e corta no 1.                     |
| [Comentário: Eles constroem a função da letra b]                     |
| A18: Essa aqui ela só corta e tangencia no 2.                        |
| [Comentário: Eles constroem a função da letra c]                     |
| A17: A próxima.                                                      |
| A18: Corta em -1 e tangencia cortando em 2.                          |
| [Comentário: Eles constroem a função da letra d]                     |
| A18: A última, corta em 1 e 3 e tangencia cortando em -1.            |
| A17: Acabou, vamos pra próxima.                                      |

**Quadro 35: Diálogo dos alunos na construção da resposta da questão 3 da atividade 8. Fonte: A autora.**

Observamos nesta questão que, mesmo depois de todas atividades, boa parte das duplas ainda apresentavam dificuldades de interpretação dos enunciados como a dupla D8, que mesmo respondendo uma questão igual na atividade anterior ainda solicitaram a ajuda da pesquisadora.

Com relação à análise das raízes, todos os alunos conseguiram visualizá-las no gráfico, porém as duplas D1 e D7 apresentaram erros na hora de escrever sobre o comportamento. A dupla D1, nos diálogos, fala corretamente sobre o comportamento da função, mas na folha de atividades coloca de forma confusa. De acordo com a leitura de sua resposta, a escrita não representa o comportamento da raiz.

Observe cada função, na vizinhança de suas raízes  $3)$ reais, como é o aspecto do gráfico?  $a)$  $b$  $\mathbf{c}$  $\mathsf{d}$ 

**Figura 74: Descrição da dupla D1 da questão 3 da atividade 8. Fonte: A autora.**

A dupla D7 apenas identificou os pontos onde a função intercepta o eixo, observamos que desde a questão 6, elas utilizam esse termo para especificar que a função "corta o eixo" quando a raiz é simples. Entretanto nas funções apresentadas,

em pelo menos uma raiz ela tem um comportamento diferente, o gráfico corta e tangencia ou corta tangenciando no ponto e isso elas não observaram.

Observe cada função, na vizinhança de suas raízes  $31$ reais, como é o aspecto do gráfico?  $\mathbf{a}$  $0m$  $\overline{1}$  $\mathbf{b}$  $\mathbf{C}$ inter

**Figura 75: Descrição da dupla D7 da questão 3 da atividade 8. Fonte: A autora.**

As demais duplas completaram a questão de maneira satisfatória e conforme esperávamos. Segue a descrição da dupla D9 para essa questão:

3) Observe cada função, na vizinhança de suas raízes reais, como é o aspecto do gráfico? a) Corta em (-20) e tangencia e corta em (LIO) b) <u>Corta e tangencia</u> em (20) e tangencia cortando em (20) Conta em(-1,0)  $c)$ e tangencia contando em (-40) Corta em (1,0)  $(3.0)$  $(d)$ 

**Figura 76: Descrição da dupla D9 da questão 3 da atividade 8. Fonte: A autora.**

A questão 4 investigava se haviam raízes múltiplas nas funções e por quê. Segue o quadro com os diálogos para análise desta questão.

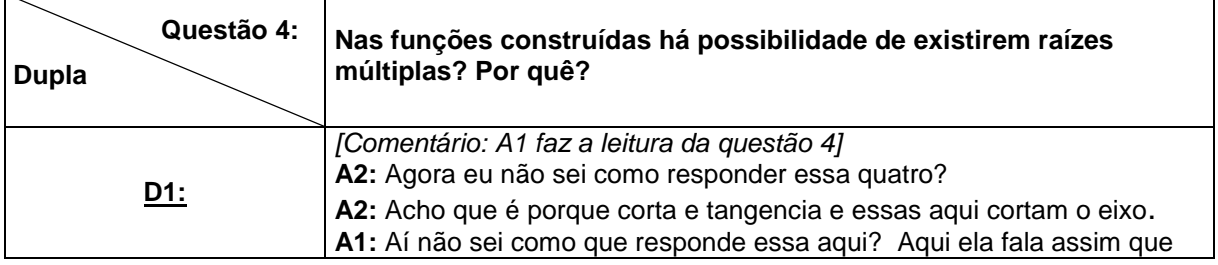

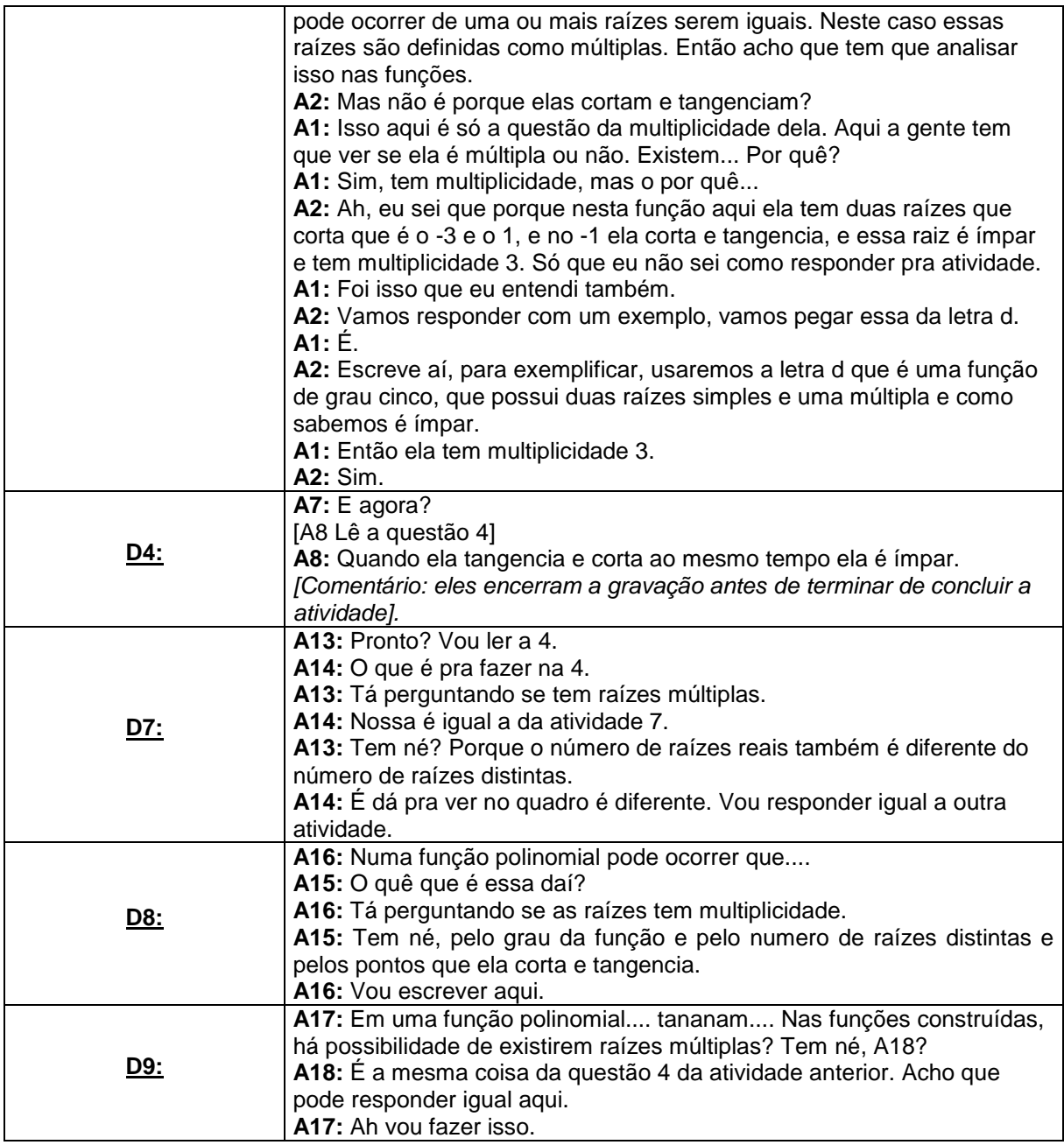

**Quadro 36: Diálogo dos alunos na construção da resposta da questão 4 da atividade 8. Fonte: A autora.**

Observando as respostas na folha de atividades e as falas do quadro acima, apenas as duplas D7 e D9 não apresentaram dificuldades em compreender a questão, já que associaram a mesma questão da atividade anterior.

4) Em uma função polinomial, pode ocorrer que uma ou mais raízes sejam iguais, nesse caso essas raízes são definidas como múltiplas. Nas funções construídas, há possibilidade de existirem raízes múltiplas? Por quê?

**Figura 78: Descrição da dupla D7 da questão 4 da atividade 8. Fonte: A autora.**

4) Em uma função polinomial, pode ocorrer que uma ou mais raízes sejam iguais, nesse caso essas raízes são definidas como múltiplas. Nas funções construídas, há possibilidade de existirem raízes múltiplas? Por quê? o numero de ra  $Q(1)$  $N_{\mathcal{A}}$ raizes menos UYOO  $\mathbf{P}$  $100<sub>a</sub>$ 

**Figura 79: Descrição da dupla D9 da questão 4 da atividade 8. Fonte: A autora.**

A dupla D8, não responde de modo satisfatório a questão na folha de atividades (figura 80). Porém, analisando a construção de sua resposta nas transcrições, percebemos que pensaram corretamente, mas o aluno que escreveu na folha o fez de forma equivocada.

4) Em uma função polinomial, pode ocorrer que uma ou mais raízes sejam iguais, nesse caso essas raízes são definidas como múltiplas. Nas funções construídas, há possibilidade de existirem raízes múltiplas? Por quê?  $2440$ 

**Figura 80: Descrição da dupla D8 da questão 4 da atividade 8. Fonte: A autora.**

Já a dupla D1, mesmo resolvendo a mesma questão na atividade anterior, demonstrou dificuldade em responder a questão. Observamos que em suas falas compreendem o que é uma raiz múltipla, só que não conseguem transcrever e acabam utilizando um exemplo para responder a pergunta.

4) Em uma função polinomial, pode ocorrer que uma ou mais raízes sejam iguais, nesse caso essas raízes são definidas como múltiplas. Nas funções construídas, há possibilidade de existirem raízes múltiplas? Por quê?  $ACU$ impa campled iti plicidode

**Figura 81: Descrição da dupla D1 da questão 4 da atividade 8. Fonte: A autora.**

Nesta atividade, infelizmente, a dupla D4 encerra a gravação do áudio. Logo não conseguimos mais analisar suas respostas para a atividade. Sendo assim, a partir daqui, vamos analisar somente as respostas obtidas pelas outras duplas.

 A próxima questão perguntava sobre a multiplicidade da raiz, se era par ou ímpar e o porquê. Segue o quadro com os diálogos das duplas para esta questão.
| Questão 5: | A multiplicidade delas é par ou ímpar? Por quê?                                                                                                    |
|------------|----------------------------------------------------------------------------------------------------|
| Dupla      |                                                                                                    |
| <u>D1:</u> | A2: Falar se é par ou ímpar, eu consigo ver que é ímpar.<br>A1: Que é porque muda de sinal na raiz.<br>A2: É porque muda de sinal na vizinhança. Então já responde essa.<br>Porque o sinal da vizinhança da raiz muda quando intercepta o eixo x.<br>A1: Vou escrever isso. |
| D7:        | A13: A multiplicidade delas é par ou é ímpar?<br>A14: É ímpar, porque olha em todas as raízes há mudança de sinal.<br>A13: É não tem nenhuma raiz tangenciando.<br>A14: Vou colocar que é porque ocorre mudança de sinal quando<br>intercepta.                              |
| <u>D8:</u> | A15: A multiplicidade delas é par ou ímpar? Impar<br>A16: Por quê?<br>A15: Porque todas elas quando cortam o eixo x tem uma troca de sinal.<br>Escreve: pois nos pontos que cortam o eixo X, ocorre a troca de sinal.                                                       |
| D9:        | A17: A multiplicidade delas é ímpar né?<br>A18: Sim, porque é diferente da atividade anterior, o contrário né.<br>A17: É Parece que sim, vou colocar parecido com a que a gente<br>respondeu.<br>A18: Tá bom.                                                               |

**Quadro 37: Diálogo dos alunos na construção da resposta da questão 5 da atividade 8. Fonte: A autora.**

Quanto a esta questão, as quatro duplas não apresentaram dificuldades para responder. Apenas a dupla D9 respondeu de maneira diferente (figura 82), pois os alunos responderam a partir da atividade anterior, as demais duplas responderam que é impar devido à mudança de sinal na vizinhança da raiz (figura 83).

5) A multiplicidade delas é par ou ímpar? Por quê?  $en$  $C_{AC}$ 

**Figura 82: Descrição da dupla D9 da questão 5 da atividade 8. Fonte: A autora.**

5) A multiplicidade delas é par ou ímpar? Por quê?

**Figura 83: Descrição da dupla D8 da questão 5 da atividade 8. Fonte: A autora.**

E, por fim, a questão 6, solicitava aos alunos que, observando o gráfico, identificassem quando uma raiz tem multiplicidade ímpar.

Segue o quadro com a descrição das falas das duplas para esta questão.

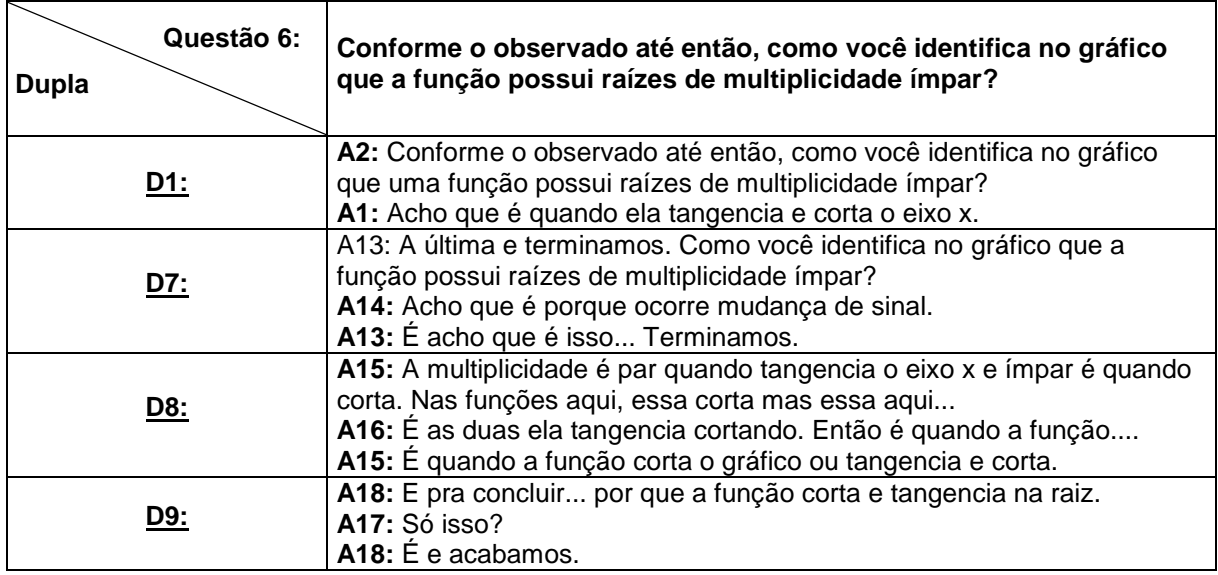

**Quadro 38: Diálogo dos alunos na construção da resposta da questão 6 da atividade 8. Fonte: A autora.**

Como esta questão finalizava as atividades, os alunos foram mais sucintos e até diretos nas suas conclusões, como vemos no quadro acima. E analisando os registros escritos na folha de atividades e os diálogos, três duplas responderam conforme esperávamos para esta questão, foram as duplas D1, D8 e D9, conforme podemos visualizar nas figuras a seguir.

5) A multiplicidade delas é par ou ímpar? Por quê?

**Figura 84: Descrição da dupla D1 da questão 6 da atividade 8. Fonte: A autora.**

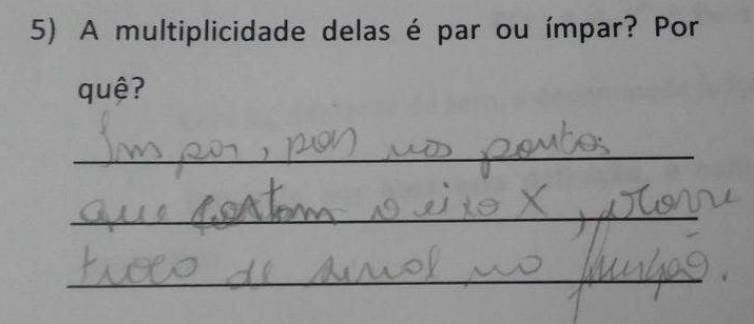

**Figura 85: Descrição da dupla D8 da questão 6 da atividade 8. Fonte: A autora.**

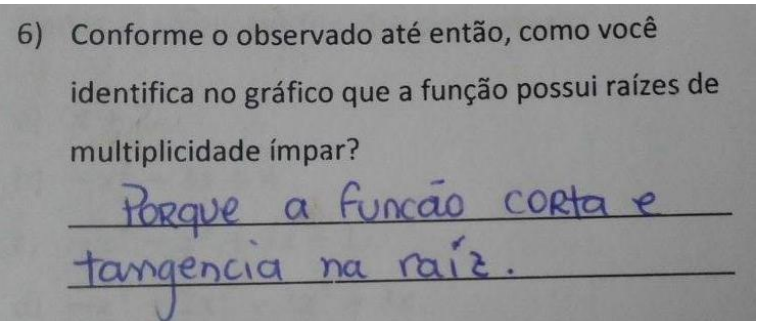

**Figura 86: Descrição da dupla D9 da questão 6 da atividade 8. Fonte: A autora.**

Já a dupla D7, na atividade anterior observou que uma raiz tem multiplicidade ímpar quando há mudança de sinal na raiz (figura 87). Não consideramos o aspecto observado pelas alunas como um erro, ele foi diferente do ponto de vista da pesquisadora, o que acrescentou para a mesma um novo olhar perante esta atividade.

6) Conforme o observado até então, como você identifica no gráfico que a função possui raízes de multiplicidade ímpar? and grouve my  $d\nu$  emal

**Figura 87: Descrição da dupla D7 da questão 6 da atividade 8. Fonte: A autora.**

Para finalizar a análise das atividades, durante toda a realização da pesquisa observamos que os alunos mostravam-se atentos e interessados, mostrando sempre iniciativa e autonomia ao explorar os comandos do *software Graphmatica* e também nas resoluções das questões de cada atividade, realizando conjecturas junto às representações gráficas que o recurso apresenta.

As afirmações apresentadas nos PCN (BRASIL, 1999), vão ao encontro com as observações feitas durante a prática pedagógica, quando escrevem que esse tipo de ambiente com a utilização do computador faz uma diferença significativa no processo de aprendizagem, pois auxilia no processo de construção do conhecimento como um meio para desenvolver a autonomia. O uso de softwares permitem pensar, refletir e criar soluções buscando o papel ativo do aluno, diferente daquele que apenas recebe informações. É o aluno agindo, desafiando e abstraindo o seu aprender.

Na próxima subseção, apresentaremos a análise do questionário aplicado após a intervenção pedagógica com o *software Graphmatica.*

4.2.2 Análise do Questionário Final

O questionário final (Apêndice B) foi aplicado após o término das atividades. Demos aos alunos a opção de não se identificarem, todas as questões foram respondidas, e os dados obtidos serviram para explicitar as opiniões dos alunos, sobre a experiência com a utilização do *software Graphmatica* e sobre a aula realizada.

A primeira questão do questionário tratava sobre as atividades utilizando o *Graphmatica* como instrumento de apoio. Esta questão era composta por três itens:

no primeiro, pedimos para os alunos se autoavaliarem com uma nota de zero a dez, considerando seu envolvimento e participação nas atividades propostas. Segue um quadro com uma relação das notas atribuídas:

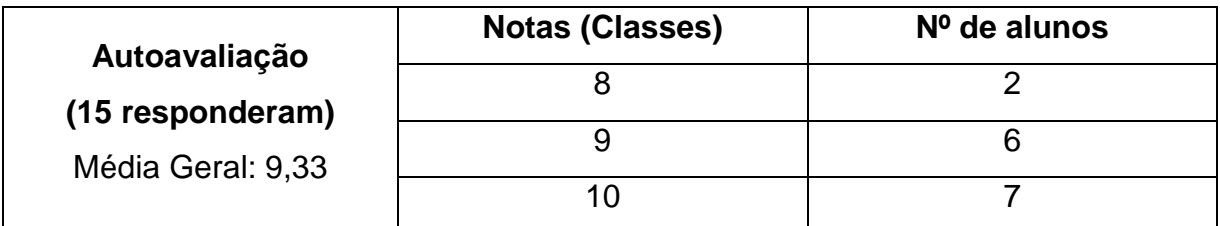

**Quadro 39: Dados da primeira questão item a. Fonte: A autora.**

Pedimos ainda que justificassem o porquê dessa nota. A maioria das respostas girou em torno de interesse e aprendizado. Segundo Picolli (2006) o fato de utilizar software em atividades matemáticas tende a aumentar consideravelmente o interesse do aluno, o que é um aspecto positivo, embora não seja o principal objetivo a ser considerado. Seguem as respostas apresentadas:

*A1: "Pois, aprendemos com as dúvidas e realizando a atividade".*

*A2: "Porque tivemos mais interesse, curiosidade em entender os gráficos e responder as questões".*

*A6: "Pois foi uma tarefa muito útil".*

*A7: "Porque me envolvi com o software utilizando como apoio da melhor maneira possível"*

*A8: "Realizei todos os itens propostos para a atividade".*

*A9: "Porque muitas das questões propostas apresentaram conteúdo ainda não visto no curso, o que vai facilitar".*

*A10: "Porque teve alguns momentos que me dispersei".*

*A11: "Pois poderia ter me preparado um pouco mais para a aula sobre os conteúdos préestabelecidos".*

*A12: "Porque tive algumas dúvidas e foi preciso comunicar com a professora"*

*A13: "Porque poderia ter falado mais, tornando o vídeo mais interessante".*

*A14: "Porque deveríamos ter conversado mais sobre o assunto".*

*A15: "Porque me senti empenhado na atividade. Se de fato, não brincasse tanto, poderia ter terminado com menos tempo".*

*A16: "Porque deu pra entender tudo sobre funções polinomiais de grau maior que dois e conhecer um outro meio de estudo o Graphmatica".* 

*A17: "Porque as atividades eram muito interessantes, me dediquei bastante na resolução das questões e compreendi a matéria".*

*A18: "Pois, participei da resolução e compreendi coisas interessantes sobre a matéria".*

**Quadro 40: Justificativas para a primeira questão item a. Fonte: A autora.**

No item "aprender a utilizar o *software Graphmatica* foi fácil, difícil ou muito difícil e por quê?", quase todos consideraram fácil, apenas um aluno respondeu diferente. E para explicar sobre essa facilidade/dificuldade as respostas foram diversas, como podemos ver a seguir:

*A1: "Foi fácil, pois após a explicação do seu uso e utilizando ele notamos que é um software fácil de manipular".*

*A2: "Fácil, pois é simples de manusear e entender".*

*A6: "Intermediário, pois me atrapalhei para escrever as funções no software".*

*A7: "Foi fácil porque o software é bastante intuitivo".*

*A8: "Fácil, já tinha noção de outro software e este é muito intuitivo".*

*A9: "Fácil, não é complexo como outros softwares".*

*A10: "Fácil, já conhecia sobre ele".*

*A11: "Fácil, é um software excelente que eu não conhecia e que me ajudou muito na compreensão da atividade proposta".*

*A12: "Fácil, é um software fácil de trabalhar e de fácil acesso, facilitando na compreensão dos gráficos".* 

*A13: "Foi fácil, os comandos são bem simples".*

*A14: "Foi bem fácil, os comandos são bem intuitivos e simples".*

*A15: "Fácil, pois o software é bem intuitivo e prático, facilitando a aprendizagem".*

*A16: "Fácil o programa é bem tranquilo e básico".*

*A17: "Fácil, porque o programa é bem prático básico".*

*A18: "Foi fácil porque ele é simples".*

#### **Quadro 41: Respostas dos alunos no item b. Fonte: A autora.**

As respostas apresentadas pelos alunos justificam a escolha do software graphmatica, uma vez que o mesmo apresenta como característica ser simples, básico e intuitivo, como afirmaram os participantes.

O terceiro item perguntava se o software auxiliou na compreensão das propriedades das funções polinomiais de grau maior que dois. Todos os alunos responderam que sim, o software os auxiliou na compreensão das propriedades. Também solicitamos que comentassem sobre as suas escolas. Seguem os comentários para esta pergunta:

*A1: "Sim, pois conseguimos analisar o gráfico".*

*A2: "Sim, deixou mais claro o que observar em cada caso".*

*A6: "Sim, vários comportamentos das funções que eu não entendia, consegui visualizar no Graphmatica".*

*A7: "Sim, pois visualizando o gráfico facilitou a compreensão".*

*A8: "Sim, foi possível observar todos os comportamentos da função".*

*A9: "Sim, vi coisas que ainda não faziam sentido pra mim".*

*A10: "Sim, pois ajudou muito olha pra gráfico".*

*A11: "Sim, foi possível visualizar em que pontos e quantos pontos as funções interceptavam o eixo x".*

*A12: "Sim, porque facilitou na visualização dos gráficos".*

*A13: "Sim, foi possível analisar varias funções de uma vez, possibilitou a visualização de todos os pontos que interceptavam para a resolução da atividade".*

*A14: "Sim, porque a visualização dos gráficos torna a compreensão mais simples".*

*A16: "Sim, até o grau cinco deu pra ter um ótimo entendimento".*

*A18: "Sim, pois ele possibilitou a visualização de várias funções ao mesmo tempo o que manualmente não seria tão simples".*

**Quadro 42: Respostas dos alunos no item c. Fonte: A autora.**

Nesta questão apenas os alunos A15 e A17 não comentaram sobre. Analisando os comentários, observamos que a maioria citou a visualização do gráfico como principal característica do software para a compreensão dos conceitos propostos. Segundo Borba e Penteado (2001) uma das características da realização de atividades com o apoio de um software, é trazer a visualização para o centro da aprendizagem.

Na questão 2, "As atividades realizadas foram: (marque mais alternativas se precisar)" oferecemos as seguintes opções: Muito interessantes; interessantes; pouco interessantes; chatas; desafiadoras; monótonas; repetitivas; estimulantes.

As opções assinaladas pelos alunos foram: interessantes com 53,3 %, muito interessantes, estimulantes e desafiadoras com 40% das opiniões e repetitivas com aproximadamente 6,6% das opiniões. Nesta questão também solicitamos que justificassem a escolha, e as respostas foram:

*A1: "Eu achei interessantes, porque mostrou uma evolução no conteúdo, o que nos permitiu um bom conhecimento e aprendizagem do conteúdo".*

*A2: "Estimula a curiosidade do resultado e interessante, pois prova e estimula o interesse".*

*A6: "Interessantes e estimulantes, pois são coisas que vemos muito durante o curso".*

*A7: "As atividades propostas tinham várias questões que ajudavam muito a entender o conteúdo e o software ajudou bastante".*

*A8: "Interessantes, porque aprendi coisas novas e relembrei outras que já havia esquecido".*

*A9: "interessantes e estimulantes, por ter conteúdo que eu ainda não vi e consegui compreender com facilidade".*

*A10: "Porque eu nunca tinha realizado nenhuma atividade, assim, desafiadora, pelo motivo de* 

*algumas questões serem mais complicadas exigindo mais".*

*A11: "As atividades eram difíceis, só que desafiadoras, pois eram de um assunto que eu tinha dificuldades e o software auxiliou bastante".*

*A12: "Gostei muito, pois relembramos coisas esquecidas e aprendemos coisas novas".*

*A13: "Foram desafiadoras, porque alguns conteúdos ainda não dominamos e interessante por ser um modo diferenciado de aprendizagem".*

*A14: "Interessantes porque foram realizadas de maneira diferente da habitual e foram desafiadoras, pois alguns conteúdos tivemos que investigar para chegar a uma conclusão".*

*A15: "Interessantes, por conta do trabalho com o software ser uma novidade e estimulantes por fazer com que façamos algo para ajudar alguém".*

*A16: "Muito interessantes pelo fato do programa facilitar a análise, estimulou a compreensão e gerou um desafio para entender todas as questões".*

*A17: "Muito interessantes, por ser uma maneira diferente de aplicar esse conteúdo em uma aula e desafiadoras porque eu não tinha tanto conhecimento da matéria e consegui realizar as atividades".*

*A18: "Interessantes, pois aprendemos mais sobre as funções polinomiais e sobre o Graphmatica".*

**Quadro 43: Respostas dos alunos questão 2. Fonte: A autora.**

Ao explicar suas escolhas, destacamos algumas semelhanças nas justificativas, que foram organizadas no quadro 44:

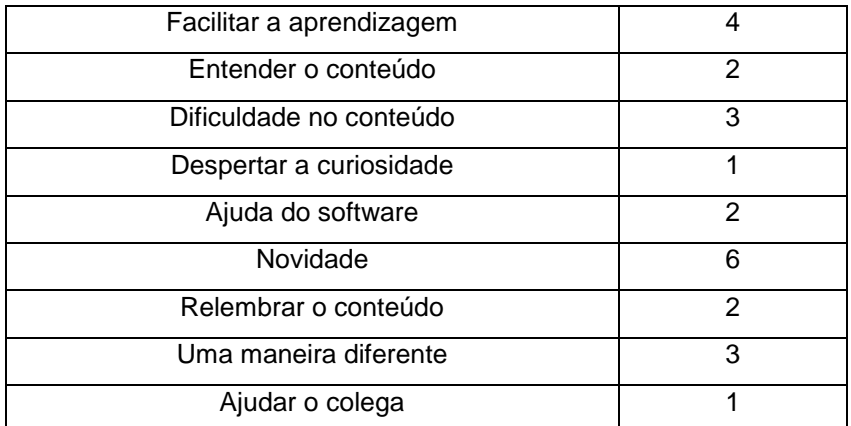

**Quadro 44: Justificativa para a opinião sobre as atividades. Fonte: A autora.**

Diante destes dados, entendemos que a estratégia de utilizar um ambiente informatizado possibilitou aos alunos o estudo de funções polinomiais de grau maior que dois, de forma mais prazerosa, interessante e estimulante.

Na terceira questão: *"Você teve alguma dificuldade em realizar as atividades propostas? Se sim, comente quais foram"*, dos 15 alunos, apenas 4 não tiveram dificuldades em realizar as atividades, já os demais alunos, alegaram dificuldades em relação a questão da multiplicidade da raiz. Seguem os comentários para esta questão:

*A1: "Sim, devido a falta de conhecimento de partes do conteúdo, não tinha o devido conhecimento sobre a multiplicidade das raízes".*

*A2: "Sim, algumas. Por não lembrar muito da parte de multiplicidade".*

*A6: "Sim, porque tinha conteúdos que ainda não vi".*

*A7: "Algumas dúvidas, porque ainda não tive o conteúdo anteriormente para poder realizar as atividades com mais facilidade".*

*A8: "Sim, tive algumas dúvidas".*

*A9: "Algumas, por não ter visto alguns dos conteúdos trabalhados".*

*A10: "Sim, algumas dificuldades nas questões 6, 7 e 8, pois eu ainda não conhecia o conteúdo".*

*A11: "Sim, para analisar se a multiplicidade era par ou ímpar".*

*A12: "Sim, minha maior dificuldade foi verificar se as raízes eram múltiplas e se eram par ou ímpar".*

*A13: "Sim, na atividade que tratava da multiplicidade da raiz da função, como também em função par e ímpar".*

*A14: "Sim, algumas dificuldades nas questões sobre a multiplicidade das raízes".*

*A15: "Não."*

*A16: "Não, apenas algumas dúvidas sobre o que a questão estava pedindo".*

*A17: "Acredito que não".*

*A18: "Não".*

**Quadro 45: Respostas dos alunos na questão 3. Fonte: A autora.**

Esse impasse com relação a multiplicidade da raiz já era esperado, conforme as análises das questões 7 e 8, onde a maioria dos alunos apresentou dificuldade para responder as questões.

E por fim perguntamos: *"Pensando como um futuro professor de matemática, você considera esta atividade adequada para a compreensão das propriedades das funções polinomiais de grau maior que dois? Que adaptações você faria nessa atividade pensando em sua sala de aula?"* As respostas foram as que seguem:

*A2: "Sim, adequada. Mas acredito que em um primeiro contato utilizaria mais o quadro para explicações e definição e depois a atividade para provar os resultados".*

*A6: "Sim, muito, pois é uma forma nova de aprender um conteúdo difícil, uma alteração seria uma breve apresentação do conteúdo, mas como a formanda não deixou de ajudar ficou muito bom".*

*A7: "Sim, atualmente não mudaria nada, mas pensando na escola poderia fazer umas adaptações".*

*A1: "A atividade foi ideal para a compreensão das propriedades das funções, onde o software foi de grande ajuda para visualizar o que acontecia na função, então eu não mudaria a atividade".*

*A8: "Sim, no momento não, mas na prática a coisa é outra, talvez faria algumas alterações".*

*A9: "Sim, talvez faria algumas alterações em algumas questões, no mais foi ótimo".*

*A10: "Sim, passaria mais exercícios para que a compreensão fosse ainda maior".*

*A11: "Sim, esta atividade é adequada para a compreensão das funções de grau maior que dois, são extremamente interessantes e que associam bem o conteúdo, no momento não realizaria alterações".*

*A12: "Sim, são atividades que despertam o interesse dos alunos. Não realizaria alterações, ficou bom assim".*

*A13: "Sim. Não realizaria adequações desde que todos os alunos já possuíssem domínio do conteúdo".*

*A14: "Considero adequada, mas faria alterações se for para alunos que não tiveram ainda esse conteúdo".*

*A15: "Sim, adequada. Talvez fizesse mais exemplos com os alunos e depois seguiria a aula como foi ministrada".*

*A16: "Sim, muito adequada, pois é complicado fazer estes gráficos sem a ajuda do Graphmatica. No momento nenhuma adaptação, acho que a atividade foi muito bem elaborada".*

*A17: "Adequada, as atividades desenvolvidas foram muito interessantes, o que é difícil de fazer muitas vezes com um conteúdo assim. Não faria adaptação nas atividades apenas explicaria mais sobre antes das atividades".*

*A18: "Sim, a aula foi muito boa e não mudaria nada".*

### **Quadro 46: Respostas dos alunos questão 4 do questionário final. Fonte: A autora.**

Nesta última questão, nosso objetivo foi o de propiciar a estes alunos da Licenciatura em Matemática e futuros professores uma maneira de avaliar esta proposta e refletir sobre a utilização das TDIC na prática pedagógica. Pois de acordo com Kalinke (2014), é preciso colocar os licenciando em situações que o façam repensar e reconstruir conhecimentos, além de conhecer novas metodologias que proporcionarão segurança ao encarar os desafios da prática docente.

Assim, analisando as respostas desta questão, todos os alunos consideraram a atividade adequada para o trabalho deste conteúdo, onde a maioria citou alguma alteração ou adaptação para a aplicação das atividades, foram citadas: explicar o conteúdo antes da realização da atividade, realizar mais exercícios e realizar mais exemplos antes.

Como mais da metade dos alunos sugeriu explicar antes da atividade o conteúdo e sendo as atividades elaboradas por Dazzi (2011) com o intuito de serem aplicadas após a explicação do conteúdo, não acreditamos que necessariamente deva ser assim, pois, foi possível observar nas análises do questionário inicial e nas transcrições das atividades que, mesmo alguns alunos não tendo visto ainda o conteúdo, isso não os impediu de realizar as atividades propostas sem uma prévia explicação. Ao nosso entendimento, essas atividades podem, sim, ser aplicadas sem uma prévia explicação, ampliando assim a autonomia do aluno e incentivando o estudo destes conceitos de maneira inovadora.

Assim encerramos a análise dos dados, e na continuidade apresentamos as Considerações Finais, as quais constituem o último capítulo desta pesquisa. Nele registramos, a priori, nossas concepções sobre a abordagem e respostas as nossas questões de investigação.

### **CONSIDERAÇÕES FINAIS**

Nesta pesquisa procuramos apresentar um pouco de todo o processo de investigação realizado, desde os estudos bibliográficos sobre a temática das TDIC e funções polinomiais, formação de professores, a estruturação da sequência de atividades, até a coleta e análise dos dados com a aplicação das atividades e dos questionários e todo o envolvimento dos alunos. Esta apresentação de um panorama é importante, pois o professor que ainda não teve experiência com o uso das TDIC e queira fazer essa implementação, encontrará em nosso trabalho auxílio para compreender algumas dificuldades e várias possibilidades.

Achamos oportuno, antes de avançarmos em nossas considerações finais, retomarmos, uma última vez, nossa questão de investigação:

# **De que forma o** *software Graphmatica* **possibilita a compreensão das propriedades das funções polinomiais de grau maior que dois?**

Para responder a essa questão, retomamos brevemente os aspectos abordados na pesquisa desenvolvida. No Capítulo 1, discutimos o uso das TDIC no processo de ensino e de aprendizagem de matemática, sua importância e alguns *softwares* utilizados nesse âmbito. Tratamos também da questão da formação inicial de professores para o seu uso, em que destacamos a necessidade de formar professores com habilidades tecnológicas específicas para serem incorporadas em sua prática. Naquele momento, autores como Borba e Penteado (2001), Valente (1999), Brito e Purificação (2008), Kalinke (2014), Oliveira (2012), entre outros, nos propiciaram as reflexões e um aporte teórico, ao nos apontar um norte para o início deste trabalho.

No Capítulo 2, focando um pouco em nosso tema de trabalho, concentramos nossos estudos sobre o conteúdo de funções polinomiais segundo os documentos oficiais e algumas pesquisas realizadas neste âmbito, em que tivemos a oportunidade de estudar as contribuições de diversos autores como Barbosa (2013), Dazzi (2011), Rodrigues (2011), dentre outros. O que possibilitou contextualizarmos melhor nosso trabalho e nossos objetivos destacando-os dentro de um panorama geral de pesquisas na área da EM.

No Capítulo 3, apresentamos os propósitos de nossa pesquisa e nossas opções metodológicas para sua realização buscando atingir o objetivo que nos propomos a alcançar. E no Capítulo 4, apresentamos e analisamos as atividades propostas, os questionários aplicados, e a partir de nossa questão principal, identificamos as contribuições desta intervenção e da utilização do *software Graphmatica*.

Da análise da resolução das atividades e dos questionários, estabelecemos algumas considerações, as quais passamos agora a descrever.

Ao final de cada atividade, havia uma questão chave, cujo objetivo era direcionar a atenção dos estudantes para comportamentos da função que justificam as propriedades observadas na tela e suas possíveis generalizações, o que proporcionou aos alunos transitarem pelas representações gráficas e algébricas das funções, através de ações sobre o software Graphmatica, e construir conjecturas sobre o mesmo, através das várias funções polinomiais representadas.

Nas atividades trabalhamos com propriedades das funções polinomiais, que são tópicos presentes no Ensino Médio, onde convencionalmente, esse tópico quando é trabalhado, geralmente é apenas tratado de sua forma algébrica, com equações polinomiais e não dando devida atenção ao enfoque gráfico, o que facilitaria a compreensão destas propriedades (DAZZI, 2011).

Analisando as respostas das atividades propostas, tendo como referência as resoluções da folha de atividades e as discussões observadas, percebemos que entre os alunos que participaram da pesquisa, houve um ganho/crescimento qualitativo na maneira de lidar com os conceitos matemáticos trabalhados. As respostas apresentam indícios de uma mobilização de conceitos e maior apropriação do instrumento utilizado (computador munido do *software*) no processo de visualização e o trabalho mais efetivo, com múltiplas representações, contribuiu para a compreensão matemática desses alunos. Como por exemplo, na questão 3 da atividade 1, vemos, através das duplas D2 e D3, que o software possibilitou aos alunos confrontar os resultados construindo outras funções para conjecturar suas hipóteses a respeito do comportamento de uma função de grau par.

Desta forma, os dados obtidos evidenciam que o uso do software proporcionou novas situações de experimentação a partir dos objetos construídos, e que, segundo Borba, "a experimentação se torna algo fundamental [...] permitindo uma nova ordem: investigação e, então, teorização" (BORBA, 2010, p. 14). Nas atividades realizadas foi possível observar a importância da articulação entre visualização e a experimentação proporcionadas pelo uso do *Graphmatica*, visando à compreensão conceitual, em que o *software* possibilitou uma análise mais ampla, na qual os alunos conseguiram visualizar um intervalo maior ao qual a função pertencia, utilizando recursos como a barra de rolagem e a função *zoom.*

Quando inserimos uma nova mídia no ambiente de aprendizagem, os papéis de professor e alunos sofrem alterações e outras formas de produzir conhecimento matemático são construídas. Nesse sentido, a utilização de recursos tecnológicos propiciou um ambiente favorável para a negociação de significados uma vez que intensificou características como a visibilidade e experimentação que é segundo Borba e Penteado (2001), um fator que facilita esse processo. A negociação de significados esteve presente em todas as atividades, como por exemplo, destacamos alguns, como os diálogos da dupla D2 na questão 3 da atividade 1, da dupla D3 e D6 na questão 2 da atividade 2, entre tantas outras.

Nesse sentido, a utilização do *software Graphmatica*, aliado a uma sequência de atividades, proporcionou aos estudantes momentos como os citados por Valente (1999), em que eles exercitaram capacidades diversas como selecionar e utilizar informações para as generalizações solicitadas e ainda trabalharem em grupo. Assim ao invés de somente receberem informações prontas, os estudantes participaram do processo e, portanto, caminharam rumo à construção de seu próprio conhecimento.

Consideramos que este trabalho favoreceu não só a aprendizagem dos conceitos matemáticos trabalhados, mas também possibilitou a estes estudantes vivenciar e, possivelmente, desenvolver habilidades com o uso das TDIC, pois segundo Kalinke (2014) o uso das tecnologias nos cursos de Licenciatura em Matemática possibilita aos futuros professores adquirirem conhecimentos que possam auxiliá-los na sua prática docente. Ainda segundo esse autor, este trabalho possibilita aos futuros professores o conhecimento de uma nova metodologia de ensino e a vivência de situações semelhantes àquelas que irá encontrar quando formado.

As respostas da maioria dos estudantes ao questionário final evidenciaram que a proposta foi considerada proveitosa por eles, e que o uso do *Graphmatica* tornou a aula mais interessante, o que favoreceu atitudes mais exploratórias. Com este questionário, procuramos colocar estes discentes frente a uma nova postura, pois propiciamos situações em que eles puderam refletir sobre a utilização da tecnologia, para quem sabe incorporá-las em sua prática pedagógica, quando atuarem como docentes.

Assim, como resposta para nossa questão de pesquisa, concluímos que, no caso do nosso trabalho, as contribuições da utilização do *software Graphmatica* foram várias como descrevemos até então. Destacamos em linhas gerais que as principais possibilidades apontadas com nossa pesquisa são a visualização, a experimentação, possibilitadas pelo trabalho com as representações, a motivação e o interesse despertados nos alunos com a utilização desta mídia.

Em suma, este trabalho é fruto das experiências adquiridas no decorrer da jornada acadêmica desta pesquisadora, que teve início com a participação no programa PIBID, que foi onde demos o primeiro passo desta caminhada. A partir de diversos estudos teóricos, houve o contato com o trabalho de Dazzi (2013) que motivou esta pesquisa.

Assim, com base em nossa proposta inicial para este trabalho, aplicamos inicialmente nossa atividades como um teste onde foi possível, então, observar algumas limitações de nossos instrumentos de pesquisa. Assim reelaboramos nossa proposta com um novo olhar, pois esta experiência proporcionou a esta pesquisadora, naquele momento atuando como docente, também refletir sobre sua prática e os alcances que esta pesquisa poderia atingir, não só para os leitores que poderiam utilizar deste trabalho, mas também para os sujeitos desta pesquisa, no caso, futuros professores de matemática.

Durante a aplicação da pesquisa, foi possível refletir ainda mais sobre a prática docente, pois mesmo reelaborando as atividades para um segundo momento e com a execução destas, ainda sentimos a necessidade de readaptá-las se forem aplicadas novamente. Pois, com a prática esta pesquisadora compreendeu que nada está pronto e acabado e que este movimento de reflexão e reestruturação deve ser parte constante da prática docente.

E por fim, o desenvolvimento deste trabalho de pesquisa proporcionou a esta pesquisadora ampliar suas redes de conhecimentos em diversos sentidos. Escrever um trabalho em Educação Matemática é tentar de certa forma sintetizar em algumas ou várias páginas, um leque de impressões, percepções, experiências da vida acadêmica, articulações teóricas e reflexões que se integraram no decorrer de um pouco mais de um ano, no objetivo de contribuir da melhor maneira, para ampliar e aprofundar compreensões sobre a utilização da tecnologia para o ensino da Matemática.

Através da evolução deste trabalho, em todas as suas etapas, possibilitoume aprender um pouco mais sobre pesquisa, Educação Matemática, Tecnologias Digitais da Informação e Comunicação. Foi possível a pesquisadora ter um contato mais profundo com as pesquisas da área, dos cuidados metodológicos necessários, entre outros. Além, claro, de poder refletir a prática docente, que é o objetivo principal de um trabalho de conclusão nos cursos de Licenciatura.

Assim, concluímos nosso trabalho, esperando que ele seja uma fonte agradável de leitura para professores e futuros professores que querem e ousam refletir sobre a sua prática pedagógica e também uma fonte razoável de consulta para outras pesquisas na área de Educação Matemática.

# **REFERÊNCIAS**

ARAMAN, Eliane Maria de Oliveira. **Contribuições da História da Matemática para a Construção dos Saberes do Professor de Matemática.** 2011. 245 f. Tese (Doutorado em Educação Matemática) - Pós-Graduação em Ensino de Ciências e Educação Matemática do Centro de Ciências Exatas. Universidade Estadual de Londrina, 2011.

AUGUSTO, Claudio Ricardo. **Aprendizagem de função afim:** uma investigação de ensino com auxílio do software Graphmatica. 2008. 140 f. Dissertação de Mestrado em Ensino de Matemática. PUC-SP, 2008. Disponível em: http://www.pucsp.br/pos/edmat/mp/dissertacao/claudio\_ricardo\_augusto.pdf Acessado em: jun. de 2015.

BARBOZA, Claudemir Miranda. **Uma proposta de atividades sobre funções afins e quadráticas para a educação de jovens e adultos com o uso do software Graphmatica**. 2013. 65 f. Dissertação (Mestrado Profissional em Matemática em Rede Nacional – PROFMAT) - Universidade Federal de Rondônia, Porto Velho, 2013.

BOUER, M W; GASKEL, G. **A pesquisa qualitativa com texto, imagem e som.** 2ª Ed. Editora vozes, Petrópolis, 2003.

BITTAR, Maristela. **Possibilidade e dificuldades da incorporação do uso de softwares na aprendizagem da matemática**. In: Seminário Internacional de Pesquisa em Educação Matemática (SIPEM), 3, 2006, Águas de Lindóia – São Paulo. G06 - Educação Matemática novas tecnologias e educação a distância. Anais em CD.

BOGDAN, Robert; BIKLEN, Sari Knoop. **Investigação qualitativa em educação: uma introdução à teoria e aos métodos.** Porto, Portugal: Editora Porto, 1994.

BORBA, Marcelo de Carvalho. **Informática Trará mudanças na Educação Brasileira?** Zetetiké, Campinas, SP, v.4, p.123-124. Jul/dez.1996.

\_\_\_\_\_\_\_\_\_\_\_. **Fases da tecnologia digitais em Educação Matemática:** sala de aula e internet em movimento. 1 ed. Belo Horizonte, MG: Autêntica, 2001.

\_\_\_\_\_\_\_\_\_\_\_. **Softwares e internet na sala de aula de matemática***. X* Encontro Nacional de Educação Matemática. Salvador: 2010*.*

BORBA, Marcelo de Carvalho; PENTEADO, Mirian Godoy. **Informática e Educação Matemática**. 2. ed. Belo Horizonte, MG: Autêntica, 2001

BOTELHO*,* Leila Maria*.* **As funções polinomiais na educação básica: uma proposta***.* 2005*.* 58 f. Monografia (Especialização em Educação Matemática) - Universidade Federal Fluminense, Niterói, 2005.

BRASIL, Secretaria de Educação Básica. **Parâmetros Curriculares Nacionais – Ensino Médio (PCNEM)** - Ciências da Natureza, Matemática e suas Tecnologias. Brasília: MEC, 1999.

\_\_\_\_\_\_. Secretaria de Educação Média e Tecnológica. **PCN+ Ensino Médio: Orientações Educacionais Complementares aos Parâmetros Curriculares Nacionais**. Ciências da Natureza, Matemática e suas Tecnologias. Brasília: Ministério da Educação/Secretaria de Educação Média e Tecnológica, 2002.

\_\_\_\_\_\_. Secretária da Educação Básica. **Orientações Curriculares para o Ensino Médio.** Brasília: MEC, 2006.

BRITO, Glaucia da Silva; PURIFICAÇÃO, Ivonélia da. **Educação e Novas Tecnologias:** um repensar. 2 ed. ver. ampl. Curitiba: Ibepex, 2008.

CARVALHO, João Antônio. **Informática para concursos.** 4ª ed. Rio de Janeiro: Elsevier, 2009.

CYRILO, Maria Cristina da Costa Trindade; BALDINI, Loreni Aparecida Ferreira. **O Software Geogebra na Formação de Professores de Matemática – Uma Visão A Partir De Dissertações E Teses.** RPEM, Campo Mourão, v.1, n.1, p. 42-61,jul-dez. 2012. Disponível em :

<http://www.fecilcam.br/revista/index.php/rpem/article/viewFile/ 870/pdf\_76

DAZZI, José Clóvis. **Análise de gráficos de funções polinomiais de grau maior que dois com o auxilio do software Graphmatica.** 2011. 117 f. Dissertação (Mestrado Profissional em Ensino de Ciências Exatas) - Centro Universitário Univates, Lajeado, 2011. Disponível em : https://www.univates.br/bdu/bitstream/10737/219/1/ClovisDazzi.pdf

\_\_\_\_\_\_. **Ensino de Funções polinomiais de Grau maior que Dois Através da Analise de seus Gráficos com o Auxilio do Software Graphmatica**. Revista Bolema, Rio Claro, v**.** 27, n. 46, agosto 2013.

FRANT, Janete. **Corpo e tecnologia:** implicações para cognição matemática. 2008. http://www.ufrrj.br/emanped/paginas/conteudo\_producoes/docs\_25/corpo.pdf. Acesso em: set. de 2015

FRESCKI, Franciele Buss. **Avaliação da qualidade de softwares educacionais para o ensino de álgebra.** 2008. 89 f. Monografia (Centro de Ciências Exatas e Tecnológicas) - Universidade Estadual do Oeste do Paraná, Cascavel, 2008.

FROTA, Maria Clara R. **Experiência matemática em sala de aula da educação superior.** In: 25ª Reunião Anual da Associação Nacional de Pós-graduação e Pesquisa em Educação. Caxambu, MG, 2002.

GAUDÊNCIO, Rogéria. **Um estudo sobre a construção do conceito de função**. 2000. 120 f. Tese de Doutorado- Universidade Federal do Rio Grande do Norte, Natal, 2000, Disponível em: <htpp:www.fae.unicamp.br/zetetike/incluide/getdoc. php?id=184&article=59&mode=pdf>. Acesso em: 15 ago. 2015.

GOMES, Francisco Magalhães. **Matemática Básica***.* IME-UNICAMP*. 2015.*  Disponível em: <http://www.ime.unicamp.br/~chico/ma091/precalculo4.pdf >*.* Acesso em: jun. de 2015.

GIRALDO, Victor; CAETANO, Paulo; MATTOS; Francisco. **Recursos computacionais no Ensino de Matemática.** Rio de Janeiro: SBM, 2012.

GRAVINA, Maria A.; SANTARROSA, Lucila M. **A aprendizagem da matemática em Ambientes Informatizados.** In: IV Congresso RIBIE, Brasilia, 1998.

GUEDES, Gildásio. **Interface Humano Computador:** prática pedagógica para ambientes virtuais. Teresina: EDUFPI, 2008.

ISTE. **International Society for Technology in Education**, 2008. Disponível em http://www.iste.org/docs/pdfs/nets-t-standards.pdf?sfvrsn=2. Acesso em 07 abr. 2016.

KALINKE, Marco Aurélio; MOCROSKY, Luciane; ESTEPHAN, Violeta Maria. **Matemáticos, Educadores Matemáticos e tecnologias:** uma articulação possível. Educação Matemática em Pesquisa, v. 15, n. 2, p. 359-370, São Paulo 2013.

KALINKE, Marco Aurélio. **A Lousa Digital e a Formação de Professores de Matemática**. In: IV Simpósio Nacional de Ensino de Ciência e Tecnologia. Ponta Grossa, PR. 2014.

LANGNER, Angélica; FAGUNDES, Izabel Cristina; ARAMAN, Eliane Maria de Oliveira. **Um Mapeamento de Artigos relacionados ao Ensino Médio publicados no periódico Bolema.** In II SEMANA ACADEMICA DA MATEMÁTICA. 2014. Cornélio Procópio. **Anais...** UniversidadeTecnológica Federal do Paraná.

LIRA, Cristiane Torres.; **As contribuições do Aplicativo Graphmática no estudo de funções polinomiais do 1º grau.** 2014. 71 f. Monografia (Especialização em Educação Matemática para Professores do Ensino Médio) - Universidade Federal da Paraíba. Campina Grande, 2014.

MEDEIROS, Rosimeire Pereira. **Softwares matemáticos:** O uso de novos recursos tecnológicos para o processo de ensino e aprendizagem da matemática. Revista brasileira de educação e saúde, Pombal, v. 4, n. 3, p. 6-12, setembro 2014.

MORAIS, Rommeu Diofante Teles de. **Software Educacional:** a importância da sua avaliação e de seu uso na sala de aula. 2003. 78 f. Monografia (Curso Ciência da Computação). Faculdade Lourenço Filho, Fortaleza, 2003. Disponível em: http://www.flf.edu.br/revista-flf/monografia-computaçãoqmonografia-rommeudiofante.pdf

MOREIRA, Marco Antonio. **Linguagem e aprendizagem significativa.** In: Anais do IV ENCONTRO INTERNACIONAL SOBRE APRENDIZAGEM SIGNIFICATIVA, 2003, Maragogi, AL, setembro de 2003. Disponível em <http://www.if.ufrgs.br/~moreira/linguagem.pdf> Acesso em: 03 set. 2015.

NASSER, Lilian. **Aprendizagem de cálculo:** Dificuldades e sugestões para a superação; In: Anais do XIV CONFERÊNCIA INTERAMERICANA DE EDUCAÇÃO MATEMÁTICA**,** 2015, Chiapas, México. Disponível em:< http://xiv.ciaemiacme.org/index.php/xiv\_ciaem/xiv\_ciaem/paper/viewFile/654/291> Acesso em: 20 ago.2015

NÉRI, Izaias Cordeiro. **Guia do usuário Graphmática**. São Paulo: 2007. Disponível em:< http://www.graphmatica.com/user/GuiaDoUsuario-Graphmaticav2003p.pdf> Acesso em: 22 set. 2015.

OLIVEIRA, Maria Antônia. **O uso da informática na sala de aula:** Caminhos e (des)caminhos. Presença Pedagógica. V. 5, n.26 – Mar./abr. 2012.

PARANÁ, Secretaria de Estado da Educação do Paraná (SEED). **Diretrizes Curriculares da Rede Pública de Educação Básica do Estado do Paraná**. Curitiba, 2009.

PICCOLI, Luís Alberto Prates. **A construção de conceitos em matemática:** uma proposta usando tecnologia de informação. 2006. 108f. Porto Alegre, 2006.

POMMER, Wagner Marcelo; POMMER, Clarisse Peres Carvalho Retroz. **Softwares:**  Um Ensaio Envolvendo o Uso e benefícios em aula de matemática. Interfaces da Educação, Paranaíba, v.4, n.12, p.48-66, 2014.

RICO, Elda Tonin Mota. **Tecnologias digitais na sala de aula :** o uso do software Graphmatica como ferramenta pedagógica. 2012. 113f. Monografia (especialização)- Universidade Federal do Rio Grande do Sul. Centro Interdisciplinar de Novas Tecnologias na Educação. Curso de Especialização em Mídias na Educação. Disponível em: http://hdl.handle.net/10183/95846. Acesso em: set de 2015.

ROCHA, Marcos Dias da. **Desenvolvendo atividades computacionais na discisplina de cálculo diferencial e integral:** o estudo de uma proposta de ensino pautada na articulação entre a visualização e a experimentação. 2010**.** 172 f. Dissertação (mestrado) – Universidade Federal de Ouro Preto, 2010. Instituto de Ciências Exatas e Biológicas.

RODRIGUES, Regina Efigênia de Jesus Silva. **As contribuições do software graphmatica na construção do conhecimento matemático de função**. 2011. 145 f. Dissertação (Mestrado Profissional em Educação) - Universidade Estadual Paulista, Bauru ,2011.

SILVA, Ana Lúcia da. **Explorando Funções polinomiais com o auxilio do Graphmatica em uma escola da Zona Rural.** 2011. 68 f. Monografia (Especialização em Educação Matemática) - Universidade Estadual da Paraíba, Campina Grande, 2011.

VALENTE, José Armando (Org.). **O Computador na Sociedade do Conhecimento.** Campinas: Unicamp/Nied, 1999.

\_\_\_\_\_. **Por quê o computador na educação.** In: Valente (org.) Computadores e conhecimento: repensando a educação. Campinas: Unicamp, 1993.

\_\_\_\_\_\_. A espiral de aprendizagem e as tecnologias da informação e comunicação: repensando conceitos. In: JOLY, M.C.R.A. (Org). **A tecnologia no ensino: implicações para a aprendizagem.** São Paulo: Casa do Psicólogo, 2002.

WEGNER, Alexandre. **Uma abordagem do uso do software Graphmatica para o Ensino de Funções na primeira série do Ensino Médio**. 2011. 98 f. Dissertação (Mestrado) – Curso de Ensino de Ciências Exatas, Centro Universitário UNIVATES, Lajeado, 26 ago. 2011. Disponível em: <http://hdl.handle.net/10737/241>. Acesso em: out . 2015.

# APÊNDICE A - QUESTIONÁRIO INICIAL

Questionário.

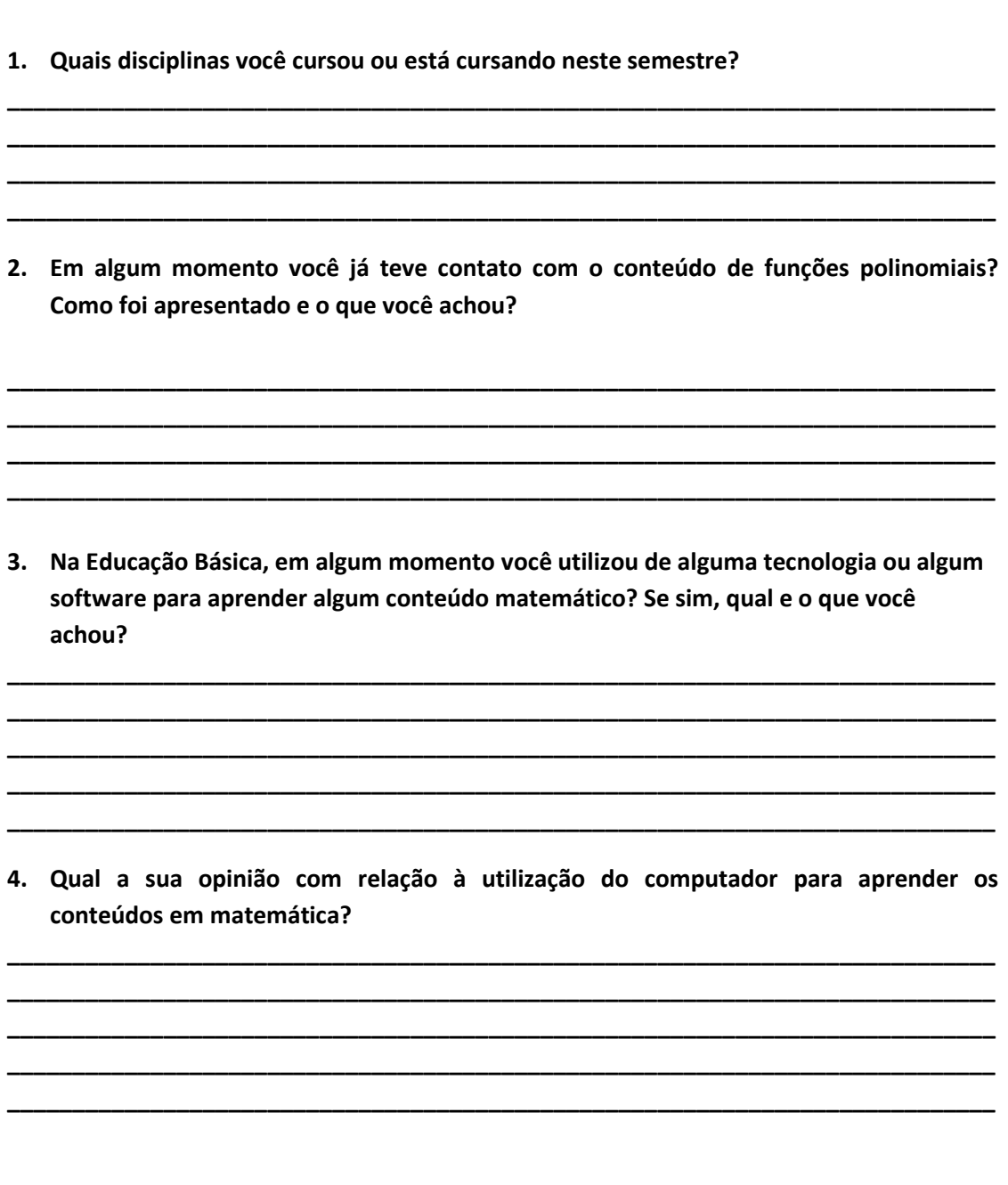

## **APÊNDICE B – QUESTIONÁRIO FINAL**

### **Nome:...............................................................................................................Data:........................**

Caro (a) aluno (a), gostaria de avaliar o trabalho que realizei com você. Sua opinião é fundamental para o aprimoramento do meu trabalho! Assinale com um X conforme você acredita que compreendeu o conteúdo trabalhado. Obrigada por sua colaboração!

- **1. Sobre as atividades sobre funções polinomiais de grau maior que dois utilizando o Graphmatica como instrumento de apoio. Responda:**
	- **a) Considerando o seu envolvimento e participação na atividade proposta. De 0 (zero) a 10 (dez) que nota você se daria? Por quê?**

**\_\_\_\_\_\_\_\_\_\_\_\_\_\_\_\_\_\_\_\_\_\_\_\_\_\_\_\_\_\_\_\_\_\_\_\_\_\_\_\_\_\_\_\_\_\_\_\_\_\_\_\_\_\_\_\_\_\_\_\_\_\_\_\_\_\_\_\_\_\_\_\_ \_\_\_\_\_\_\_\_\_\_\_\_\_\_\_\_\_\_\_\_\_\_\_\_\_\_\_\_\_\_\_\_\_\_\_\_\_\_\_\_\_\_\_\_\_\_\_\_\_\_\_\_\_\_\_\_\_\_\_\_\_\_\_\_\_\_\_\_\_\_\_\_ \_\_\_\_\_\_\_\_\_\_\_\_\_\_\_\_\_\_\_\_\_\_\_\_\_\_\_\_\_\_\_\_\_\_\_\_\_\_\_\_\_\_\_\_\_\_\_\_\_\_\_\_\_\_\_\_\_\_\_\_\_\_\_\_\_\_\_\_\_\_\_\_**

**\_\_\_\_\_\_\_\_\_\_\_\_\_\_\_\_\_\_\_\_\_\_\_\_\_\_\_\_\_\_\_\_\_\_\_\_\_\_\_\_\_\_\_\_\_\_\_\_\_\_\_\_\_\_\_\_\_\_\_\_\_\_\_\_\_\_\_\_\_\_\_\_ \_\_\_\_\_\_\_\_\_\_\_\_\_\_\_\_\_\_\_\_\_\_\_\_\_\_\_\_\_\_\_\_\_\_\_\_\_\_\_\_\_\_\_\_\_\_\_\_\_\_\_\_\_\_\_\_\_\_\_\_\_\_\_\_\_\_\_\_\_\_\_\_ \_\_\_\_\_\_\_\_\_\_\_\_\_\_\_\_\_\_\_\_\_\_\_\_\_\_\_\_\_\_\_\_\_\_\_\_\_\_\_\_\_\_\_\_\_\_\_\_\_\_\_\_\_\_\_\_\_\_\_\_\_\_\_\_\_\_\_\_\_\_\_\_**

**\_\_\_\_\_\_\_\_\_\_\_\_\_\_\_\_\_\_\_\_\_\_\_\_\_\_\_\_\_\_\_\_\_\_\_\_\_\_\_\_\_\_\_\_\_\_\_\_\_\_\_\_\_\_\_\_\_\_\_\_\_\_\_\_\_\_\_\_\_\_\_\_ \_\_\_\_\_\_\_\_\_\_\_\_\_\_\_\_\_\_\_\_\_\_\_\_\_\_\_\_\_\_\_\_\_\_\_\_\_\_\_\_\_\_\_\_\_\_\_\_\_\_\_\_\_\_\_\_\_\_\_\_\_\_\_\_\_\_\_\_\_\_\_\_ \_\_\_\_\_\_\_\_\_\_\_\_\_\_\_\_\_\_\_\_\_\_\_\_\_\_\_\_\_\_\_\_\_\_\_\_\_\_\_\_\_\_\_\_\_\_\_\_\_\_\_\_\_\_\_\_\_\_\_\_\_\_\_\_\_\_\_\_\_\_\_\_**

- **b) Aprender a utilizar o software Graphmatica foi fácil, difícil ou muito difícil? Por quê?**
- **c) O software Graphmatica auxiliou na compreensão das propriedades das funções polinomiais de grau maior que dois? Comente.**
- **2. As atividades realizadas foram (marque mais alternativas se precisar) ( ) muito interessantes ( ) interessantes ( ) pouco interessantes ( ) chata ( ) desafiadoras ( ) monótonas ( ) estimulantes ( ) repetitivas Explique:\_\_\_\_\_\_\_\_\_\_\_\_\_\_\_\_\_\_\_\_\_\_\_\_\_\_\_\_\_\_\_\_\_\_\_\_\_\_\_\_\_\_\_\_\_\_\_\_\_\_\_\_\_\_\_\_\_\_\_\_\_\_\_\_\_\_\_\_**
- **3. Você teve alguma dificuldade em realizar as atividades propostas? Se sim, comente quais foram?**

**\_\_\_\_\_\_\_\_\_\_\_\_\_\_\_\_\_\_\_\_\_\_\_\_\_\_\_\_\_\_\_\_\_\_\_\_\_\_\_\_\_\_\_\_\_\_\_\_\_\_\_\_\_\_\_\_\_\_\_\_\_\_\_\_\_\_\_\_\_\_\_\_\_\_\_\_ \_\_\_\_\_\_\_\_\_\_\_\_\_\_\_\_\_\_\_\_\_\_\_\_\_\_\_\_\_\_\_\_\_\_\_\_\_\_\_\_\_\_\_\_\_\_\_\_\_\_\_\_\_\_\_\_\_\_\_\_\_\_\_\_\_\_\_\_\_\_\_\_\_\_\_\_**

**\_\_\_\_\_\_\_\_\_\_\_\_\_\_\_\_\_\_\_\_\_\_\_\_\_\_\_\_\_\_\_\_\_\_\_\_\_\_\_\_\_\_\_\_\_\_\_\_\_\_\_\_\_\_\_\_\_\_\_\_\_\_\_\_\_\_\_\_\_\_\_\_\_\_\_\_ \_\_\_\_\_\_\_\_\_\_\_\_\_\_\_\_\_\_\_\_\_\_\_\_\_\_\_\_\_\_\_\_\_\_\_\_\_\_\_\_\_\_\_\_\_\_\_\_\_\_\_\_\_\_\_\_\_\_\_\_\_\_\_\_\_\_\_\_\_\_\_\_\_\_\_\_ \_\_\_\_\_\_\_\_\_\_\_\_\_\_\_\_\_\_\_\_\_\_\_\_\_\_\_\_\_\_\_\_\_\_\_\_\_\_\_\_\_\_\_\_\_\_\_\_\_\_\_\_\_\_\_\_\_\_\_\_\_\_\_\_\_\_\_\_\_\_\_\_\_\_\_\_**

**\_\_\_\_\_\_\_\_\_\_\_\_\_\_\_\_\_\_\_\_\_\_\_\_\_\_\_\_\_\_\_\_\_\_\_\_\_\_\_\_\_\_\_\_\_\_\_\_\_\_\_\_\_\_\_\_\_\_\_\_\_\_\_\_\_\_\_\_\_\_\_\_\_\_\_\_ \_\_\_\_\_\_\_\_\_\_\_\_\_\_\_\_\_\_\_\_\_\_\_\_\_\_\_\_\_\_\_\_\_\_\_\_\_\_\_\_\_\_\_\_\_\_\_\_\_\_\_\_\_\_\_\_\_\_\_\_\_\_\_\_\_\_\_\_\_\_\_\_\_\_\_\_ \_\_\_\_\_\_\_\_\_\_\_\_\_\_\_\_\_\_\_\_\_\_\_\_\_\_\_\_\_\_\_\_\_\_\_\_\_\_\_\_\_\_\_\_\_\_\_\_\_\_\_\_\_\_\_\_\_\_\_\_\_\_\_\_\_\_\_\_\_\_\_\_\_\_\_\_ \_\_\_\_\_\_\_\_\_\_\_\_\_\_\_\_\_\_\_\_\_\_\_\_\_\_\_\_\_\_\_\_\_\_\_\_\_\_\_\_\_\_\_\_\_\_\_\_\_\_\_\_\_\_\_\_\_\_\_\_\_\_\_\_\_\_\_\_\_\_\_\_\_\_\_\_**

**4. Pensando como um futuro professor de matemática, você considera esta atividade adequada para a compreensão das propriedades das funções polinomiais de grau maior que dois? Que adaptações você faria nessa atividade pensando em sua sala de aula?**

### APÊNDICE C – FOLHA DE ATIVIDADES PRIMEIRO ENCONTRO

Sequência de atividades utilizando o software Graphmatica.

NOME:

Atividades a serem desenvolvidas a seguir, utilizarão software Graphmatica como instrumento de apoio.

Normalmente, um polinômio de grau n é escrito da forma

$$
P_n(x) = a_n x^n + a_{n-1} x^{n-1} + \cdots + a_2 x^2 + a_1 x + a_0
$$

Onde,  $a_n$  é diferente de zero. O termo  $a_n$  será denominado o coeficiente dominante. Será trabalhado com o caso especial em que, an-1,..., a2, a1, ao são reais. Assim toda função definida por:

$$
F(x) = a_n x^n + a_{n-1} x^{n-1} + \cdots a_2 x^2 + a_1 x + a_0
$$

Com  $a_n$  diferente de zero, e denominada função polinomial de grau n.

Tomando por base esta definição, e com o auxilio do software Graphmatica, resolva as atividades propostas:

#### Atividade 1

Dadas as seguintes funções polinomiais:

- a)  $-6x^2 + 9x 2$
- b)  $x^4 6x^3 + 11x^2 6x$
- c)  $-x^4 + 2x^3 x^2 + x + 1$
- d)  $x^6 3x^5 5x^4 + 15x^3 + 4x^2$  $12x$
- 1) Analisando-as algebricamente, o grau destas funções é par ou ímpar?
- 2) Agora a partir da construção destas funções no software, analise cada gráfico e determine  $\lim_{x\to+\infty}f(x)$  e  $\lim_{x\to -\infty} f(x)$ .

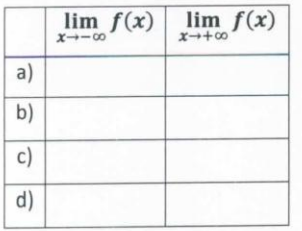

3) Com base nos resultados da questão (2) como é possível verificar, somente através do gráfico, se uma função polinomial tem grau par?

### Atividade 2

Dadas às funcões:

- a)  $2x 2$ b)  $3x^3 - 8x^2 - 5x + 6$ c)  $-x^3 + x^2 - x + 1$ d)  $-x^5 + 5x^3 + 4x$
- 1) Analisando-as algebricamente, o grau destas funções é par ou ímpar?
- 2) Agora a partir da construção destas funções no software, analise cada gráfico e determine  $\lim_{x\to+\infty} f(x)$  e  $\lim_{x\to-\infty} f(x)$ .

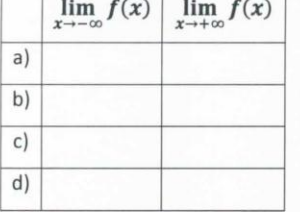

3) Com base nos resultados da questão (2) como é possível verificar, somente através do gráfico, se uma função polinomial tem grau par?

Atividade 3

Dadas as seguintes funções polinomiais:

- a)  $2x + 2$
- b)  $x^2 5x + 4$
- c)  $x^3 8x^2 + 19x 12$
- d)  $x^5 + 2x^4 2x^3 + 2x^2 3x$
- 1) O  $a_n$  é positivo ou negativo?
- 2) Construa o gráfico de cada uma das funções e determine:

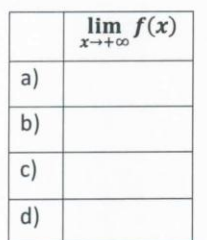

3) Observando a questão (2), como se pode concluir apenas observando o gráfico da função que o valor de  $a_n$  é positivo?

#### Atividade 4

Dadas as seguintes funções polinomiais:

- a)  $-x + 2$
- b)  $-x^2-3x+4$
- c)  $-x^4 x^3 + 9x 6$
- d)  $-x^5 + 2x^4 2x^3 + 2x^2 3x 5$
- 1) O  $a_n$  é positivo ou negativo?
- 2) Construa o gráfico de cada uma das funções e determine:

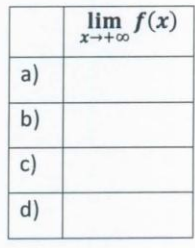

3) Observando a questão (2), como se pode concluir apenas observando o gráfico da função que o valor de  $a_n$  é negativo?

### APÊNDICE D - FOLHA DE ATIVIDADES SEGUNDO ENCONTRO

Sequência de atividades utilizando o software Graphmatica.

NOME:

Atividades a serem desenvolvidas a seguir, utilizarão software Graphmatica como instrumento de apoio.

Normalmente, um polinômio de grau n é escrito da forma

$$
P_n(x) = a_n x^n + a_{n-1} x^{n-1} + \cdots + a_2 x^2 + a_1 x + a_0
$$

Onde,  $a_n$  é diferente de zero. O termo  $a_n$  será denominado o coeficiente dominante. Será trabalhado com o caso especial em que, an-1,..., a2, a1, ao são reais.

Também é possível decompor um polinômio  $P_n(x) = a_n x^n + a_{n-1} x^{n-1} + \cdots + a_2 x^2 + a_1 x + a_0$ 

em n fatores de primeiro grau. Ou seja,  $P_n(x) = a_n(x - \alpha_1)$ .  $(x - \alpha_2)$  ...  $(x - \alpha_n)$  onde,  $\alpha_1, \alpha_2, ..., \alpha_n$ 

são raízes da equação polinomial.

Assim toda função definida por:

$$
F(x) = a_n x^n + a_{n-1} x^{n-1} + \cdots + a_2 x^2 + a_1 x + a_0
$$

Com  $a_n$  diferente de zero, e denominada função polinomial de grau n.

Tomando por base esta definição, e com o auxilio do software Graphmatica, resolva as atividades propostas:

#### Atividade 5

Dadas as seguintes funções polinomiais:

- a)  $x + 2$
- b)  $-x^2-3x+4$
- c)  $-x^4 x^3 + 9x 1$
- d)  $-x^4 + 2x^2 2x^3 3x$
- 1) Observando as funções polinomiais acima, determine os valores dos termos independentes de cada uma das funções:
	- a)  $\qquad \qquad$

b)  $\frac{1}{\sqrt{1-\frac{1}{2}}}\left( \frac{1}{\sqrt{1-\frac{1}{2}}}\right)$ 

 $\mathsf{c})$  $\mathsf{d}$ 

- 2) Agora construa o gráfico de todas as funções listadas acima e identifique o ponto onde cada função intercepta o eixo OY:
	- $\overline{a}$  a)
	- b) and the contract of the contract of
	- c) and the contract of the contract of the contract of the contract of the contract of the contract of the contract of
	- d)  $\frac{1}{2}$  and  $\frac{1}{2}$  and  $\frac{1}{2}$

3) Analisando as duas questões acima, o que pode ser identificado quando a função intercepta o eixo OY?

#### Atividade 6

Analise as funções polinomiais dadas a seguir:

- a)  $2x + 4$ b)  $x^2 - 2x - 3$ c)  $x^3 - 4x^2 + 3x$ d)  $x^4 + x^3 - 7x^2 - x + 6$
- e)  $-x^5 + 5x^3 4x$

Lembrando que se o coeficiente  $a_n$  não for zero, então o grau do polinômio  $P(x)$  é n. A função polinomial de grau n terá n raízes.

1) Determine o grau de cada uma das funções acima:

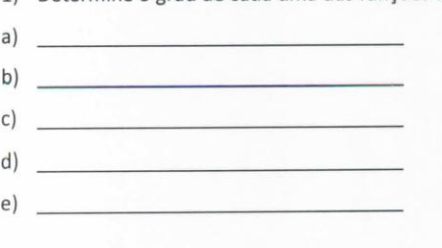

2) Construa os gráficos das funções acima e identifique o ponto em que cada gráfico intercepta o eixo OX (eixo das abscissas).

- $a)$  \_\_
- 
- c)  $\qquad \qquad$ *Contract Contract Contract Contract Contract Contract Contract Contract Contract Contract Contract Contract Contract Contract Contract Contract Contract Contract Contract Contract Contract Contract Contract Contract Cont*
- $d)$ <u> La Caractería de Caractería de la Caractería de la Caractería de la Caractería de la Caractería de la Caractería de la Caractería de la Caractería de la Caractería de la Caractería de la Caractería de la Caractería de la</u>  $e)$   $-$

3) Lembrando que as raízes reais de uma função são "os valores de x quando f(x)=0" e que o grau da função "indica o número de raízes" que esta função possuiu. Com base nas respostas das questões (1) e (2), escreva as raízes reais de cada função e determine quantas raízes reais distintas cada função possui.

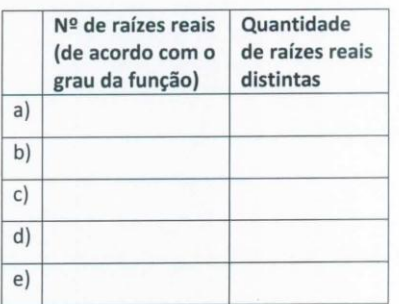

4) Observando o comportamento da função quando ela intercepta o eixo OX e com base na resposta da questão (3) como você identifica que uma função polinomial possui raiz simples?

#### Atividade 7

Analise as funções polinomiais dadas a

### seguir:

- a)  $x^2 4x + 4$
- b)  $x^3 8x^2 + 21x 18$
- c)  $x^4 3x^3 7x^2 + 15x + 18$
- d)  $x^5 + 2x^4 2x^3 8x^2 7x 2$
- 1) Escreva o grau de cada uma das funções acima:
	- a) and the contract of  $\mathbb{R}^n$
	- b)  $\qquad \qquad$   $\qquad$   $\qquad$
	- $c)$
	- $d)$
- 2) Construa o gráfico de cada uma das funções

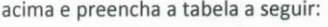

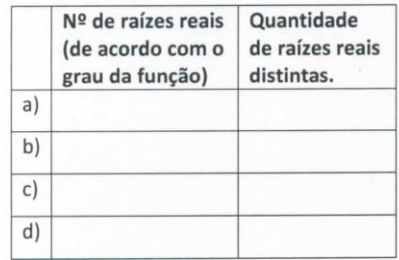

3) Observe cada função, na vizinhança de suas raízes reais, como é o aspecto do gráfico?

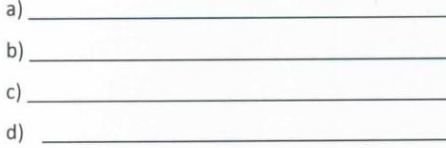

- 4) Em uma função polinomial, pode ocorrer que uma ou mais raízes sejam iguais, nesse caso essas raízes são definidas como múltiplas. Nas funções construídas, há possibilidade de existirem raízes múltiplas? Por quê?
- 5) A multiplicidade delas é par ou ímpar? Por quê?

6) Conforme o observado até então, como você identifica no gráfico que a raiz tem multiplicidade par?

#### Atividade 8

Analise as funções polinomiais dadas a seguir:

- a)  $x^4 x^3 3x^2 + 5x 2$
- b)  $x^3 6x^2 + 12x 8$
- c)  $x^4 5x^3 + 6x^2 + 4x + 8$
- d)  $-x^5 5x^4 6x^3 + 2x^2 + 7x + 3$

1) Escreva o grau de cada uma das funções acima.

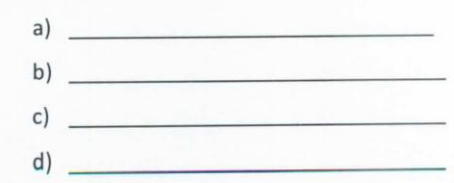

2) Construa o gráfico de cada uma das funções acima e preencha a tabela a seguir:

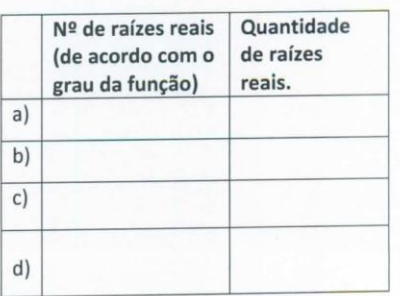

 $\omega = \vec{m}_{\rm eff}$ 

- 3) Observe cada função, na vizinhança de suas raízes reais, como é o aspecto do gráfico?
	- $\overline{a}$  $\mathsf{b)}$  $\mathsf{c})$  and  $\mathsf{c}$  and  $\mathsf{c}$  and
- 4) Em uma função polinomial, pode ocorrer que uma ou mais raízes sejam iguais, nesse caso essas raízes são definidas como múltiplas. Nas funções construídas, há possibilidade de existirem raízes múltiplas? Por quê?

5) A multiplicidade delas é par ou ímpar? Por quê?

6) Conforme o observado até então, como você identifica no gráfico que a função possui raízes de multiplicidade ímpar?

# **APÊNDICE E – TERMO DE CONSENTIMENTO LIVRE E ESCLARECIDO**

Eu,\_\_\_\_\_\_\_\_\_\_\_\_\_\_\_\_\_\_\_\_\_\_\_\_\_\_\_\_\_\_\_\_\_\_\_\_\_\_\_\_\_\_\_\_\_\_\_\_\_\_\_\_\_\_\_\_\_\_\_\_\_\_\_\_\_

declaro, por meio deste termo, que concordei em participar na pesquisa de campo referente ao projeto/pesquisa intitulado **UMA ABORDAGEM PARA O ENSINO DE FUNÇÕES POLINOMIAIS DE GRAU MAIOR QUE DOIS COM O AUXILIO DO SOFTWARE GRAPHMATICA,** desenvolvido pela licencianda Angélica Langner. Fui informado(a), ainda, de que a pesquisa é orientada pela Prof<sup>a</sup> Dra. Eliane Maria de Oliveira Araman a quem poderei contatar a qualquer momento que julgar necessário através do telefone nº (43) 3520-4000 ramal 3906 ou e-mail: elianearaman@utfpr.edu.br.

Afirmo que aceitei participar por minha própria vontade, sem receber qualquer incentivo financeiro ou ter qualquer ônus e com a finalidade exclusiva de colaborar para o sucesso da pesquisa. Fui informado(a) dos objetivos estritamente acadêmicos do estudo, que, em linhas gerais é propor uma abordagem para o conteúdo de funções polinomiais de grau maior que dois e investigar de que forma o *software Graphmatica* pode contribuir para compreensão de suas propriedades. Minha colaboração se fará de forma anônima, por meio de questionários e de uma sequência de atividades a ser gravada em áudio a partir da assinatura desta autorização. O acesso e a análise dos dados coletados se farão apenas pela pesquisadora e/ou sua orientadora. Fui ainda informado(a) de que posso me retirar dessa pesquisa a qualquer momento, sem prejuízo para meu acompanhamento ou sofrer quaisquer sanções ou constrangimentos. Atesto recebimento de uma cópia assinada deste Termo de Consentimento Livre e Esclarecido, conforme recomendações da Comissão Nacional de Ética em Pesquisa.

Cornélio Procópio, \_\_\_\_ de \_\_\_\_\_\_\_\_\_\_\_\_\_\_\_\_\_ de 2016.

Assinatura do(a) participante

\_\_\_\_\_\_\_\_\_\_\_\_\_\_\_\_\_\_\_\_\_\_\_\_\_\_\_\_\_\_\_\_\_\_\_\_\_\_\_\_\_\_\_\_\_\_\_\_\_\_\_\_\_\_\_\_\_\_\_\_\_\_\_\_\_\_

Assinatura do(a) pesquisador(a)